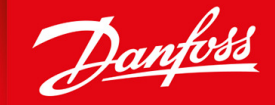

ENGINEERING<br>TOMORROW

**Guia de Operação**

# **VACON® NXS/NXP refrigerado a ar**

Wall-mounted and Standalone

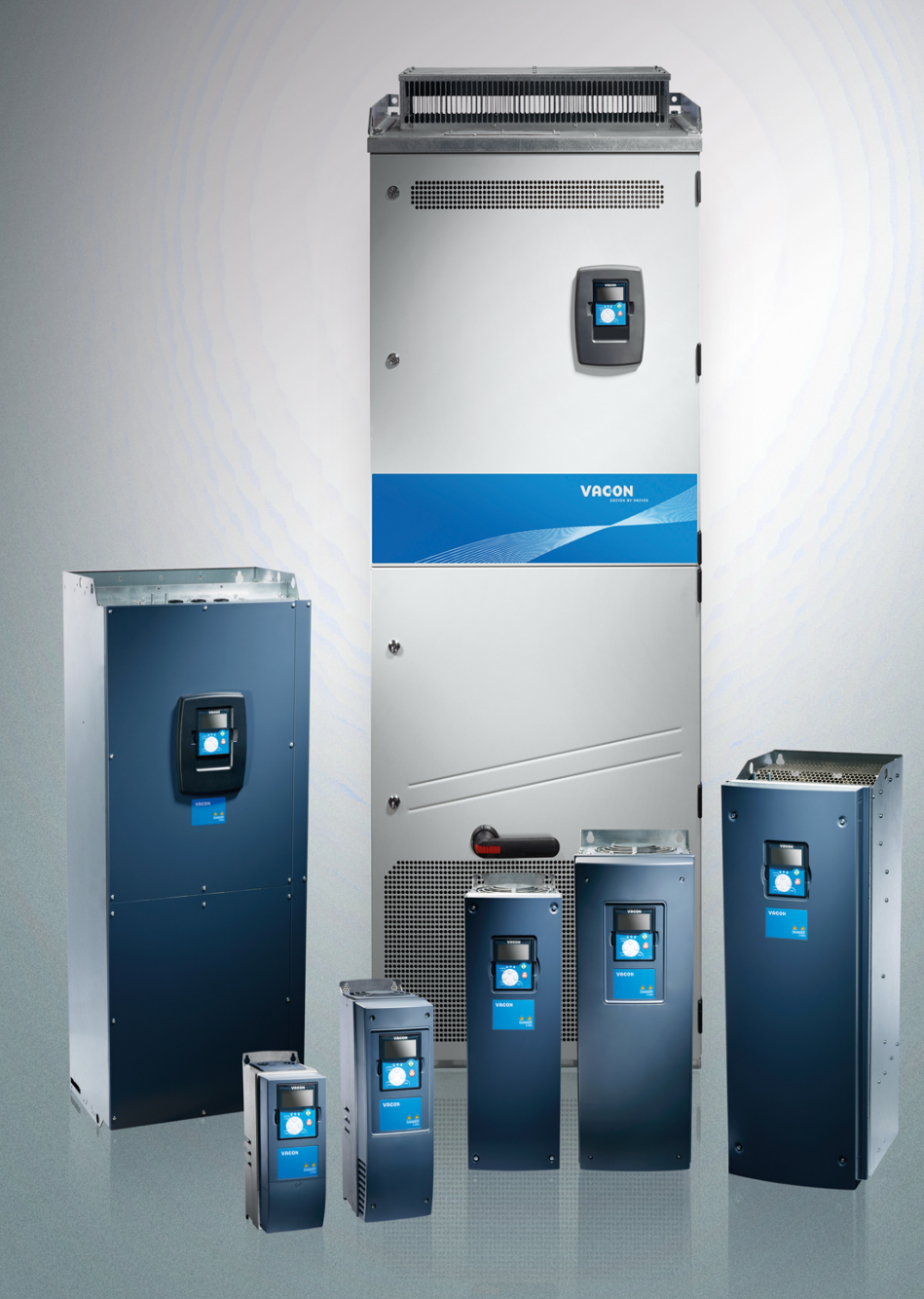

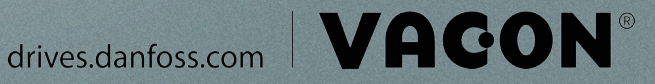

**Conteúdo**

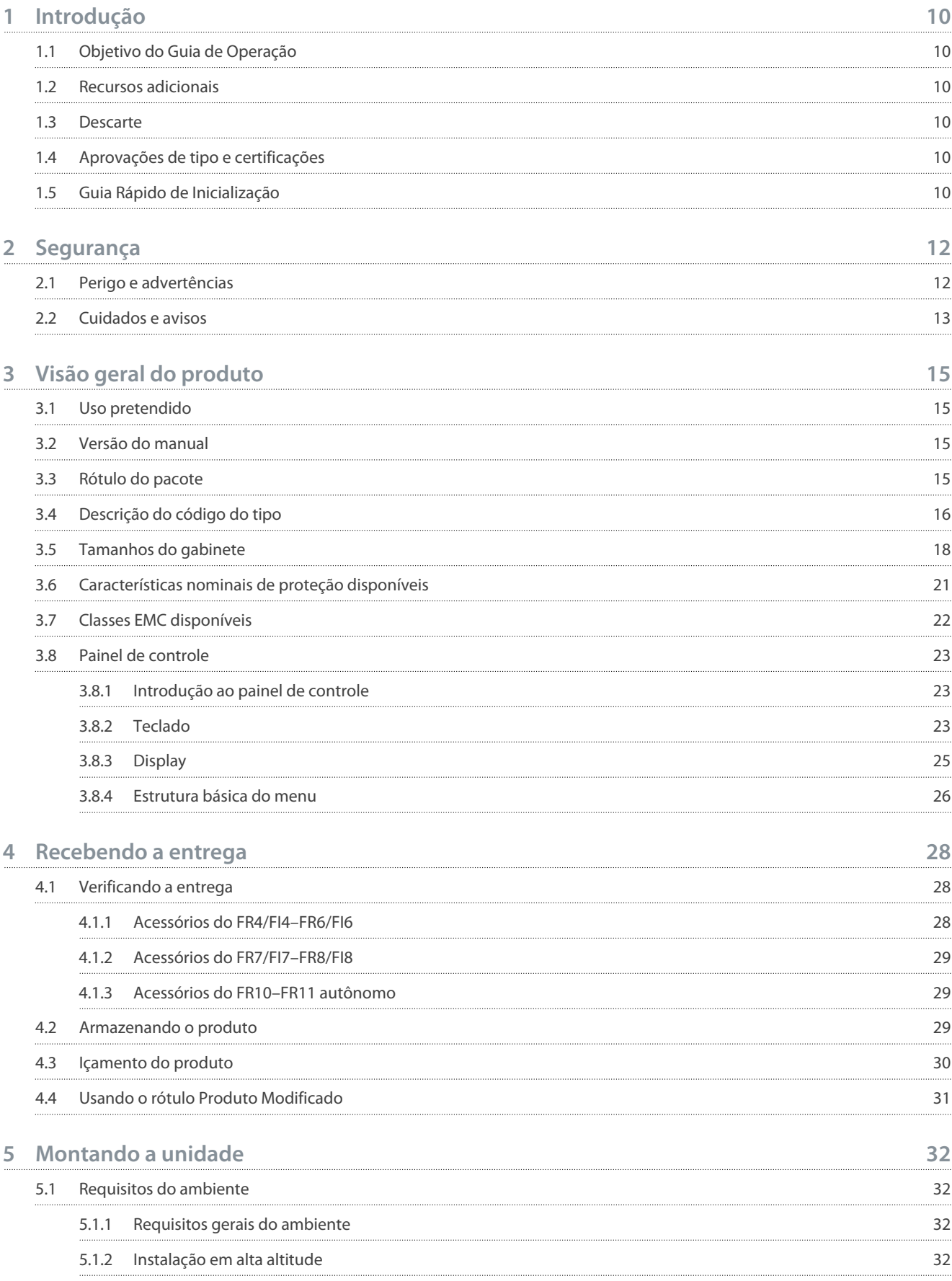

### **VACON® NXS/NXP refrigerado a ar**

#### **Guia de Operação**

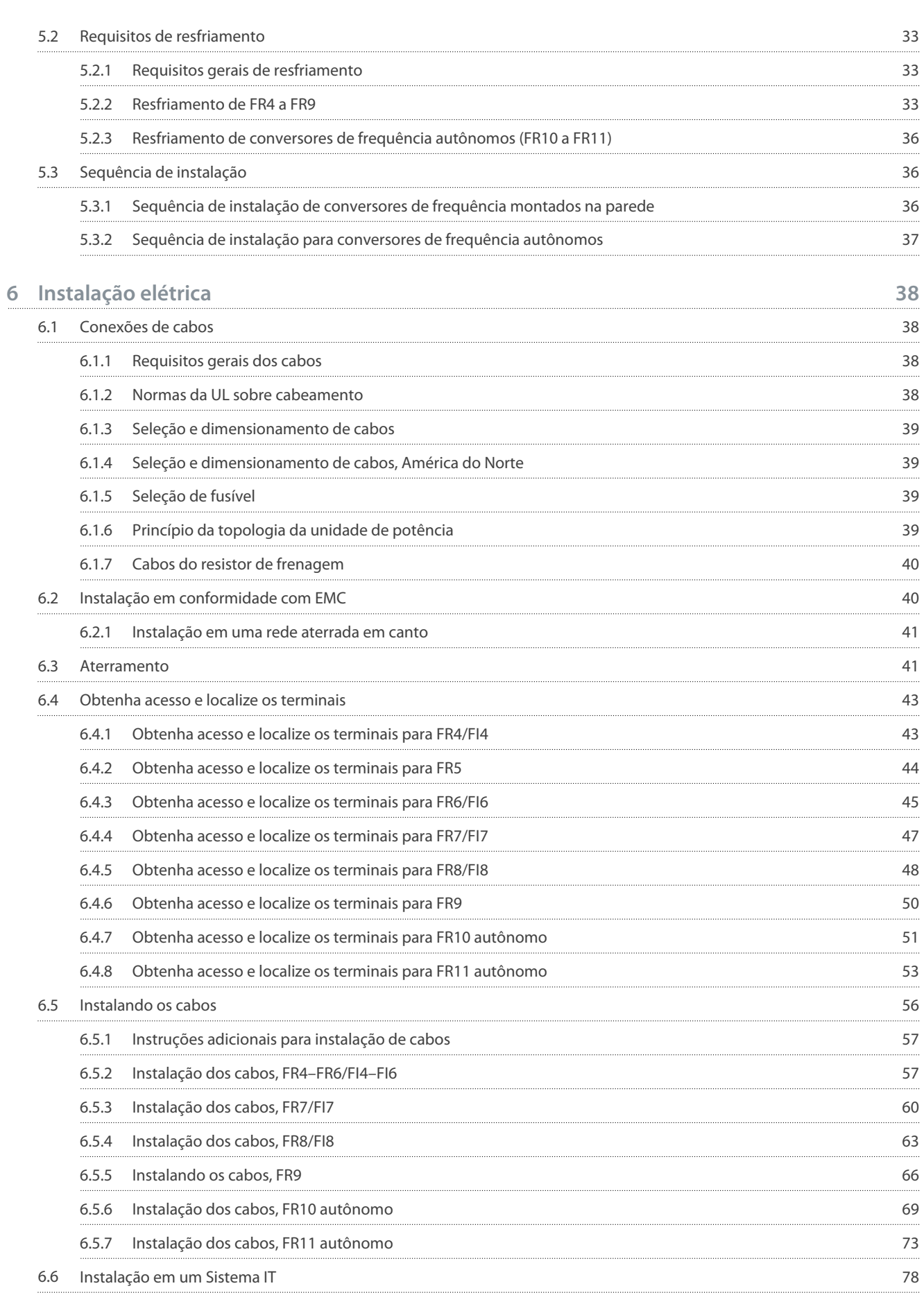

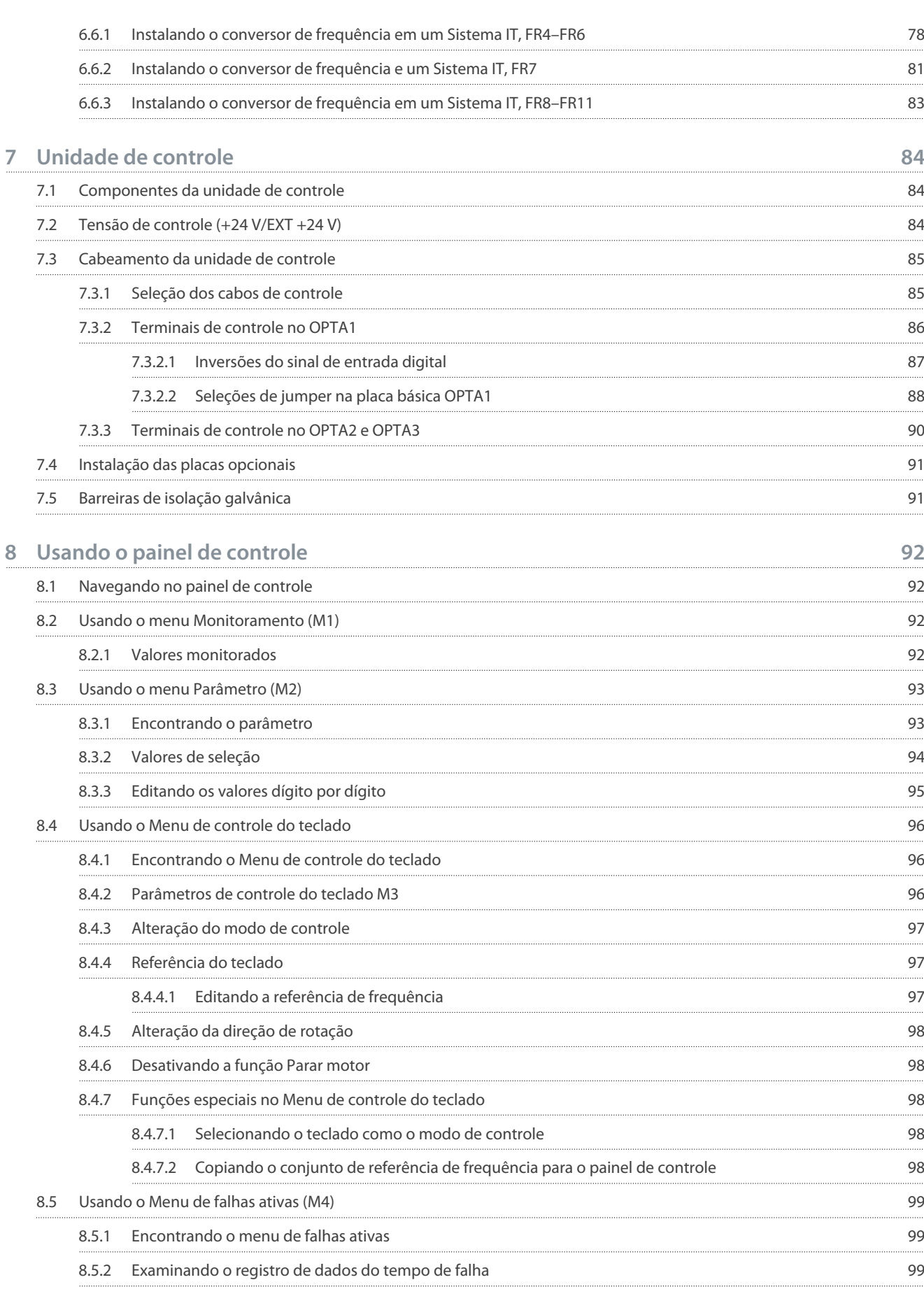

### **VACON® NXS/NXP refrigerado a ar**

#### **Guia de Operação**

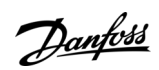

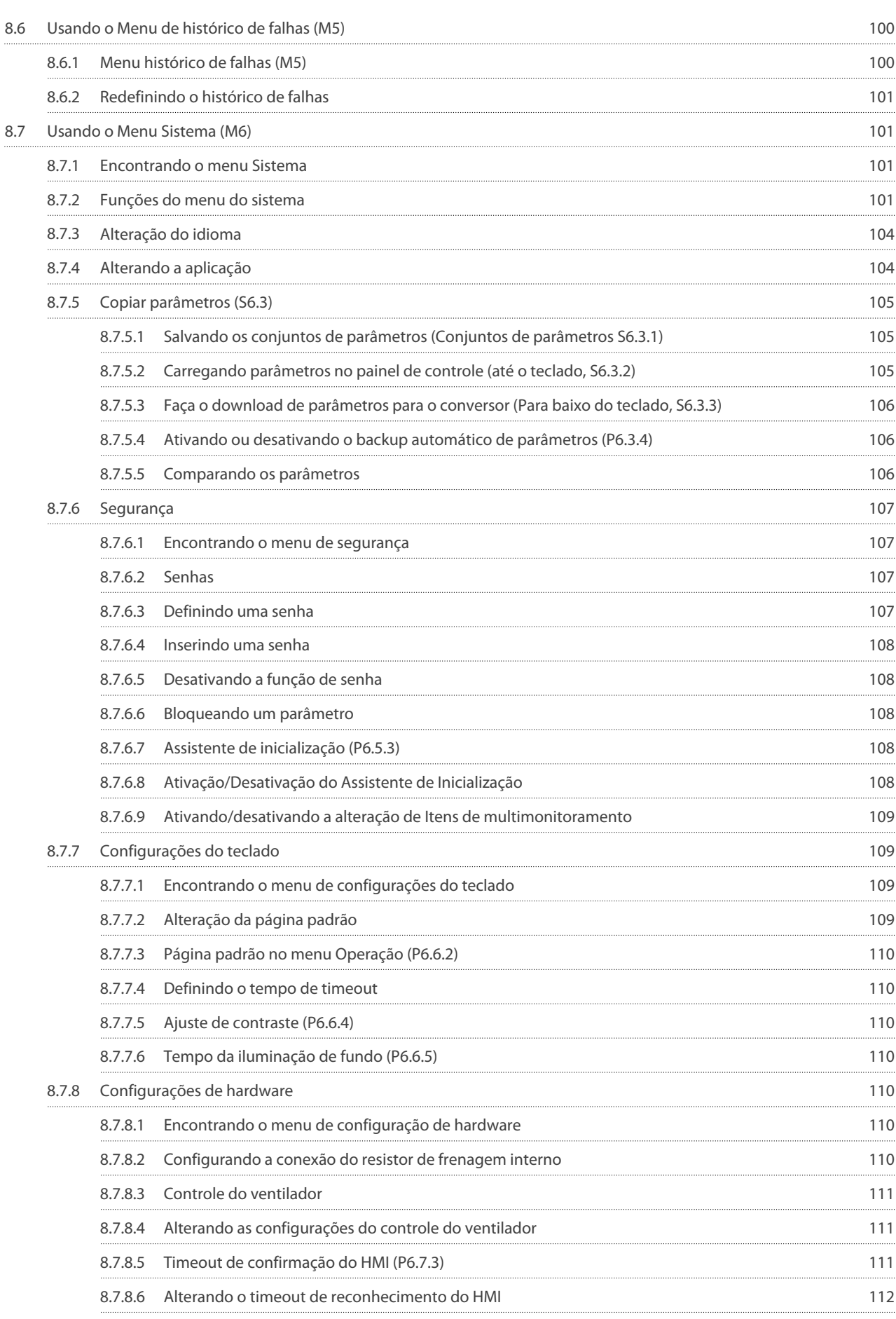

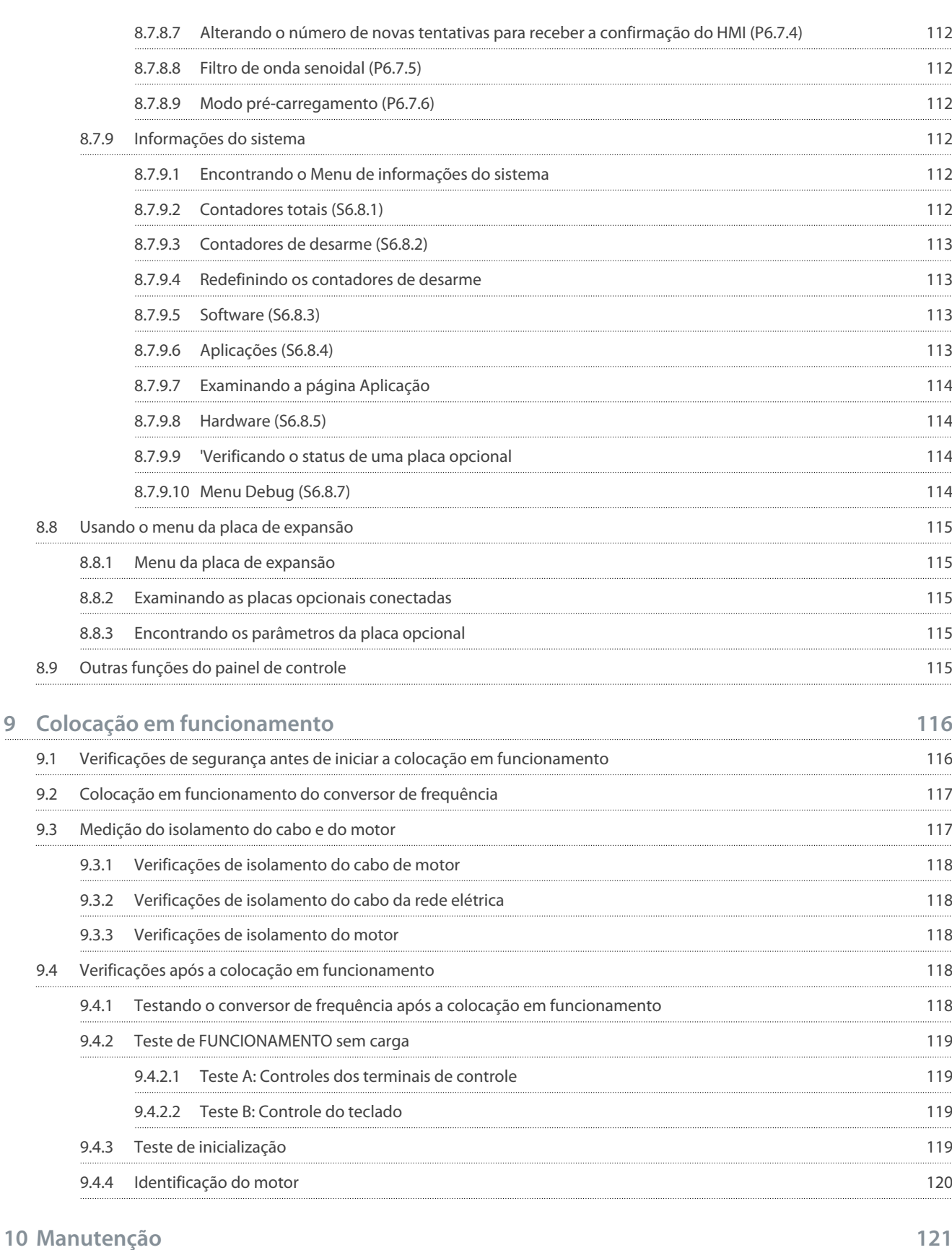

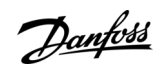

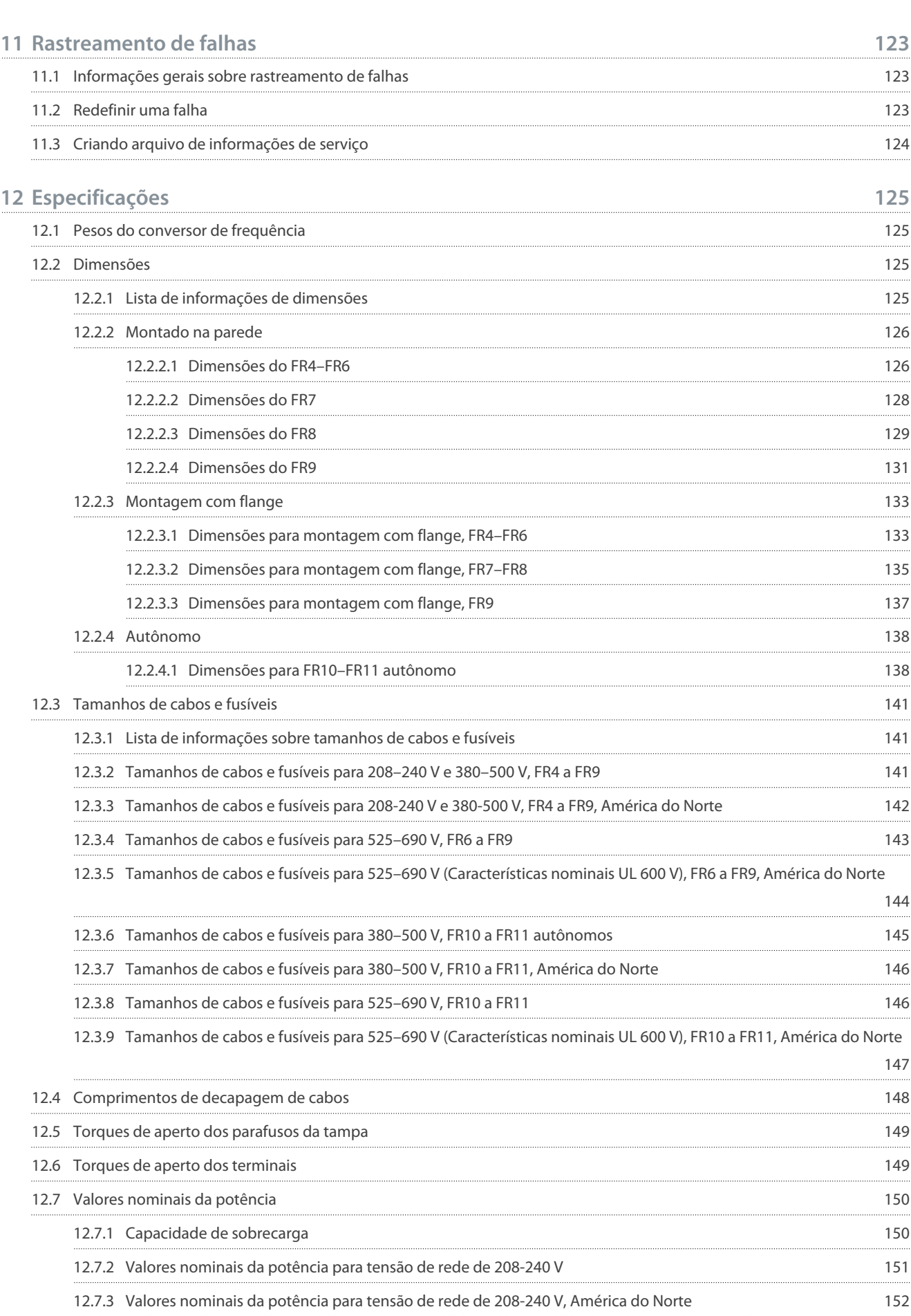

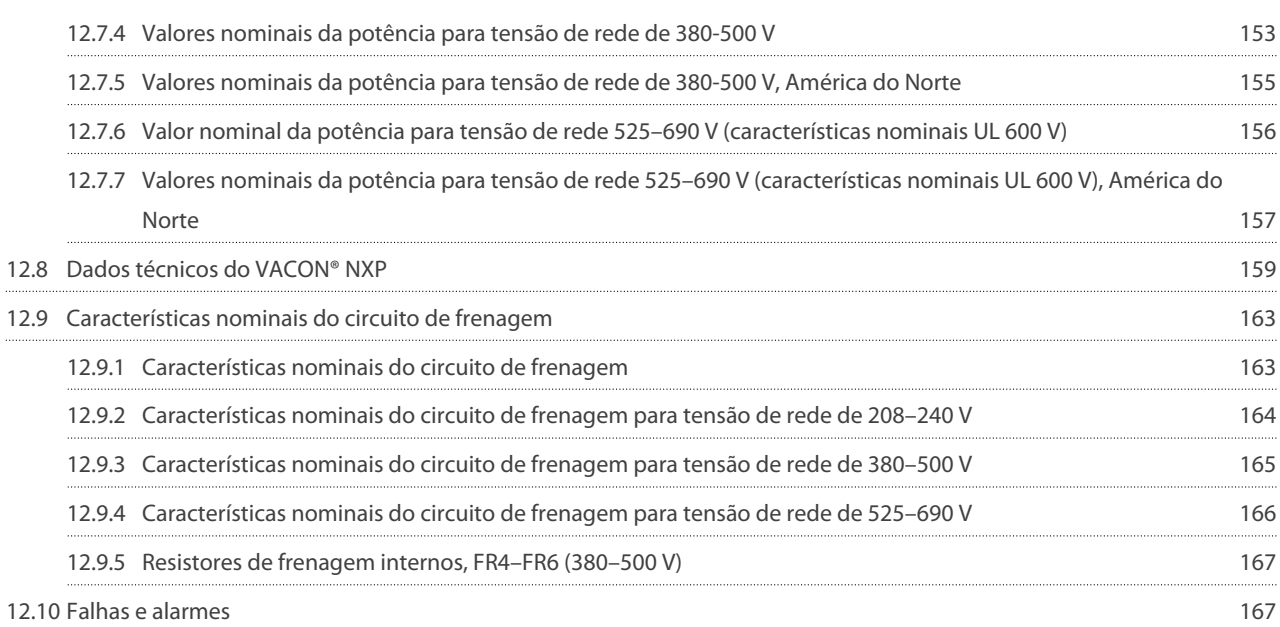

<u> Danfoss</u>

# <span id="page-9-0"></span>**1 Introdução**

### 1.1 Objetivo do Guia de Operação

Este guia de operação oferece informações para a instalação e colocação em funcionamento com segurança do conversor de frequência. Destina-se a ser utilizado por pessoal qualificado. Leia e siga as instruções para usar o conversor profissionalmente e com segurança. Tenha particular atenção às instruções de segurança e advertências gerais. Mantenha sempre este Guia de Operação disponível com o conversor.

#### 1.2 Recursos adicionais

Outros recursos estão disponíveis para entender as funções e programação avançadas do conversor de frequência.

- Os manuais do VACON® NX fornecem mais detalhes sobre como trabalhar com parâmetros e exibem muitos exemplos de aplicações.
- O Manual do usuário para placas de E/S VACON® NX fornece mais informações sobre as placas de E/S e sua instalação.
- Instruções para operação com placas opcionais e outros equipamentos opcionais.

Publicações e manuais suplementares estão disponíveis na Danfoss.

OBSERVAÇÃO! Faça o download dos manuais de produtos em inglês e francês com as informações aplicáveis sobre segurança, advertência e cuidados em<https://www.danfoss.com/en/service-and-support/>.

REMARQUE Vous pouvez télécharger les versions anglaise et française des manuels produit contenant l'ensemble des informations de sécurité, avertissements et mises en garde applicables sur le site [https://www.danfoss.com/en/service-and-support/.](https://www.danfoss.com/en/service-and-support/)

# 1.3 Descarte

Não descarte equipamentos que contenham componentes elétricos junto com o lixo doméstico. Colete separadamente de acordo com a legislação local e atualmente válida.

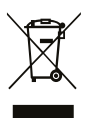

# 1.4 Aprovações de tipo e certificações

A lista a seguir é uma seleção de possíveis aprovações de tipo e certificações para conversores Danfoss:

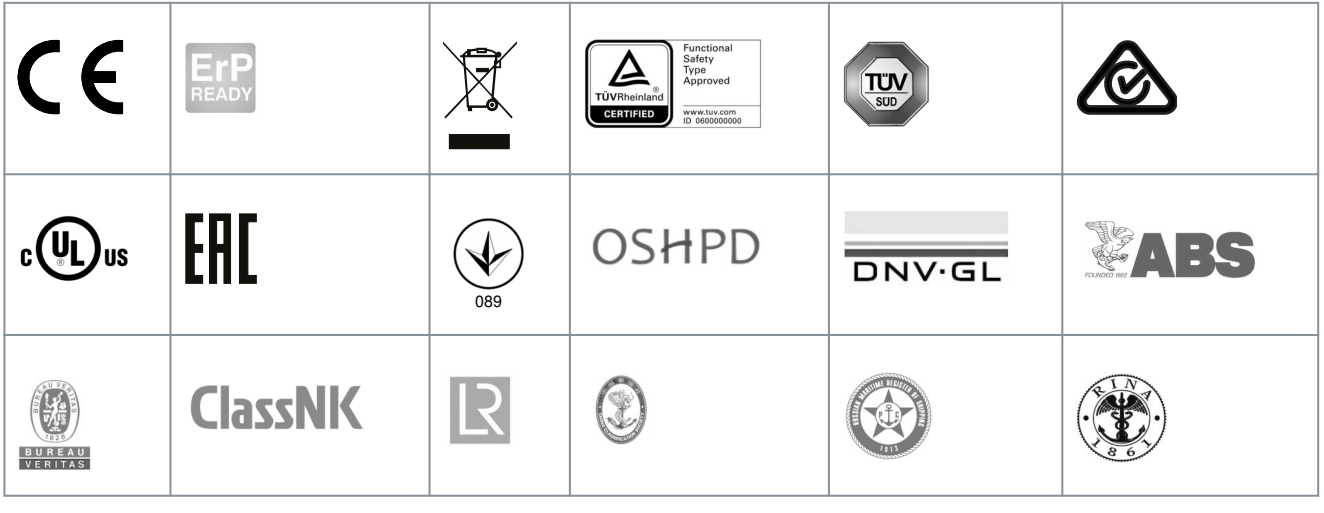

**A V I S O**

As aprovações específicas e a certificação para o conversor estão na plaqueta de identificação do conversor. Para obter mais informações, entre em contato com o escritório ou parceiro local Danfoss.

# 1.5 Guia Rápido de Inicialização

Faça no mínimo esses procedimentos durante a instalação e colocação em funcionamento.

<u>Danfoss</u>

**Introdução**

Se houver problemas, fale com o distribuidor local.

A Vacon Ltd não é responsável pelo uso dos conversores de frequência contra as instruções.

#### **Procedimento**

- 1. Verifique se a entrega está de acordo com o pedido; consulte [4.1 Verificando a entrega.](#page-27-0)
- **2.** Antes de iniciar a colocação em funcionamento, leia atentamente as instruções de segurança em [2.1 Perigo e advertências](#page-11-0) e [2.2 Cuidados e avisos](#page-12-0).
- **3.** Antes da instalação mecânica, verifique as folgas mínimas ao redor do conversor de frequência ([5.2.2 Resfriamento de FR4 a](#page-32-0) [FR9](#page-32-0) e [5.2.3 Resfriamento de conversores de frequência autônomos \(FR10 a FR11\)](#page-35-0)) e verifique as condições ambiente em [12.8 Dados técnicos do VACON® NXP](#page-158-0).
- **4.** Verifique as dimensões do cabo de motor, cabo da rede elétrica, fusíveis da rede elétrica e verifique as conexões dos cabos. Leia [6.1 Conexões de cabos,](#page-37-0) [6.2 Instalação em conformidade com EMC](#page-39-0) e [6.3 Aterramento](#page-40-0).
- 5. Siga as instruções de instalação; consulte [6.5 Instalando os cabos.](#page-55-0)
- **6.** Encontre informações sobre as conexões de controle em [7.3.2 Terminais de controle no OPTA1](#page-85-0).
- **7.** Se o assistente de inicialização estiver ativo, selecione o idioma do painel de controle e a aplicação. Aceite as seleções com o botão [enter]. Se o assistente de inicialização não estiver ativo, obedeça às instruções a e b.
	- **a.** Selecione o idioma do painel de controle do Menu M6, página 6.1 Para as instruções, consulte [8.7.3 Alteração do](#page-103-0) [idioma.](#page-103-0)
	- **b.** Selecione a aplicação do Menu M6, página 6.2. Para as instruções, consulte [8.7.4 Alterando a aplicação.](#page-103-0)
- **8.** Todos os parâmetros têm valores padrão de fábrica. Para garantir que o conversor de frequência funcione corretamente, certifique-se de que esses parâmetros do grupo G2.1 tenham os mesmos dados da plaqueta de identificação. Para mais informações sobre os parâmetros na lista, consulte o Manual de aplicação All in One do VACON®.
	- Tensão nominal do motor
	- Frequência nominal do motor
	- Velocidade nominal do motor
	- Corrente nominal do motor
	- cos phi do motor
- **9.** Siga as instruções de colocação em funcionamento; consulte [9.2 Colocação em funcionamento do conversor de frequência.](#page-116-0)

O conversor de frequência VACON® NXS/NXP está pronto para operar.

# <span id="page-11-0"></span>**2 Segurança**

# 2.1 Perigo e advertências

# **P E R I G O**

#### **PERIGO DE CHOQUE PROVENIENTE DOS COMPONENTES DA UNIDADE DE POTÊNCIA**

Os componentes da unidade de potência estão energizados quando o conversor estiver conectado à rede elétrica. Contato com esta tensão pode levar a morte ou ferimentos graves.

- Não toque nos componentes da unidade de potência quando o conversor estiver conectado à rede elétrica. Antes de conectar o conversor à rede elétrica, certifique-se de que as tampas do conversor estejam fechadas.

# **P E R I G O**

#### **PERIGO DE CHOQUE PROVENIENTE DOS TERMINAIS**

Os terminais do motor U, V, W, os terminais do resistor do freio ou os terminais CC estão energizados quando o conversor estiver conectado à rede elétrica, mesmo quando o motor não opera. Contato com esta tensão pode levar a morte ou ferimentos graves.

- Não toque nos terminais do motor U, V, W, nos terminais do resistor do freio ou nos terminais CC quando o conversor estiver ligado à rede elétrica. Antes de conectar o conversor à rede elétrica, certifique-se de que as tampas do conversor estejam fechadas.

# **P E R I G O**

#### **PERIGO DE CHOQUE PROVENIENTE DO BARRAMENTO CC OU FONTE EXTERNA**

As conexões do terminal e os componentes do conversor podem ser energizados 5 minutos após o conversor ser desconectado

da rede elétrica e o motor ter parado. Além disso, o lado da carga do conversor pode gerar tensão. Contato com esta tensão pode levar a morte ou ferimentos graves.

- Antes de realizar o trabalho elétrico no conversor: desconecte o conversor da rede elétrica e certifique-se de que o motor tenha parado. Trave e marque a fonte de energia para o conversor de frequência. Certifique-se de que nenhuma fonte externa gere tensão não intencional durante o trabalho. Aguarde 5 minutos antes de abrir a porta do painel ou a tampa do conversor de frequência. Use um dispositivo de medição para garantir que não haja tensão.

# **A D V E R T Ê N C I A**

#### **PERIGO DE CHOQUE DOS TERMINAIS DE CONTROLE**

Os terminais de controle podem ter uma tensão perigosa também quando o conversor é desconectado da rede elétrica. Um contato com esta tensão pode causar ferimentos.

- Certifique-se de que não há tensão nos terminais de controle antes de tocar nos terminais de controle.

# **A D V E R T Ê N C I A**

#### **PARTIDA DO MOTOR ACIDENTAL**

Quando houver uma energização, interrupção de energia ou reinicialização por falha, o motor será acionado imediatamente se o sinal de partida estiver ativo, a menos que o controle de pulso da lógica de Partida/Parada tenha sido selecionado. Se os parâmetros, as aplicações ou o software forem alterados, as funções de E/S (incluindo as entradas de partida) podem ser alteradas. Se você ativar a função de reinicialização automática, o motor será acionado automaticamente depois de uma reinicialização automática por falha. Consulte o Guia de Aplicação. Não garantir que o motor, o sistema e qualquer equipamento conectado esteja pronto para partida pode resultar em ferimentos pessoais ou danos ao equipamento.

- Desconecte o motor do conversor caso uma partida acidental possa ser perigosa. Certifique-se de que o equipamento esteja seguro para operar sob qualquer condição.

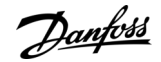

<span id="page-12-0"></span>**Guia de Operação**

<u> Danfoss</u>

#### **Segurança**

# **A D V E R T Ê N C I A**

#### **PERIGO DE CORRENTE DE FUGA**

Correntes de fuga excedem 3,5 mA. A falha de aterrar o conversor corretamente pode resultar em morte ou ferimentos graves.

- Assegure o aterramento correto do equipamento por um instalador elétrico certificado.

# **A D V E R T Ê N C I A**

#### **PERIGO DE CHOQUE PROVENIENTE DO CONDUTOR PE**

O conversor pode causar uma corrente CC no condutor PE. A não utilização de um dispositivo de proteção residual operado por corrente (RCD) tipo B ou um dispositivo de monitoração residual operado por corrente (RCM) pode levar o RCD a não fornecer a proteção pretendida e, portanto, pode resultar em morte ou ferimentos graves.

- Use um dispositivo RCM ou RCD tipo B no lado da rede elétrica do conversor.

### 2.2 Cuidados e avisos

# **A C U I D A D O A**

### **DANOS AO CONVERSOR DE FREQUÊNCIA DEVIDO A MEDIÇÕES INCORRETAS**

Fazer medições no conversor de frequência quando conectado à rede elétrica pode danificar o conversor.

- Não faça medições quando o conversor de frequência estiver conectado à rede elétrica.

# **C U I D A D O**

**DANOS AO CONVERSOR DE FREQUÊNCIA DE PEÇAS SOBRESSALENTES INCORRETAS**

O uso de peças sobressalentes que não são do fabricante pode danificar o conversor.

- Não use peças sobressalentes que não sejam do fabricante.

# **C U I D A D O**

#### **DANOS AO CONVERSOR DE FREQUÊNCIA PROVENIENTE DO ATERRAMENTO INSUFICIENTE**

Não usar um condutor de aterramento pode danificar o conversor.

- Certifique-se de que o conversor de frequência esteja sempre aterrado com um condutor de aterramento conectado ao terminal de aterramento identificado com o símbolo PE.

# **C U I D A D O**

#### **PERIGO DE CORTE CAUSADO POR BORDAS AFIADAS**

O conversor de frequência pode apresentar bordas afiadas cortantes.

- Use luvas protetoras ao realizar operações de montagem, cabeamento ou manutenção.

# **C U I D A D O**

#### **PERIGO DE QUEIMADURA DAS SUPERFÍCIES QUENTES**

As superfícies de contato, marcadas com o adesivo "superfície quente", podem resultar em ferimentos.

- Não toque nas superfícies marcadas com o adesivo "superfície quente".

<u> Danfoss</u>

# **Segurança**

# **A V I S O**

#### **DANOS AO CONVERSOR DE FREQUÊNCIA PROVENIENTE DA TENSÃO ESTÁTICA**

Alguns dos componentes eletrônicos dentro do conversor de frequência são sensíveis ao ESD. A tensão estática pode danificar os componentes.

- Lembre-se de usar a proteção contra ESD sempre ao trabalhar com componentes eletrônicos do conversor de frequência. Não toque nos componentes nas placas de circuito sem a proteção ESD adequada.

# **A V I S O**

#### **DANOS AO CONVERSOR DE FREQUÊNCIA PROVENIENTE DO MOVIMENTO**

O movimento após a instalação pode danificar o conversor.

- Não mova o conversor de frequência durante a operação. Use uma instalação fixa para evitar danos ao conversor.

# **A V I S O**

### **DANOS AO CONVERSOR DE FREQUÊNCIA DO NÍVEL DE EMC INCORRETO**

Os requisitos de nível de EMC para o conversor de frequência dependem do ambiente de instalação. Um nível de EMC incorreto pode danificar o conversor.

- Antes de conectar o conversor de frequência à rede elétrica, certifique-se de que o nível de EMC do conversor de frequência esteja correto para a rede elétrica.

# **A V I S O**

#### **INTERFERÊNCIA NAS FREQUÊNCIAS DE RÁDIO**

Em um ambiente residencial, este produto pode causar interferência nas frequências de rádio.

- Tome medidas suplementares de mitigação.

# **A V I S O**

#### **DISPOSITIVO DE DESCONEXÃO DA REDE ELÉTRICA**

Se o conversor de frequência for usado como parte de um equipamento, o fabricante do equipamento deverá fornecer um dispositivo de desconexão da rede elétrica (consulte a EN 60204-1).

# **A V I S O**

#### **MAU FUNCIONAMENTO DAS CHAVES DE PROTEÇÃO DA CORRENTE CONTRA FALHA**

Como existem correntes capacitivas altas no conversor de frequência, é possível que os interruptores de proteção contra falha de corrente não funcionem adequadamente.

# **A V I S O**

#### **A TENSÃO RESISTE AOS TESTES**

Fazer testes de resistência à tensão pode danificar o conversor.

- Não faça testes de resistência à tensão no conversor de frequência. O fabricante já fez os testes.

<u> Danfoss</u>

# <span id="page-14-0"></span>**3 Visão geral do produto**

#### 3.1 Uso pretendido

O conversor é um controlador de motor eletrônico destinado a:

- Regulamentação da velocidade do motor em resposta ao feedback do sistema ou a comandos remotos de controladores externos. Um sistema de drive de potência consiste no conversor de frequência, no motor e no equipamento acionado pelo motor.
- Vigilância do status do sistema e do motor.

O conversor também pode ser usado para proteção de sobrecarga do motor.

O conversor VACON® NXP pode ser usado em muitas aplicações como um controlador lógico programável (PLC), devido aos amplos opcionais de E/S e fieldbus e à fácil programação. O desenvolvimento de aplicações personalizadas pode ser feito com a ferramenta de programação do VACON® e as linguagens de programação de PLC padrão definidas na norma IEC 61131/3.

Dependendo da configuração, o conversor pode ser usado em aplicações autônomas ou fazer parte de um dispositivo ou instalação maior.

O conversor é permitido para uso em ambientes residenciais, industriais e comerciais, de acordo com as leis e normas locais.

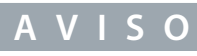

Em um ambiente residencial, este produto pode causar interferência nas frequências de rádio, em cujo caso medidas suplementares de mitigação podem ser necessárias.

#### Uso indevido previsível

Não use o conversor em aplicações que não estejam em conformidade com as condições e os ambientes de operação especificados. Garanta a conformidade com as condições especificadas nos [12.8 Dados técnicos do VACON® NXP](#page-158-0).

### 3.2 Versão do manual

Este manual é regularmente revisado e atualizado. Todas as sugestões de melhoria são bem-vindas. O idioma original deste manual é inglês.

#### **Tabela 1: Versão do software e manual**

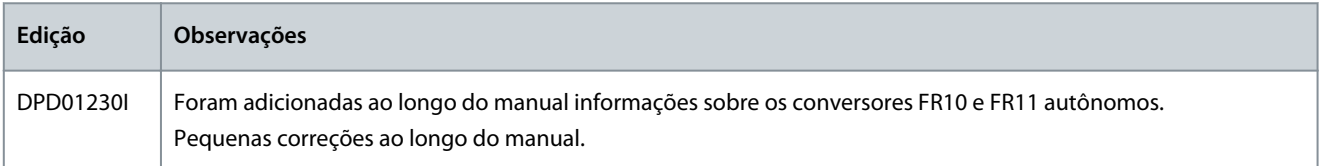

# 3.3 Rótulo do pacote

O rótulo do pacote fornece informações detalhadas sobre a entrega.

<span id="page-15-0"></span>**Guia de Operação**

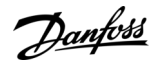

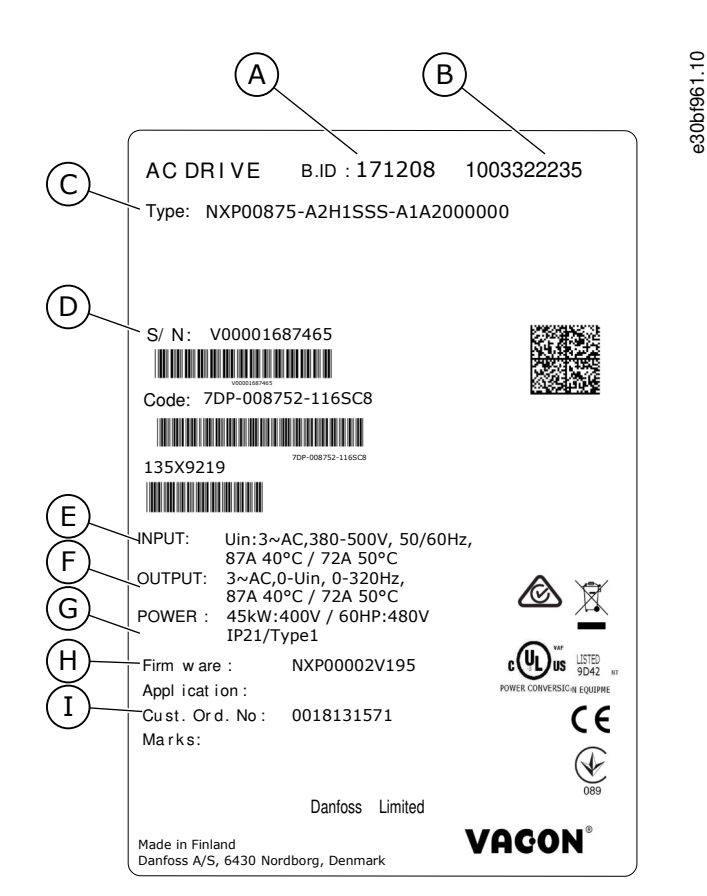

#### **Ilustração 1: Rótulo do pacote dos conversores de frequência VACON**® **NXS/NXP**

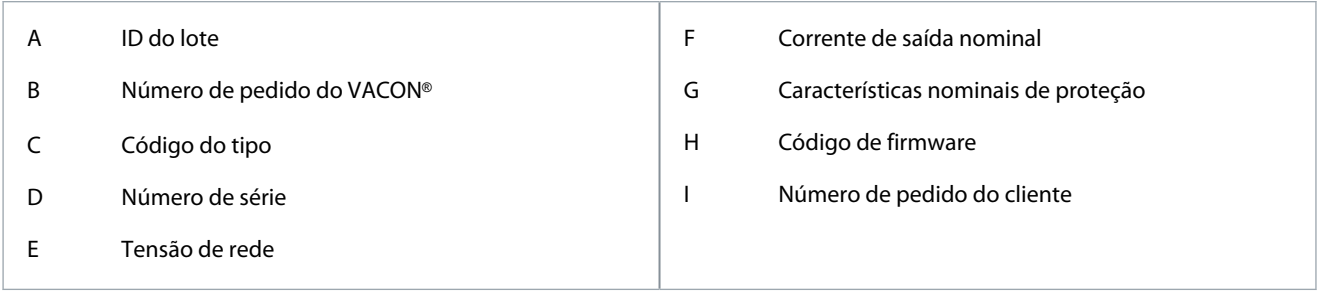

#### 3.4 Descrição do código do tipo

O código do tipo do VACON® é composto por códigos padrão e opcionais. Cada parte do código do tipo corresponde aos dados do pedido.

#### **Exemplo**

O código pode ter este formato, por exemplo:

• NXP00035-A2H1SSS-A1A2C30000+DNOT

**Tabela 2: Descrição do código do tipo**

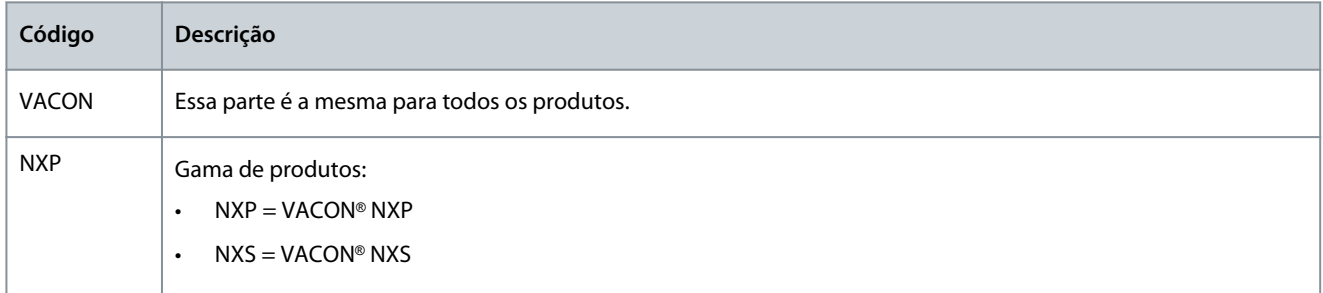

### **VACON® NXS/NXP refrigerado a ar**

### **Guia de Operação**

**Visão geral do produto**

Danfoss

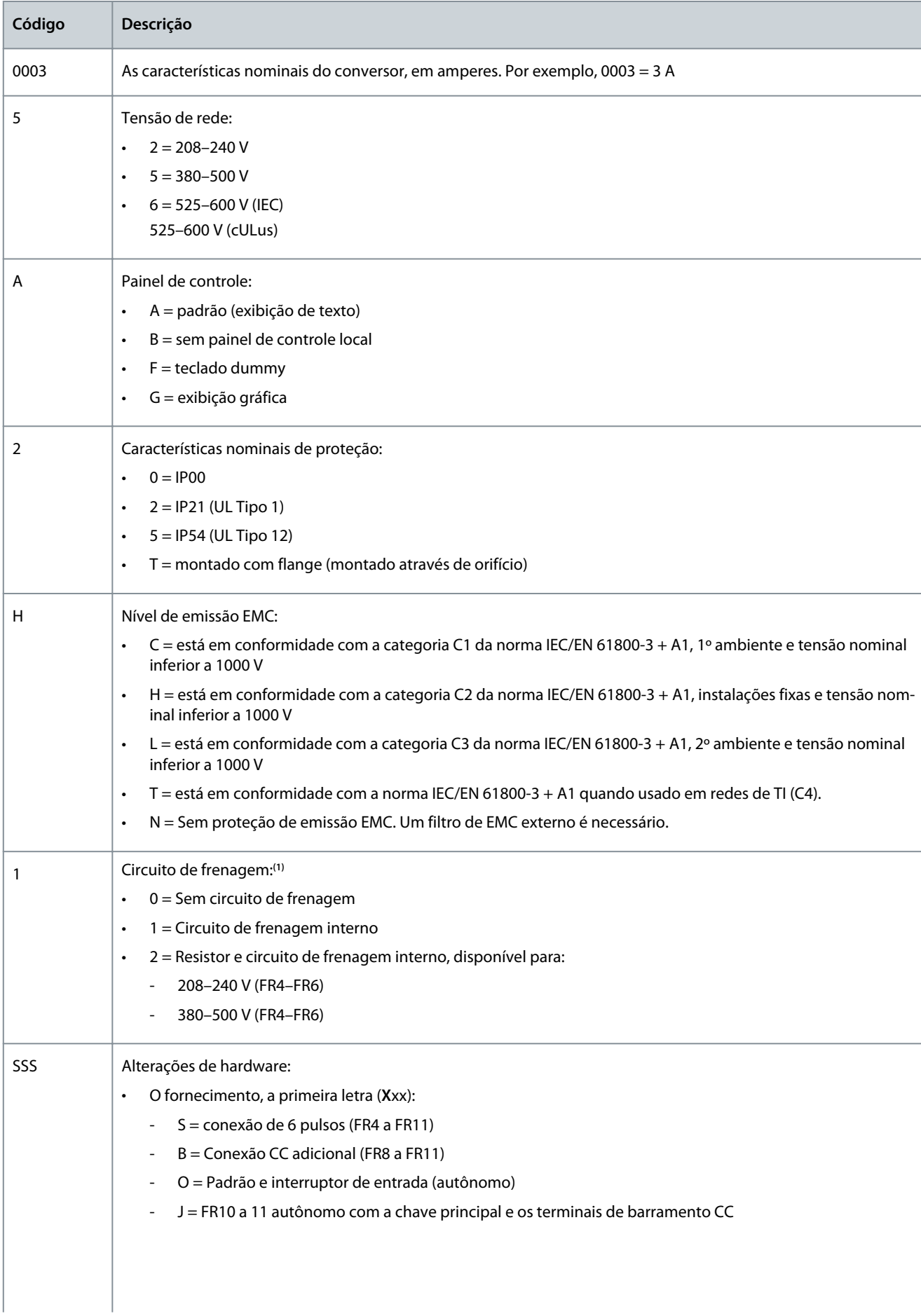

<span id="page-17-0"></span>**Guia de Operação**

<u>Danfoss</u>

### **Visão geral do produto**

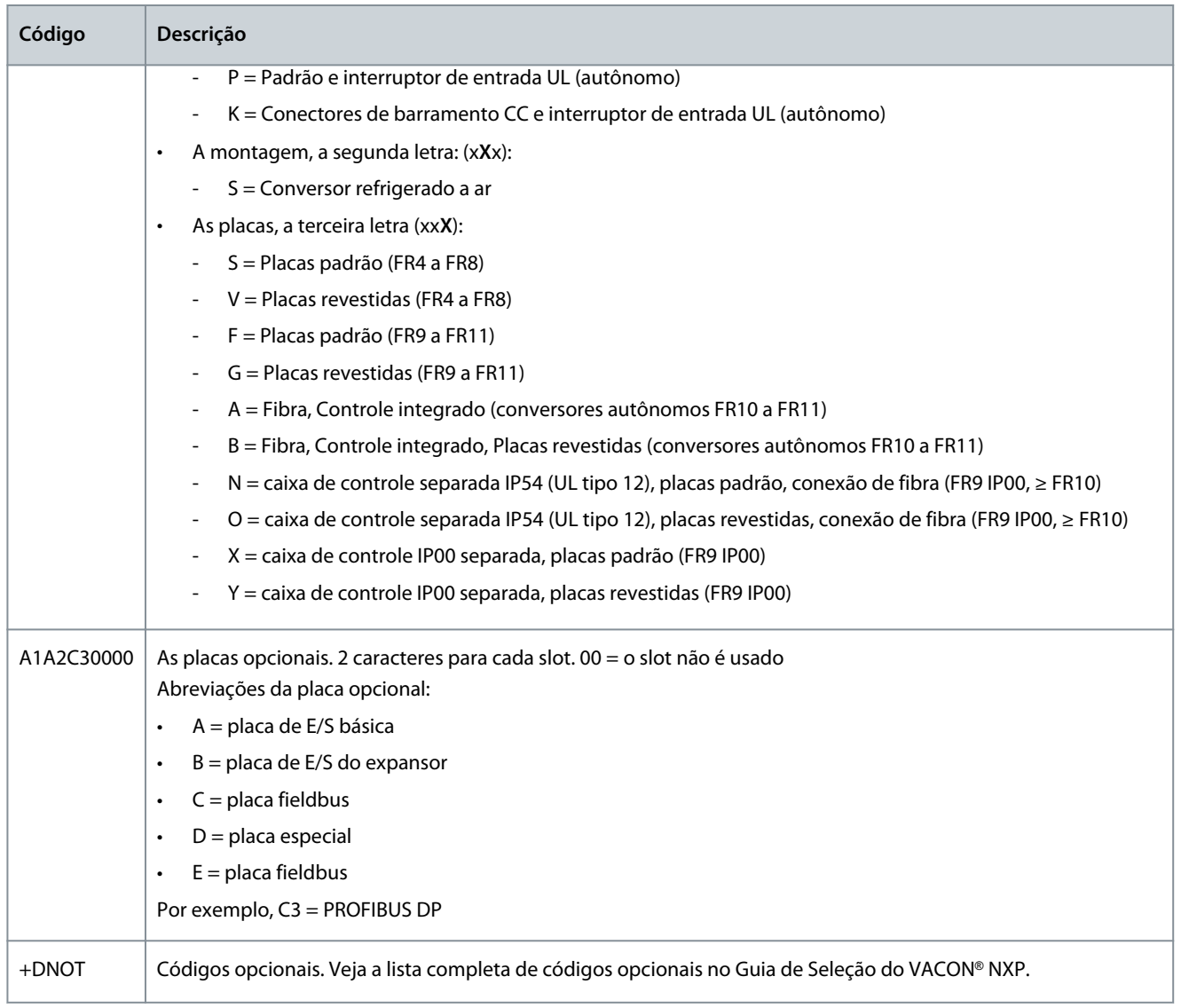

**<sup>1</sup>** Um resistor de frenagem está disponível como uma opção para instalação externa para 208–240 V (FR7–FR11), 380–500 V (FR7–FR11) e 525–690 V (todos os tamanhos dos gabinetes).

# 3.5 Tamanhos do gabinete

#### **Exemplo**

Os códigos de corrente nominal e tensão de rede nominal fazem parte do código do tipo (consulte [3.4 Descrição do código do tipo](#page-15-0)) na etiqueta da embalagem (consulte [3.3 Rótulo do pacote](#page-14-0)). Use esses valores para descobrir o tamanho do gabinete do conversor de frequência da tabela.

No exemplo "NXP**00035**-A2H1SSS-A1A2C30000+DNOT", o código da corrente nominal é 0003 e o código da tensão de rede nominal é 5.

#### **Tabela 3: Tamanhos do gabinete**

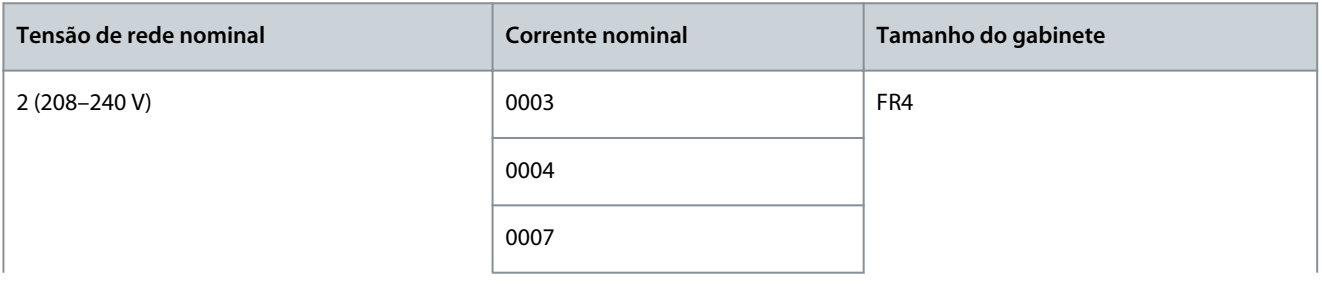

# **Visão geral do produto**

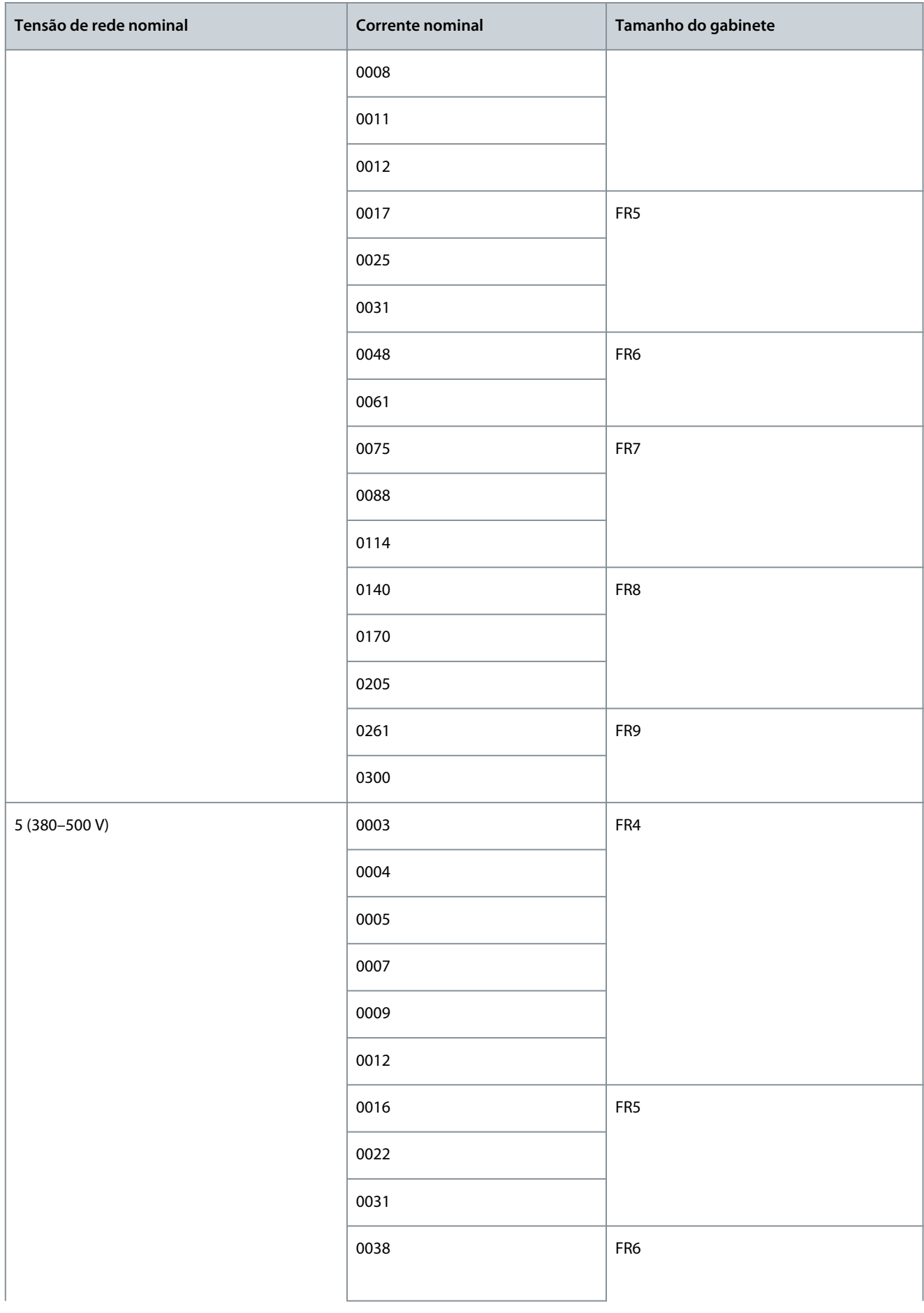

Danfoss

**Visão geral do produto**

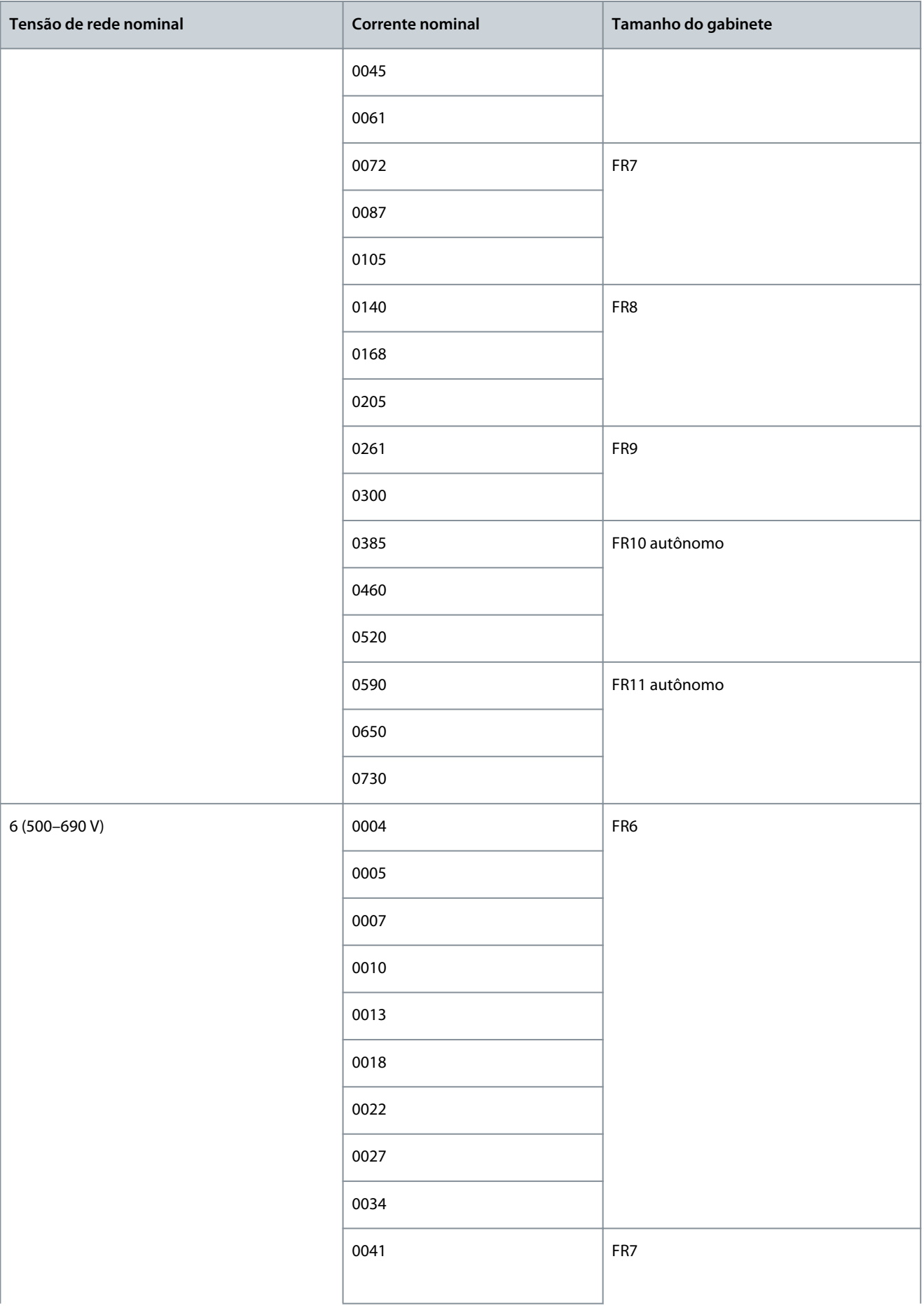

# **Visão geral do produto**

<span id="page-20-0"></span>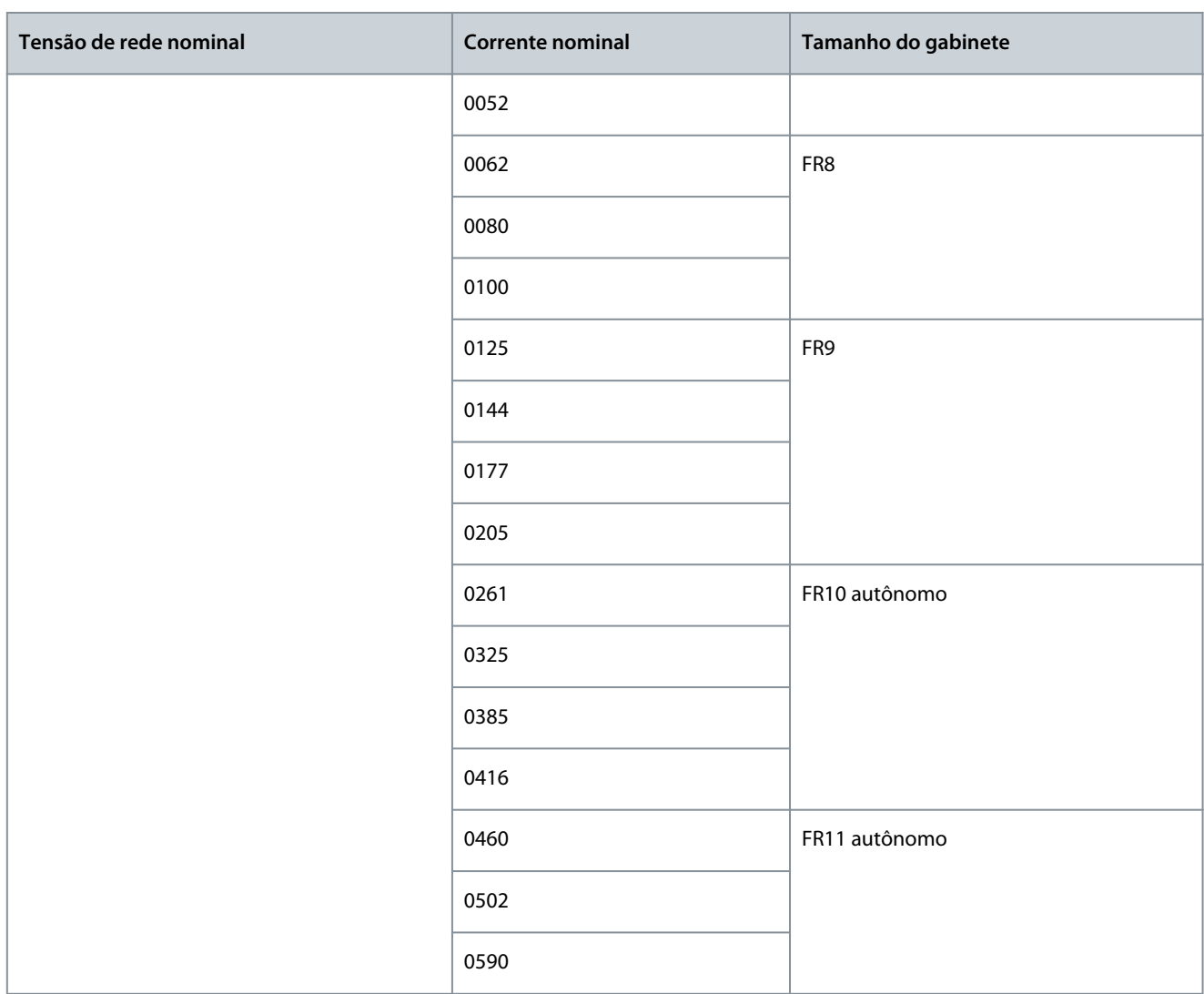

# 3.6 Características nominais de proteção disponíveis

**Tabela 4: Características nominais de proteção disponíveis**

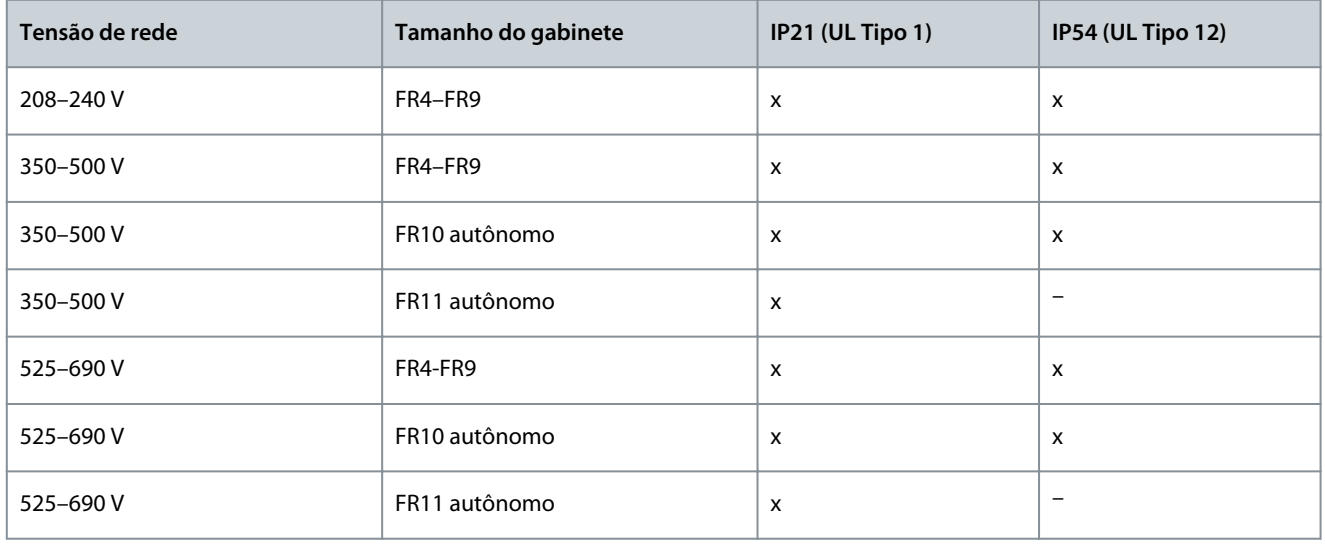

<u>Danfoss</u>

# <span id="page-21-0"></span>3.7 Classes EMC disponíveis

O padrão do produto (requisitos de imunidade EMC) IEC/EN 61800-3 + A1 tem 5 categorias. Os conversores de frequência VACON® são divididos em 5 classes EMC que possuem equivalentes no padrão. Todos os conversores de frequência VACON® NX cumprem com a norma IEC/EN 61800-3 + A1.

O código do tipo informa a qual requisito de categoria o conversor de frequência cumpre com (consulte [3.4 Descrição do código do](#page-15-0) [tipo\)](#page-15-0).

A categoria muda quando essas propriedades no conversor de frequência são alteradas:

- o nível de distúrbios eletromagnéticos
- os requisitos de uma rede de sistema de energia
- o ambiente de instalação (consulte o padrão IEC/EN 61800-3 + A1)

#### **Tabela 5: Classes EMC disponíveis**

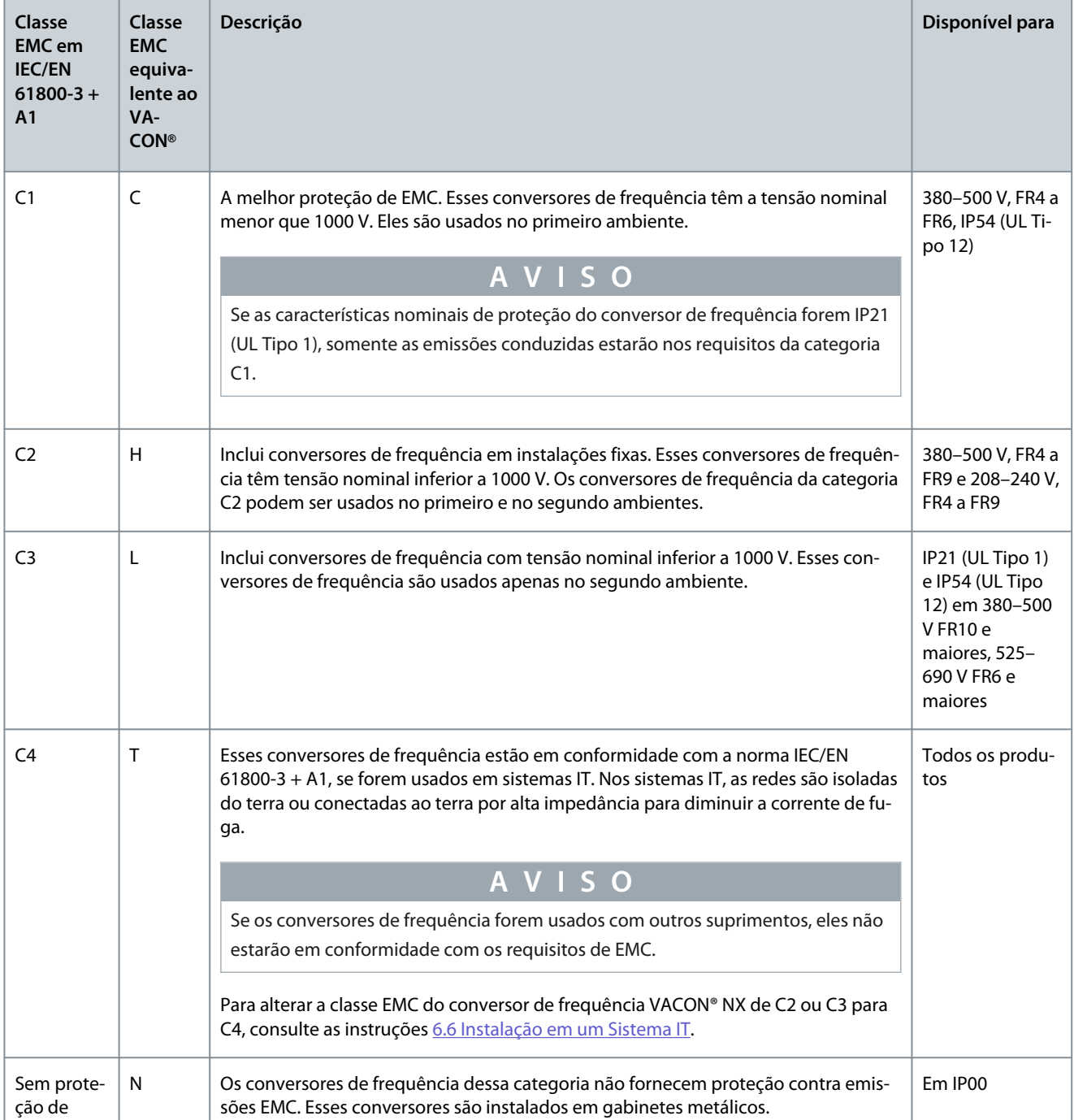

<u>Danfoss</u>

#### **Visão geral do produto**

<span id="page-22-0"></span>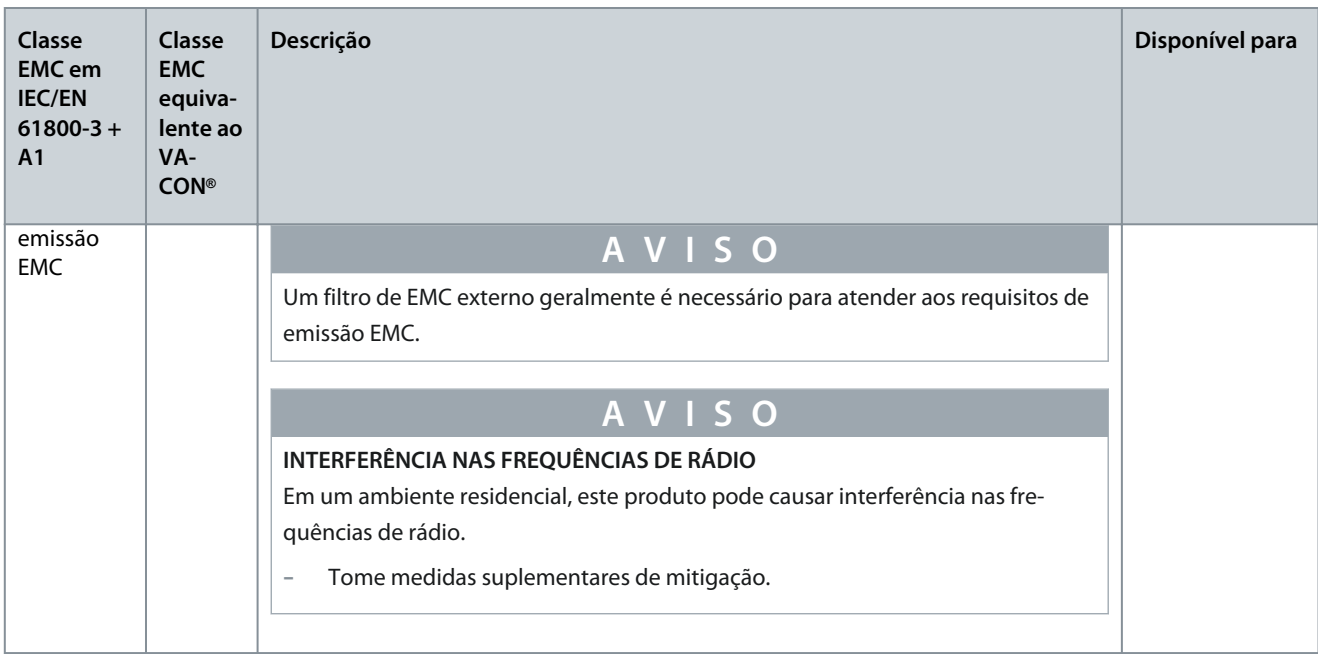

# 3.8 Painel de controle

# 3.8.1 Introdução ao painel de controle

O painel de controle é a interface entre o conversor de frequência e o usuário. Use o painel de controle para controlar a velocidade de um motor e monitorar o status do conversor de frequência. Use-o também para definir os parâmetros do conversor de frequência.

O painel de controle pode ser removido do conversor de frequência. O painel de controle é isolado do potencial da linha de entrada.

#### 3.8.2 Teclado

O teclado VACON® possui 9 botões com os quais é possível controlar o conversor de frequência (e o motor), definir parâmetros e monitorar valores.

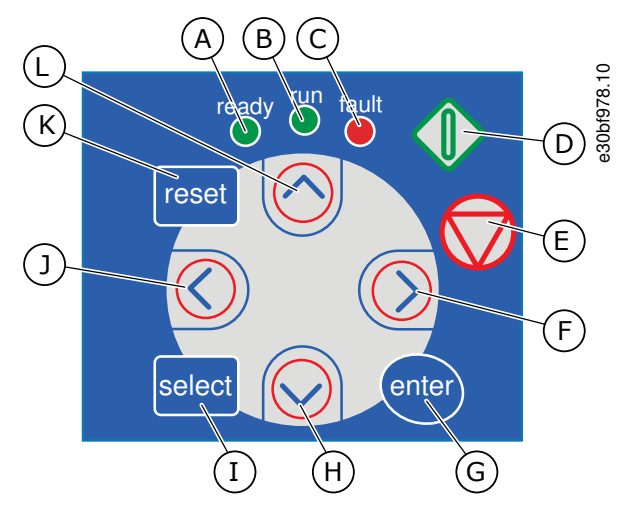

**Ilustração 2: Botões do teclado do VACON**® **NXP**

<u> Sanfoss</u>

#### **Visão geral do produto**

- A O LED [ready] acende quando a energia CA está conectada ao conversor e não há falhas ativas. Ao mesmo tempo, a indicação de status do conversor exibe READY.
- B O LED [run] está ligado quando o conversor opera. O LED pisca quando o botão Parar é pressionado e o conversor desacelera.
- C O LED [fault] pisca quando o conversor de frequência está parado devido a condições perigosas (Fault Trip). Consulte [8.5.1 Encontrando o menu de falhas](#page-98-0) [ativas.](#page-98-0)
- D O botão Iniciar. Quando o teclado é o modo de controle ativo, este botão liga o motor. Consulte [8.4.3](#page-96-0) [Alteração do modo de controle](#page-96-0).
- E O botão Parar. O botão para o motor (a menos que a parada seja desabilitada pelo parâmetro R3.4/R3.6). Consulte [8.4.2 Parâmetros de controle do teclado](#page-95-0) [M3](#page-95-0).
- F O botão Menu à direita. Use-o para avançar no menu, mova o cursor para a direita (no menu de parâmetros) e vá para o modo Edição.
- G O botão [enter]. Use-o para aceitar uma seleção, redefinir o histórico de falhas (pressione para 2–3 s).
- H O botão do navegador para baixo. Use-o para rolar o menu principal e as páginas de diferentes submenus e para diminuir um valor.
- I O botão [select]. Use-o para mover-se entre os 2 últimos displays, por exemplo, para ver como o novo valor muda algum outro valor.
- J O botão Menu para esquerda. Use-o para voltar ao menu, mova o cursor para a esquerda (no menu Parâmetro).
- K O botão [reset]. Use-o para redefinir uma falha.
- L O botão do navegador para cima. Use-o para rolar o menu principal e as páginas de diferentes submenus e para aumentar um valor.

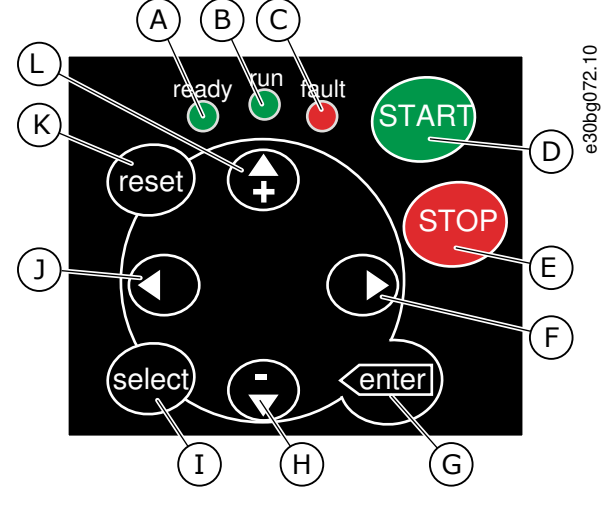

**Ilustração 3: Botões do teclado do VACON**® **NXS**

#### **Visão geral do produto**

- <span id="page-24-0"></span>A O LED [ready] acende quando a energia CA está conectada ao conversor e não há falhas ativas. Ao mesmo tempo, a indicação de status do conversor exibe READY.
- B O LED [run] está ligado quando o conversor opera. O LED pisca quando o botão Parar é pressionado e o conversor desacelera.
- C O LED [fault] pisca quando o conversor de frequência está parado devido a condições perigosas (Fault Trip). Consulte [8.5.1 Encontrando o menu de falhas](#page-98-0) [ativas.](#page-98-0)
- D O botão [START]. Quando o teclado é o modo de controle ativo, este botão liga o motor. Consulte [8.4.3 Alteração do modo de controle.](#page-96-0)
- E O botão [STOP]. O botão para o motor (a menos que a parada seja desabilitada pelo parâmetro R3.4/ R3.6). Consulte [8.4.2 Parâmetros de controle do te](#page-95-0)[clado M3](#page-95-0).
- F O botão Menu à direita. Use-o para avançar no menu, mova o cursor para a direita (no menu de parâmetros) e vá para o modo Edição.
- 3.8.3 Display

A figura a seguir descreve as seções do display.

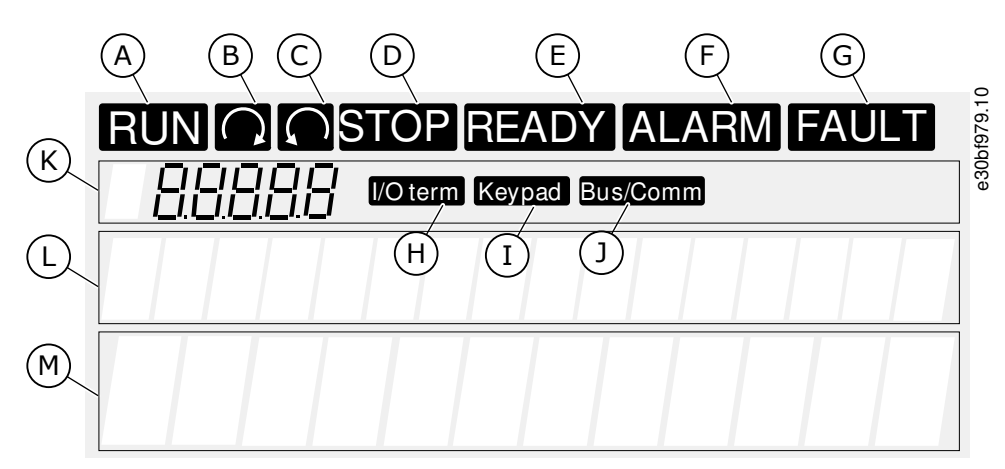

**Ilustração 4: Indicações do display**

- G O botão [enter]. Use-o para aceitar uma seleção, redefinir o histórico de falhas (pressione para 2–3 s).
- H O botão do navegador para baixo. Use-o para rolar o menu principal e as páginas de diferentes submenus e para diminuir um valor.
- I O botão [select]. Use-o para mover-se entre os 2 últimos displays, por exemplo, para ver como o novo valor muda algum outro valor.
- J O botão Menu para esquerda. Use-o para voltar ao menu, mova o cursor para a esquerda (no menu Parâmetro).
- K O botão [reset]. Use-o para redefinir uma falha.
- L O botão do navegador para cima. Use-o para rolar o menu principal e as páginas de diferentes submenus e para aumentar um valor.

#### **Visão geral do produto**

<span id="page-25-0"></span>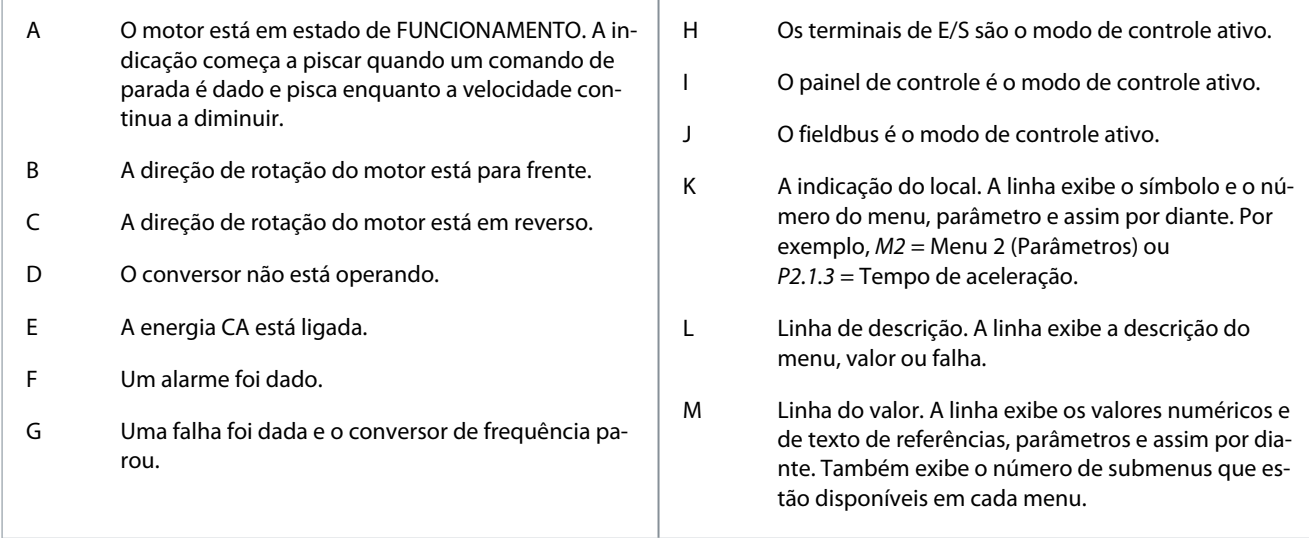

Os indicadores de status do conversor (A–G) fornecem informações sobre o status do motor e do conversor de frequência. As indicações do modo de controle (H, I, J) mostram a seleção do modo de controle. O modo de controle informa de onde os comandos de PARTIDA/PARADA são dados e os valores de referência são alterados. Para fazer essa seleção, acesse o menu de controle do teclado (M3) (consulte [8.4.3 Alteração do modo de controle](#page-96-0)).

As três linhas de texto (K, L, M) fornecem informações sobre a localização atual na estrutura do menu e a operação do conversor.

### 3.8.4 Estrutura básica do menu

Os dados do conversor de frequência estão dispostos em menus e submenus. A figura exibe a estrutura básica do menu do conversor de frequência.

Essa estrutura de menu é apenas um exemplo e o conteúdo e os itens podem variar dependendo da aplicação em uso.

**Guia de Operação**

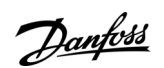

# **Visão geral do produto**

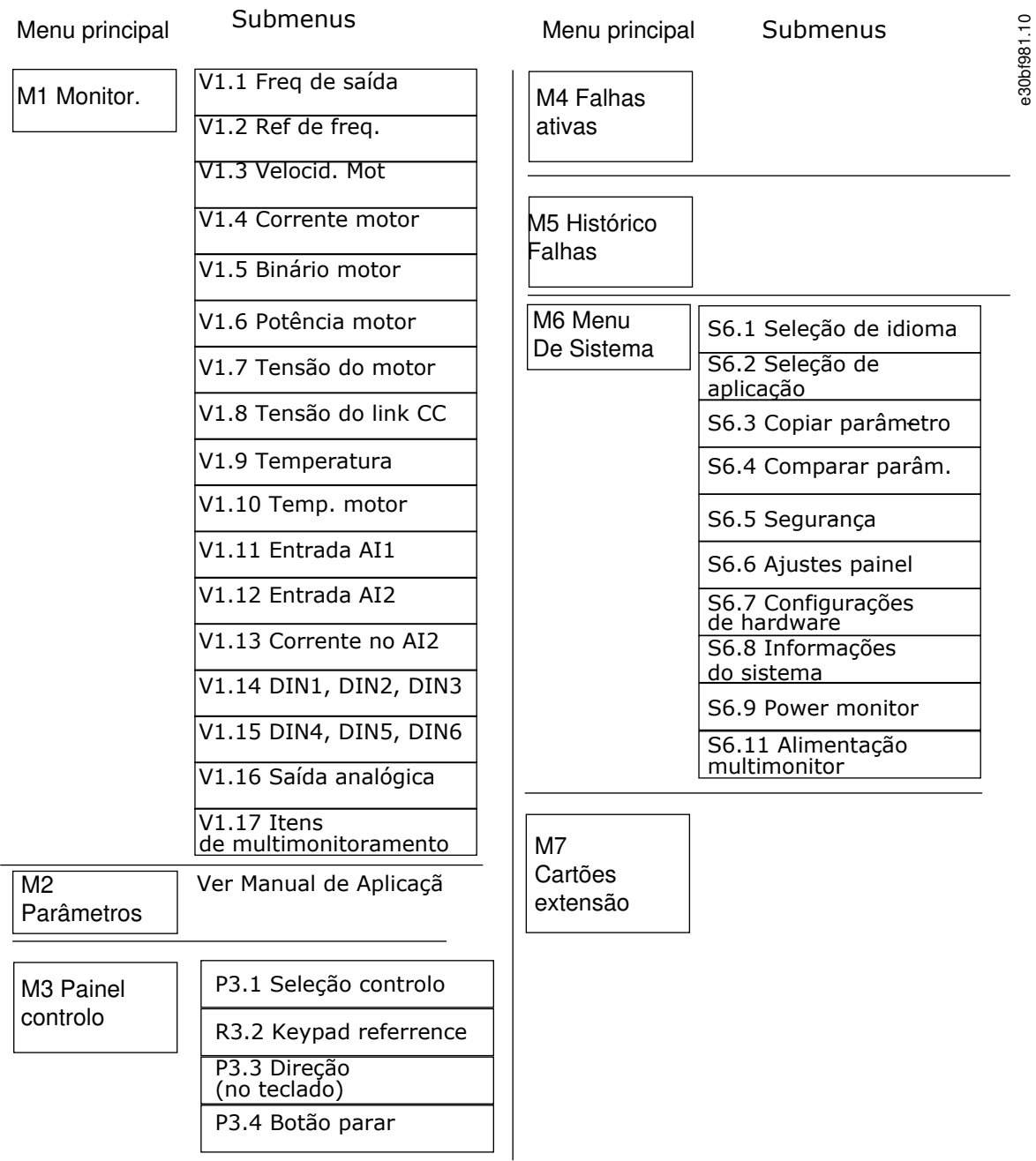

**Ilustração 5: Estrutura básica do menu do conversor de frequência**

<span id="page-27-0"></span>**Guia de Operação**

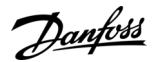

e30bf975.10

# **4 Recebendo a entrega**

#### 4.1 Verificando a entrega

Antes um conversor de frequência VACON® ser enviado ao cliente, o fabricante faz muitos testes no conversor.

#### **Procedimento**

- **1.** Depois de remover a embalagem, examine o conversor em busca de danos no transporte.
	- Caso o conversor tenha sido danificado durante a remessa, contate a empresa seguradora da carga ou a transportadora.
- **2.** Para certificar-se de que a entrega está correta, compare os dados do pedido com os dados no rótulo do pacote, consulte [3.3 Rótulo do pacote](#page-14-0).
	- Se a entrega não estiver de acordo com o pedido, entre em contato com o fornecedor imediatamente.
- **3.** Para certificar-se de que o conteúdo da entrega está correto e completo, compare o código do tipo do produto com o código do tipo, consulte [3.4 Descrição do código do tipo.](#page-15-0)
- **4.** Verifique se a sacola de acessórios contém os itens mostrados na figura. Esses acessórios fazem parte da instalação elétrica. O conteúdo da sacola de acessórios é diferente para diferentes tamanhos dos gabinetes e características nominais de proteção.
	- - FR4/FI4–FR4-FR6: 4.1.1 Acessórios do FR4/FI4–FR6/FI6
	- - FR7/FI7–FR8/FI8: [4.1.2 Acessórios do FR7/FI7–FR8/FI8](#page-28-0)
	- - FR10–FR11 autônomo: [4.1.3 Acessórios do FR10–FR11 autônomo](#page-28-0)

#### 4.1.1 Acessórios do FR4/FI4–FR6/FI6

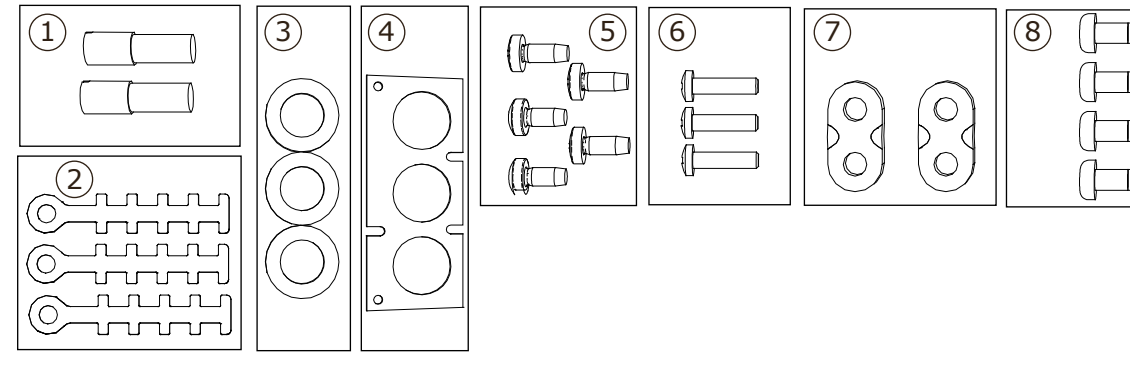

**Ilustração 6: Conteúdo da sacola de acessórios do FR4–FR6/FI4–FI6**

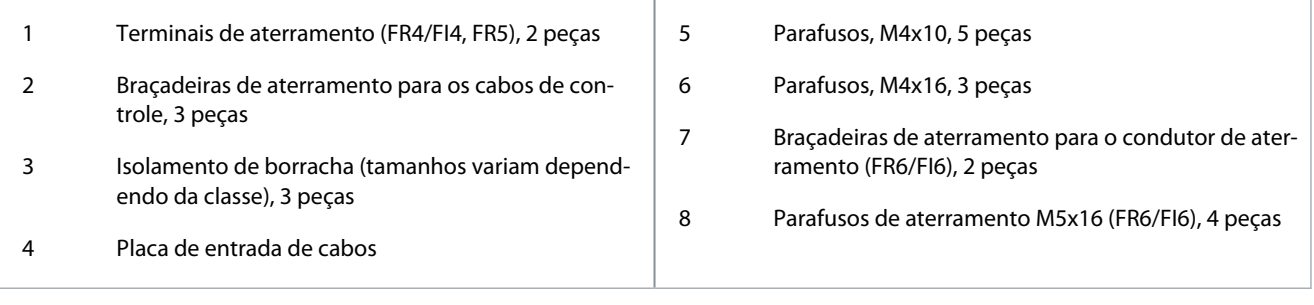

<u>Danfoss</u>

# <span id="page-28-0"></span>4.1.2 Acessórios do FR7/FI7–FR8/FI8

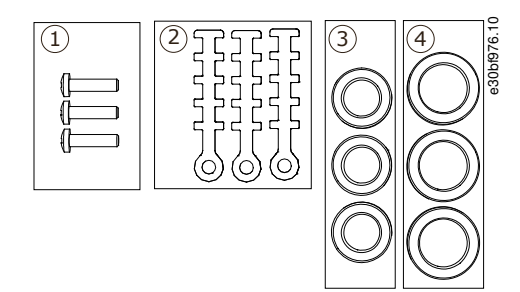

**Ilustração 7: Conteúdo da sacola de acessórios do FR7–FR8/FI7–FI8**

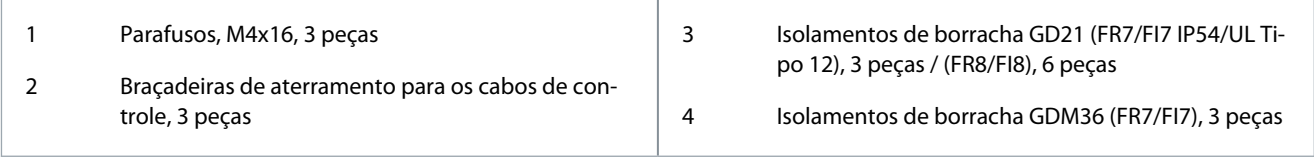

# 4.1.3 Acessórios do FR10–FR11 autônomo

A chave da porta do painel está presa ao trilho de elevação na parte superior do conversor de frequência.

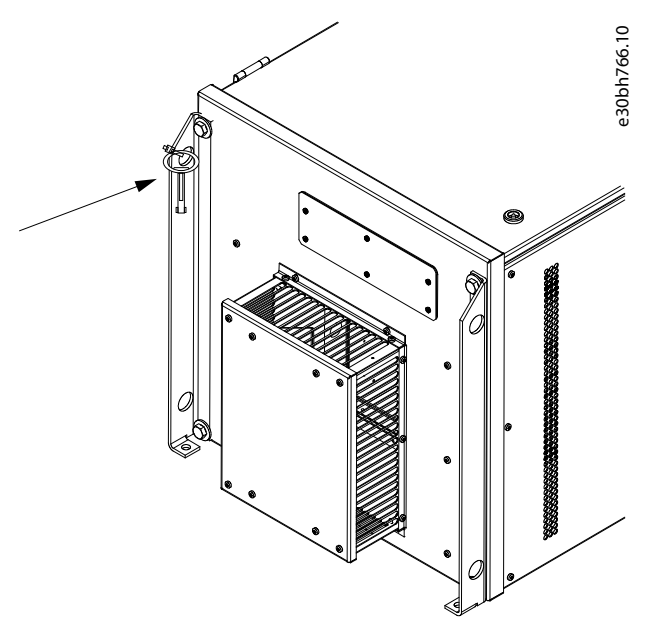

**Ilustração 8: Localização da chave da porta do painel na entrega**

### 4.2 Armazenando o produto

Se o produto precisar ser armazenado antes de instalá-lo, siga estas instruções.

#### **Procedimento**

- **1.** Se o conversor de frequência precisar ser armazenado antes de usá-lo, certifique-se de que as condições ambientais concordem com o seguinte:
	- Temperatura de armazenamento: -40…+70 °C (-40...+158 °F)
	- Umidade relativa: 0–95%, sem condensação
- **2.** Se o conversor de frequência precisar ser armazenado por um longo período, conecte a energia ao conversor de frequência a cada ano. Mantenha a energia ligada por no mínimo 2 horas.
- **3.** Se o tempo de armazenamento for superior a 12 meses, carregue os capacitores eletrolíticos CC com cuidado. Para refor-mar os capacitores, siga as instruções descritas em [10.2 Reforma de capacitores](#page-120-0).

<u>Danfoss</u>

#### **Recebendo a entrega**

Nós não recomendamos um longo tempo de armazenamento.

### 4.3 Içamento do produto

As instruções de elevação dependem do peso do conversor de frequência. Pode ser necessário usar um dispositivo de içamento para mover o conversor de seu pacote.

#### **Procedimento**

<span id="page-29-0"></span>**Guia de Operação**

- **1.** Verifique o peso do conversor de frequência; consulte [12.1 Pesos do conversor de frequência](#page-124-0).
- **2.** Para içar os conversores de frequência maiores que FR7/FI7 para fora do pacote, use um guindaste.

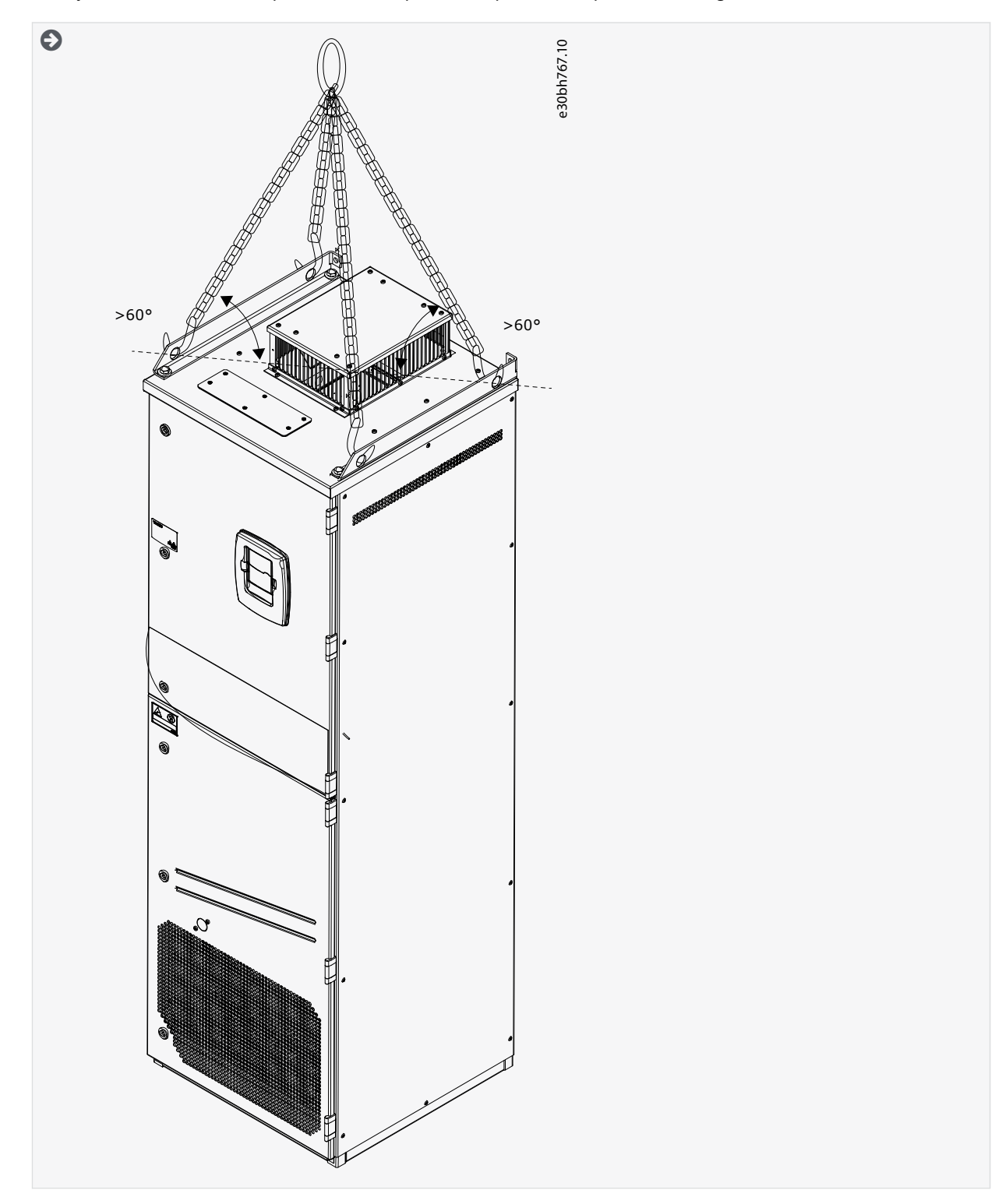

<span id="page-30-0"></span>**3.** Depois de içar o conversor, verifique se há sinais de danos nele.

### 4.4 Usando o rótulo Produto Modificado

Na sacola de acessórios também há um rótulo "produto modificado". O propósito do rótulo é o de notificar o pessoal de serviço sobre as modificações feitas no conversor de frequência.

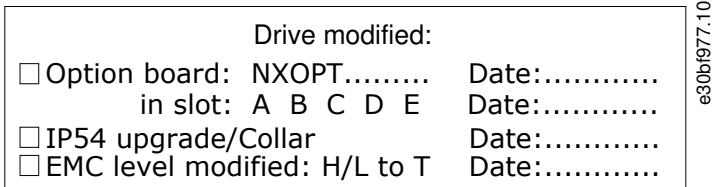

#### **Ilustração 9: O rótulo Produto Modificado**

#### **Procedimento**

- **1.** Cole o rótulo na lateral do conversor de frequência para saber onde encontrá-lo.
- **2.** Se forem feitas modificações no conversor de frequência, escreva-as no rótulo.

<u> Danfoss</u>

# <span id="page-31-0"></span>**5 Montando a unidade**

### 5.1 Requisitos do ambiente

### 5.1.1 Requisitos gerais do ambiente

Em ambientes com líquidos, partículas ou gases corrosivos em suspensão no ar, assegure-se de que as características nominais de proteção do equipamento correspondam ao ambiente de instalação. O não cumprimento dos requisitos de condições ambientais pode reduzir a vida útil do conversor de frequência. Certifique-se de que os requisitos de umidade, temperatura e altitude sejam atendidos.

#### **Vibração e choque**

O conversor de frequência atende aos requisitos das unidades montadas nas paredes e nos pisos das instalações de produção e em painéis aparafusados a paredes ou pisos.

O conversor de frequência é adequado para instalações marítimas.

Para especificações detalhadas de condições ambientais, consulte [12.8 Dados técnicos do VACON® NXP.](#page-158-0)

#### **Requisitos de instalação:**

- Certifique-se de que há espaço livre suficiente ao redor do conversor de frequência para resfriamento; consulte [5.2.2 Resfria](#page-32-0)[mento de FR4 a FR9](#page-32-0) ou [5.2.3 Resfriamento de conversores de frequência autônomos \(FR10 a FR11\)](#page-35-0).
- Algum espaço livre também é necessário para a manutenção.
- Certifique-se de que a superfície de montagem seja suficientemente plana.

# 5.1.2 Instalação em alta altitude

A densidade do ar diminui quando a altitude aumenta e a pressão diminui. Quando a densidade do ar diminui, a capacidade térmica diminui (isto é, menos ar remove menos calor) e a resistência ao campo elétrico (tensão/distância de ruptura) diminui.

O desempenho térmico total dos conversores de frequência VACON® NX foi projetado para instalação até 1000 m de altitude. O isolamento elétrico foi projetado para instalações de até 3.000 m de altitude (verifique os detalhes para tamanhos diferentes nos Dados técnicos).

Locais de instalação mais altos são possíveis, ao obedecer às diretrizes de derating neste capítulo.

Para as altitudes máximas permitidas, consulte [12.8 Dados técnicos do VACON® NXP](#page-158-0).

Acima de 1000 m, diminua a corrente de carga máxima limitada em 1% para cada 100 m.

Para obter informações sobre placas opcionais e sinais de E/S e saídas do relé, consulte o Manual do usuário de placas de E/S VA-CON® NX.

#### **Exemplo**

Por exemplo, a 2500 m de altitude, diminua a corrente de carga até 85% da corrente de saída nominal (100% – (2500– 1000 m) / 100 m x  $1\% = 85\%$ .

Ao usar fusíveis em altas altitudes, o efeito de resfriamento do fusível diminui à medida que a densidade da atmosfera diminui. Ao usar fusíveis acima de 2000 metros, as características nominais contínuas do fusível:

 $I = I_n*(1-(h-2.000)/100*0,5/100)$ 

Onde

I = Características nominais da corrente em alta altitude

 $I_n$  = Corrente nominal de um fusível

h = Altitude em metros

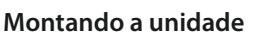

Danfoss

<span id="page-32-0"></span>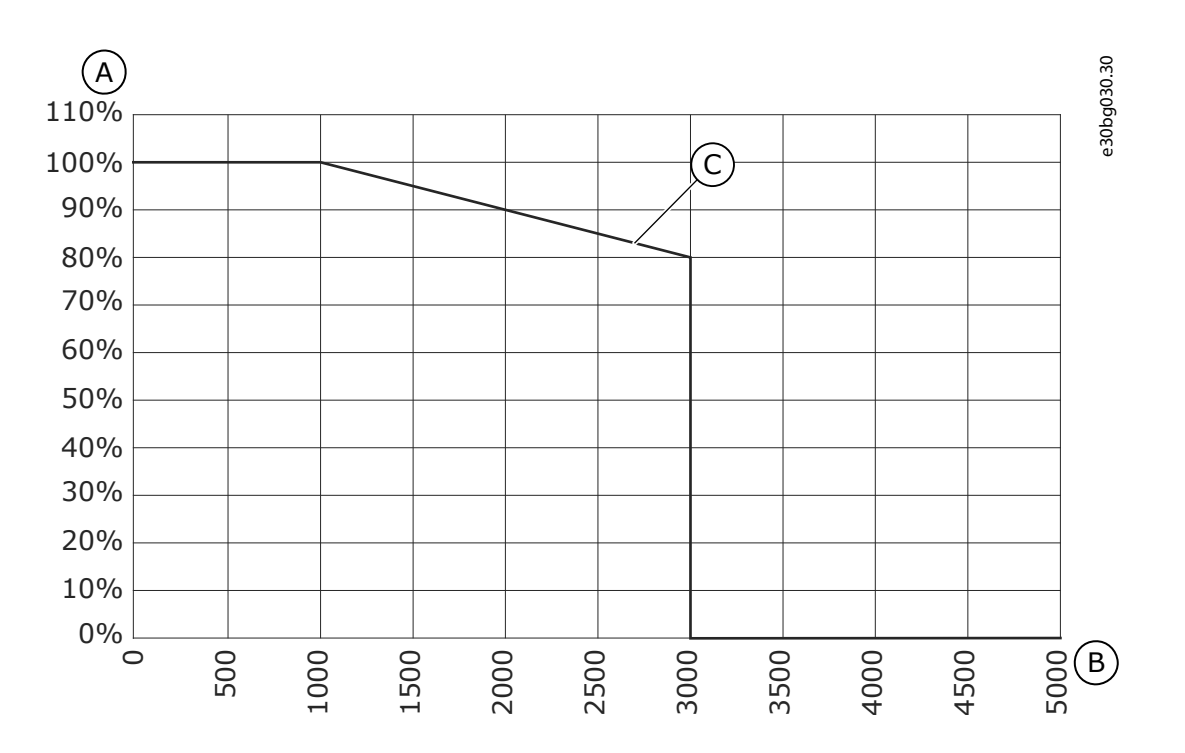

#### **Ilustração 10: Capacidade de carga em altas altitudes**

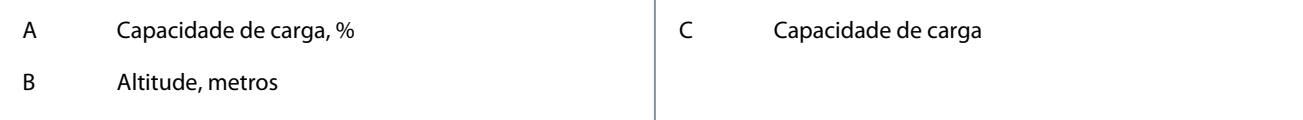

# 5.2 Requisitos de resfriamento

#### 5.2.1 Requisitos gerais de resfriamento

O conversor de frequência produz calor durante sua operação. O ventilador move o ar e diminui a temperatura do conversor. Certifique-se de que haja espaço livre suficiente ao redor do conversor.

Certifique-se de que a temperatura do ar de arrefecimento não seja superior a temperatura ambiente máxima de operação ou inferior a temperatura ambiente mínima de operação do conversor.

### 5.2.2 Resfriamento de FR4 a FR9

Se muitos conversores de frequência forem instalados um em cima do outro, o espaço livre necessário será C + D (consulte llustra[ção 11\)](#page-33-0). Certifique-se também de que o ar de saída do conversor inferior vá para uma direção diferente da entrada de ar do conversor superior.

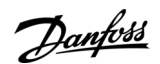

<span id="page-33-0"></span>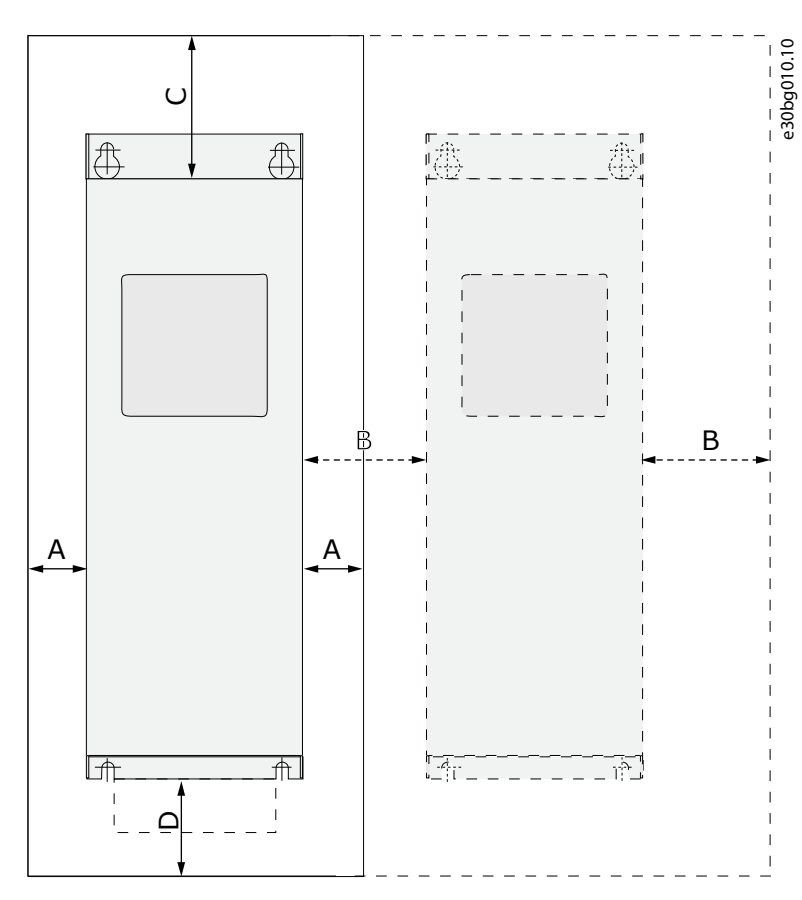

#### **Ilustração 11: Espaço de instalação**

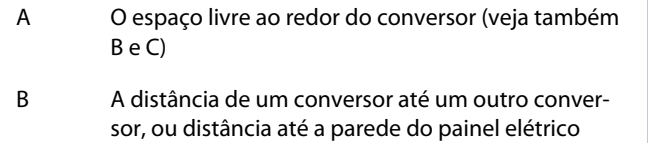

C O espaço livre acima do conversor D O espaço livre abaixo do conversor

**Tabela 6: Espaços livres mínimos ao redor do conversor de frequência em mm (em polegadas)**

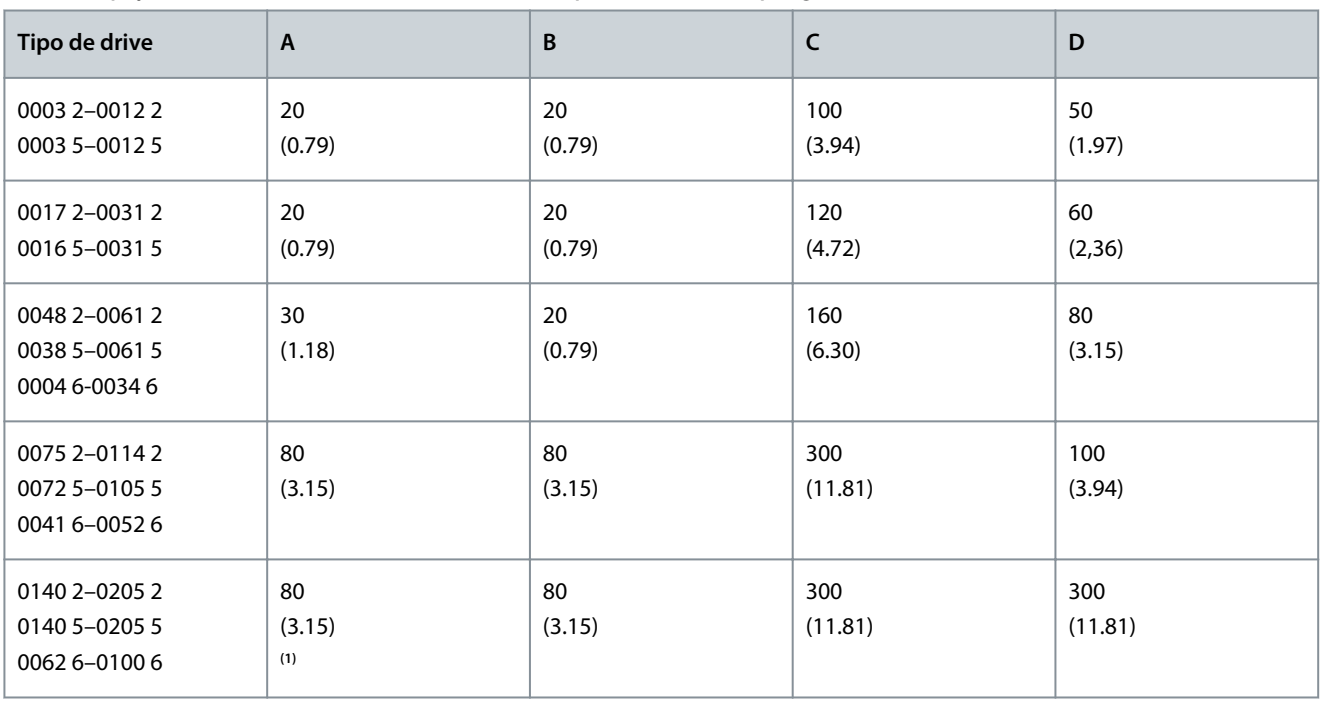

Danfoss

**Montando a unidade**

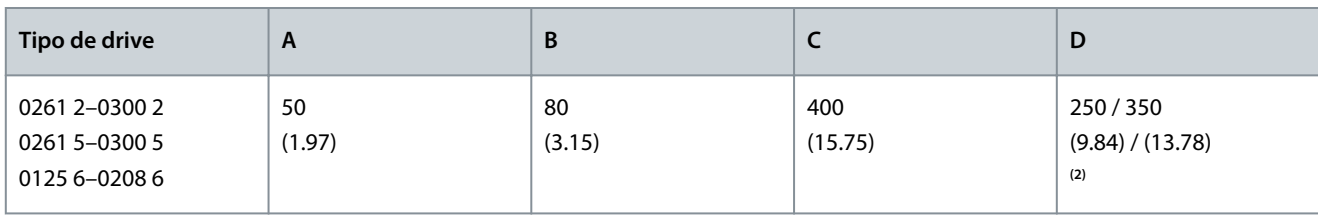

**<sup>1</sup>** Para mudar o ventilador com os cabos de motor conectados, a folga necessária nos 2 lados do conversor é de 150 mm (5,91 pol.).

**<sup>2</sup>** O espaço livre mínimo para mudar o ventilador.

**Tabela 7: Demanda de ar de arrefecimento**

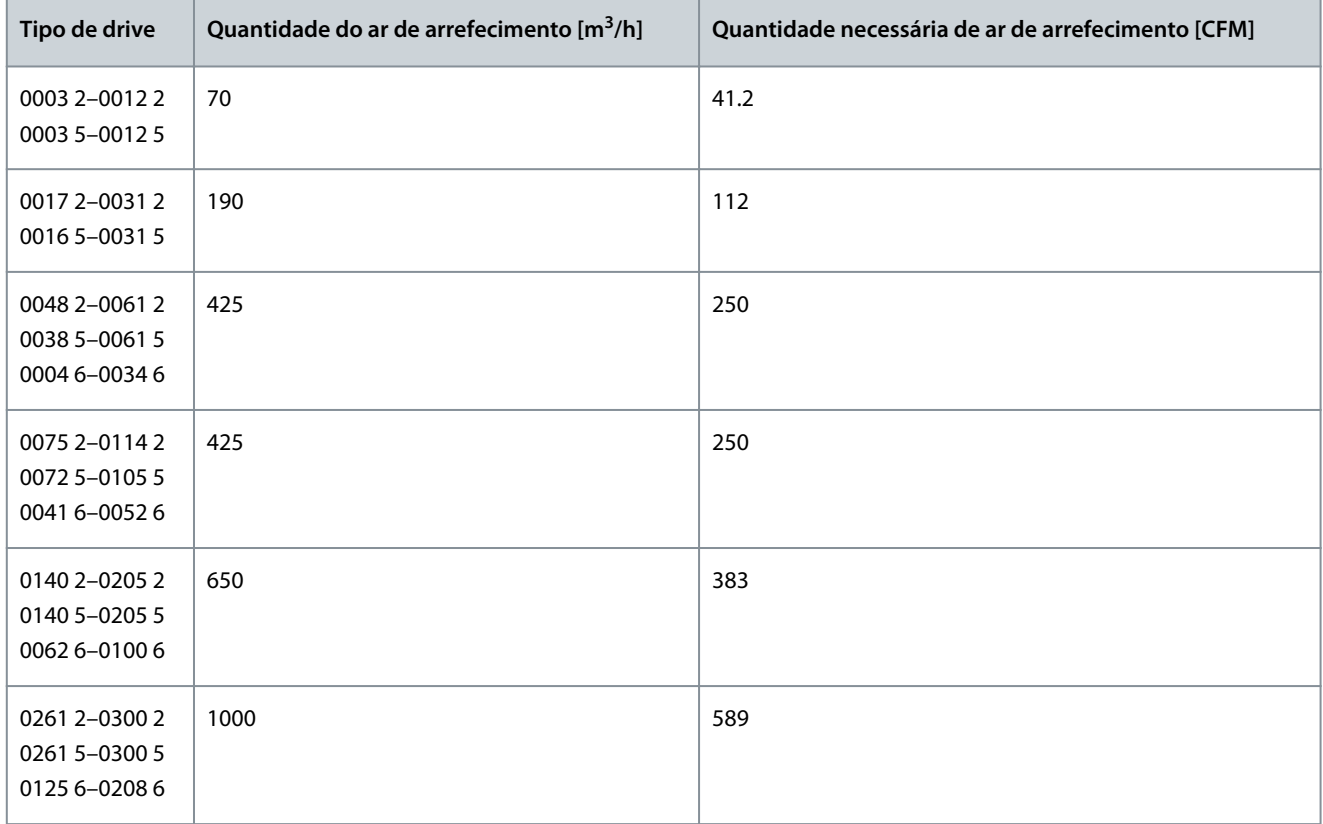

# <span id="page-35-0"></span>5.2.3 Resfriamento de conversores de frequência autônomos (FR10 a FR11)

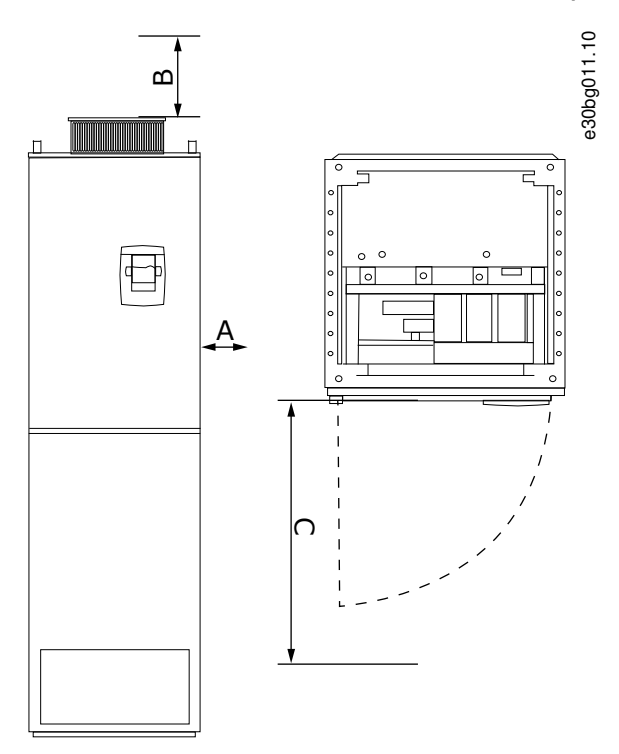

#### **Ilustração 12: Espaços livres mínimos ao redor do conversor de frequência**

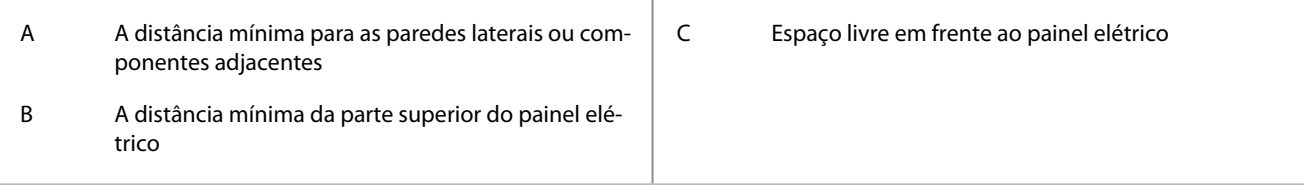

#### **Tabela 8: Espaços livres mínimos ao redor do conversor de frequência em mm (em polegadas)**

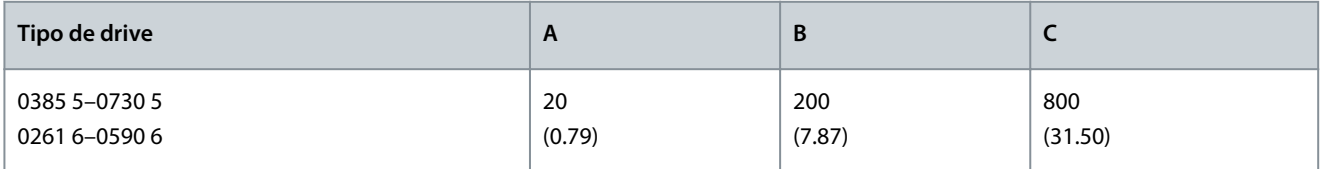

#### **Tabela 9: Demanda de ar de arrefecimento**

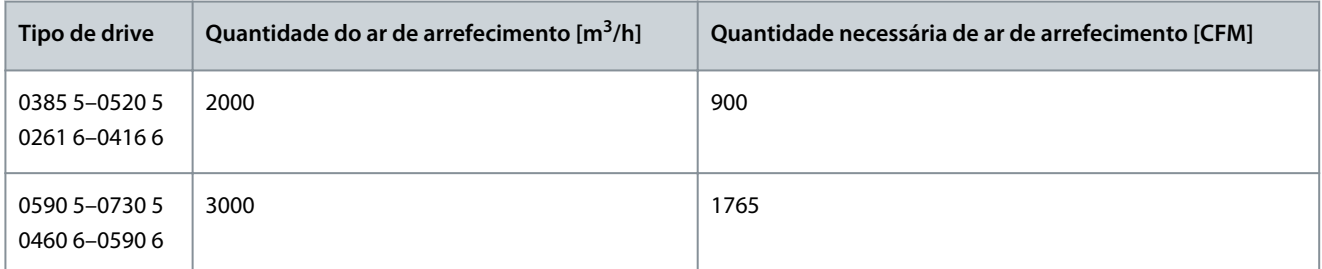

Para obter mais informações sobre as perdas de energia em todas as condições de operação, consulte [http://ecos](http://ecosmart.danfoss.com/)[mart.danfoss.com/.](http://ecosmart.danfoss.com/)

# 5.3 Sequência de instalação

#### 5.3.1 Sequência de instalação de conversores de frequência montados na parede

Use estas instruções para instalar o conversor de frequência montado na parede VACON® NX ou o inversor VACON® NX FI4–FI8.
<u>Danfoss</u>

#### **Procedimento**

- **1.** Selecione a opção de montagem:
	- - Horizontal

Se o conversor estiver instalado em uma posição horizontal, não há proteção contra gotas de água que caiam verticalmente.

- - Vertical
- - Montagem com flange

O conversor de frequência também pode ser instalado na parede do painel elétrico com uma opção de montagem com flange (montagem no furo). Com a montagem com flange, as características nominais de proteção da unidade de potência são IP54 (UL Tipo 12) e as características nominais de proteção da unidade de controle são IP21 (UL Tipo 1).

- **2.** Verifique as dimensões do conversor de frequência; consulte [12.2.1 Lista de informações de dimensões.](#page-124-0)
- **3.** Certifique-se de que há espaço livre suficiente ao redor do conversor de frequência para refrigeração; consulte [5.2.2 Resfria](#page-32-0)[mento de FR4 a FR9.](#page-32-0) Algum espaço livre também é necessário para a manutenção.
- **4.** Conecte o conversor de frequência com os parafusos e outros componentes na entrega.

#### 5.3.2 Sequência de instalação para conversores de frequência autônomos

Use estas instruções para instalar o conversor de frequência autônomo.

#### **Procedimento**

- **1.** Certifique-se de que a superfície de montagem seja suficientemente plana.
- **2.** Verifique as dimensões do conversor de frequência; consulte [12.2.4.1 Dimensões para FR10–FR11 autônomo.](#page-137-0)
- **3.** Certifique-se de que há espaço livre suficiente ao redor do conversor de frequência para refrigeração; consulte [5.2.3 Resfria](#page-35-0)[mento de conversores de frequência autônomos \(FR10 a FR11\).](#page-35-0) Algum espaço livre também é necessário para a manutenção.
- **4.** Os gabinetes têm furos de fixação. Se necessário, fixe o conversor de frequência na parede.

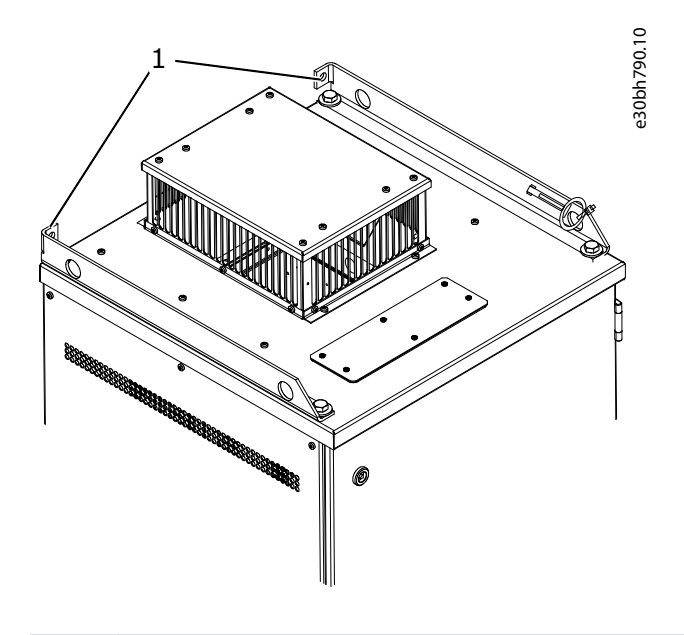

1 Furo de fixação, Ø= 13 mm (0,51 pol.)

<u> Danfoss</u>

# <span id="page-37-0"></span>**6 Instalação elétrica**

#### 6.1 Conexões de cabos

Os cabos da rede elétrica se conectam aos terminais L1, L2 e L3. Os cabos de motor são conectados aos terminais U, V e W.

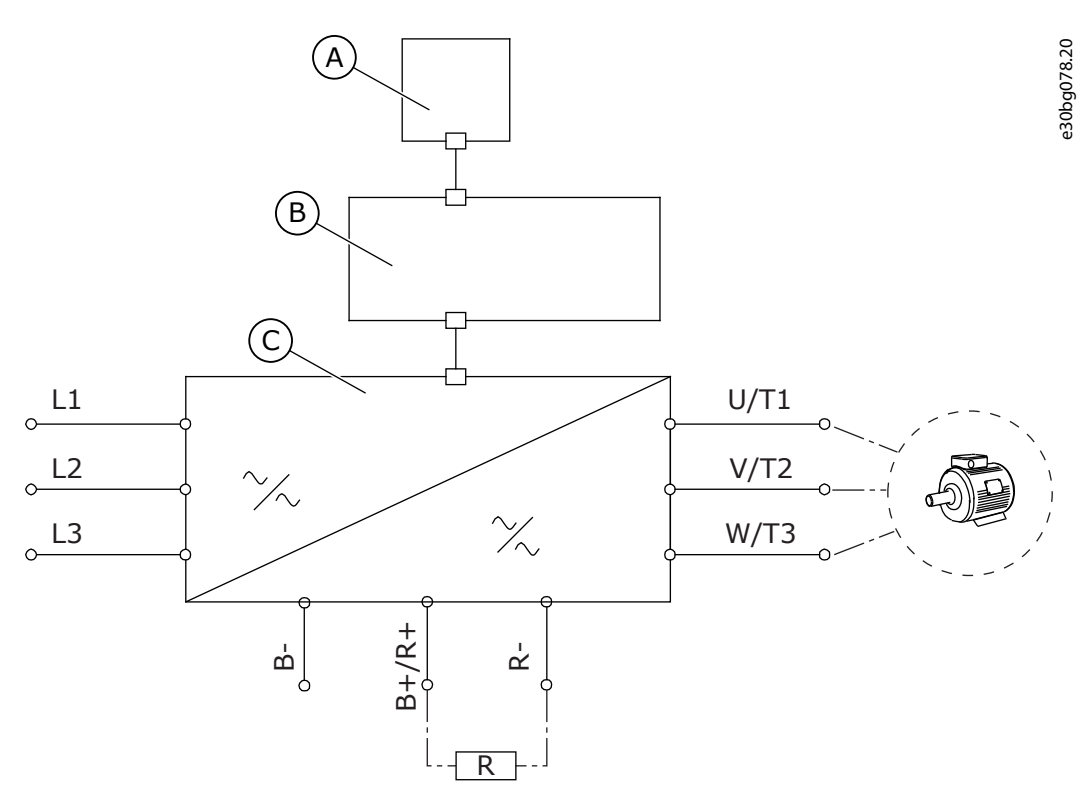

#### **Ilustração 13: Diagrama da conexão principal**

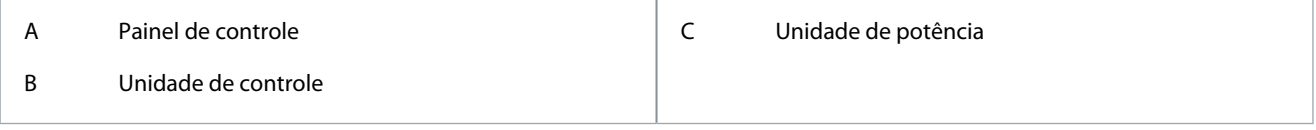

Para instalação em conformidade com EMC, consulte [6.2 Instalação em conformidade com EMC](#page-39-0).

## 6.1.1 Requisitos gerais dos cabos

Use cabos com resistência mínima ao calor de +70°C (158°F). Para a seleção de cabos e fusíveis, consulte a corrente de saída nominal do conversor. Encontre a corrente de saída nominal na plaqueta de identificação.

Recomendamos selecionar os cabos e os fusíveis para concordar com a corrente de saída, pois a corrente de entrada do conversor de frequência é quase a mesma que a corrente de saída.

Para obter informações sobre como tornar a instalação do cabo em conformidade com as normas da UL, consulte 6.1.2 Normas da UL sobre cabeamento.

Se a proteção da temperatura do motor do conversor (consulte o Manual de aplicação All in One do VACON®) é usada como uma proteção de sobrecarga, selecione o cabo para concordar com a proteção. Se 3 ou mais cabos forem usados em paralelo para conversores de frequência maiores, use uma proteção de sobrecarga separada para cada cabo.

Estas instruções são válidas somente para processos que tenham 1 motor e 1 conexão de cabo do conversor de frequência para o motor. Em outras condições, converse com o fabricante para obter mais informações.

## 6.1.2 Normas da UL sobre cabeamento

Para cumprir os regulamentos da UL (Underwriters Laboratories), use um fio de cobre aprovado pela UL com resistência ao calor mínima de 60 °C ou 75 °C (140 °F ou 167 °F).

Para atender aos padrões, use cabos com resistência a calor de +90 °C (194 °F) para os tamanhos 0170 2 e 0168 5 (FR8) e 0261 2, 0261 5, 0300 2 e 0300 5 (FR9).

Use apenas fiação Classe 1.

<u>Danfoss</u>

Quando o conversor possui fusíveis Classe T e J, ele pode ser usado em um circuito que forneça um máximo de 100 000 ampères rms simétricos e um máximo de 600 V.

A proteção contra curto-circuito integral no estado sólido não fornece proteção do circuito de derivação. Obedeça ao Código Elétrico Nacional e a quaisquer códigos locais adicionais para obter a proteção do circuito de derivação. Somente fusíveis fornecem proteção do circuito de derivação.

Para os torques de aperto dos terminais, consulte [12.6 Torques de aperto dos terminais](#page-148-0).

# 6.1.3 Seleção e dimensionamento de cabos

Os tamanhos e tipos típicos de cabos utilizados com o conversor de frequência podem ser encontrados nas tabelas em [12.3.1 Lista](#page-140-0) [de informações sobre tamanhos de cabos e fusíveis.](#page-140-0) Para a seleção de cabos, consulte as normas locais, as condições de instalação do cabo e a especificação do cabo.

#### **As dimensões dos cabos devem cumprir os requisitos da norma IEC60364-5-52.**

- A temperatura ambiente máxima é de +30°C.
- A temperatura máxima da superfície do cabo é de +70°C.
- Utilize somente cabos de motor com blindagem de cobre concêntrica.
- O número máximo de cabos paralelos é de 9.

Ao utilizar cabos paralelos, certifique-se de cumprir os requisitos de seção transversal dos cabos.

Para informações importantes sobre os requisitos do condutor de aterramento, consulte [6.3 Aterramento](#page-40-0).

Para os fatores de correção de cada temperatura, consulte o padrão IEC60364-5-52.

## 6.1.4 Seleção e dimensionamento de cabos, América do Norte

Os tamanhos e tipos típicos de cabos utilizados com o conversor de frequência podem ser encontrados nas tabelas em [12.3.1 Lista](#page-140-0) [de informações sobre tamanhos de cabos e fusíveis.](#page-140-0) Para a seleção de cabos, consulte as normas locais, as condições de instalação do cabo e a especificação do cabo.

#### **As dimensões dos cabos devem atender aos requisitos do National Electric Code (NEC) e do Canadian Electric Code (CEC).**

- A temperatura ambiente máxima é de +86°F.
- A temperatura máxima da superfície do cabo é de +158°F.
- Utilize somente cabos de motor com blindagem de cobre concêntrica.
- O número máximo de cabos paralelos é de 9.

Quando usar cabos paralelos, certifique-se de cumprir os requisitos de área de seção transversal e número máximo de cabos. Para obter informações importantes sobre os requisitos do condutor de aterramento, consulte o NEC e CEC.

Para os fatores de correção para cada temperatura, consulte as instruções da NEC e CEC.

# 6.1.5 Seleção de fusível

Nós recomendamos o fusível tipo gG/gL (IEC 60269-1). Para fazer uma seleção das características nominais de tensão do fusível, consulte a rede elétrica. Consulte também as regulamentações locais, as condições de instalação do cabo e a especificação do cabo. Não use fusíveis maiores do que o recomendado.

São necessários fusíveis externos na linha de entrada para proteção contra sobrecarga e curto-circuito do conversor.

Os fusíveis recomendados podem ser encontrados nas tabelas em [12.3.1 Lista de informações sobre tamanhos de cabos e fusíveis](#page-140-0).

Certifique-se de que o tempo de operação do fusível seja menor que 0,4 s. O tempo de operação é adequado ao tipo de fusível e à impedância do circuito de alimentação. Para obter mais informações sobre fusíveis mais rápidos, converse com o fabricante. O fabricante também pode recomendar algumas linhas de fusíveis aR (reconhecido pela UL, IEC 60269-4) e gS (IEC 60269-4).

## 6.1.6 Princípio da topologia da unidade de potência

Os princípios para conexões de rede e do motor do conversor básico de 6 pulsos nos tamanhos dos gabinetes FR4 a FR11 mostram [Ilustração 14](#page-39-0).

)anfoss

**Instalação elétrica**

<span id="page-39-0"></span>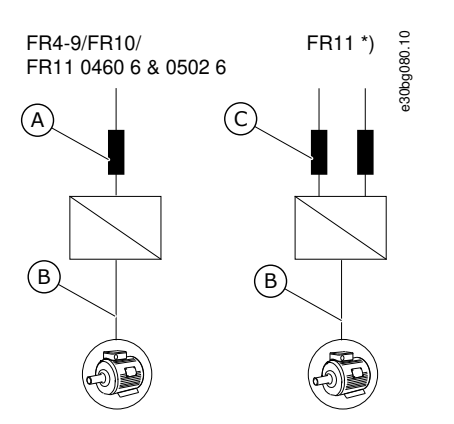

**Ilustração 14: Topologia dos tamanhos do gabinete FR4 - FR11**

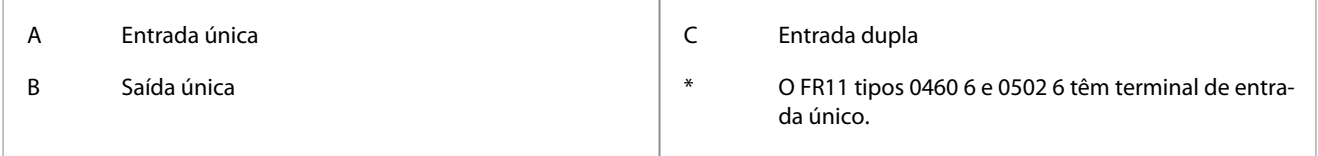

## 6.1.7 Cabos do resistor de frenagem

Conversores de frequência VACON® NXS/NXP têm terminais para a alimentação CC e um resistor de frenagem externo opcional. Estes terminais são identificados com B–, B+/R+ e R–. A conexão do barramento CC é feita para os terminais B– e B+ e a conexão do resistor de frenagem para R+ e R–. A Danfoss recomenda o uso de cabo de motor blindado para o resistor de frenagem. Apenas dois condutores de um cabo trifásico normal são necessários. A blindagem do cabo deve ser conectada nas duas extremidades. Recomenda-se um aterramento de 360° da blindagem para minimizar interferências. O terceiro conector, que não é utilizado, deve ser aterrado conectando-o ao aterramento em uma extremidade.

Consulte a lista de cabos recomendados em [12.3.1 Lista de informações sobre tamanhos de cabos e fusíveis.](#page-140-0)

# **C U I D A D O**

#### **PERIGO DE CHOQUE DE CABOS MULTICONDUTORES**

Com um cabo multicondutor, os condutores que não estão conectados podem causar um contato acidental com um componente condutor.

- Se um cabo multicondutor for usado, interrompa todos os condutores que não estiverem conectados.

#### Os tamanhos dos gabinetes FR8 e maiores têm a conexão CC como opcional.

Se for necessário conectar um resistor de frenagem externo, consulte o Manual do resistor de frenagem VACON®. Consulte também [8.7.8.2 Configurando a conexão do resistor de frenagem interno](#page-109-0).

## 6.2 Instalação em conformidade com EMC

Para seleções de cabos em diferentes níveis de EMC, consulte Tabela 10.

Para os níveis C1 e C2 de EMC, é necessário ter um aterramento de 360º da blindagem nas duas extremidade do cabo de motor.

**Tabela 10: Recomendações de cabos**

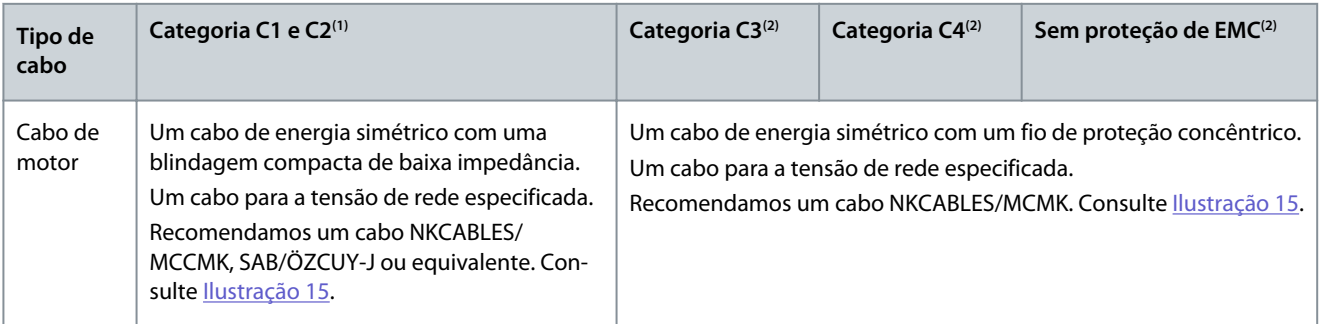

<span id="page-40-0"></span>**Guia de Operação**

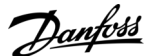

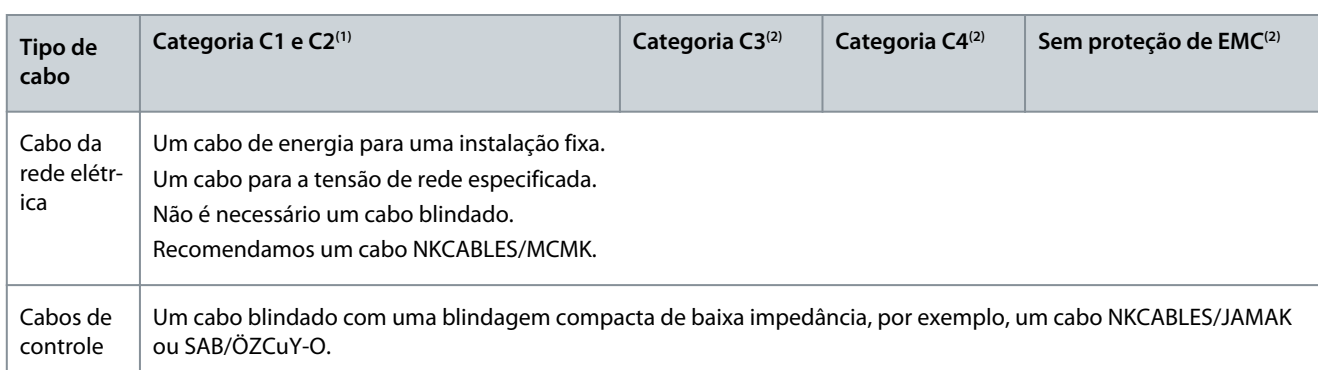

**<sup>1</sup>** 1 <sup>º</sup>ambiente

**<sup>2</sup>** 2 º ambiente

Para as definições dos níveis de proteção de EMC, consulte IEC/EN 61800-3 + A1.

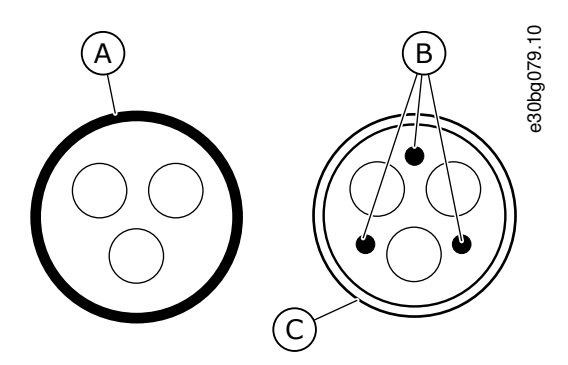

**Ilustração 15: Cabos com condutores de PE**

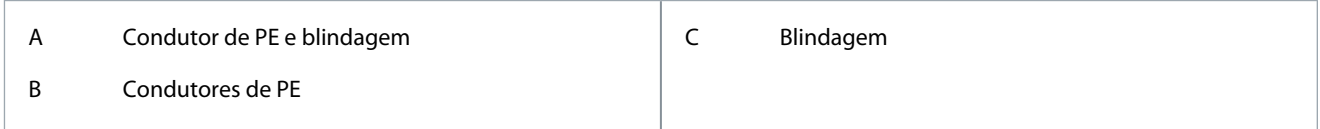

Em todos os tamanhos dos gabinetes, para atender as normas de EMC, use os valores padrão das frequências de chaveamento. Ao usar uma chave de segurança, verifique se a proteção de EMC continua do início dos cabos até as extremidades.

O conversor deve obedecer ao padrão IEC 61000-3-12. Para obedecer, a potência do curto-circuito S<sub>SC</sub> deve ser um mínimo de 120 R<sub>SCE</sub> no ponto de interface entre a rede e a rede pública. Certifique-se de conectar o conversor e o motor à rede elétrica com uma potência de curto-circuito S<sub>SC</sub> que é um mínimo de 120 R<sub>SCE</sub>. Se necessário, entre em contato com o operador da rede elétrica.

# 6.2.1 Instalação em uma rede aterrada em canto

O aterramento de corte pode ser usado com os tipos de drive (FR4 a FR9) com características nominais de 3 a 300 A com tensão de rede de 208 a 240 V e 261 a 730 A com tensão de rede de 380 a 500 V. Nestas condições, altere o nível de proteção de EMC para C4. Consulte as instruções em [6.6 Instalação em um Sistema IT.](#page-77-0)

Não use o aterramento de corte com os tipos de drive (FR4 a FR8) com características nominais de 3 a 205 A com tensão de rede de 380–500 V ou com tensão de rede de 525–690 V.

O aterramento de corte é permitido para os conversores FR4–FR9 (tensão de rede de 208 a 240 V) até 3.000 m e para os conversores FR9–FR11 (tensão de rede de 380 a 500 V) até 2.000 m.

## 6.3 Aterramento

Aterre o conversor de frequência de acordo com os padrões e diretivas aplicáveis.

<u> Danfoss</u>

# **Instalação elétrica**

# **C U I D A D O**

#### **DANOS AO CONVERSOR DE FREQUÊNCIA PROVENIENTE DO ATERRAMENTO INSUFICIENTE**

Não usar um condutor de aterramento pode danificar o conversor.

- Certifique-se de que o conversor de frequência esteja sempre aterrado com um condutor de aterramento conectado ao terminal de aterramento identificado com o símbolo PE.

# **A D V E R T Ê N C I A**

#### **PERIGO DE CORRENTE DE FUGA**

Correntes de fuga excedem 3,5 mA. A falha de aterrar o conversor corretamente pode resultar em morte ou ferimentos graves.

- Assegure o aterramento correto do equipamento por um instalador elétrico certificado.

O padrão EN 61800-5-1 diz que uma ou mais destas condições para o circuito protetor devem ser verdadeiras.

#### **A conexão deve ser fixa.**

- O condutor do ponto de aterramento de proteção deve ter uma área de seção transversal de no mínimo 10 mm $^2$  de Cu ou 16 mm<sup>2</sup> de Al. OU
- Deve haver uma desconexão automática da rede elétrica caso o condutor do ponto de aterramento de proteção se quebre. OU
- Deve haver um terminal para um segundo condutor do ponto de aterramento de proteção com a mesma área de seção transversal do primeiro condutor de aterramento de proteção.

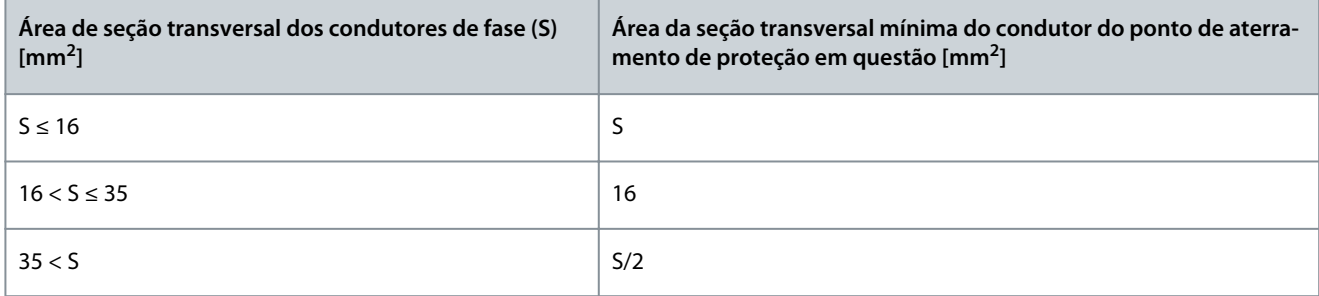

Os valores da tabela são válidos somente se o condutor do ponto de aterramento de proteção for feito do mesmo metal que os condutores de fase. Caso contrário, a área da seção transversal do condutor do ponto de aterramento de proteção deverá ser determinada de forma que ela produza uma condutância equivalente à que resulta da aplicação desta tabela.

A área da seção transversal de cada condutor do ponto de aterramento de proteção que não seja parte do cabo da rede elétrica ou do gabinete do cabo deve ser de, no mínimo:

- 2,5 mm<sup>2</sup> se houver proteção mecânica, e
- 4 mm<sup>2</sup> se não houver proteção mecânica. Com equipamento conectado por cabo, certifique-se de que o condutor do ponto de aterramento de proteção no cabo seja o último condutor a ser interrompido, caso o mecanismo de alívio de tensão se rompa.

Obedeça as normas locais sobre o tamanho mínimo do condutor do ponto de aterramento de proteção.

# **A V I S O**

#### **MAU FUNCIONAMENTO DAS CHAVES DE PROTEÇÃO DA CORRENTE CONTRA FALHA**

Como existem correntes capacitivas altas no conversor de frequência, é possível que os interruptores de proteção contra falha de corrente não funcionem adequadamente.

# **A V I S O**

#### **A TENSÃO RESISTE AOS TESTES**

Fazer testes de resistência à tensão pode danificar o conversor.

- Não faça testes de resistência à tensão no conversor de frequência. O fabricante já fez os testes.

<u> Danfoss</u>

#### **Instalação elétrica**

# **A D V E R T Ê N C I A**

#### <span id="page-42-0"></span>**PERIGO DE CHOQUE PROVENIENTE DO CONDUTOR PE**

O conversor pode causar uma corrente CC no condutor PE. A não utilização de um dispositivo de proteção residual operado por corrente (RCD) tipo B ou um dispositivo de monitoração residual operado por corrente (RCM) pode levar o RCD a não fornecer a proteção pretendida e, portanto, pode resultar em morte ou ferimentos graves.

- Use um dispositivo RCM ou RCD tipo B no lado da rede elétrica do conversor.

# 6.4 Obtenha acesso e localize os terminais

## 6.4.1 Obtenha acesso e localize os terminais para FR4/FI4

Siga estas instruções para abrir o conversor de frequência para instalar os cabos.

#### **Procedimento**

**1.** Abra a tampa do conversor de frequência.

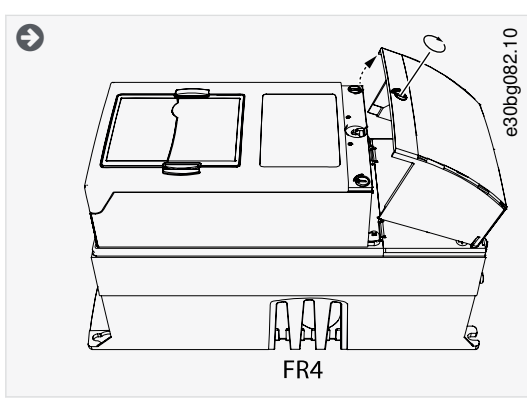

**2.** Remova os parafusos da capa do cabo. Remova a capa do cabo. Não abra a tampa da unidade de potência.

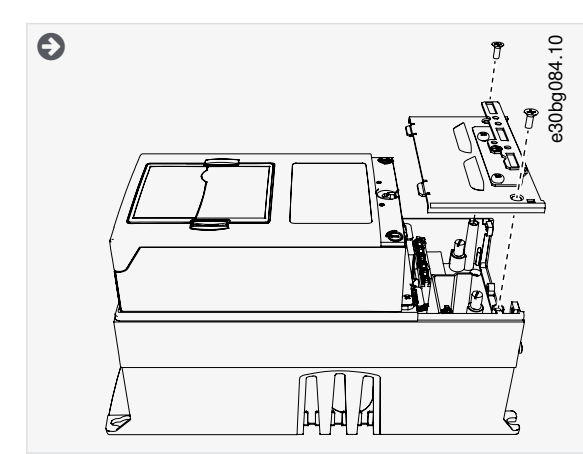

**3.** Localize os terminais.

<u> Danfoss</u>

## **Instalação elétrica**

<span id="page-43-0"></span>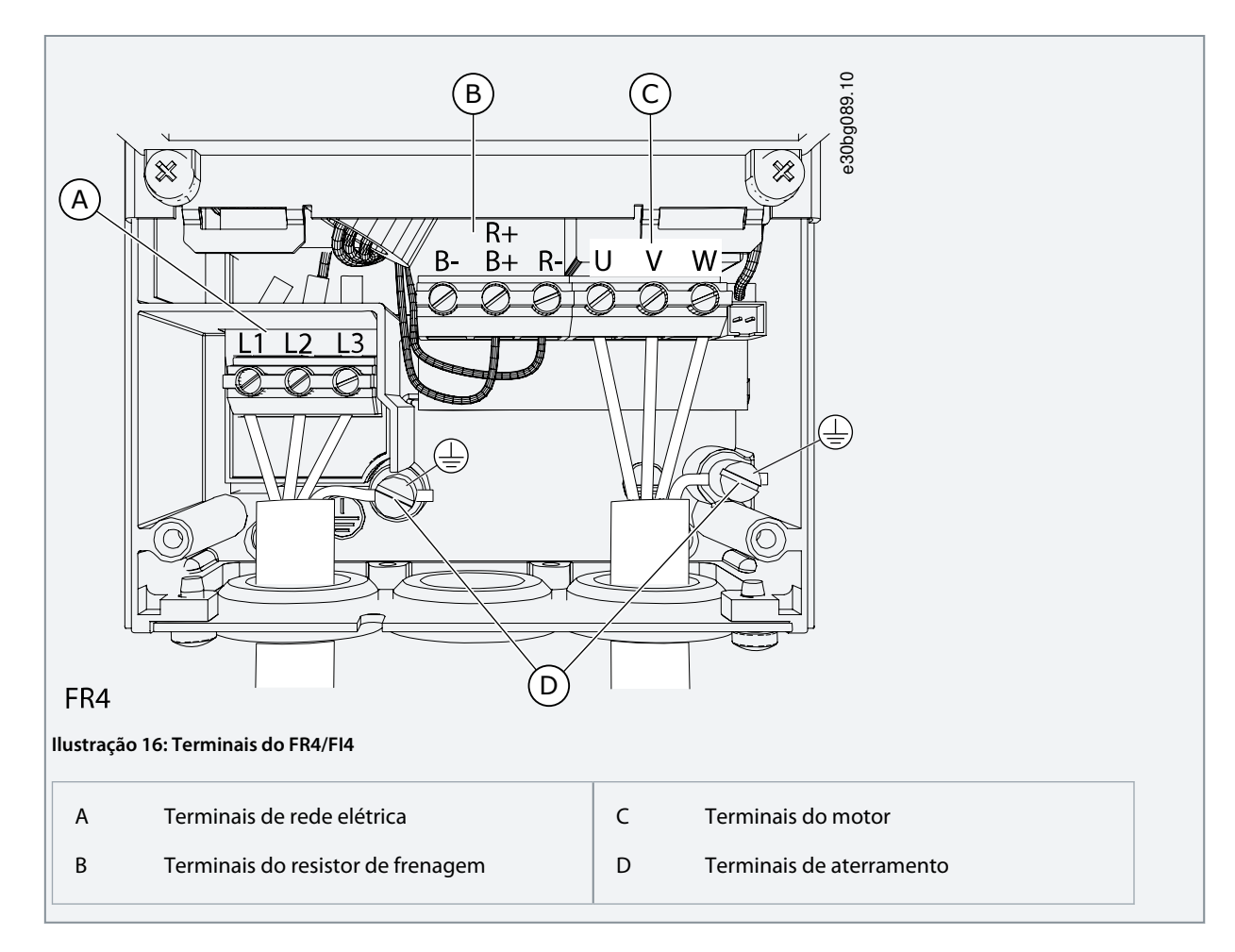

# 6.4.2 Obtenha acesso e localize os terminais para FR5

Siga estas instruções para abrir o conversor de frequência para instalar os cabos.

## **Procedimento**

**1.** Abra a tampa do conversor de frequência.

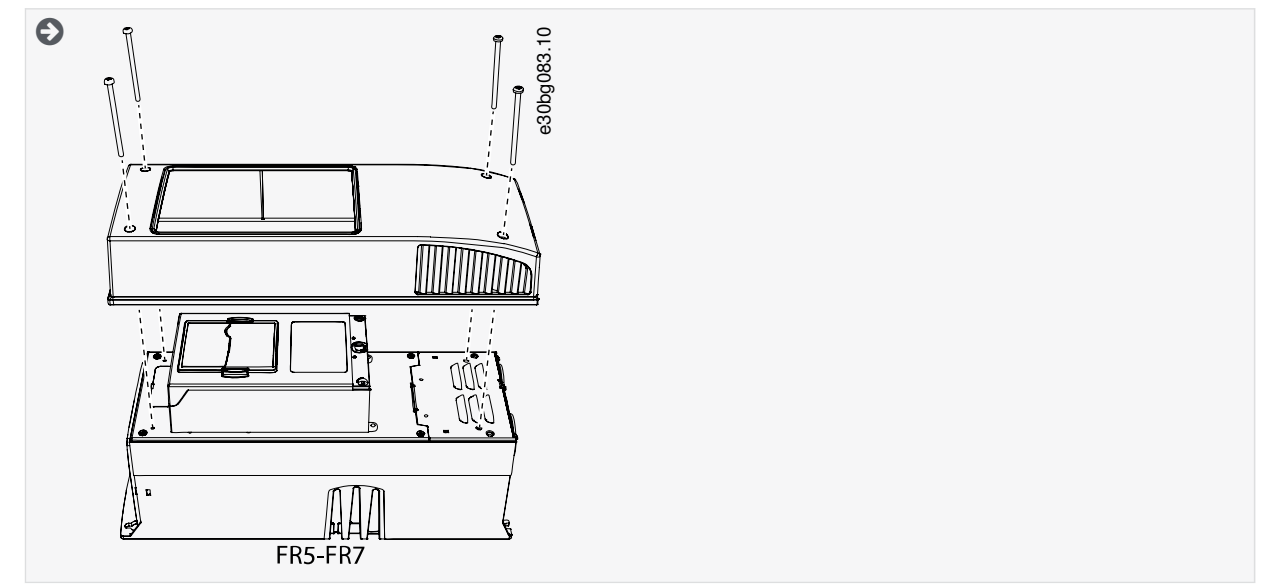

**2.** Remova os parafusos da capa do cabo. Remova a capa do cabo. Não abra a tampa da unidade de potência.

Danfoss

<span id="page-44-0"></span>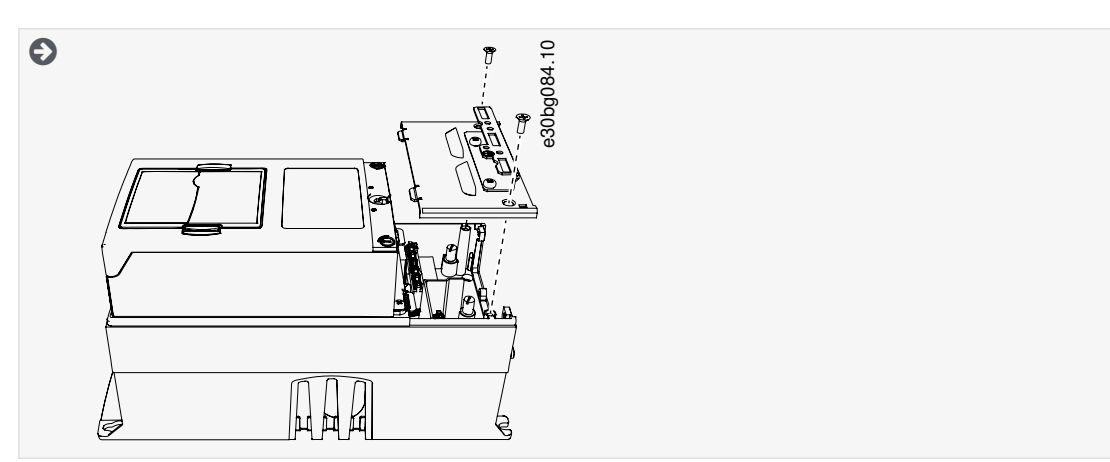

**3.** Localize os terminais.

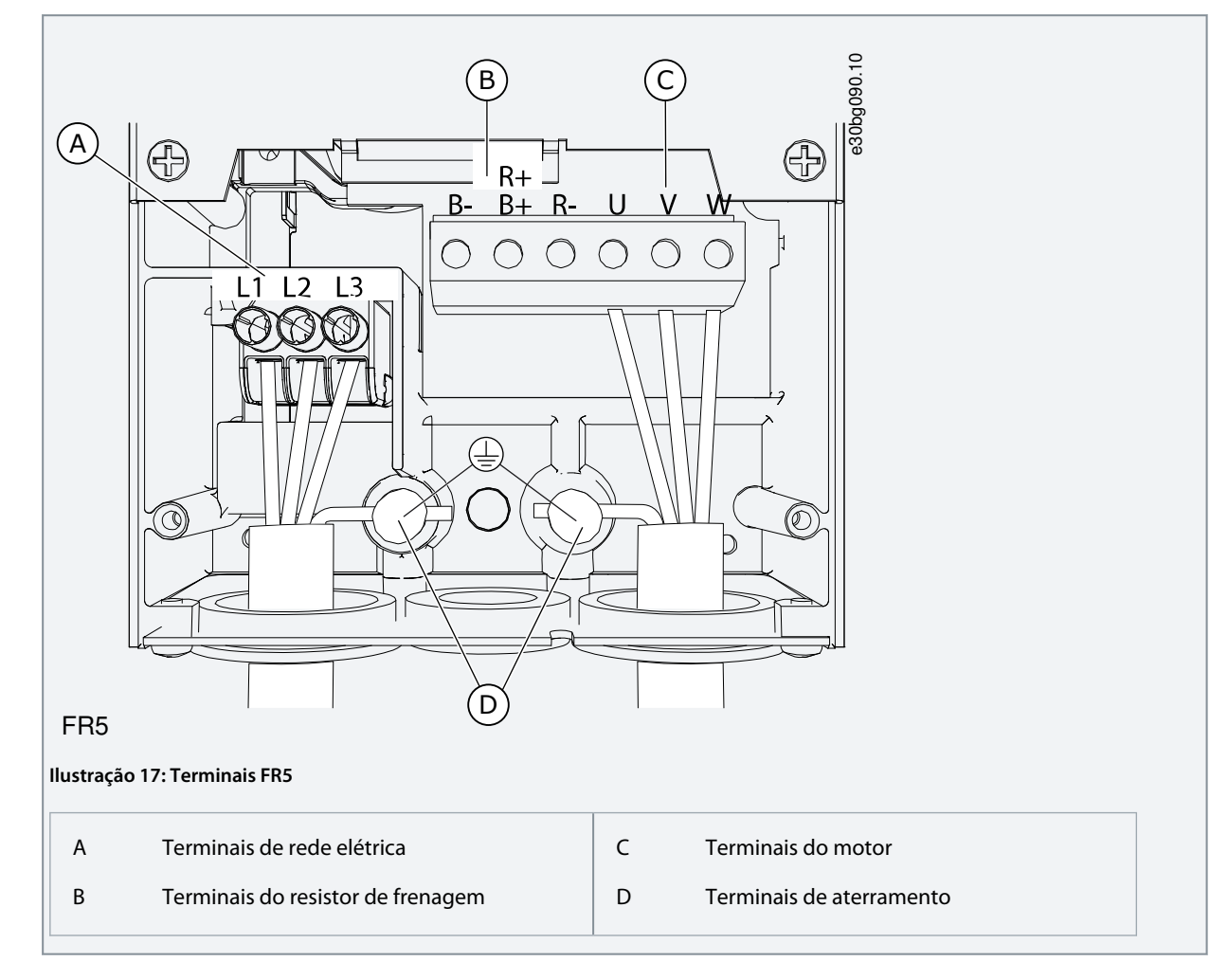

# 6.4.3 Obtenha acesso e localize os terminais para FR6/FI6

Siga estas instruções para abrir o conversor de frequência para instalar os cabos.

## **Procedimento**

**1.** Abra a tampa do conversor de frequência.

Danfoss

## **Instalação elétrica**

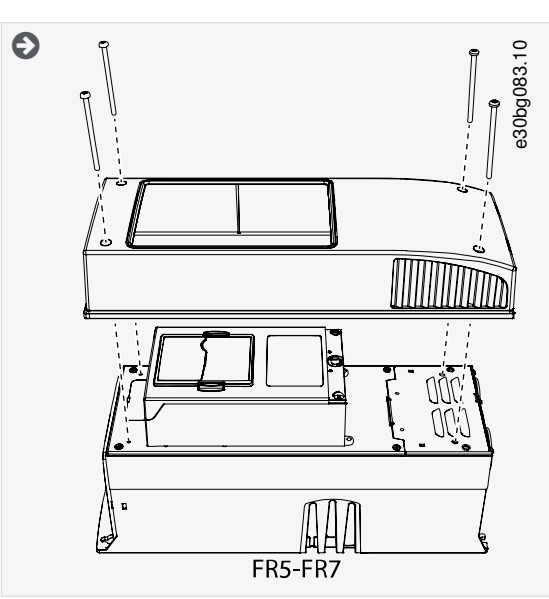

**2.** Remova os parafusos da capa do cabo. Remova a capa do cabo. Não abra a tampa da unidade de potência.

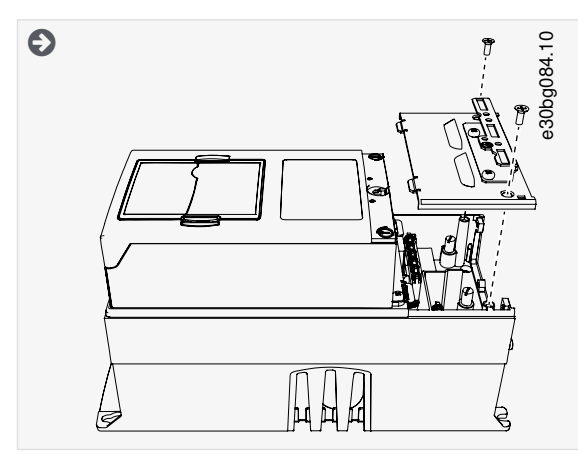

**3.** Localize os terminais.

Danfoss

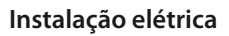

<span id="page-46-0"></span>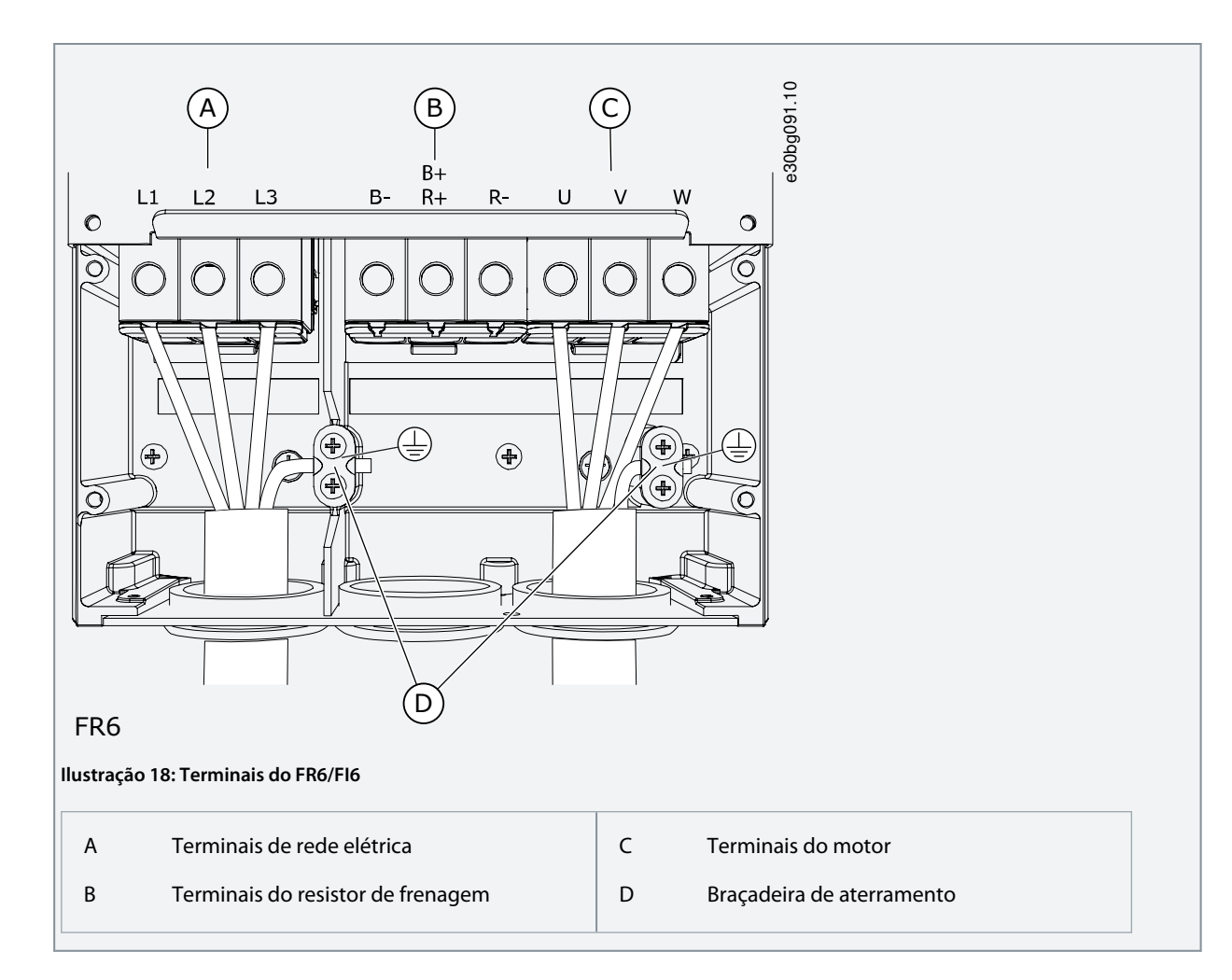

# 6.4.4 Obtenha acesso e localize os terminais para FR7/FI7

Siga estas instruções para abrir o conversor de frequência para instalar os cabos.

#### **Procedimento**

**1.** Abra a tampa do conversor de frequência.

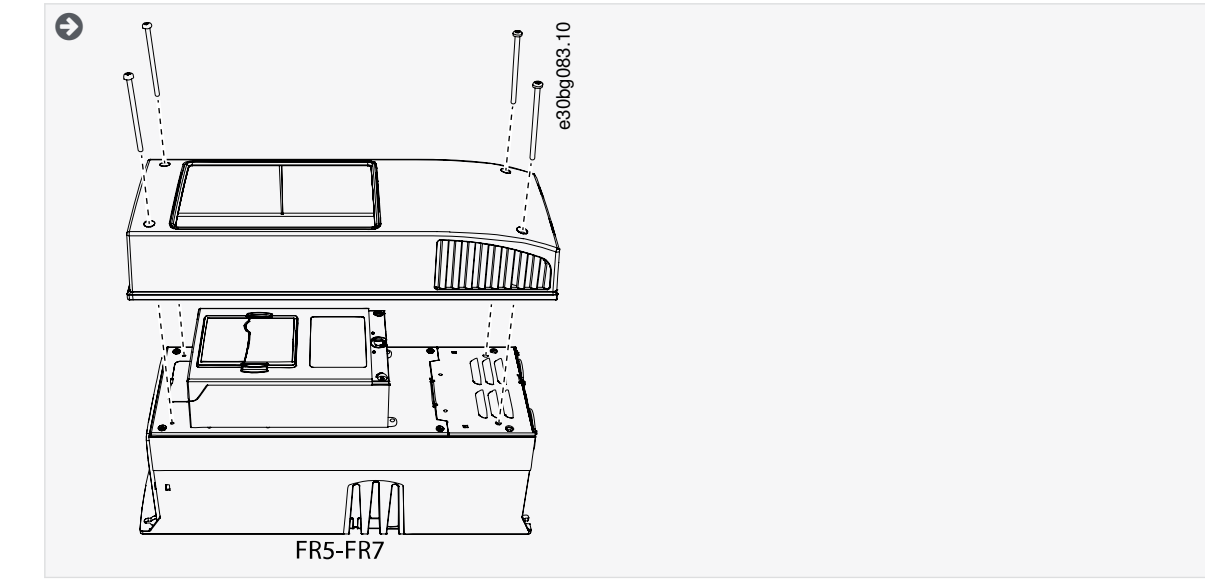

**2.** Remova os parafusos da capa do cabo. Remova a capa do cabo. Não abra a tampa da unidade de potência.

## **Instalação elétrica**

<span id="page-47-0"></span>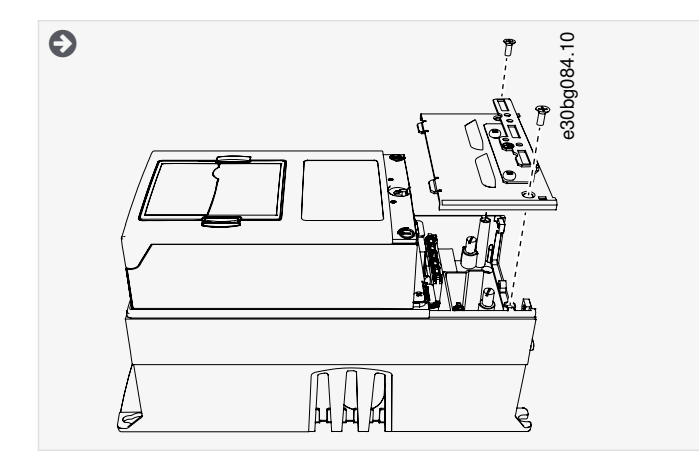

**3.** Localize os terminais.

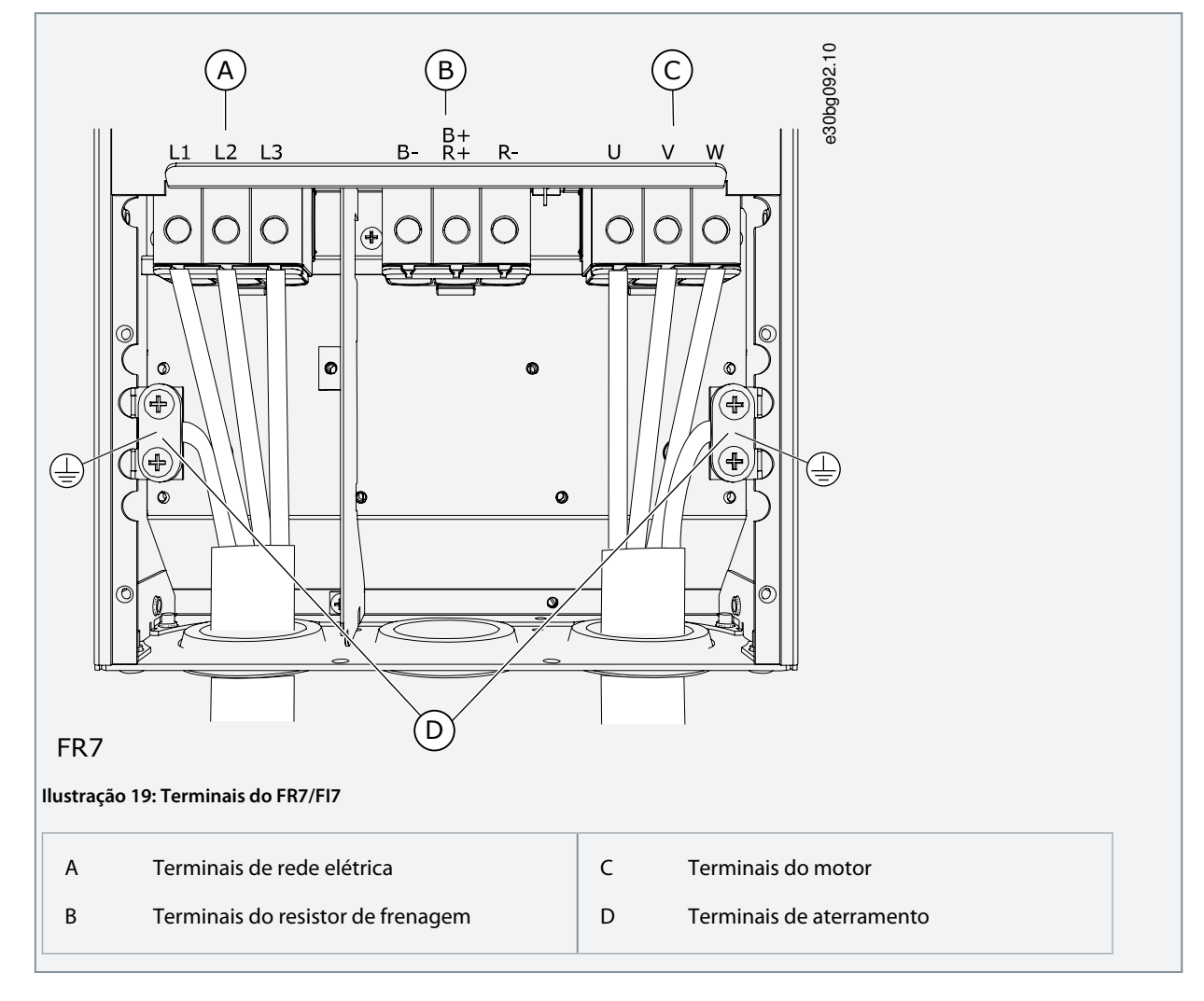

# 6.4.5 Obtenha acesso e localize os terminais para FR8/FI8

Siga estas instruções para abrir o conversor de frequência para instalar os cabos.

#### **Procedimento**

**1.** Abra a tampa do conversor de frequência.

Danfoss

**Instalação elétrica**

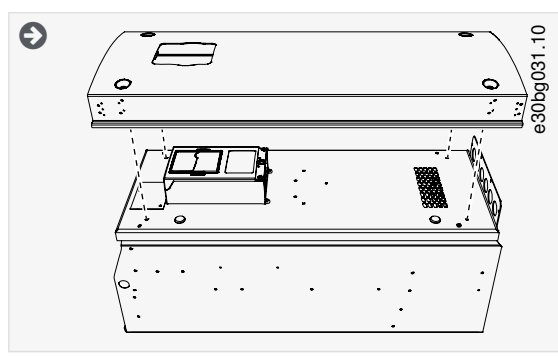

**2.** Abra a tampa da unidade de potência.

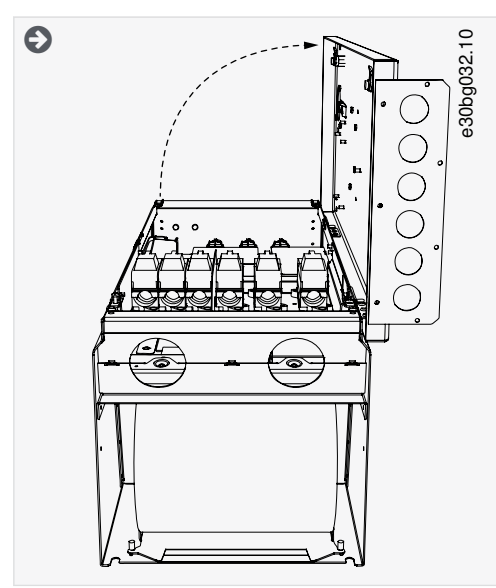

**3.** Encontre os terminais CC e os terminais do resistor de frenagem na parte superior do conversor de frequência.

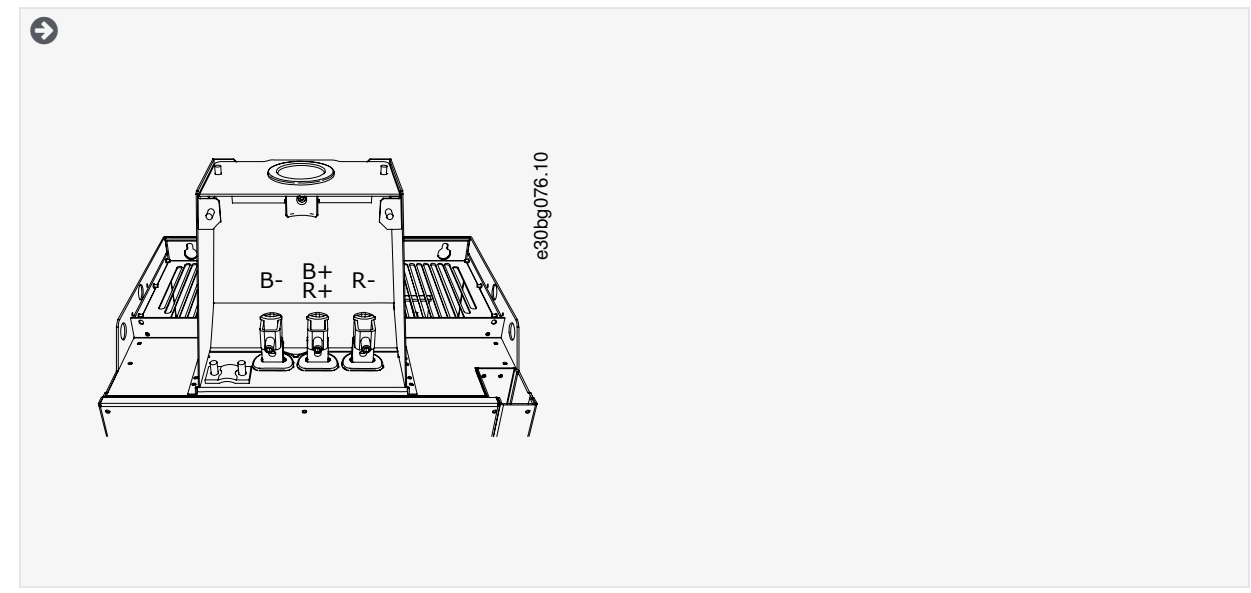

**4.** Localize os terminais.

<u> Danfoss</u>

# **Instalação elétrica**

<span id="page-49-0"></span>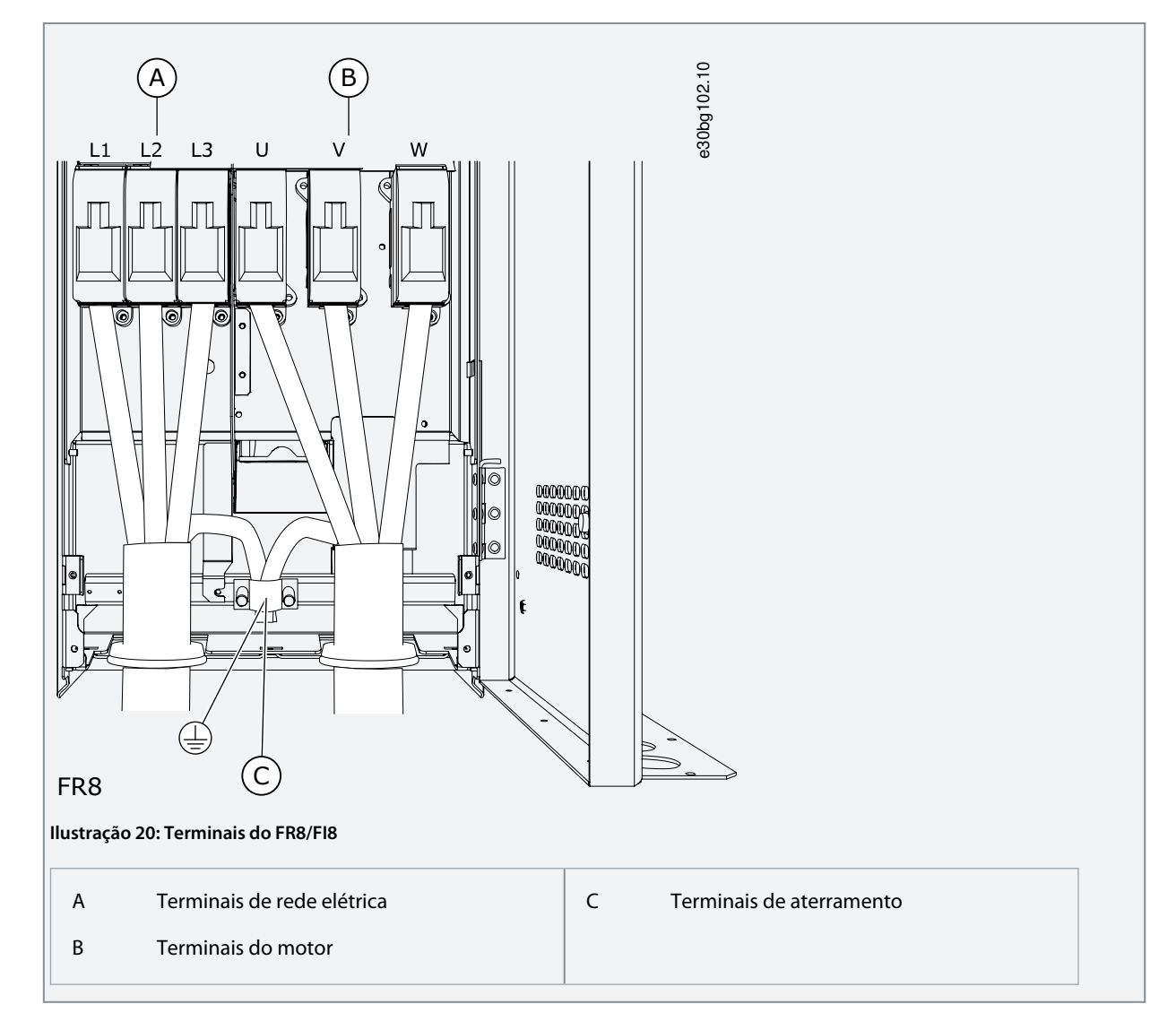

# 6.4.6 Obtenha acesso e localize os terminais para FR9

Siga estas instruções para abrir o conversor de frequência para instalar os cabos.

#### **Procedimento**

**1.** Remova a capa do cabo.

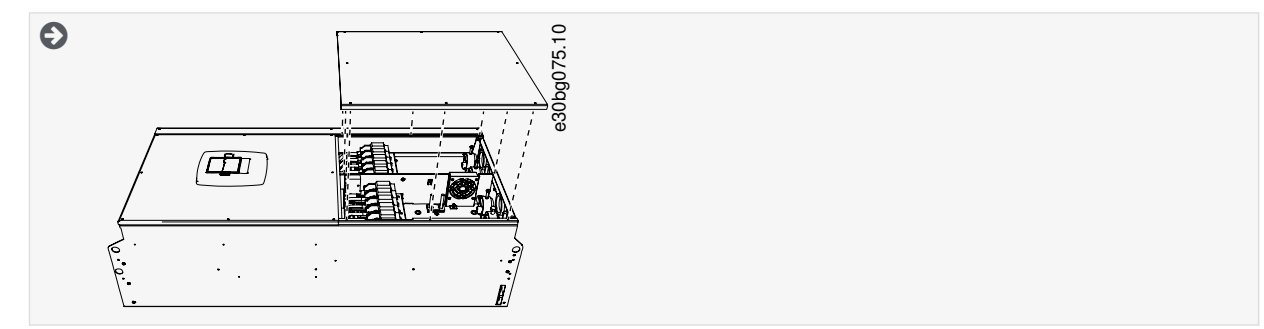

**2.** Encontre os terminais CC e os terminais do resistor de frenagem na parte superior do conversor de frequência.

<span id="page-50-0"></span>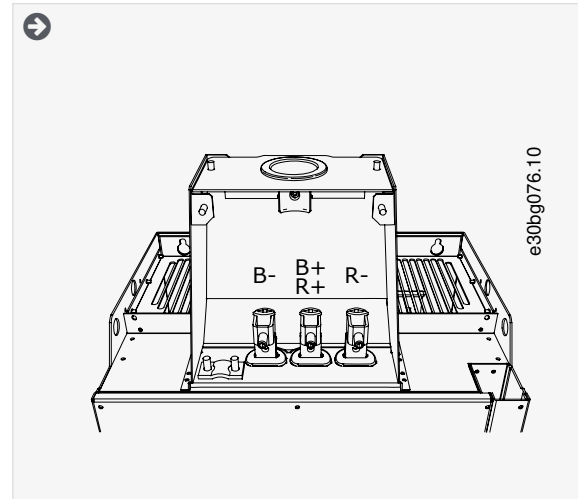

**3.** Localize os terminais.

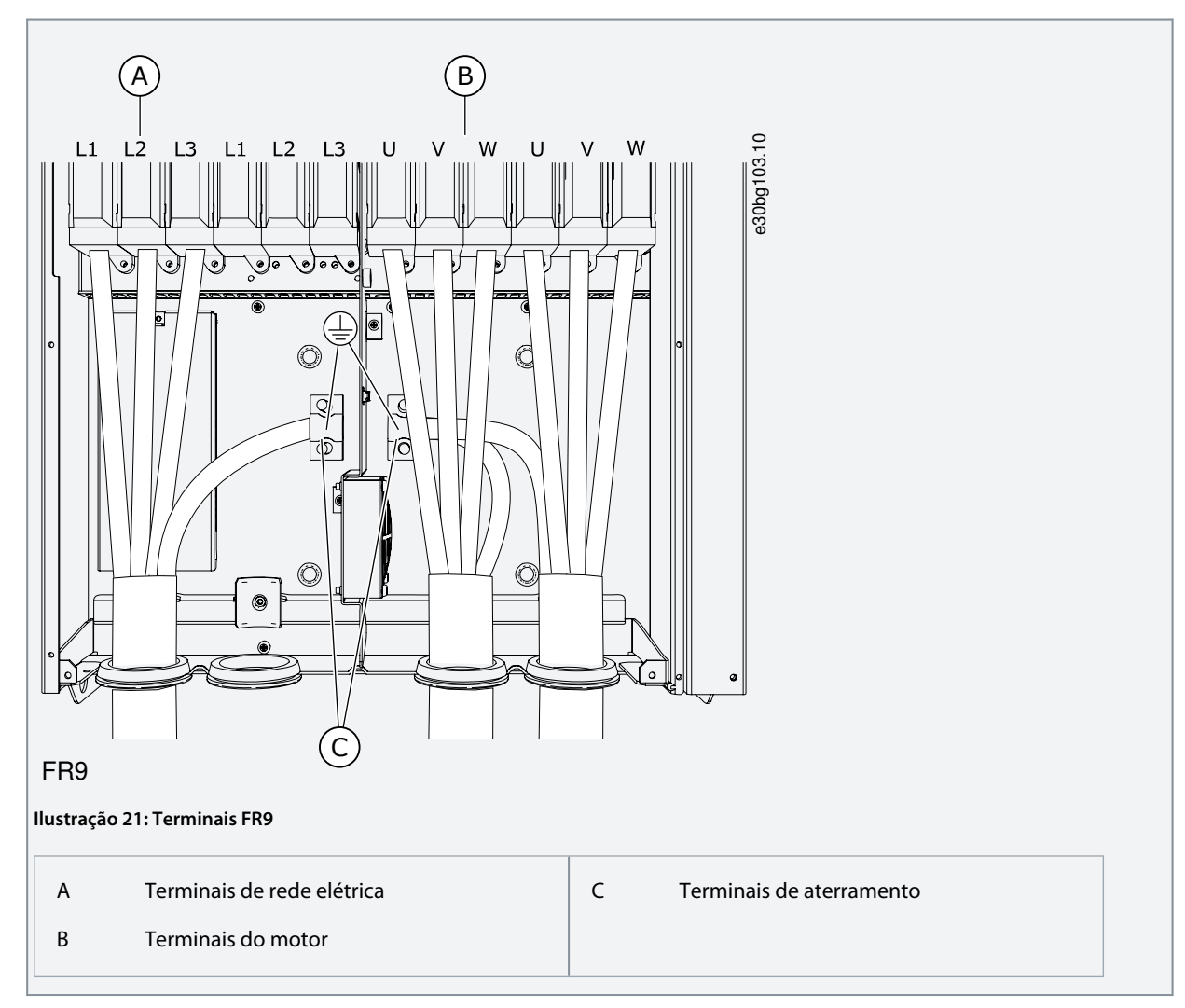

# 6.4.7 Obtenha acesso e localize os terminais para FR10 autônomo

Siga estas instruções para abrir o conversor de frequência para instalar os cabos.

## **Procedimento**

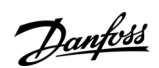

- **1.** Abra a porta do painel.
- **2.** Remova as tampas de proteção.

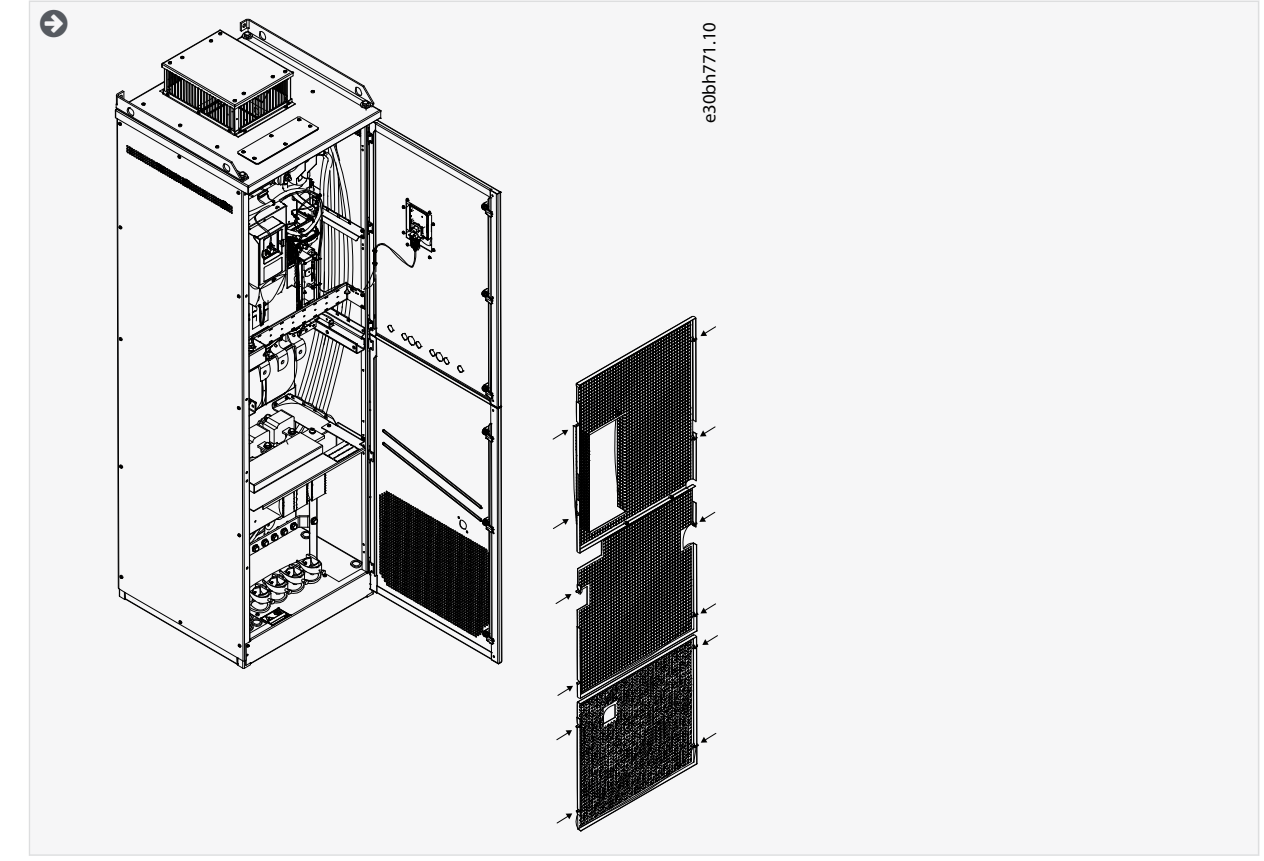

**3.** Localize os terminais.

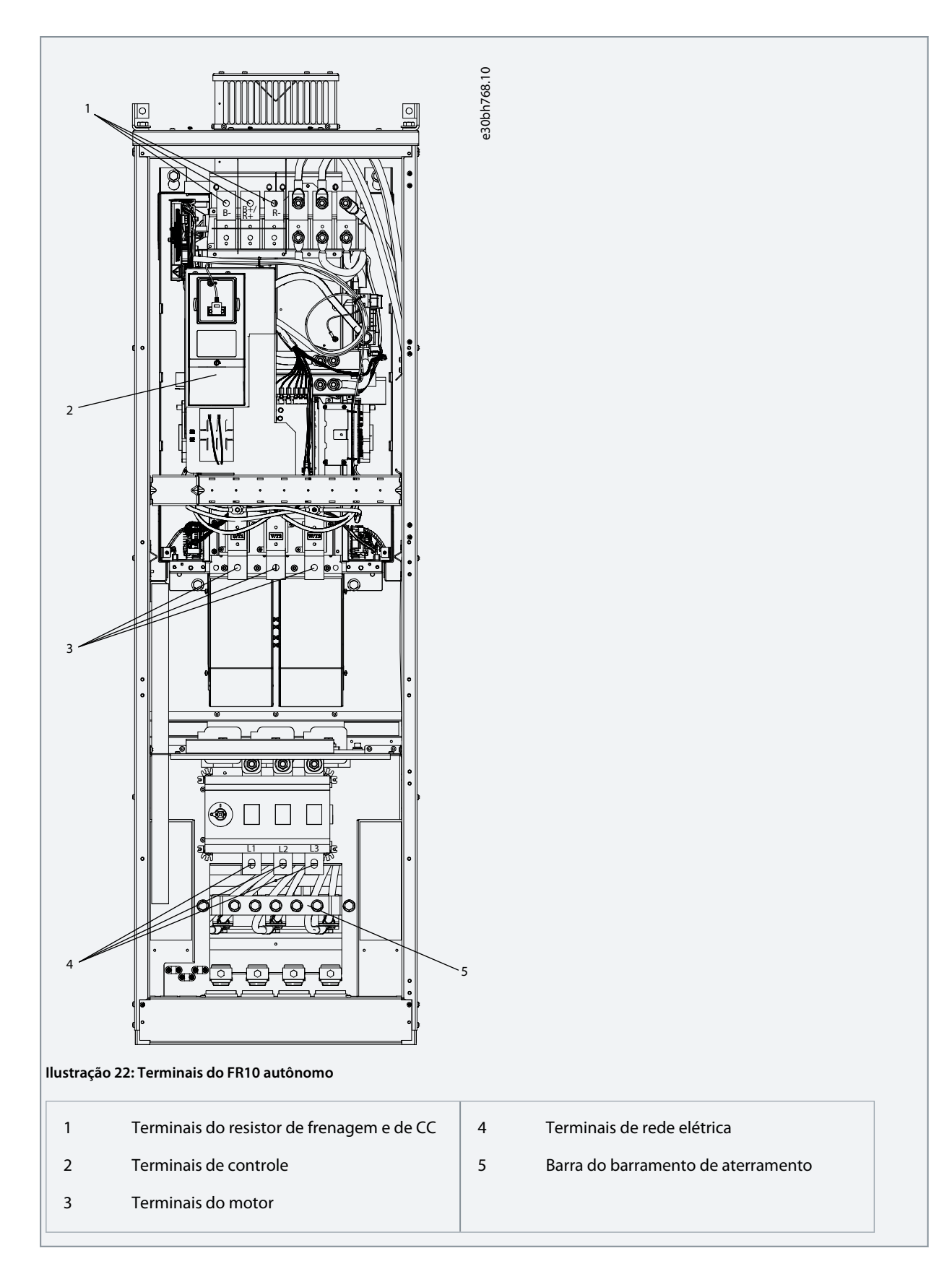

# 6.4.8 Obtenha acesso e localize os terminais para FR11 autônomo

Siga estas instruções para abrir o conversor de frequência para instalar os cabos.

#### **Procedimento**

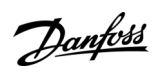

- **1.** Abra a porta do painel.
- **2.** Remova as tampas de proteção.

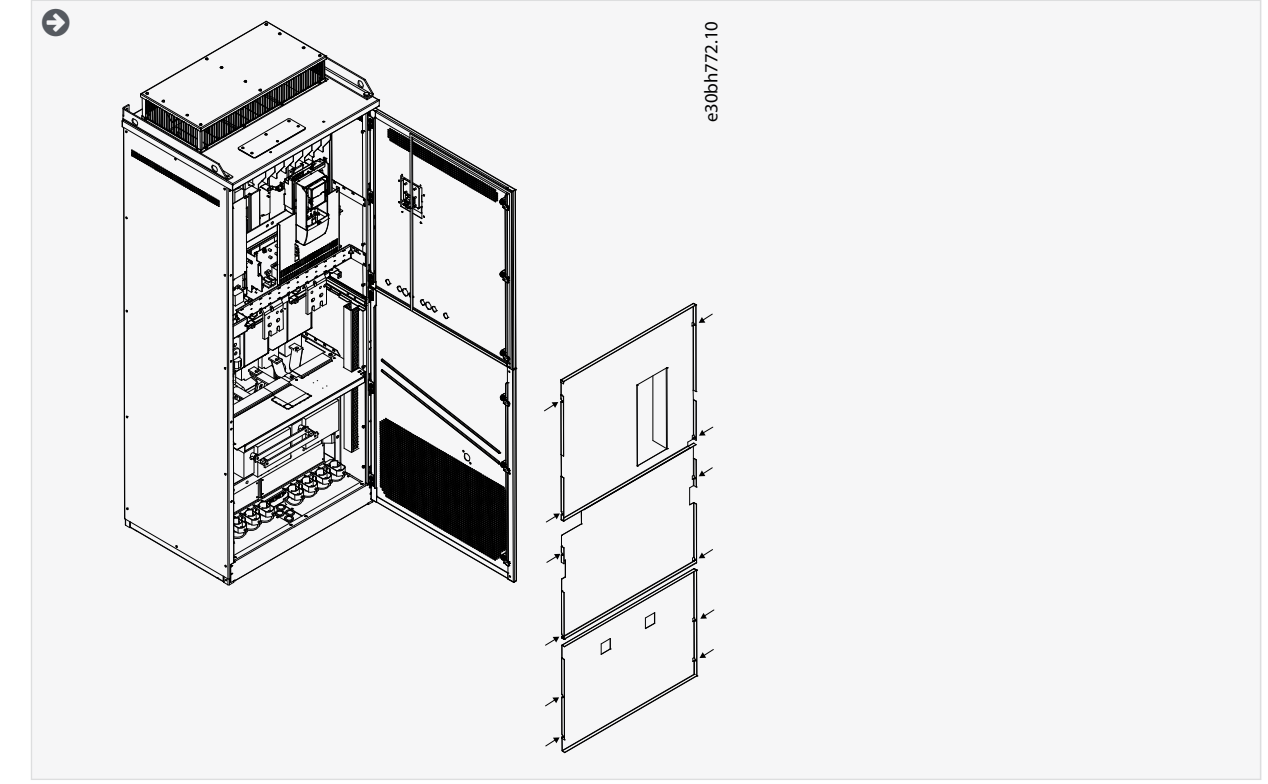

**3.** Localize os terminais.

Danfoss

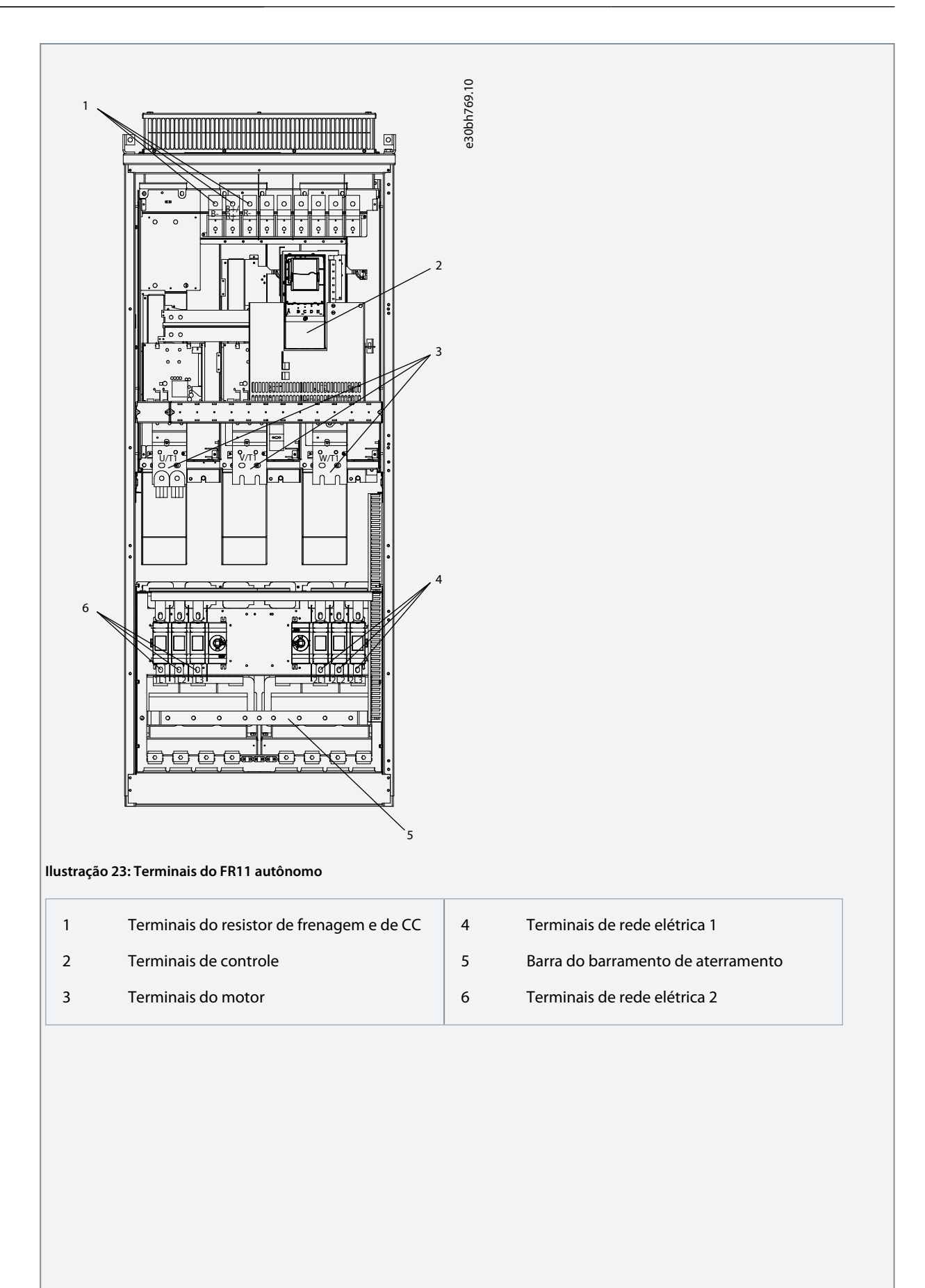

<u> Janfoss</u>

# **Instalação elétrica**

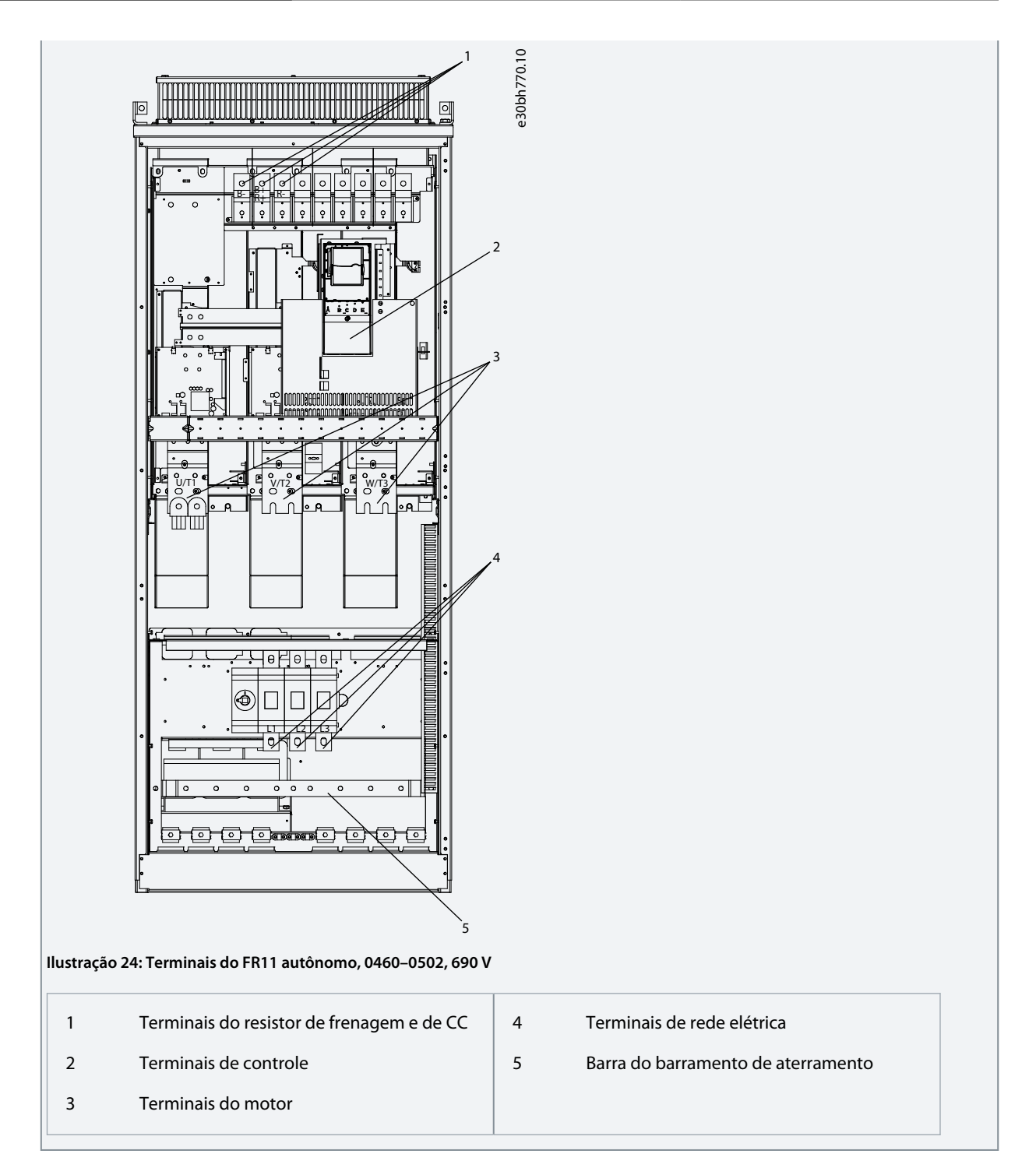

# 6.5 Instalando os cabos

Use estas instruções para encontrar as instruções de instalação do tamanho do gabinete correto.

#### **Procedimento**

- **1.** Verifique os requisitos referentes a comprimentos, distâncias e posicionamento dos cabos de acordo com as instruções em [6.5.1 Instruções adicionais para instalação de cabos.](#page-56-0)
- **2.** Siga as instruções de instalação do tamanho do gabinete correto. Para verificar o tamanho do gabinete do conversor de frequência, consulte [3.5 Tamanhos do gabinete.](#page-17-0)
	- [6.5.2 Instalação dos cabos, FR4–FR6/FI4–FI6](#page-56-0)
	- [6.5.3 Instalação dos cabos, FR7/FI7](#page-59-0)

•

<u> Danfoss</u>

- <span id="page-56-0"></span>• [6.5.4 Instalação dos cabos, FR8/FI8](#page-62-0)
- [6.5.5 Instalando os cabos, FR9](#page-65-0)
- [6.5.6 Instalação dos cabos, FR10 autônomo](#page-68-0)
- [6.5.7 Instalação dos cabos, FR11 autônomo](#page-72-0)

## 6.5.1 Instruções adicionais para instalação de cabos

- Antes de começar, certifique-se de que nenhum dos componentes do conversor de frequência esteja energizado. Leia cuidadosamente as advertências na seção Segurança.
- Certifique-se de que os cabos de motor estejam a uma distância suficiente dos outros cabos.
- Os cabos de motor devem cruzar outros cabos a um ângulo de 90°.
- Se possível, não disponha os cabos de motor em longas linhas paralelas aos outros cabos.
- Se os cabos de motor estiverem em paralelo com outros cabos, obedeça as distâncias mínimas (consulte Tabela 11).
- As distâncias também se aplicam entre os cabos de motor e os cabos de sinais de outros sistemas.
- Os comprimentos máximos dos cabos de motor blindados são de 300 m (984 pés) (conversores de frequência com potência maior que 1,5 kW ou 2 hp) e 100 m (328 pés) (conversores de frequência com potência de 0,75 kW a 1,5 kW ou 1 a 2 hp). Se os cabos de motor utilizados forem mais longos, fale com a fábrica para obter mais informações. Cada cabo paralelo aumenta o comprimento total.

# **A V I S O**

Se forem usados cabos de motor longos (máximo de 100 m ou 328 pés) junto com pequenos conversores (≤1,5 kW ou ≤2,01 hp), a corrente capacitiva no cabo de motor pode aumentar a corrente do motor medida em comparação com a corrente real do motor. Considere isso ao configurar as funções de proteção contra estolagem do motor.

• Se as verificações do isolamento do cabo forem necessárias, consulte [9.3 Medição do isolamento do cabo e do motor.](#page-116-0)

#### **Tabela 11: Distâncias mínimas entre cabos**

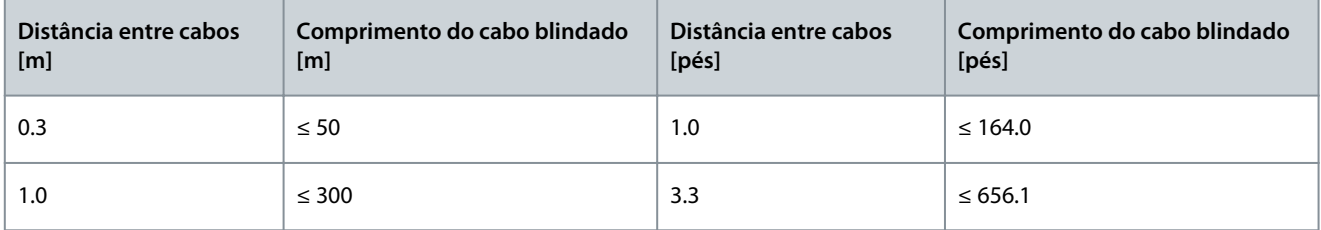

## 6.5.2 Instalação dos cabos, FR4–FR6/FI4–FI6

Siga estas instruções para instalar os cabos e acessórios de cabos.

Para obter informações sobre como cumprir os regulamentos da UL em instalações de cabos, consulte [6.1.2 Normas da UL sobre](#page-37-0) [cabeamento.](#page-37-0)

Se for necessário conectar um resistor de frenagem externo, consulte o Manual do resistor de frenagem VACON®. Consulte também [8.7.8.2 Configurando a conexão do resistor de frenagem interno](#page-109-0).

Certifique-se de que a entrega contenha todos os componentes necessários. Para a instalação, o conteúdo da sacola de acessórios é necessário, consulte [4.1 Verificando a entrega.](#page-27-0)

Abra as tampas de acordo com as instruções em [6.4.1 Obtenha acesso e localize os terminais para FR4/FI4](#page-42-0), [6.4.2 Obtenha acesso e](#page-43-0) [localize os terminais para FR5](#page-43-0) ou [6.4.3 Obtenha acesso e localize os terminais para FR6/FI6.](#page-44-0)

#### **Procedimento**

- **1.** Retire o isolamento do cabo de motor, da rede elétrica e do resistor de frenagem. Consulte [12.4 Comprimentos de decapa](#page-147-0)[gem de cabos.](#page-147-0)
- **2.** Corte aberturas no isolamento de borracha para mover os cabos através deles. Use o isolamento entregue na sacola de acessórios.

Não corte aberturas no isolamento maiores que o necessário para os cabos usados.

Danfoss

#### **Instalação elétrica**

Se o isolamento de borracha se dobrar quando você inserir o cabo, puxe o cabo de volta para arrumar o isolamento de borracha.

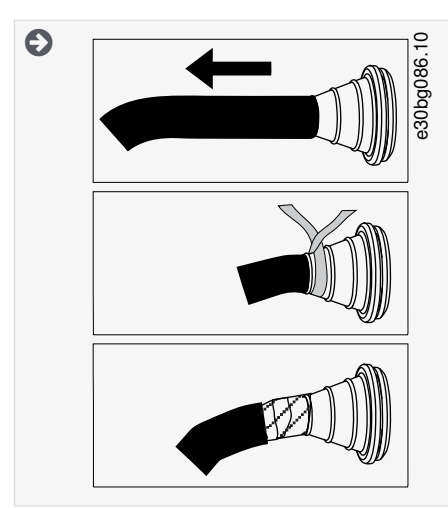

**3.** Para alcançar as classes EMC C1 e C2, use a bucha de cabo EMC como uma alternativa ao isolamento.

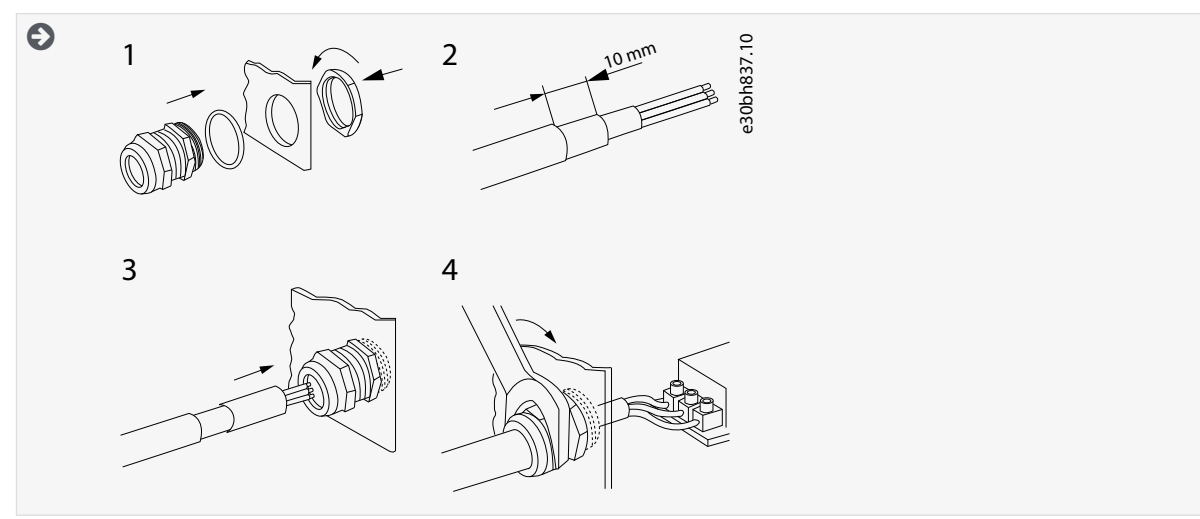

**4.** Insira os cabos – da rede elétrica, de motor e do freio opcional – nas aberturas da placa de entrada de cabos. Use a placa de entrada de cabos entregue na sacola de acessórios.

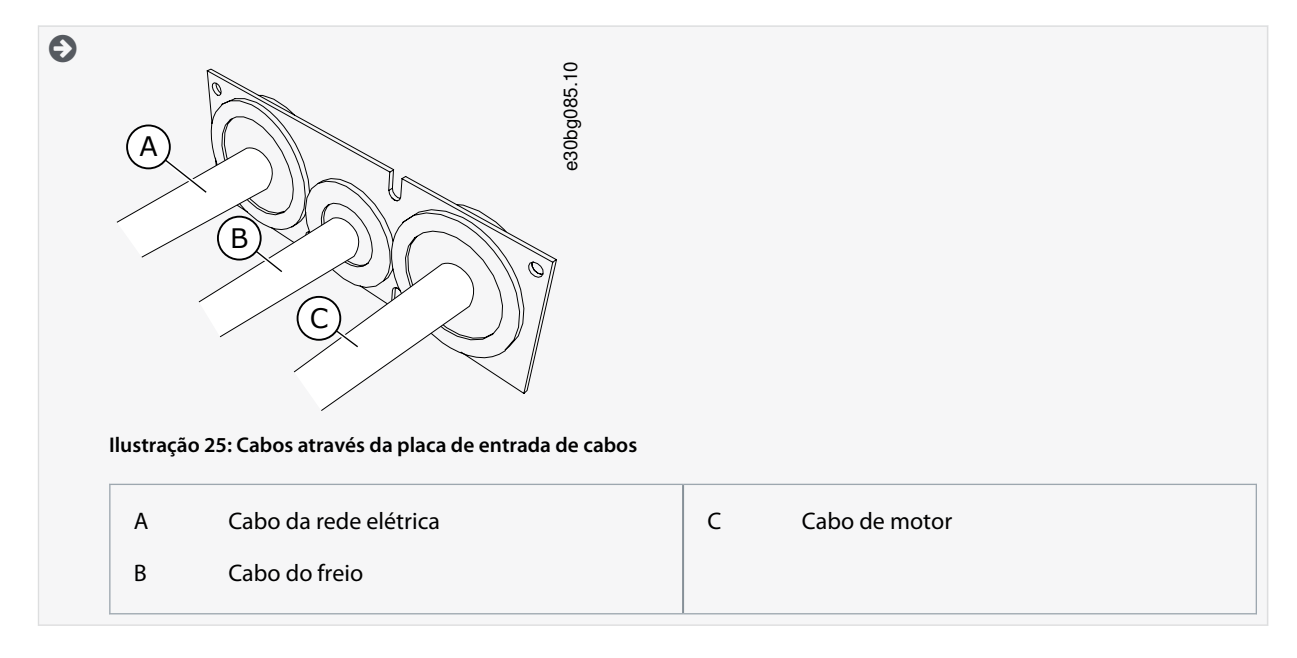

<u>Danfoss</u>

**Instalação elétrica**

**5.** Coloque a placa de entrada de cabos com os cabos no encaixe do chassi do conversor. Para prender a placa de entrada de cabos, use os parafusos M4x10 fornecidos na sacola de acessórios.

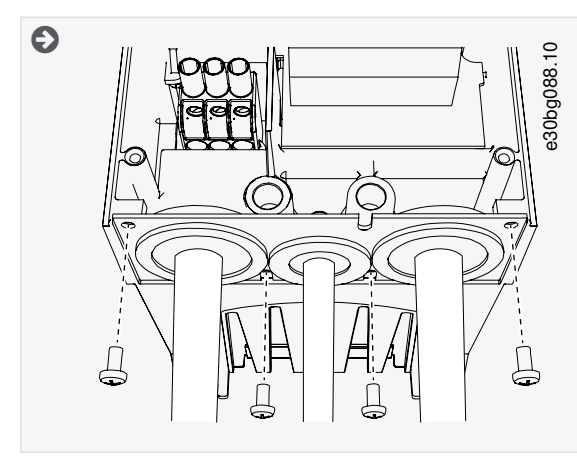

- **6.** Conecte os cabos. Consulte os torques de aperto corretos em [12.6 Torques de aperto dos terminais.](#page-148-0)
	- Conecte os condutores de fase do cabo da rede elétrica e do cabo de motor e os condutores do cabo do resistor de frenagem nos terminais corretos.
	- FR4/FI4, FR5: Prenda o condutor de aterramento de cada cabo com um terminal de aterramento. Use os terminais de aterramento entregues na sacola de acessórios.
	- FR6/FI6: Prenda o condutor de aterramento de cada cabo com uma braçadeira de aterramento para condutor de aterramento. Use as braçadeiras de aterramento e os parafusos fornecidos na sacola de acessórios.
- **7.** Certifique-se de conectar o condutor de aterramento ao motor e os terminais identificados com o símbolo de aterramento.
	- Para FR4/FI4 e FR5: Dois condutores de proteção são necessários para cumprir os requisitos da norma IEC/EN 61800-5-1. Consulte [6.3 Aterramento.](#page-40-0)
	- Se for necessário um aterramento duplo, use o terminal de aterramento abaixo do conversor. Use um parafuso M5 e aperte-o até 2.0 Nm ou 17,7 lb-pol.

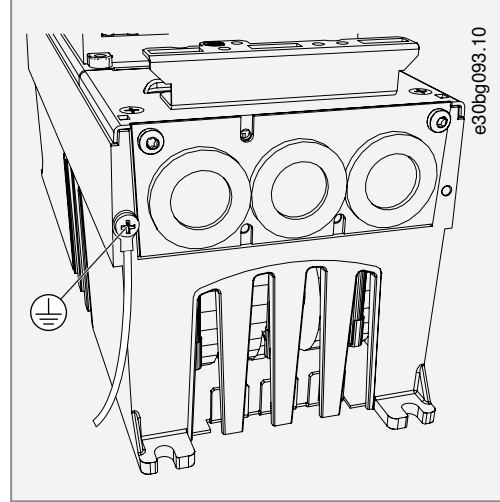

- **8.** Prenda a capa do cabo [12.5 Torques de aperto dos parafusos da tampa.](#page-148-0)
- **9.** Prenda as braçadeiras de aterramento para os cabos de controle com 3 peças de parafusos M4x16 fornecidas na sacola de acessórios. Use essas braçadeiras para aterrar os cabos de controle. Conecte os cabos de controle.

<u> Danfoss</u>

#### **Instalação elétrica**

<span id="page-59-0"></span>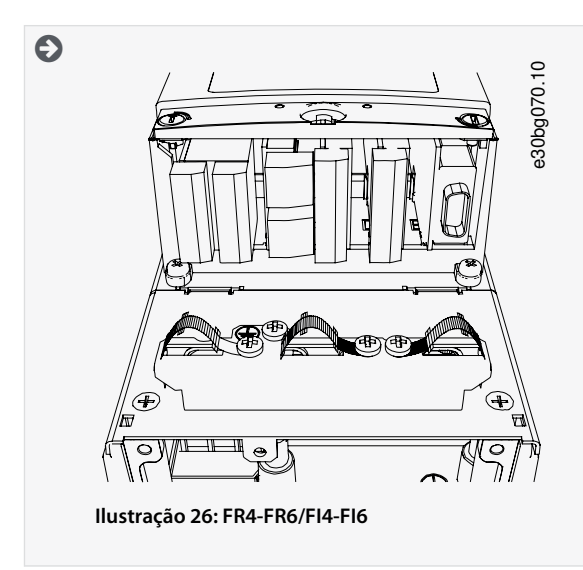

**10.** Prenda a tampa do conversor. Para os torques de aperto dos parafusos, consulte [12.5 Torques de aperto dos parafusos da](#page-148-0) [tampa.](#page-148-0) Certifique-se de que os cabos de controle ou os cabos do conversor de frequência não estejam presos entre o chassi e a capa do cabo.

## 6.5.3 Instalação dos cabos, FR7/FI7

Siga estas instruções para instalar os cabos e acessórios de cabos.

Para obter informações sobre como cumprir os regulamentos da UL em instalações de cabos, consulte [6.1.2 Normas da UL sobre](#page-37-0) [cabeamento.](#page-37-0)

Se for necessário conectar um resistor de frenagem externo, consulte o Manual do resistor de frenagem VACON®. Consulte também [8.7.8.2 Configurando a conexão do resistor de frenagem interno](#page-109-0).

Certifique-se de que a entrega contenha todos os componentes necessários. Para a instalação, o conteúdo da sacola de acessórios é necessário, consulte [4.1 Verificando a entrega.](#page-27-0)

Abra as tampas de acordo com as instruções contidas em [6.4.4 Obtenha acesso e localize os terminais para FR7/FI7.](#page-46-0)

#### **Procedimento**

- **1.** Retire o isolamento do cabo de motor, da rede elétrica e do resistor de frenagem. Consulte [12.4 Comprimentos de decapa](#page-147-0)[gem de cabos.](#page-147-0)
- **2.** Corte aberturas no isolamento de borracha para mover os cabos através deles. Use o isolamento entregue na sacola de acessórios.

Não corte aberturas no isolamento maiores que o necessário para os cabos usados.

Se o isolamento de borracha se dobrar quando você inserir o cabo, puxe o cabo de volta para arrumar o isolamento de borracha.

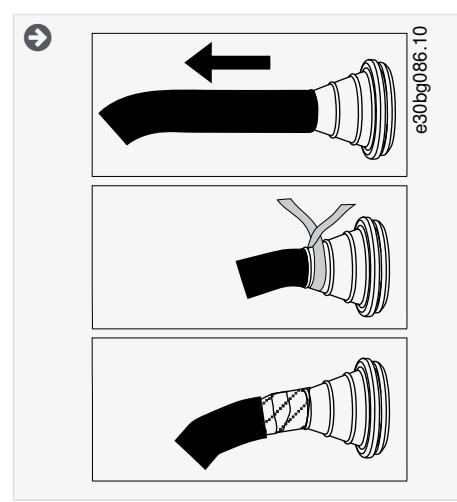

**3.** Para alcançar a classe C2 de EMC, use a bucha de cabo de EMC como uma alternativa ao isolamento.

Danfoss

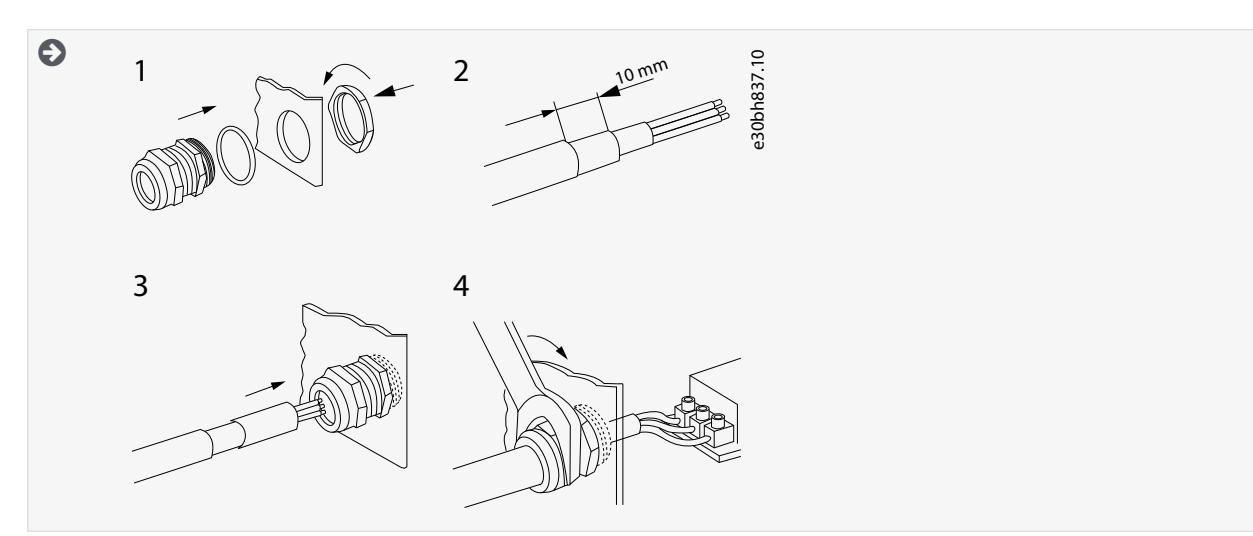

**4.** Insira os cabos – da rede elétrica, de motor e do freio opcional – nas aberturas da placa de entrada de cabos. Use a placa de entrada de cabos entregue na sacola de acessórios.

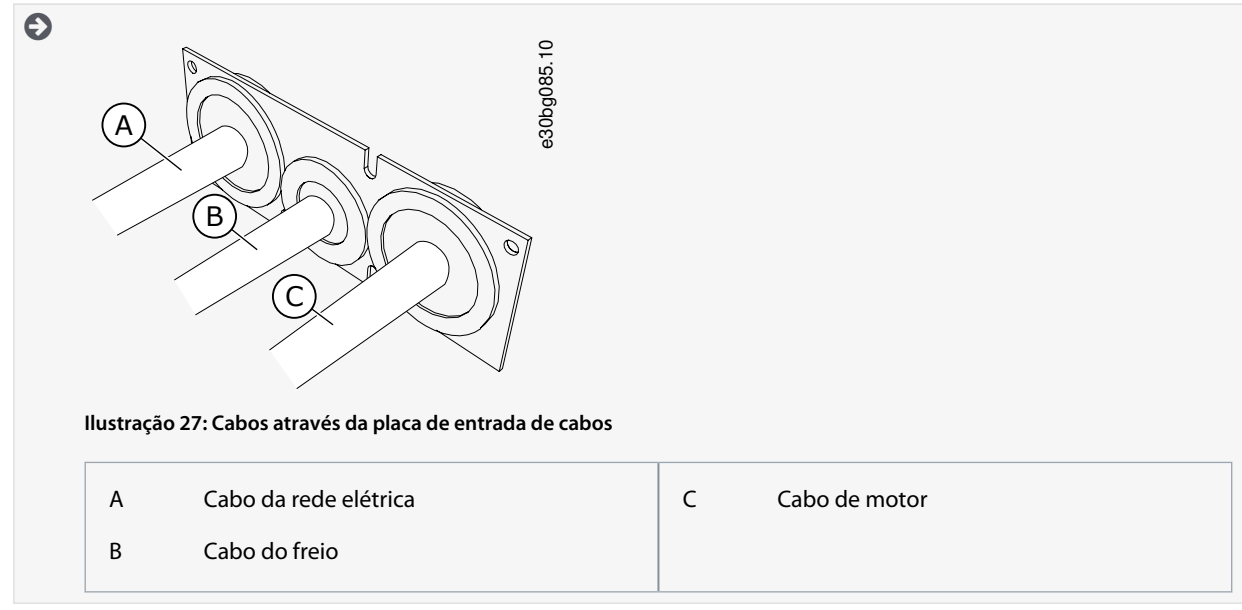

**5.** Coloque a placa de entrada de cabos com os cabos no encaixe do chassi do conversor. Para prender a placa de entrada de cabos, use os parafusos M4x10 fornecidos na sacola de acessórios.

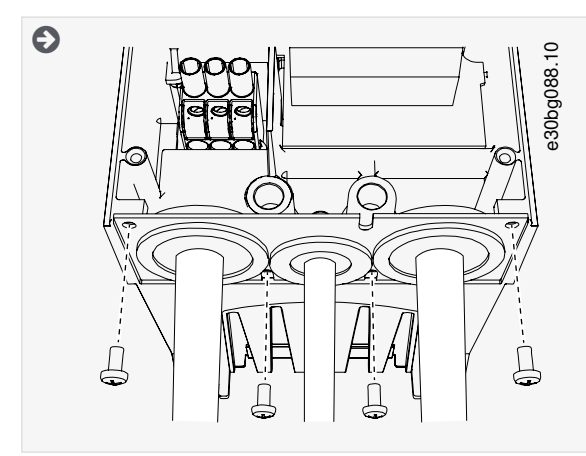

- **6.** Conecte os cabos. Consulte os torques de aperto corretos em [12.6 Torques de aperto dos terminais.](#page-148-0)
	- Conecte os condutores de fase do cabo da rede elétrica e do cabo de motor e os condutores do cabo do resistor de frenagem nos terminais corretos.

<u>Danfoss</u>

**Instalação elétrica**

- Prenda o condutor de aterramento de cada cabo com uma braçadeira de aterramento.
- **7.** Certifique-se de conectar o condutor de aterramento ao motor e os terminais identificados com o símbolo de aterramento.
	- Se for necessário um aterramento duplo, use o terminal de aterramento abaixo do conversor. Use um parafuso M5 e aperte-o até 2.0 Nm ou 17,7 lb-pol.

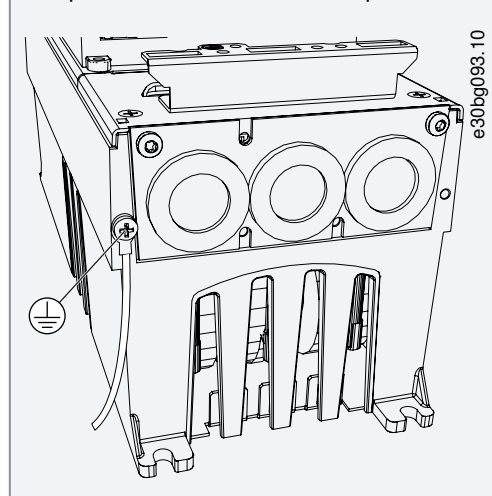

- **8.** Prenda a capa do cabo [12.5 Torques de aperto dos parafusos da tampa.](#page-148-0)
- **9.** Prenda as braçadeiras de aterramento para os cabos de controle com 3 peças de parafusos M4x16 fornecidas na sacola de acessórios. Use essas braçadeiras para aterrar os cabos de controle. Conecte os cabos de controle.

<u>Danfoss</u>

<span id="page-62-0"></span>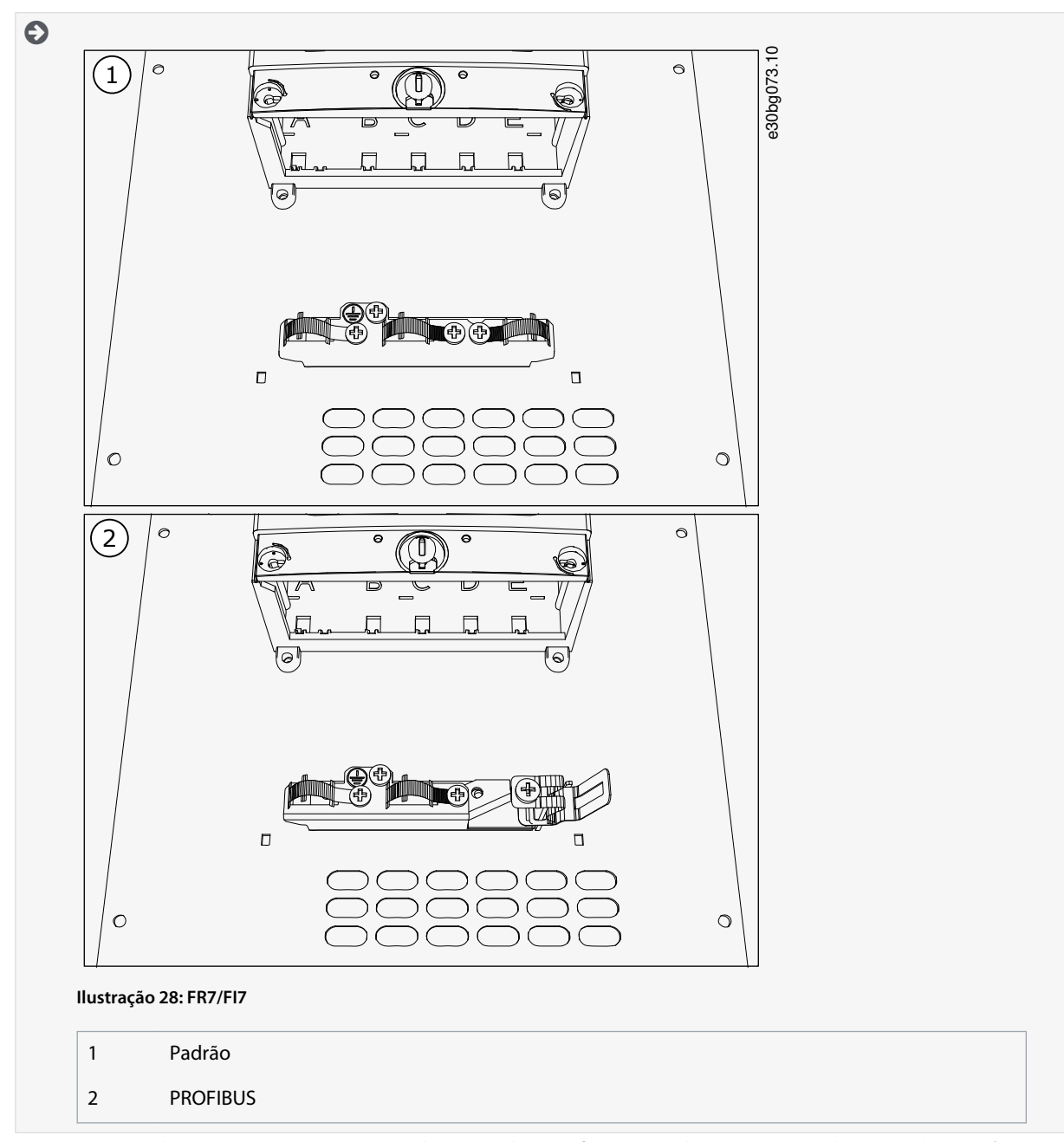

**10.** Prenda a tampa do conversor. Para os torques de aperto dos parafusos, consulte [12.5 Torques de aperto dos parafusos da](#page-148-0) [tampa.](#page-148-0) Certifique-se de que os cabos de controle ou os cabos do conversor de frequência não estejam presos entre o chassi e a capa do cabo.

# 6.5.4 Instalação dos cabos, FR8/FI8

Siga estas instruções para instalar os cabos e acessórios de cabos.

Para obter informações sobre como cumprir os regulamentos da UL em instalações de cabos, consulte [6.1.2 Normas da UL sobre](#page-37-0) [cabeamento.](#page-37-0)

Se for necessário conectar um resistor de frenagem externo, consulte o Manual do resistor de frenagem VACON®. Consulte também [8.7.8.2 Configurando a conexão do resistor de frenagem interno](#page-109-0).

Certifique-se de que a entrega contenha todos os componentes necessários. Para a instalação, o conteúdo da sacola de acessórios é necessário, consulte [4.1 Verificando a entrega.](#page-27-0)

Abra as tampas de acordo com as instruções contidas em [6.4.5 Obtenha acesso e localize os terminais para FR8/FI8.](#page-47-0)

#### **Procedimento**

**1.** Retire o isolamento do cabo de motor, da rede elétrica e do resistor de frenagem. Consulte [12.4 Comprimentos de decapa](#page-147-0)[gem de cabos](#page-147-0)

**2.** Para mover os cabos pelos isolamentos, corte-os e depois abra-os. Use o isolamento entregue na sacola de acessórios.

Não corte aberturas no isolamento maiores que o necessário para os cabos usados.

Se o isolamento de borracha se dobrar quando você inserir o cabo, puxe o cabo de volta para arrumar o isolamento de borracha.

Se preferir, utilize uma bucha de cabo.

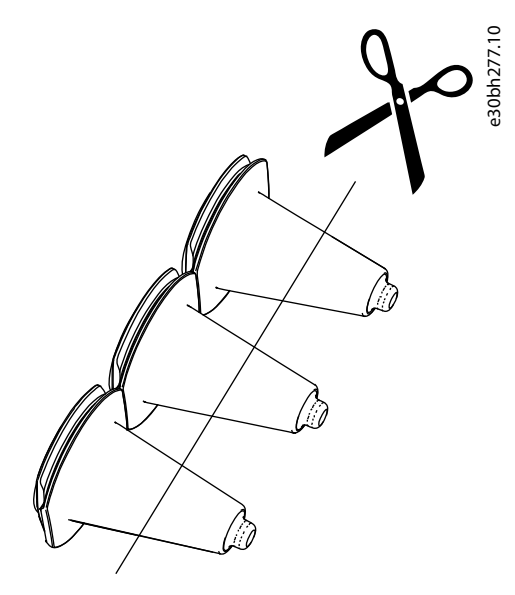

**Ilustração 29: Corte do isolamento em IP54**

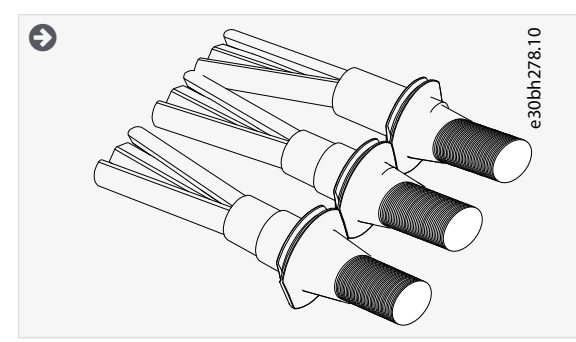

- **3.** Prenda o isolamento e o cabo de forma que o chassi do conversor entre no encaixe do isolamento.
	- Com as características nominais de proteção IP54 (UL tipo 12), a conexão entre o isolamento e o cabo deve ser apertada. Puxe a primeira parte do cabo para fora do isolamento até que fique em linha reta.
	- Se não for possível, torne a conexão justa com uma fita isolante ou presilha de cabo.

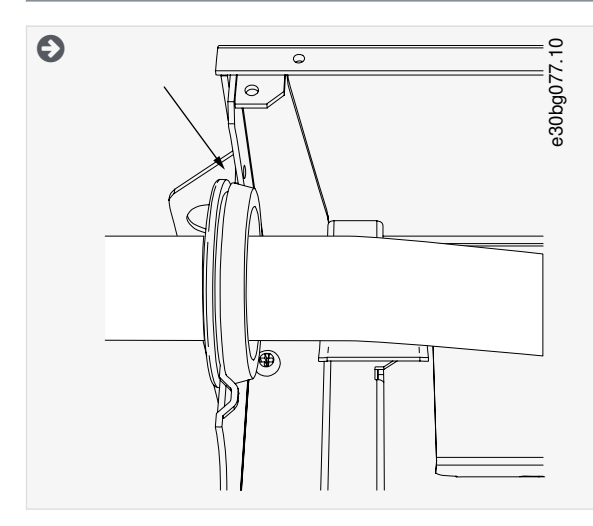

<u>Danfoss</u>

•

**4.** Conecte os cabos. Consulte os torques de aperto corretos em [12.6 Torques de aperto dos terminais.](#page-148-0)

Conecte os condutores de fase dos cabos da rede elétrica e do cabo de motor nos terminais corretos. Se um cabo do resistor de frenagem for usado, conecte seus condutores nos terminais corretos.

- Prenda o condutor de aterramento de cada cabo a um terminal de aterramento com uma braçadeira de aterramento para condutor de aterramento.
- **5.** Para fazer uma conexão de 360° com a braçadeira de aterramento para a blindagem do cabo, exponha a blindagem dos cabos do motor.

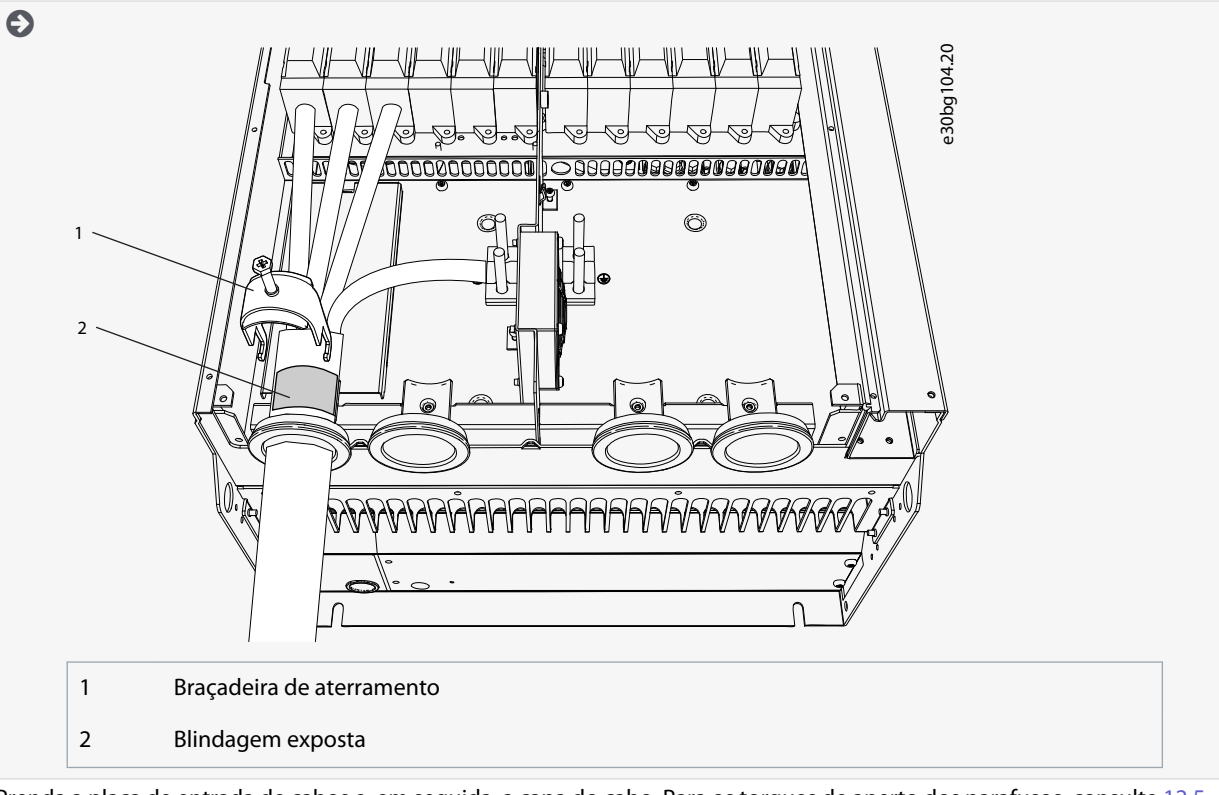

**6.** Prenda a placa de entrada de cabos e, em seguida, a capa do cabo. Para os torques de aperto dos parafusos, consulte [12.5](#page-148-0) [Torques de aperto dos parafusos da tampa.](#page-148-0) Certifique-se de que os cabos de controle ou os cabos do conversor de frequência não estejam presos entre o chassi e a capa do cabo.

Torques de aperto adicionais:

- placa de entrada de cabos de motor: 2,4 Nm
- placa de entrada de cabos de controle: 0,8 Nm
- Tampa CC: 2,4 Nm
- **7.** Prenda as braçadeiras de aterramento para os cabos de controle no nível de aterramento com parafusos M4x16. Use as braçadeiras entregues na sacola de acessórios. Use as braçadeiras para aterrar os cabos de controle. Conecte os cabos de controle.

<u>Danfoss</u>

#### **Instalação elétrica**

<span id="page-65-0"></span>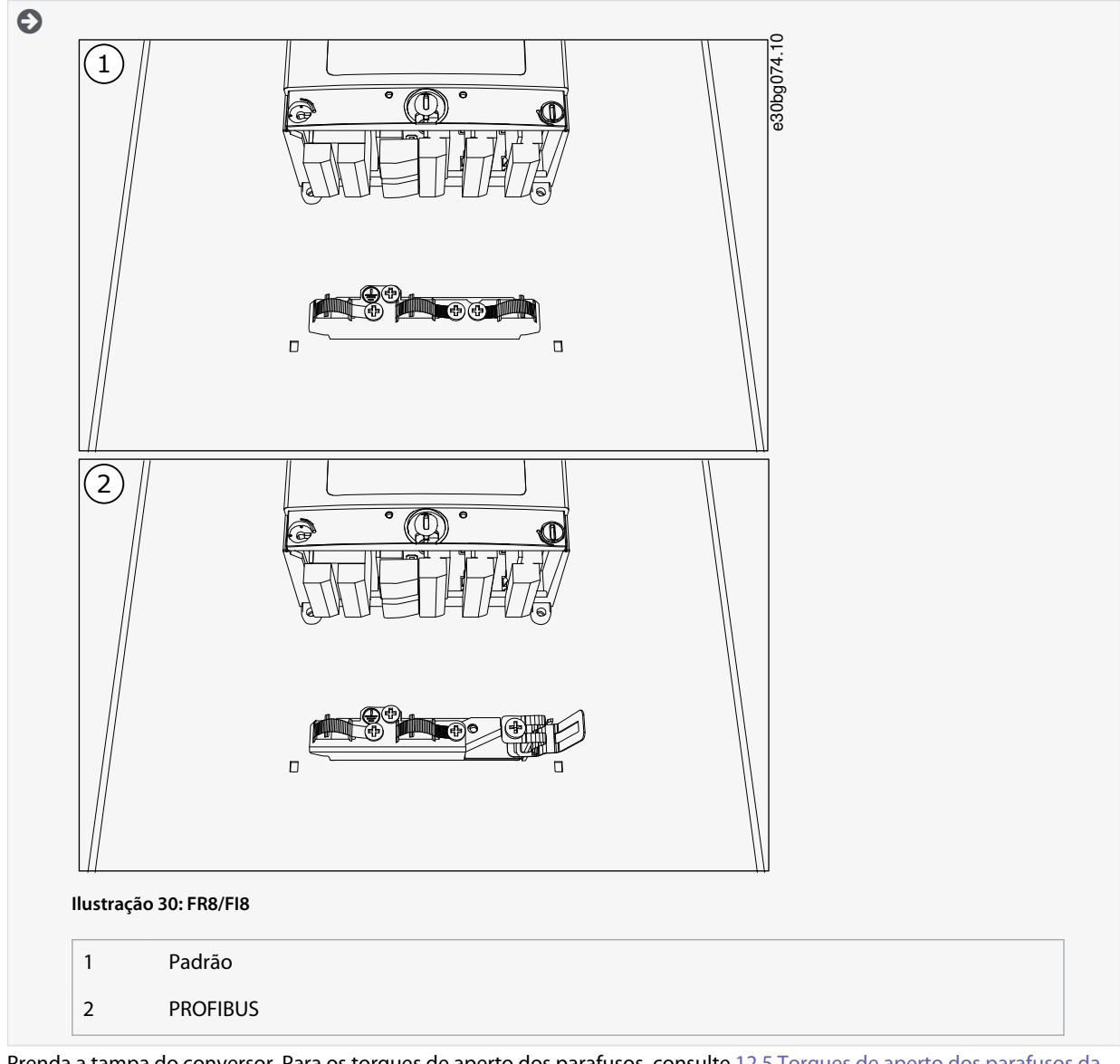

**8.** Prenda a tampa do conversor. Para os torques de aperto dos parafusos, consulte [12.5 Torques de aperto dos parafusos da](#page-148-0) [tampa.](#page-148-0)

# 6.5.5 Instalando os cabos, FR9

Siga estas instruções para instalar os cabos.

Para obter informações sobre como cumprir os regulamentos da UL em instalações de cabos, consulte [6.1.2 Normas da UL sobre](#page-37-0) [cabeamento.](#page-37-0)

Se for necessário conectar um resistor de frenagem externo, consulte o Manual do resistor de frenagem VACON®. Consulte também [8.7.8.2 Configurando a conexão do resistor de frenagem interno](#page-109-0).

Certifique-se de que a entrega contenha todos os componentes necessários.

Abra as tampas de acordo com as instruções contidas em [6.4.6 Obtenha acesso e localize os terminais para FR9.](#page-49-0)

#### **Procedimento**

- **1.** Retire o isolamento do cabo de motor, da rede elétrica e do resistor de frenagem. Consulte [12.4 Comprimentos de decapa](#page-147-0)[gem de cabos](#page-147-0)
- **2.** Para mover os cabos pelos isolamentos, corte e abra-os.

Não corte aberturas no isolamento maiores que o necessário para os cabos usados.

Se o isolamento de borracha se dobrar quando você inserir o cabo, puxe o cabo de volta para arrumar o isolamento de borracha.

Se preferir, utilize uma bucha de cabo.

Danfoss

**Instalação elétrica**

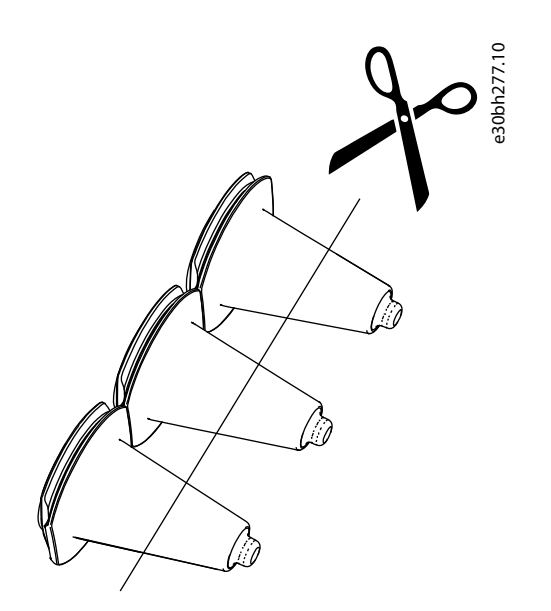

**Ilustração 31: Corte do isolamento em IP54**

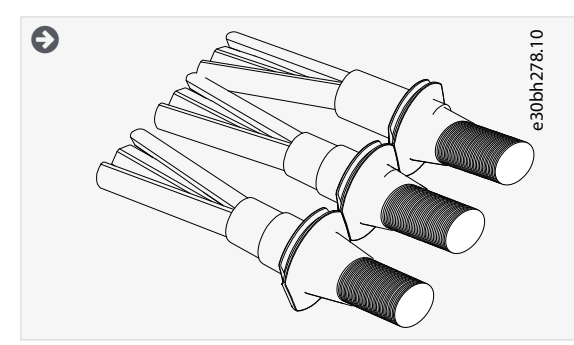

- **3.** Prenda o isolamento e o cabo de forma que o chassi do conversor entre no encaixe do isolamento.
	- Com as características nominais de proteção IP54 (UL tipo 12), a conexão entre o isolamento e o cabo deve ser apertada. Puxe a primeira parte do cabo para fora do isolamento até que fique em linha reta.
	- Se isto não for possível, torne a conexão justa com uma fita isolante ou presilha de cabo.

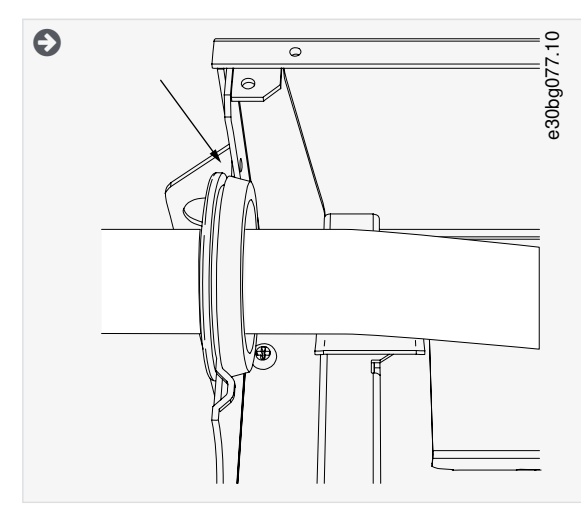

- **4.** Conecte os cabos. Consulte os torques de aperto corretos em [12.6 Torques de aperto dos terminais.](#page-148-0)
	- Conecte os condutores de fase dos cabos da rede elétrica e do cabo de motor nos terminais corretos. Se um cabo do resistor de frenagem for usado, conecte seus condutores nos terminais corretos.
	- Prenda o condutor de aterramento de cada cabo a um terminal de aterramento com uma braçadeira de aterramento para condutor de aterramento.

Danfoss

**Instalação elétrica**

**5.** Para fazer uma conexão de 360° com a braçadeira de aterramento para a blindagem do cabo, exponha a blindagem dos cabos do motor.

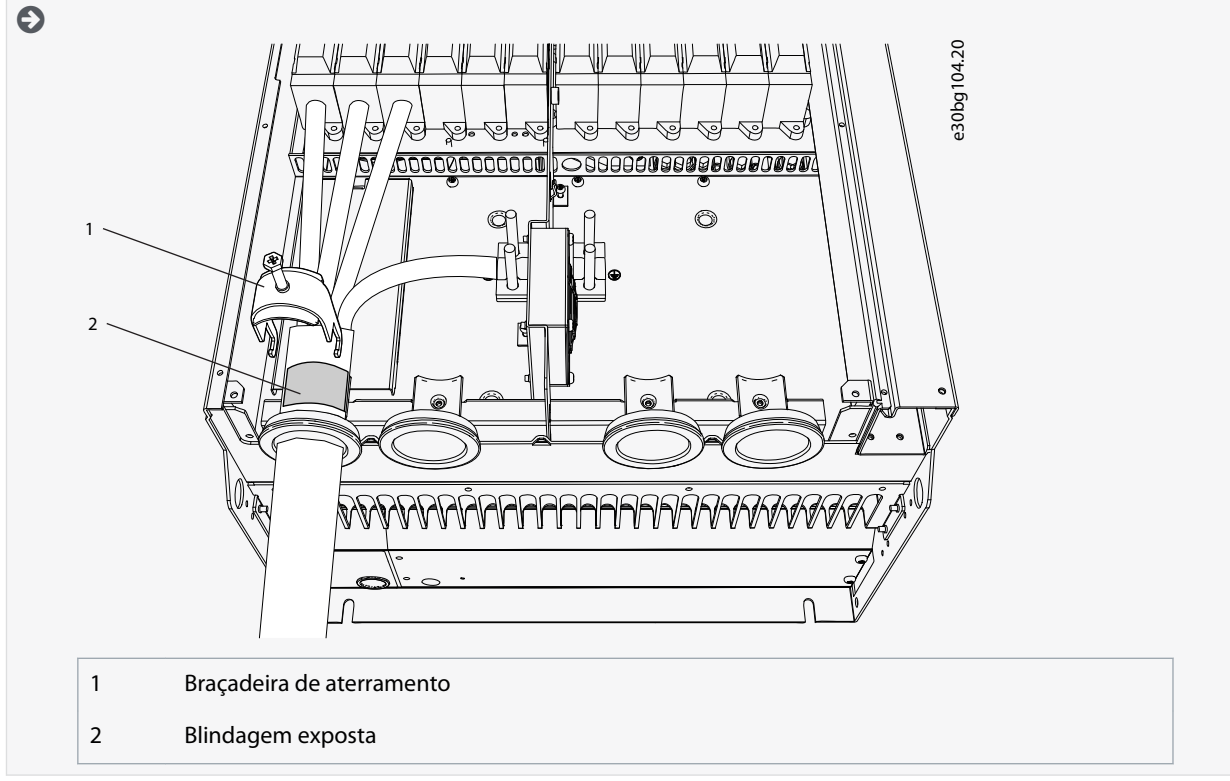

**6.** Prenda as braçadeiras de aterramento para os cabos de controle no nível de aterramento com parafusos M4x16. Use as braçadeiras entregues na sacola de acessórios. Use as braçadeiras para aterrar os cabos de controle. Conecte os cabos de controle.

<u>Danfoss</u>

<span id="page-68-0"></span>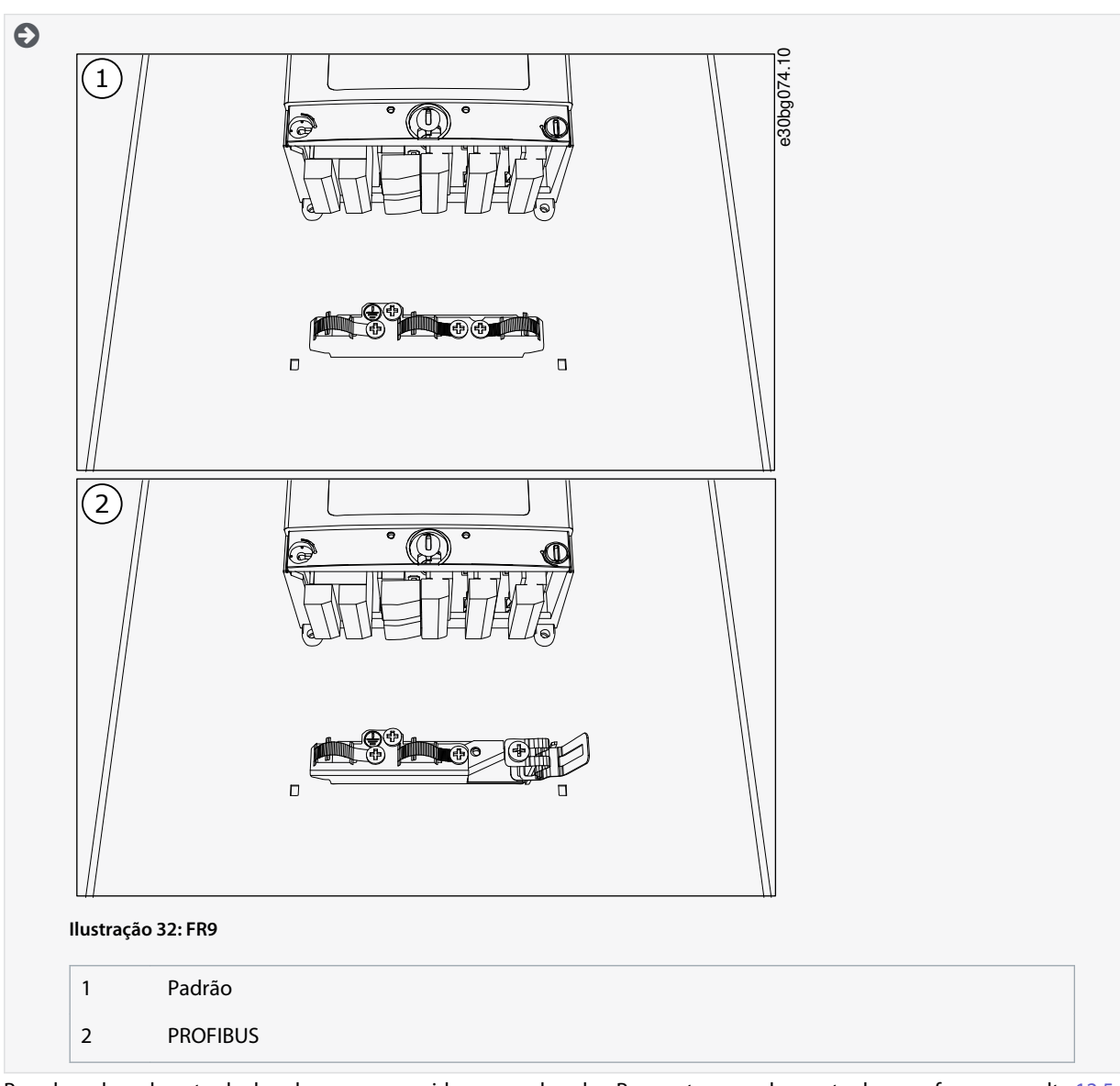

**7.** Prenda a placa de entrada de cabos e, em seguida, a capa do cabo. Para os torques de aperto dos parafusos, consulte [12.5](#page-148-0) [Torques de aperto dos parafusos da tampa.](#page-148-0) Certifique-se de que os cabos de controle ou os cabos do conversor de frequência não estejam presos entre o chassi e a capa do cabo.

# 6.5.6 Instalação dos cabos, FR10 autônomo

Siga estas instruções para instalar os cabos.

Para obter informações sobre como cumprir os regulamentos da UL em instalações de cabos, consulte [6.1.2 Normas da UL sobre](#page-37-0) [cabeamento.](#page-37-0)

Se for necessário conectar um resistor de frenagem externo, consulte o Manual do resistor de frenagem VACON®. Consulte também [8.7.8.2 Configurando a conexão do resistor de frenagem interno](#page-109-0).

Certifique-se de que a entrega contenha todos os componentes necessários.

Abra as tampas de acordo com as instruções contidas em [6.4.7 Obtenha acesso e localize os terminais para FR10 autônomo.](#page-50-0)

#### **Procedimento**

**1.** Para mover os cabos pelos isolamentos, corte e abra-os.

Não corte aberturas no isolamento maiores que o necessário para os cabos usados.

Se o isolamento de borracha se dobrar quando você inserir o cabo, puxe o cabo de volta para arrumar o isolamento de borracha.

Se preferir, utilize uma bucha de cabo.

<u> Danfoss</u>

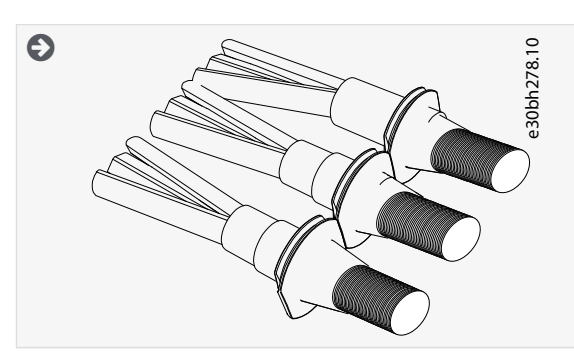

- **2.** Prenda o isolamento e o cabo de forma que o chassi do conversor entre no encaixe do isolamento.
	- Com as características nominais de proteção IP54 (UL tipo 12), a conexão entre o isolamento e o cabo deve ser apertada. Puxe a primeira parte do cabo para fora do isolamento até que fique em linha reta.
	- Se isto não for possível, torne a conexão justa com uma fita isolante ou presilha de cabo.

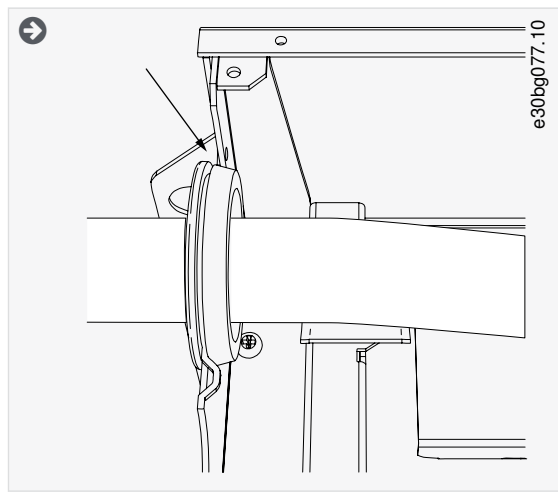

**3.** Para fazer uma conexão de 360° com a braçadeira de aterramento para a blindagem do cabo, exponha a blindagem dos cabos do motor.

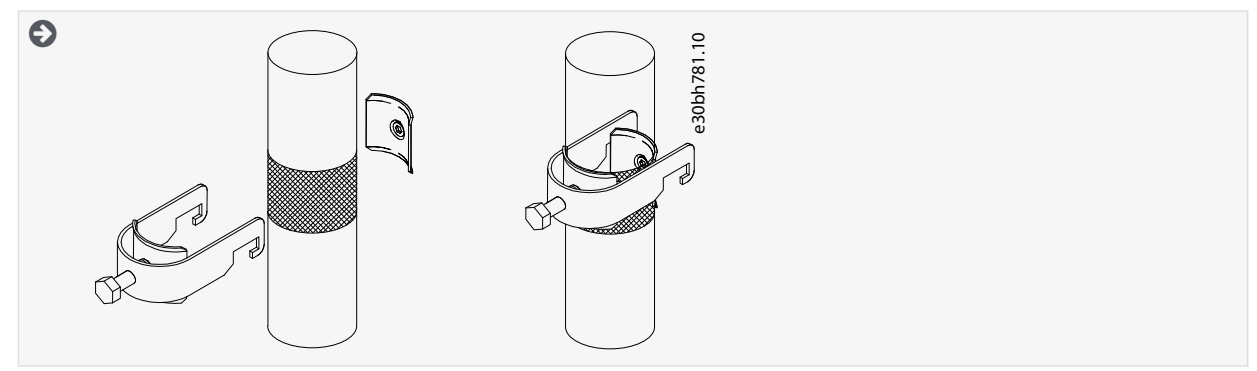

**4.** Conecte os cabos. Consulte os torques de aperto corretos em [12.6 Torques de aperto dos terminais.](#page-148-0) **a.** Conecte os cabos de rede elétrica e do motor. Use uma barra do barramento para fazer a conexão.

<u>Danfoss</u>

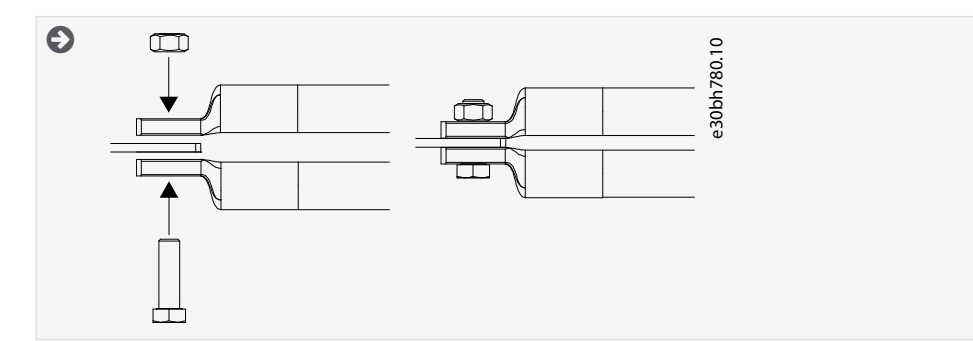

**b.** Conecte os cabos de controle.

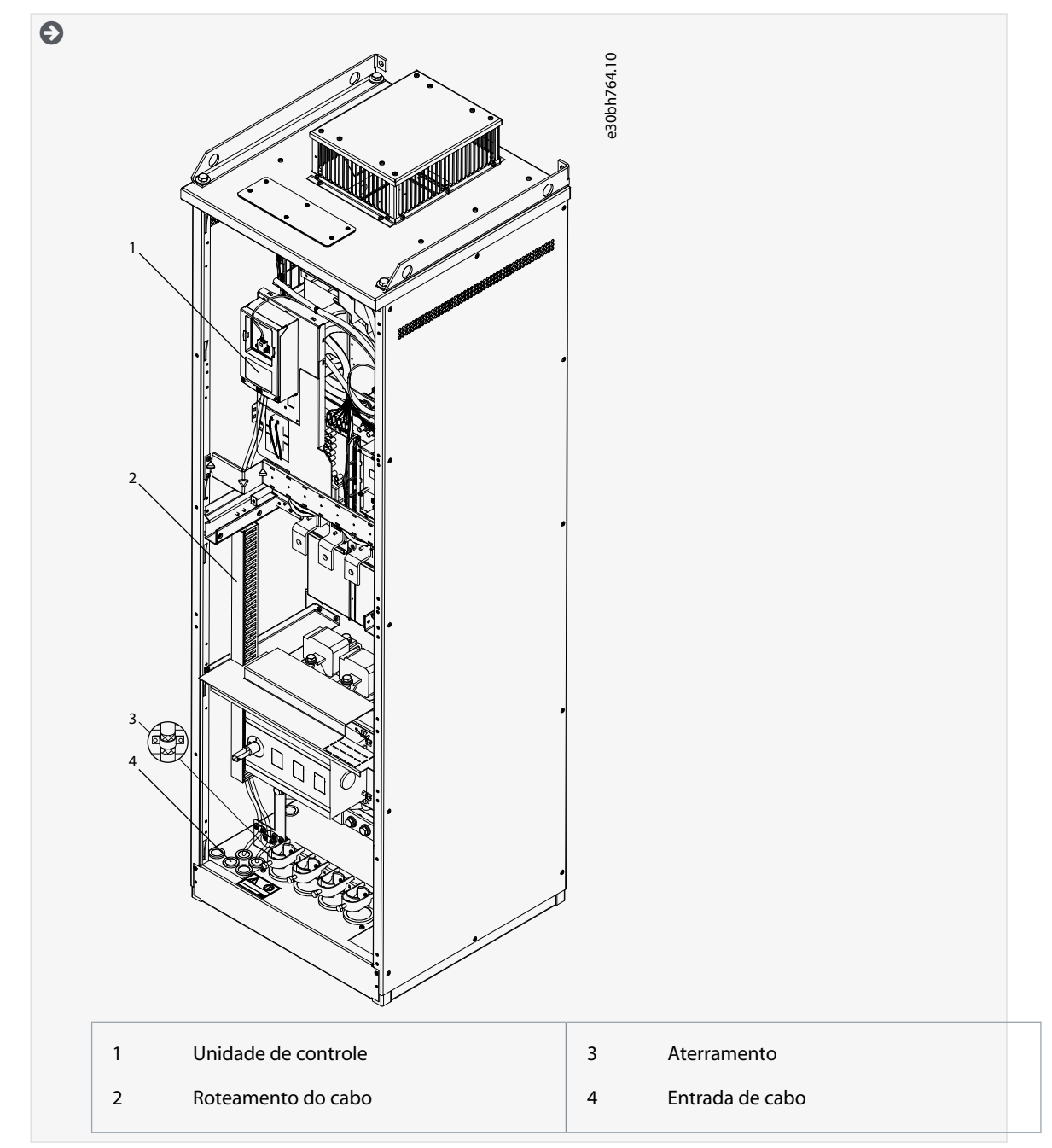

**c.** Prenda o condutor de aterramento de cada cabo a um terminal de aterramento com uma braçadeira de aterramento para condutor de aterramento.

<u> Danfoss</u>

# **Instalação elétrica**

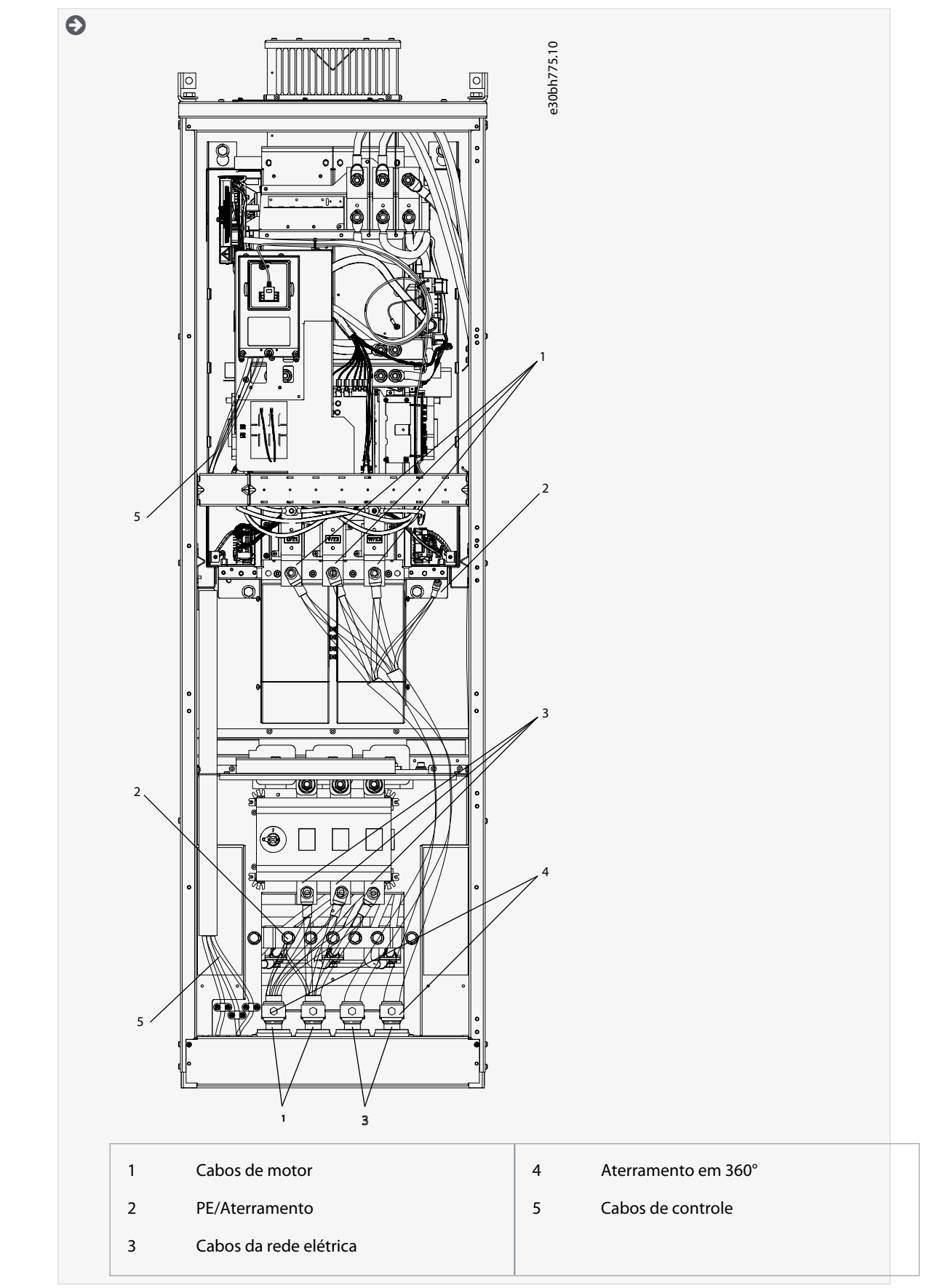

**5.** Prenda a braçadeira de cabo.
<u> Danfoss</u>

#### **Instalação elétrica**

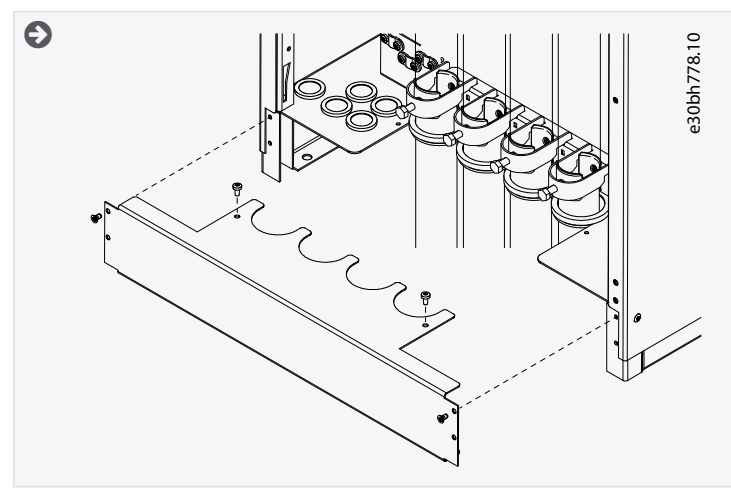

- **6.** Prenda as tampas de segurança. Para os torques de aperto dos parafusos, consulte [12.5 Torques de aperto dos parafusos da](#page-148-0) [tampa.](#page-148-0) Certifique-se de que os cabos de controle ou os cabos do conversor de frequência não fiquem presos entre o chassi e as tampas de segurança.
- **7.** Feche as portas do painel.

# 6.5.7 Instalação dos cabos, FR11 autônomo

Siga estas instruções para instalar os cabos.

Para obter informações sobre como cumprir os regulamentos da UL em instalações de cabos, consulte [6.1.2 Normas da UL sobre](#page-37-0) [cabeamento.](#page-37-0)

Se for necessário conectar um resistor de frenagem externo, consulte o Manual do resistor de frenagem VACON®. Consulte também [8.7.8.2 Configurando a conexão do resistor de frenagem interno](#page-109-0).

Certifique-se de que a entrega contenha todos os componentes necessários.

Abra as tampas de acordo com as instruções contidas em [6.4.8 Obtenha acesso e localize os terminais para FR11 autônomo.](#page-52-0)

#### **Procedimento**

**1.** Para mover os cabos pelos isolamentos, corte e abra-os.

Não corte aberturas no isolamento maiores que o necessário para os cabos usados.

Se o isolamento de borracha se dobrar quando você inserir o cabo, puxe o cabo de volta para arrumar o isolamento de borracha.

Se preferir, utilize uma bucha de cabo.

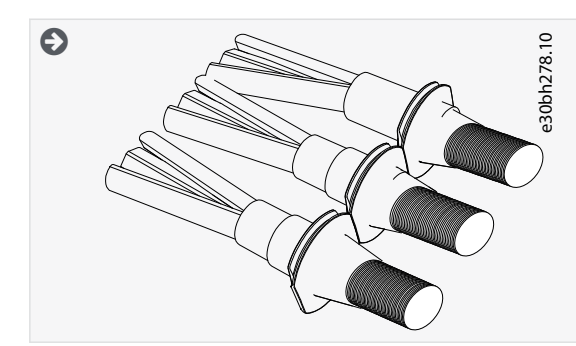

**2.** Prenda o isolamento e o cabo de forma que o chassi do conversor entre no encaixe do isolamento.

Danfoss

## **Instalação elétrica**

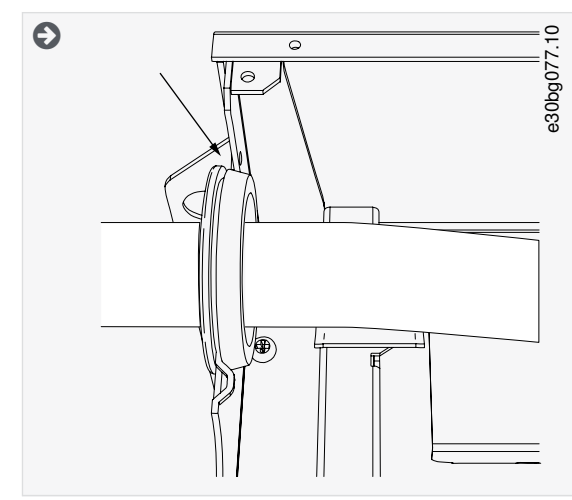

**3.** Para fazer uma conexão de 360° com a braçadeira de aterramento para a blindagem do cabo, exponha a blindagem dos cabos do motor.

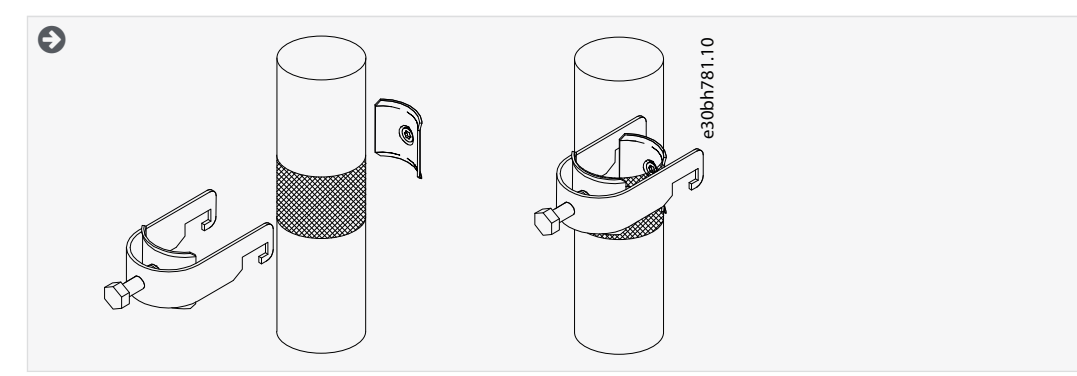

- **4.** Conecte os cabos. Consulte os torques de aperto corretos em [12.6 Torques de aperto dos terminais.](#page-148-0)
	- **a.** Conecte os cabos de rede elétrica e do motor. Use a barra do barramento para fazer a conexão.

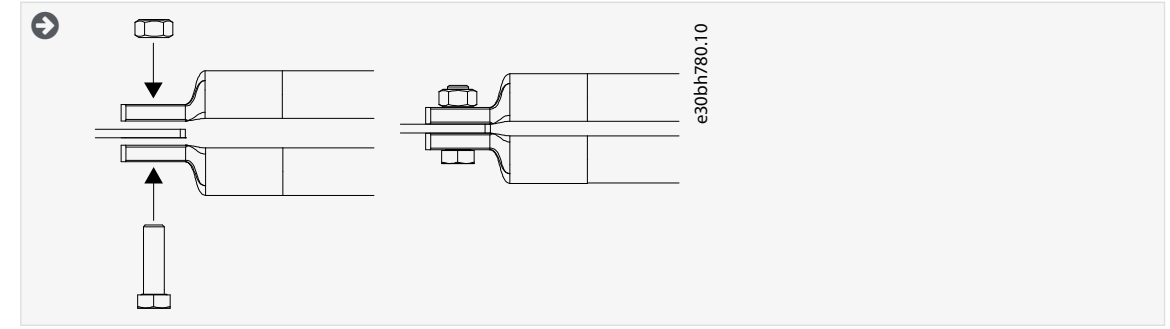

**b.** Conecte os cabos de controle.

Danfoss

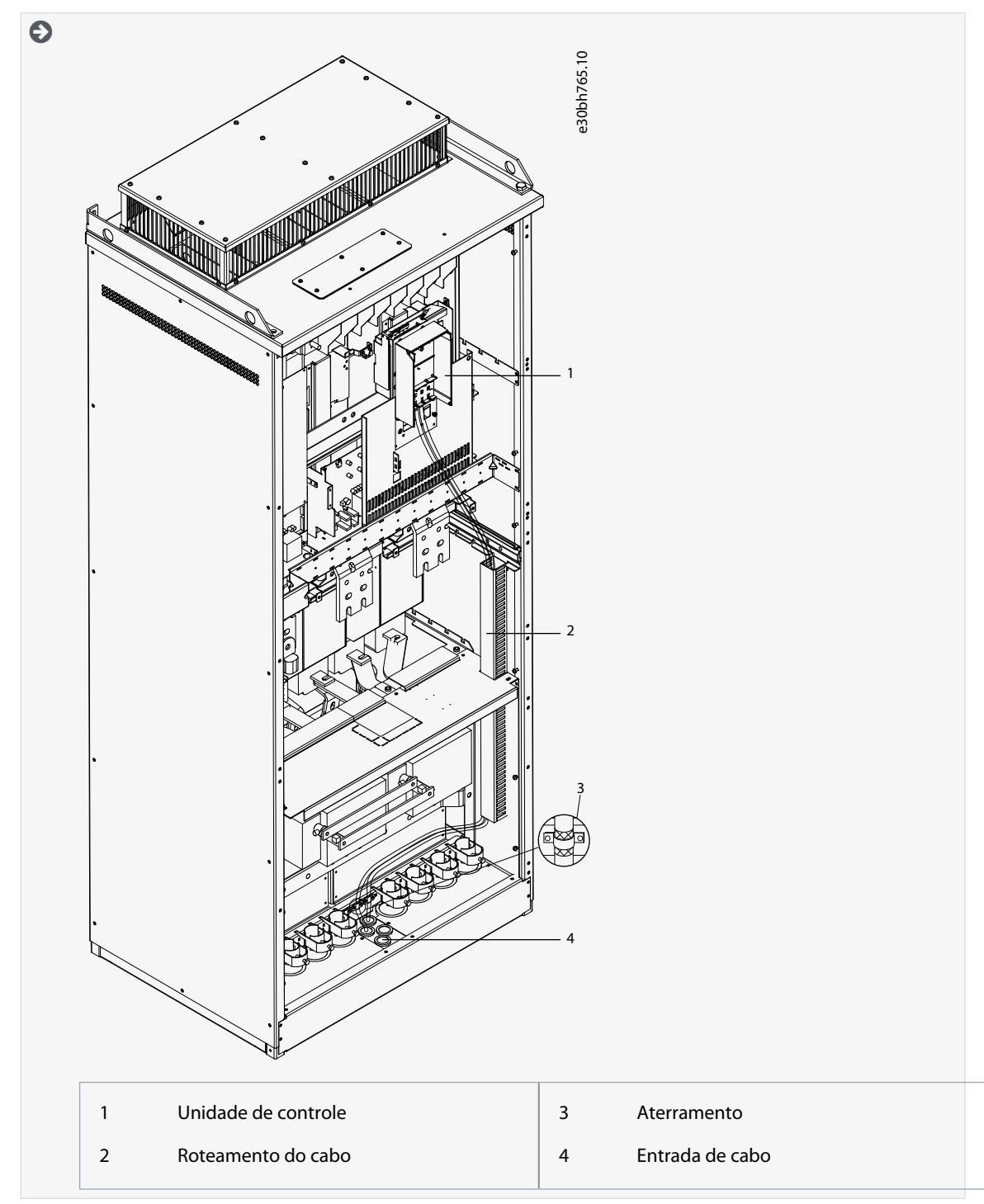

**c.** Prenda o condutor de aterramento de cada cabo a um terminal de aterramento com uma braçadeira de aterramento para condutor de aterramento.

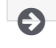

<u> Danfoss</u>

# **Instalação elétrica**

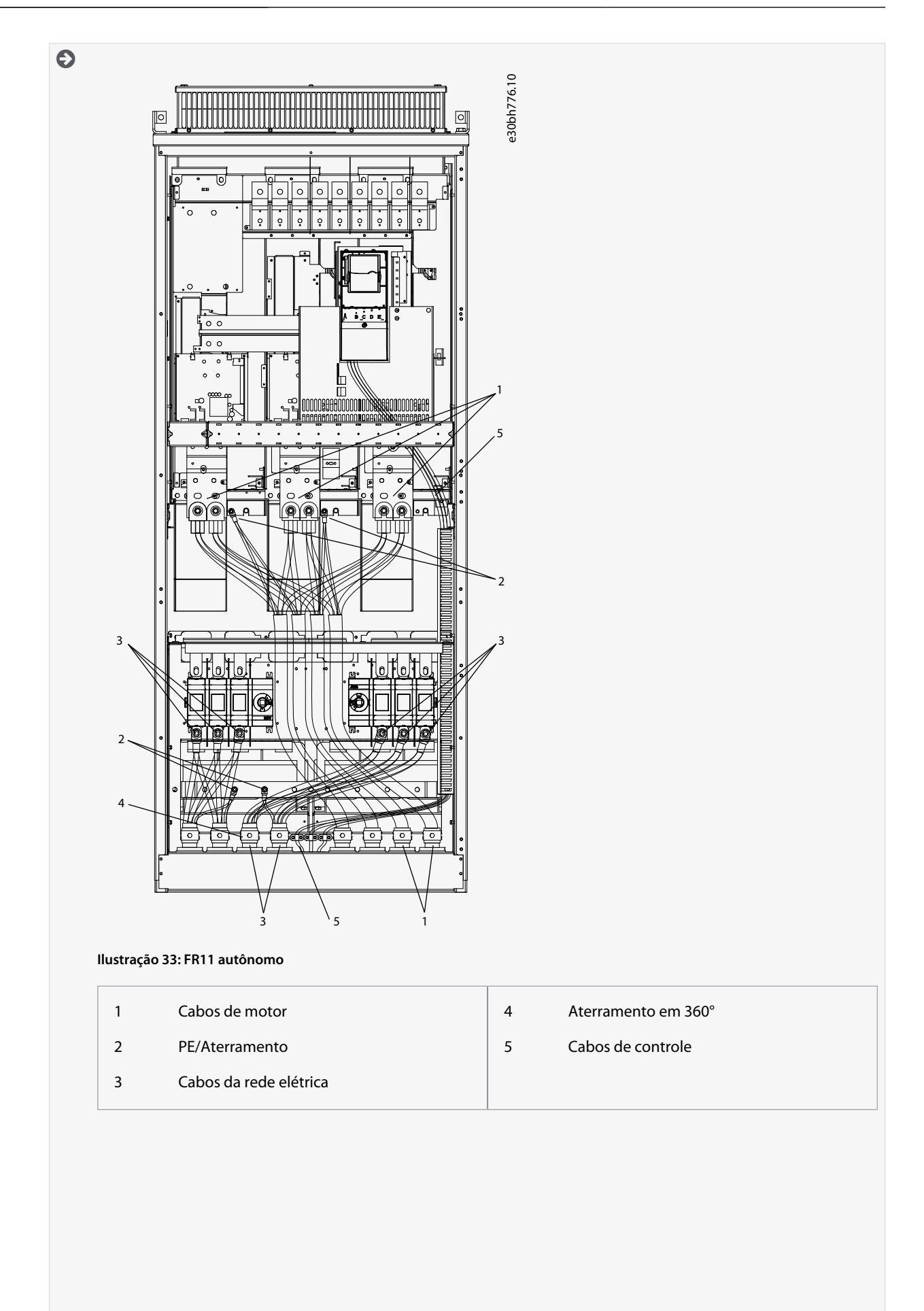

## **Instalação elétrica**

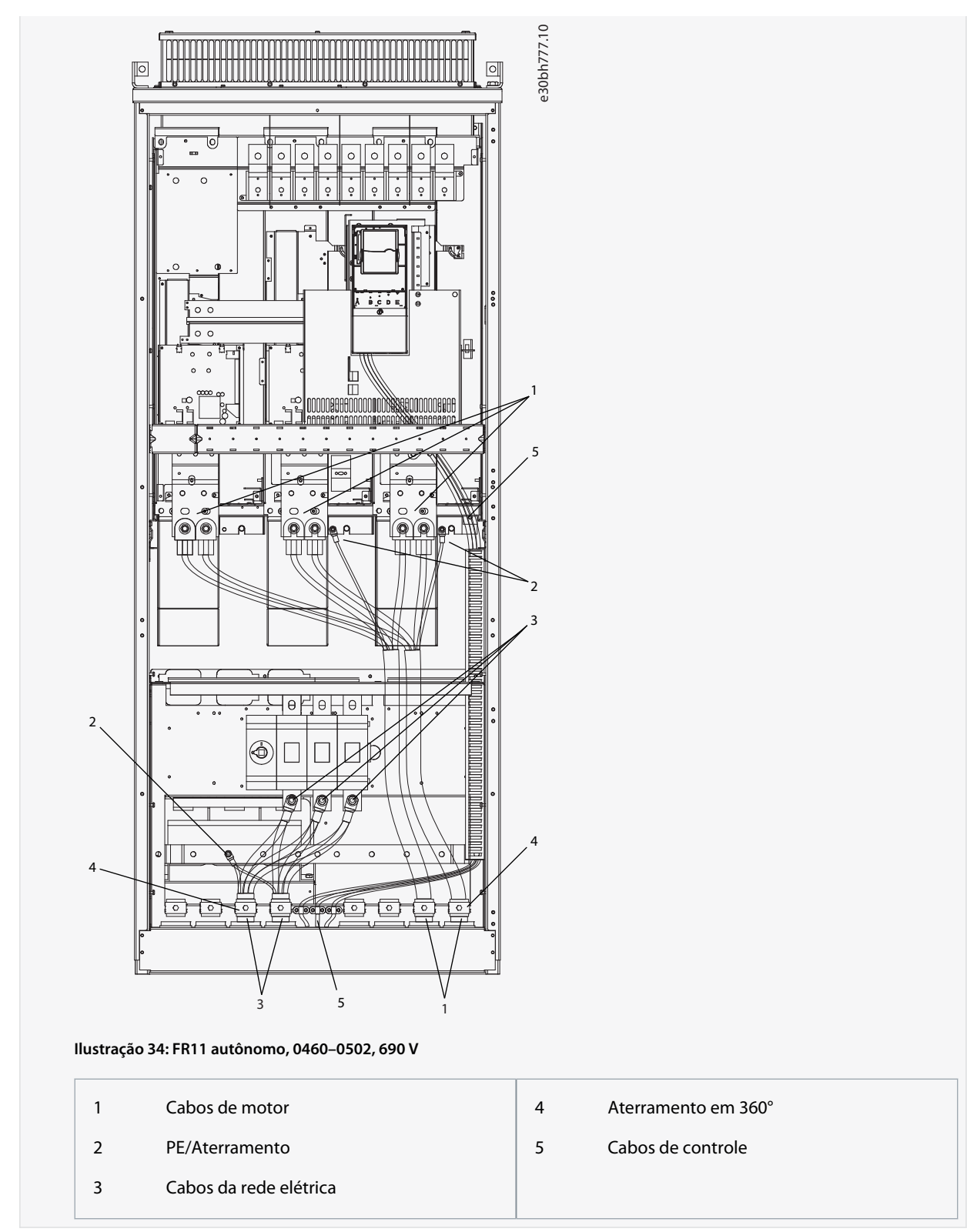

**5.** Prenda a braçadeira de cabo.

)<sub>anfoss</sub>

#### **Instalação elétrica**

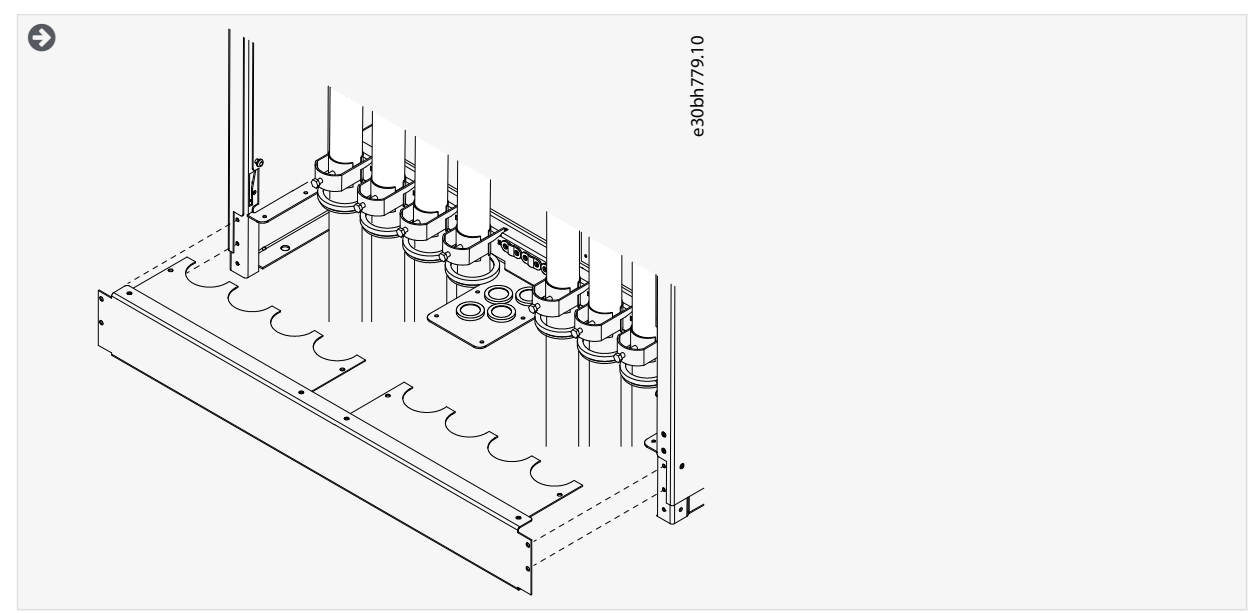

- **6.** Prenda as tampas de segurança. Para os torques de aperto dos parafusos, consulte [12.5 Torques de aperto dos parafusos da](#page-148-0) [tampa.](#page-148-0) Certifique-se de que os cabos de controle ou os cabos do conversor de frequência não fiquem presos entre o chassi e as tampas de segurança.
- **7.** Feche as portas do painel.

#### 6.6 Instalação em um Sistema IT

Se a rede elétrica for aterrada por impedância (IT), o conversor de frequência deve ter nível de proteção de EMC C4. Se o conversor tiver nível de proteção de EMC C2, é necessário alterá-lo para C4. Consulte as instruções em:

- 6.6.1 Instalando o conversor de frequência em um Sistema IT, FR4–FR6
- [6.6.2 Instalando o conversor de frequência e um Sistema IT, FR7](#page-80-0)
- [6.6.3 Instalando o conversor de frequência em um Sistema IT, FR8–FR11](#page-82-0)

Para equivalentes dos níveis de EMC em conversores de frequência VACON®, consulte [3.4 Descrição do código do tipo](#page-15-0).

# **A D V E R T**

#### **PERIGO DE CHOQUE PROVENIENTE DOS COMPONENTES**

Os componentes do conversor estarão energizados quando ele estiver conectado à rede elétrica.

- Não faça alterações no conversor de frequência quando ele estiver conectado à rede elétrica.

# **A V I S O**

#### **DANOS AO CONVERSOR DE FREQUÊNCIA DO NÍVEL DE EMC INCORRETO**

Os requisitos de nível de EMC para o conversor de frequência dependem do ambiente de instalação. Um nível de EMC incorreto pode danificar o conversor.

- Antes de conectar o conversor de frequência à rede elétrica, certifique-se de que o nível de EMC do conversor de frequência esteja correto para a rede elétrica.

#### 6.6.1 Instalando o conversor de frequência em um Sistema IT, FR4–FR6

Use estas instruções para alterar a proteção de EMC do conversor de frequência para o nível C4.

#### Links relacionados

• [Descrição do código do tipo](#page-15-0)

Danfoss

**Instalação elétrica**

# **Guia de Operação**

Abra a tampa do conversor de frequência e remova a capa do cabo conforme as instruções em [6.4.1 Obtenha acesso e localize os](#page-42-0) [terminais para FR4/FI4](#page-42-0), [6.4.2 Obtenha acesso e localize os terminais para FR5](#page-43-0) ou [6.4.3 Obtenha acesso e localize os terminais para](#page-44-0) [FR6/FI6.](#page-44-0)

#### **Procedimento**

**1.** Remova os parafusos de EMC.

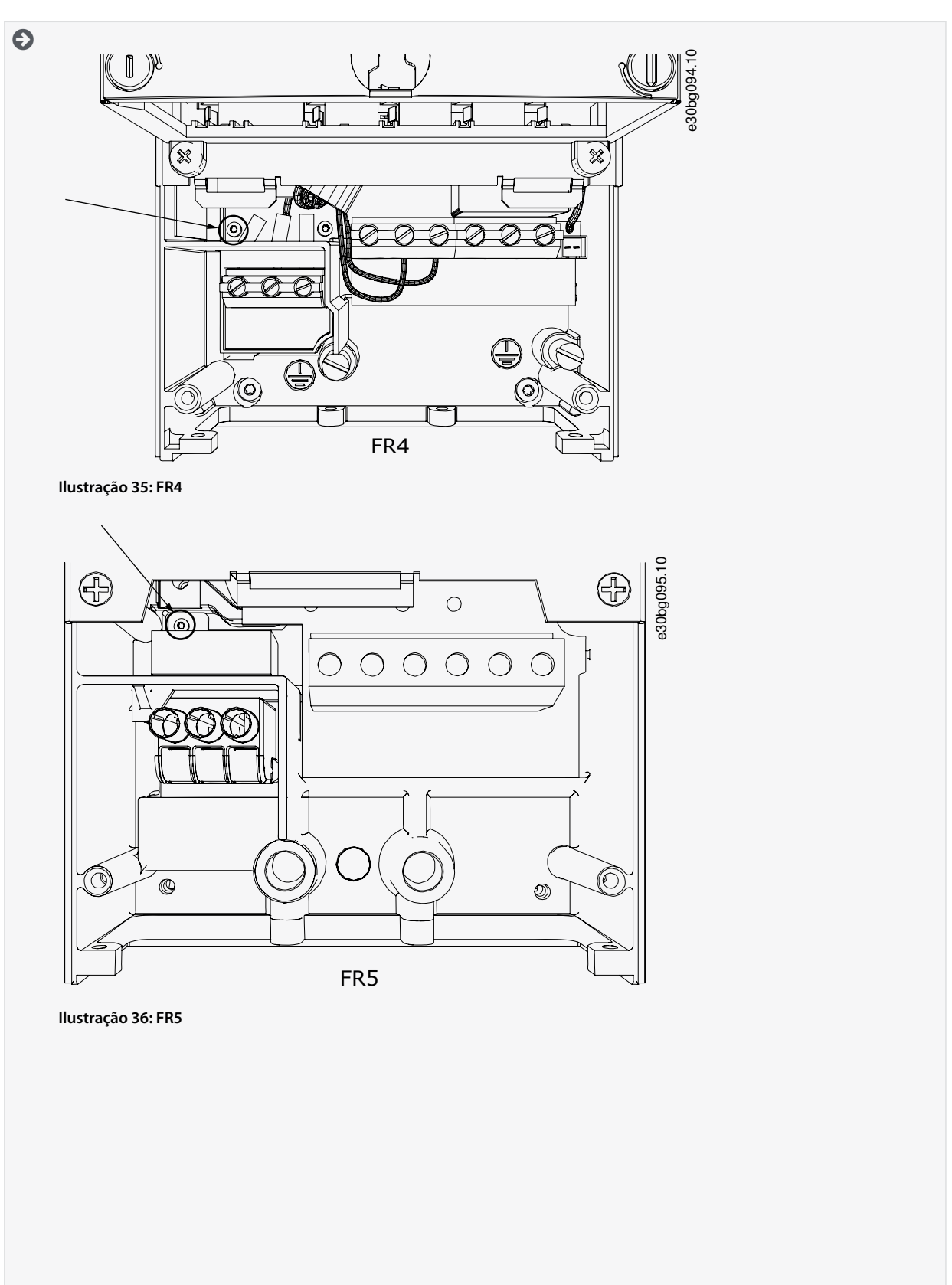

<u> Danfoss</u>

# **Instalação elétrica**

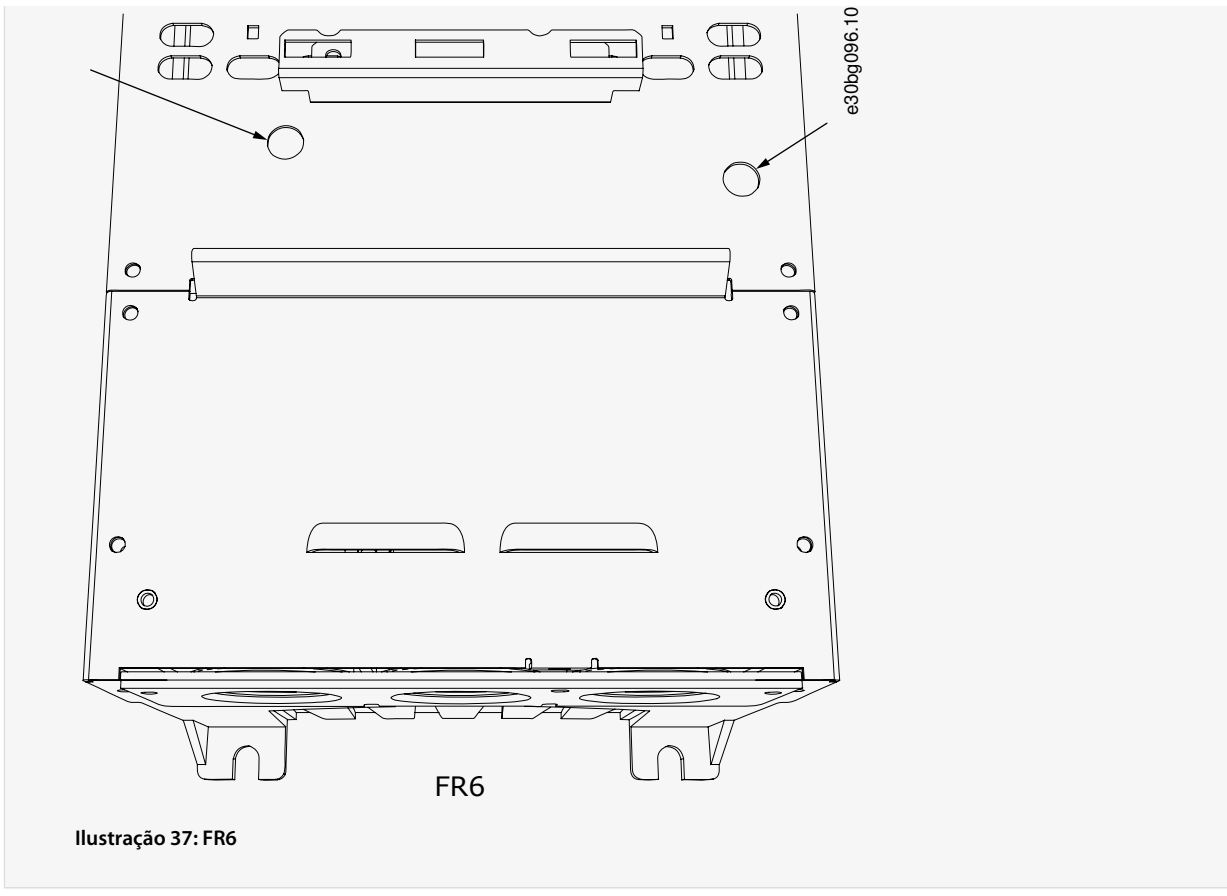

**2.** Para FR4, remova a unidade de controle.

Há um adesivo ao lado dos terminais para lembrar de remover o jumper X10-1 se conversor de frequência exigir isso. Se não houver autocolante, avance para o passo 4.

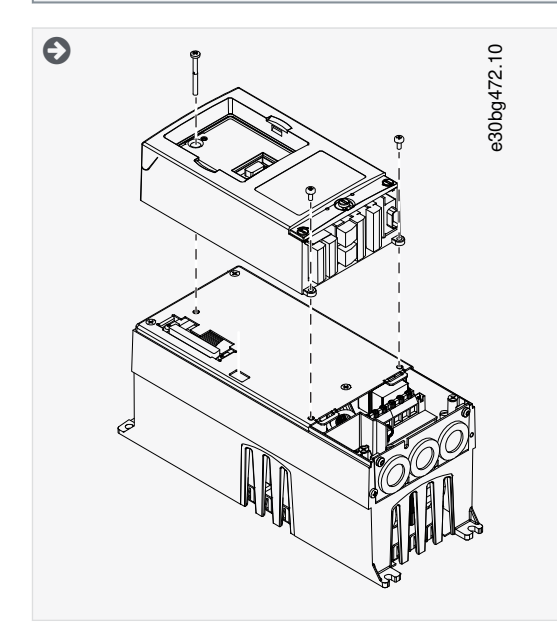

**3.** Remova o jumper X10-1.

<u> Danfoss</u>

**Instalação elétrica**

<span id="page-80-0"></span>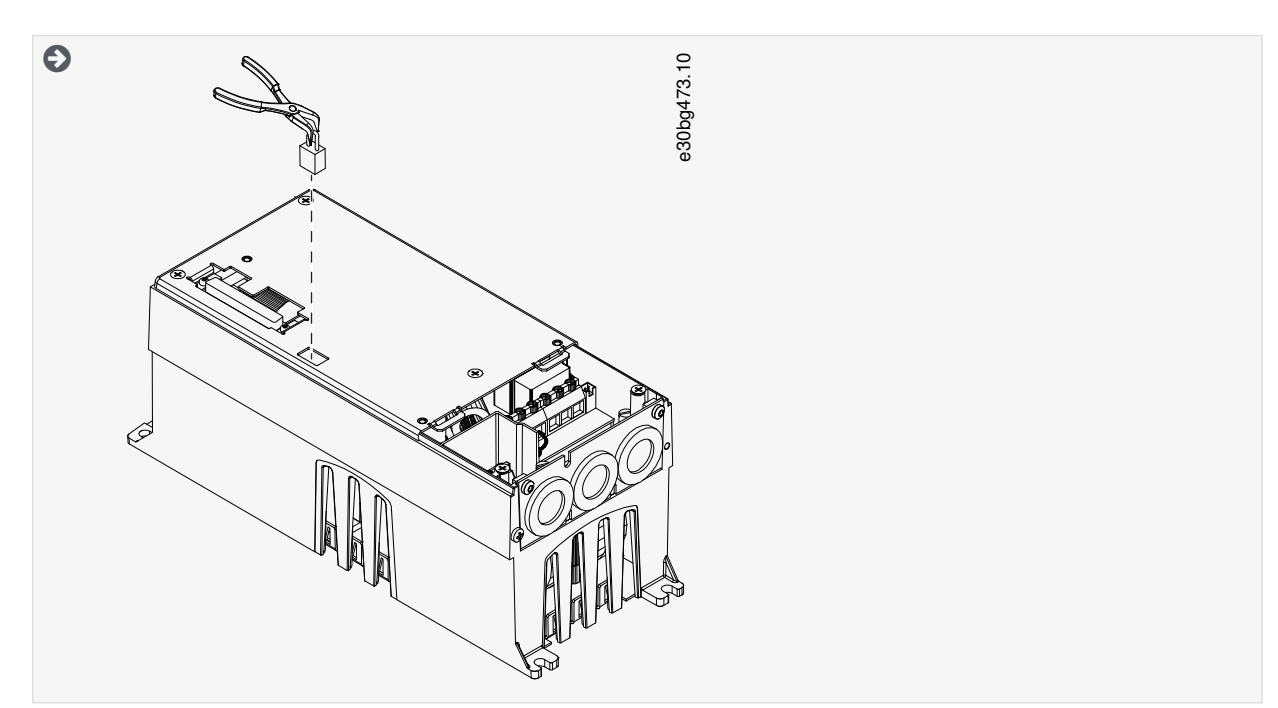

- **4.** Feche a tampa do conversor de frequência. Para os torques de aperto dos parafusos, consulte [12.5 Torques de aperto dos](#page-148-0) [parafusos da tampa](#page-148-0).
- **5.** Após a alteração, coloque uma marca de verificação em "Nível de EMC modificado" e escreva a data no rótulo "produto modificado" (consulte [4.4 Usando o rótulo Produto Modificado](#page-30-0)). Se o rótulo ainda não estiver colado, cole-o no conversor próximo à plaqueta de identificação.

## 6.6.2 Instalando o conversor de frequência e um Sistema IT, FR7

Use estas instruções para alterar a proteção de EMC do conversor de frequência para o nível C4.

Abra a tampa e a capa do cabo do conversor de frequência conforme as instruções em [6.4.4 Obtenha acesso e localize os terminais](#page-46-0) [para FR7/FI7](#page-46-0).

#### **Procedimento**

**1.** Abra a tampa da unidade de potência do conversor de frequência.

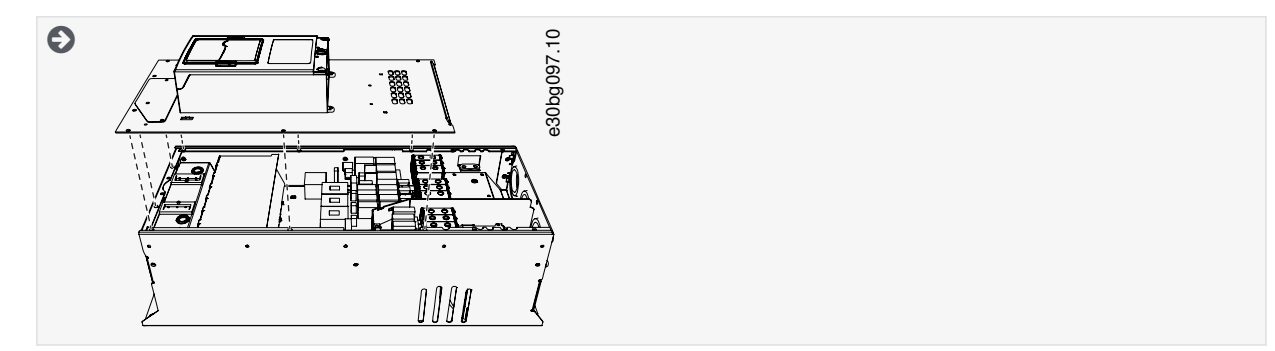

**2.** Remova os parafusos de EMC.

Danfoss

# **Instalação elétrica**

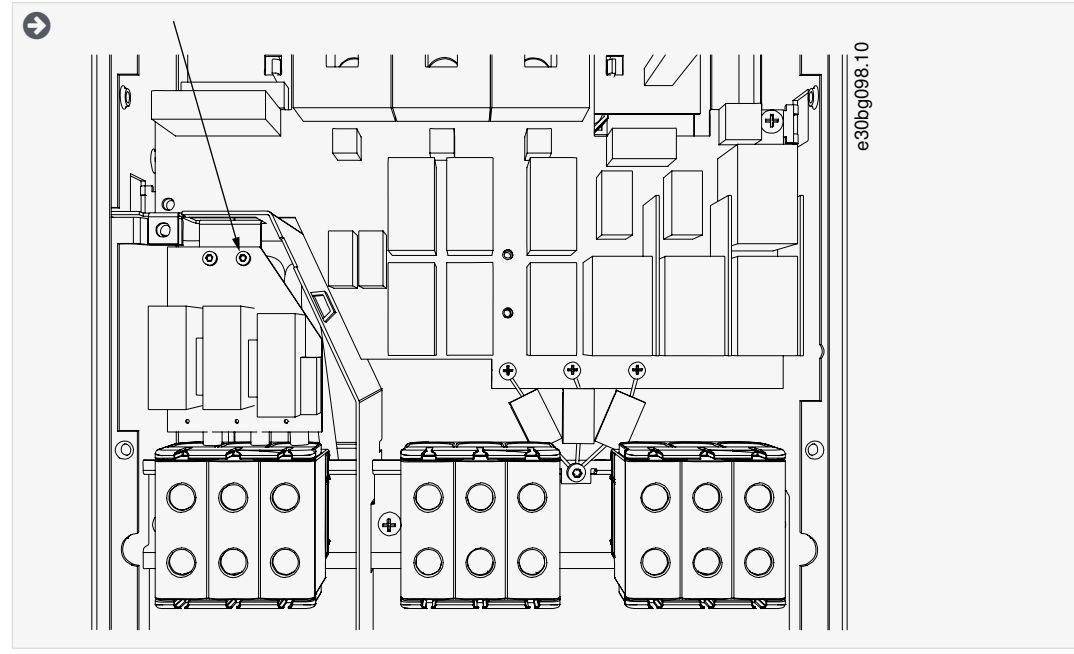

**3.** Remova o parafuso e substitua por um parafuso de plástico M4.

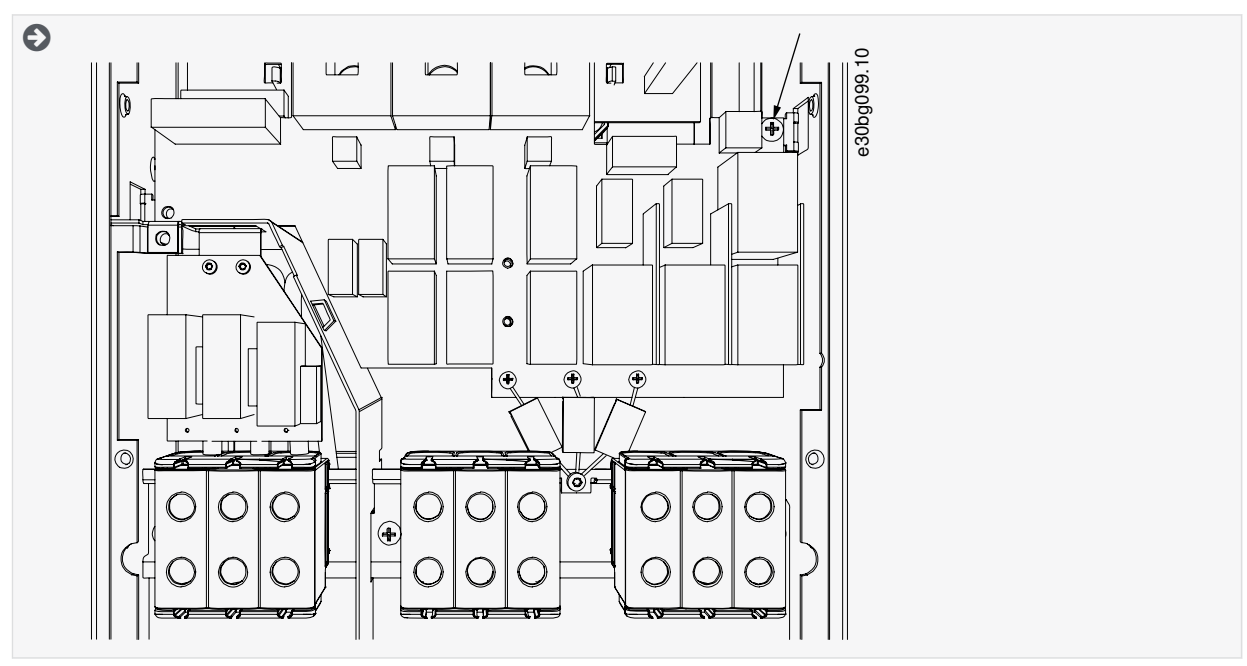

**4.** Corte os cabos dos 3 capacitores.

<u>Danfoss</u>

#### **Instalação elétrica**

<span id="page-82-0"></span>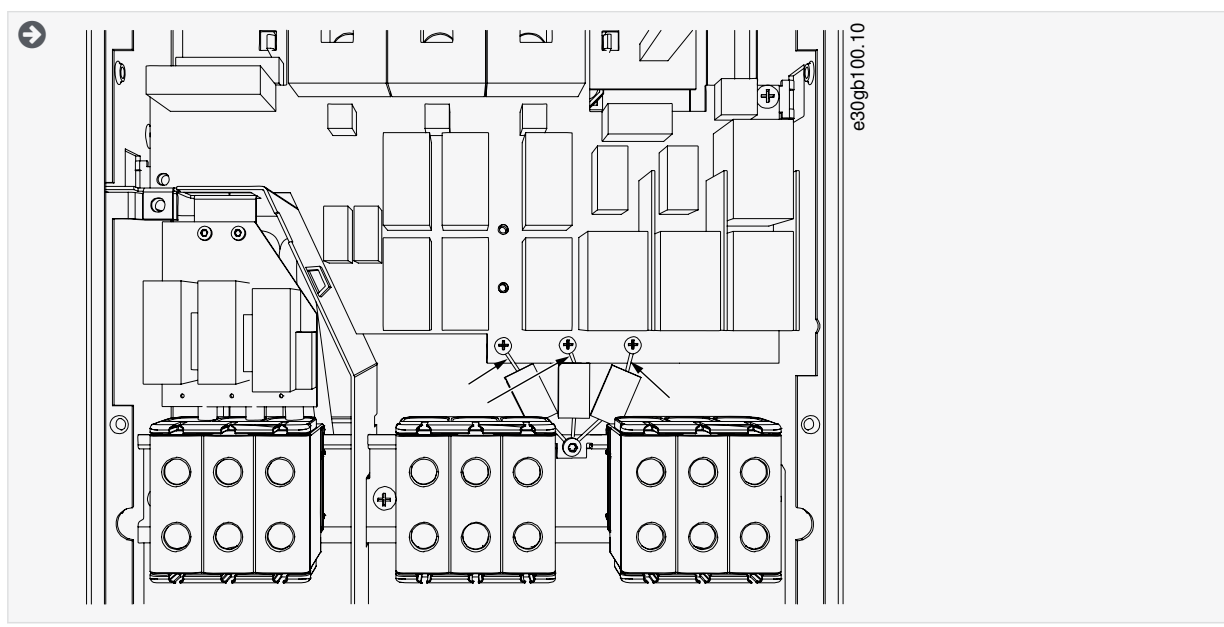

**5.** Remova o parafuso e o conjunto do capacitor.

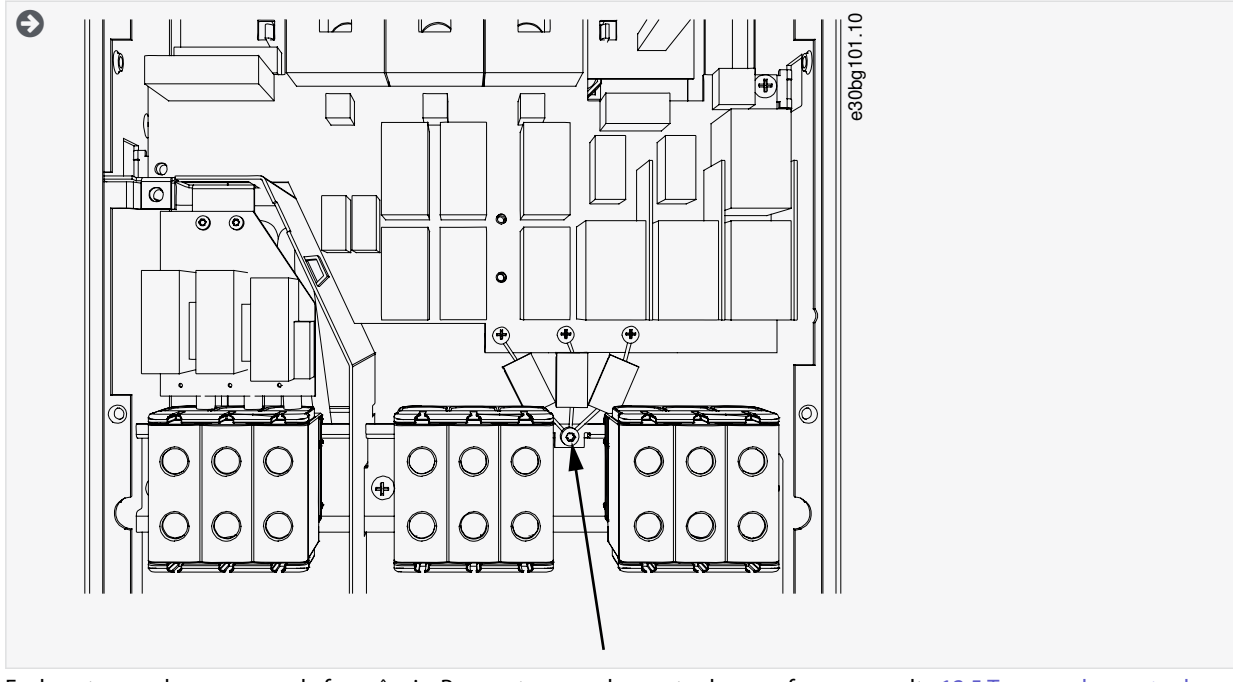

- **6.** Feche a tampa do conversor de frequência. Para os torques de aperto dos parafusos, consulte [12.5 Torques de aperto dos](#page-148-0) [parafusos da tampa](#page-148-0).
- **7.** Após a alteração, escreva "O nível de EMC foi alterado" e a data no rótulo "produto alterado" (consulte [4.4 Usando o rótulo](#page-30-0) [Produto Modificado\)](#page-30-0). Se o rótulo ainda não estiver colado, cole-o no conversor próximo à plaqueta de identificação.

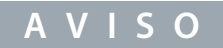

Apenas uma pessoa de serviço autorizada VACON® pode alterar o nível de EMC do FR7 de volta para C2.

# 6.6.3 Instalando o conversor de frequência em um Sistema IT, FR8–FR11

Apenas um técnico de serviço da VACON® pode alterar a classe de proteção de EMC do VACON® NXS/NXP, FR8–FR11.

# **7 Unidade de controle**

## 7.1 Componentes da unidade de controle

A unidade de controle NXP oferece a flexibilidade de criar recursos avançados com opções e capacidade de programação. Consulte o guia de seleção e o manual de aplicação para obter uma lista completa dos recursos.

A unidade de controle do conversor de frequência contém a placa de controle e as placas adicionais (consulte Ilustração 38) conectadas aos conectores de 5 slots (A a E) da placa de controle. A placa de controle é conectada à unidade de potência por meio de um conector tipo D ou cabos de fibra óptica (FR9–FR11).

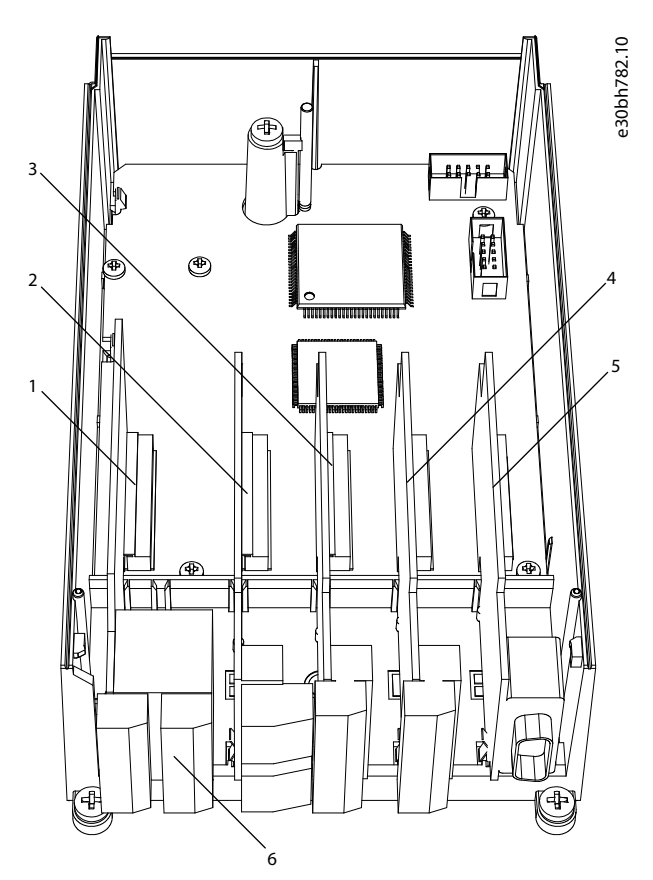

**Ilustração 38: Slots básico e opcional na placa de controle**

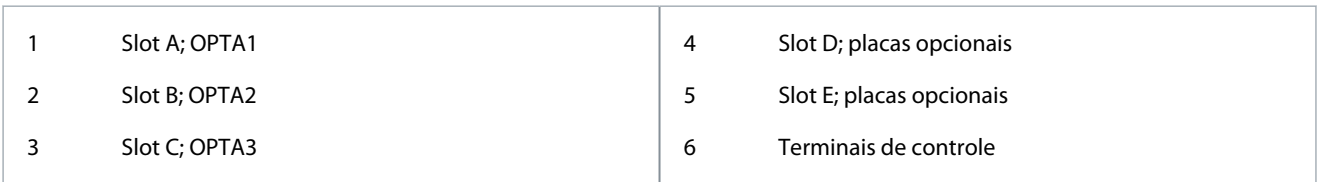

A unidade de controle do conversor de frequência fornecido contém a interface de controle padrão. Se a encomenda incluir opções especiais, o conversor de frequência é entregue de acordo com a encomenda. As próximas páginas contêm informações sobre os terminais e exemplos gerais de fiação. O código do tipo exibe as placas de E/S que são instaladas na fábrica. Para obter mais informações sobre placas opcionais, consulte o Manual do usuário de placas de E/S VACON® NX.

A placa básica OPTA1 possui 20 terminais de controle e a placa de relés possui 6 ou 7. As conexões padrão da unidade de controle e as descrições dos sinais são mostradas em [7.3.2 Terminais de controle no OPTA1.](#page-85-0)

Para obter instruções sobre como instalar a unidade de controle que não está conectada à unidade de potência, consulte o Manual de instalação dos conversores VACON® NXP IP00.

# 7.2 Tensão de controle (+24 V/EXT +24 V)

É possível usar o conversor com uma fonte de alimentação externa com estas propriedades: +24 V CC ±10%, mínimo de 1000 mA. Use-o para energizar externamente a placa de controle e as placas básicas e opcionais. As saídas e entradas analógicas no OPTA1 não funcionam com apenas +24 V fornecidos para a unidade de controle.

<u> Danfoss</u>

#### **Unidade de controle**

Conecte a fonte de energia externa a um dos 2 terminais bidirecionais (nº 6 ou nº 12), consulte o manual da placa opcional ou o Manual do usuário de placas de E/S VACON® NX. Com esta tensão, a unidade de controle permanece ligada e os parâmetros podem ser ajustados. As medições do circuito principal (por exemplo, a tensão do barramento CC e temperatura da unidade) não estarão disponíveis quando o conversor não estiver conectado à rede elétrica.

# **A V I S O**

Se o conversor de frequência estiver abastecido com alimentação de 24 V CC externa, use um diodo no terminal nº 6 (ou nº 12) para evitar que a corrente flua na direção oposta. Coloque um fusível 1 A na linha de 24 V CC para cada conversor de frequência. O consumo de corrente máximo de cada conversor é de 1 A da alimentação externa.

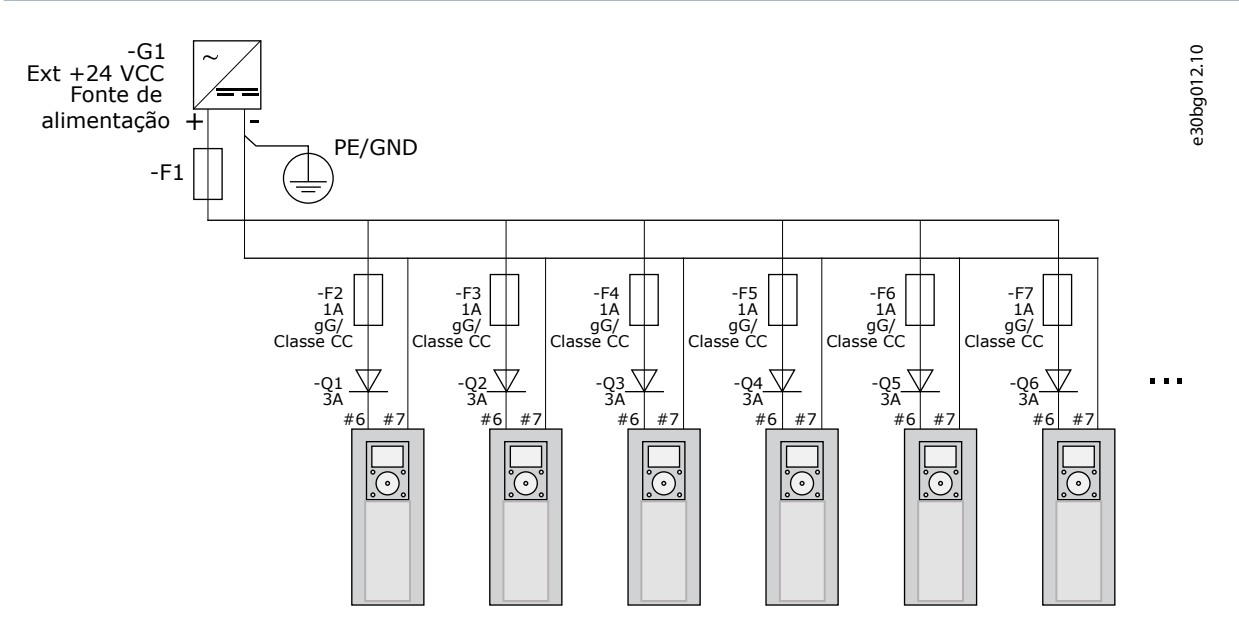

**Ilustração 39: Conexão paralela de entradas de 24 V com muitos conversores de frequência**

# **A V I S O**

O aterramento de E/S da unidade de controle não está isolado do terra do chassi/ponto de aterramento de proteção. Na instalação, considere as possíveis diferenças entre os pontos de aterramento. Recomendamos o uso de isolação galvânica no circuito de E/S e 24 V.

# 7.3 Cabeamento da unidade de controle

# 7.3.1 Seleção dos cabos de controle

Os cabos de controle devem ter no mínimo 0,5 mm $^2$  (20 AWG) de cabos multicondutores blindados. Veja mais sobre os tipos de cabos em <u>Tabela 10</u>. Os fios dos terminais devem ter no máximo 2,5 mm<sup>2</sup> (14 AWG) para os terminais da placa de relé e 1,5 mm<sup>2</sup> (16 AWG) para os outros terminais.

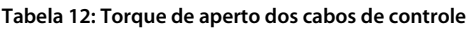

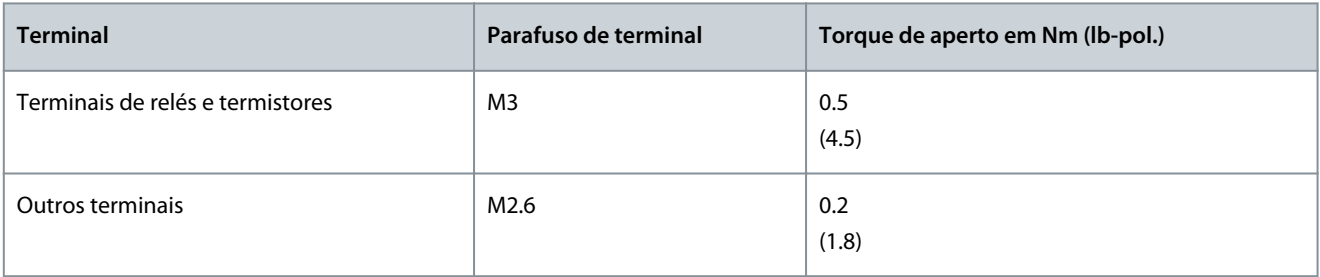

<u> Danfoss</u>

**Unidade de controle**

# <span id="page-85-0"></span>**Guia de Operação**

# 7.3.2 Terminais de controle no OPTA1

A figura exibe a descrição básica dos terminais da placa de E/S. Para obter mais informações, consulte [7.3.2.2 Seleções de jumper na](#page-87-0) [placa básica OPTA1](#page-87-0). Para obter mais informações sobre terminais de controle, consulte o Manual de aplicação All in One do VA-CON®.

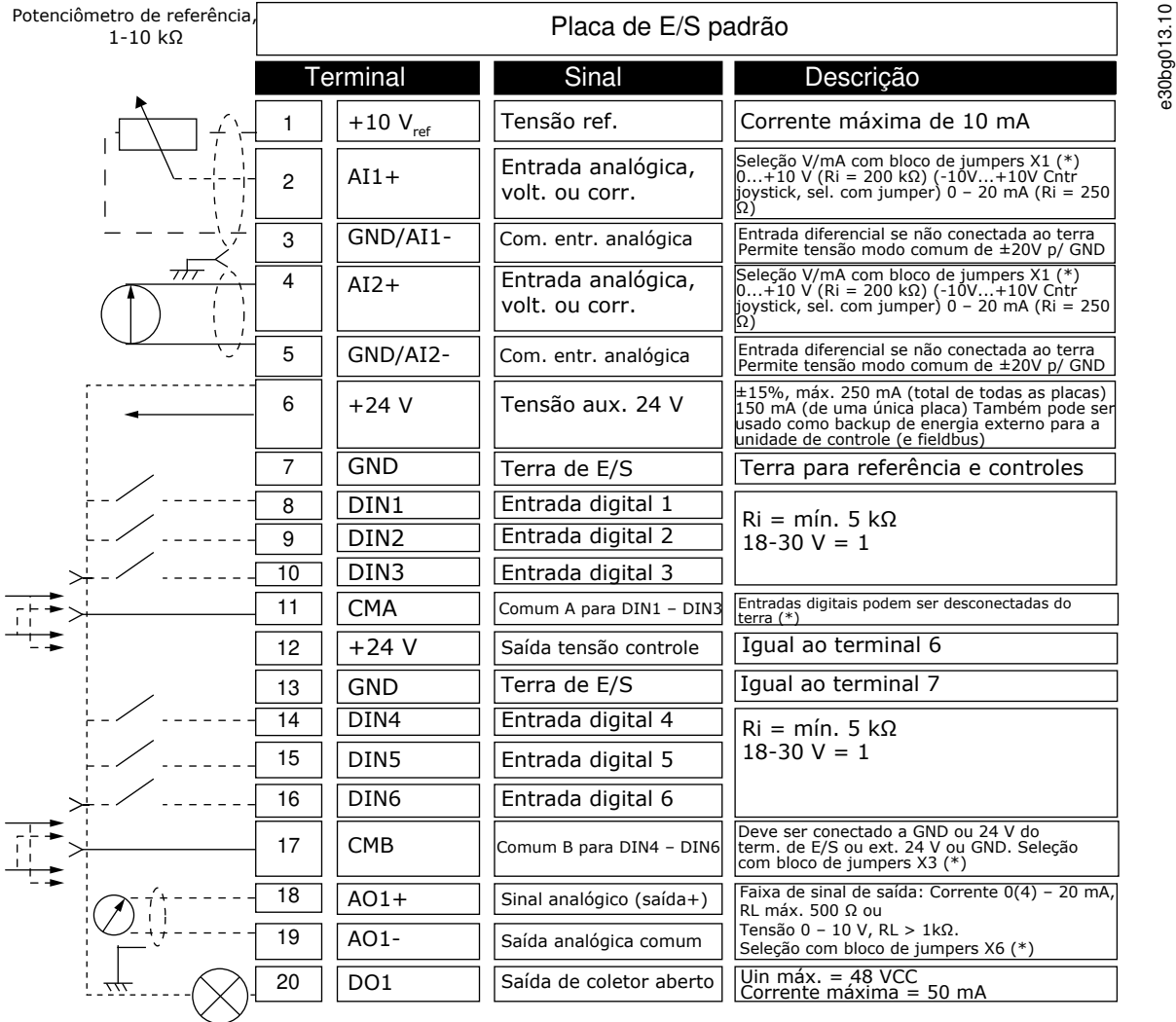

#### **Ilustração 40: Sinais do terminal de controle no OPTA1**

\*) Veja a figura em [7.3.2.2 Seleções de jumper na placa básica OPTA1](#page-87-0)

Referências de parâmetro para E/S no painel de controle e NCDrive são: An.IN:A.1, An.IN:A.2, DigIN:A.1, DigIN:A.2, DigIN:A.3, Dig-IN:A.4, DigIN:A.5, DigIN:A.6, AnOUT:A.1 e DigOUT:A.1.

Para usar a saída de tensão de controle de +24 V/EXT+24 V:

- conecte a tensão de controle de +24 V às entradas digitais através de uma chave externa. OU
- use a tensão de controle para energizar equipamentos externos, como encoders e relés auxiliares.

A carga total especificada em todos os terminais de saída disponíveis de +24 V/EXT +24 V não deve exceder 250 mA.

A carga máxima na saída de +24 V/EXT +24 V por placa é de 150 mA. Se houver uma saída de +24 V/EXT +24 V na placa, ela estará localmente protegida contra curto circuito. Se um dos de +24 V/EXT + 24 V emitir curtos-circuitos de saída, os outros permanecem energizados devido à proteção local.

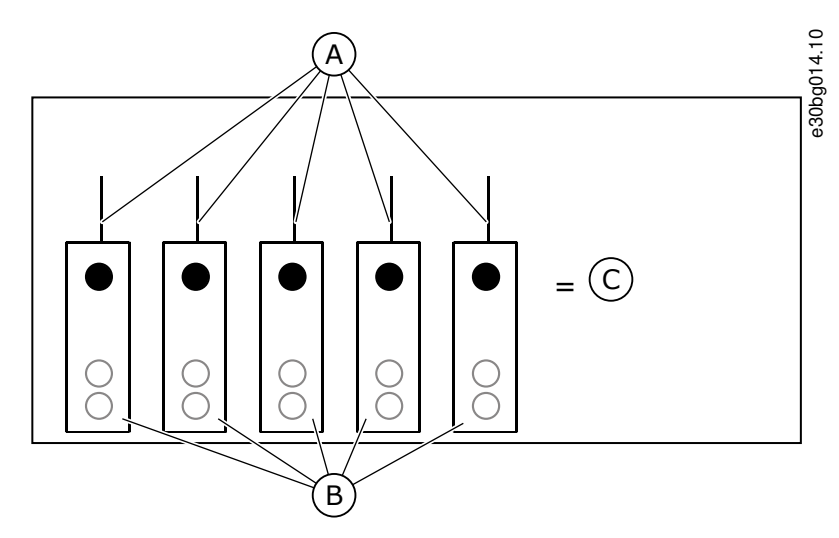

**Ilustração 41: Cargas máximas em saída de +24 V/EXT +24 V Output**

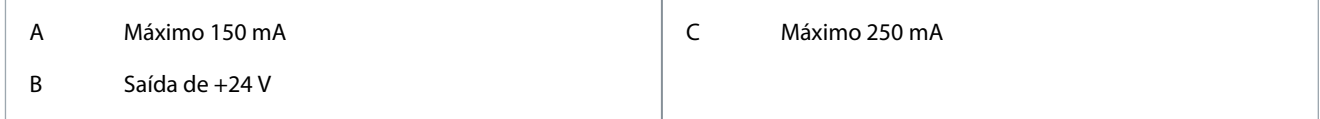

# 7.3.2.1 Inversões do sinal de entrada digital

O nível de sinal ativo é diferente quando as entradas comuns CMA e CMB (terminais 11 e 17) são conectadas a +24 V ou ao terra (0 V).

A tensão de controle de 24 V e o terra para as entradas digitais e as entradas comuns (CMA, CMB) podem ser internas ou externas.

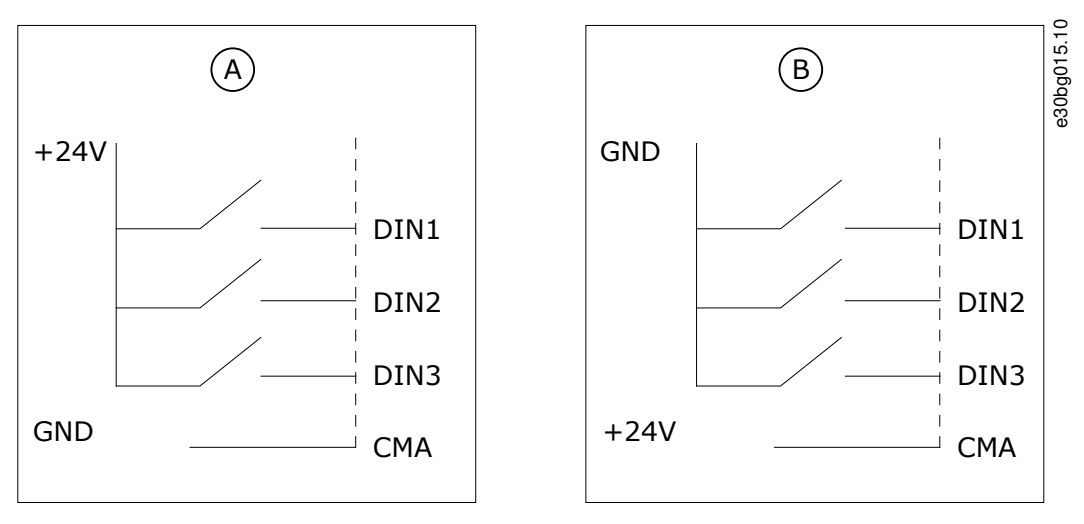

**Ilustração 42: Lógica positiva/negativa**

A Lógica positiva (+24 V é o sinal ativo) = a entrada está ativa quando o interruptor é fechado.

B Lógica negativa (0 V é o sinal ativo) = a entrada está ativa quando o interruptor é fechado. Coloque o jumper X3 na posição "CMA/CMB isolado do terra".

## Links relacionados

• [Seleções de jumper na placa básica OPTA1](#page-87-0)

<u> Danfoss</u>

# <span id="page-87-0"></span>7.3.2.2 Seleções de jumper na placa básica OPTA1

As funções do conversor de frequência podem ser alteradas para torná-las mais compatíveis com os requisitos locais. Para fazer isso, altere algumas posições para os jumpers na placa OPTA1. As posições dos jumpers definem o tipo de sinal de entradas analógicas e digitais. Alterar o conteúdo do sinal analógicos de E/S requer também uma alteração no parâmetro de placa relacionado no menu M7.

Na placa básica A1, ha 4 blocos de jumpers: X1, X2, X3 e X6. Cada bloco de jumpers contém 8 pinos e 2 jumpers. Consulte as possíveis seleções de jumper em Ilustração 43.

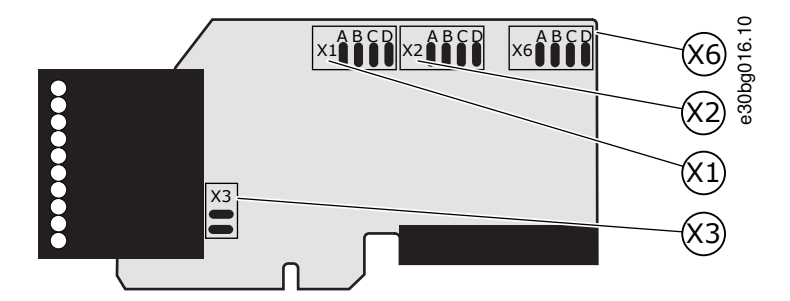

**Ilustração 43: Blocos de jumpers no OPTA1**

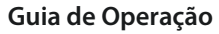

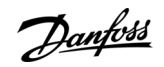

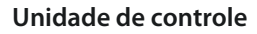

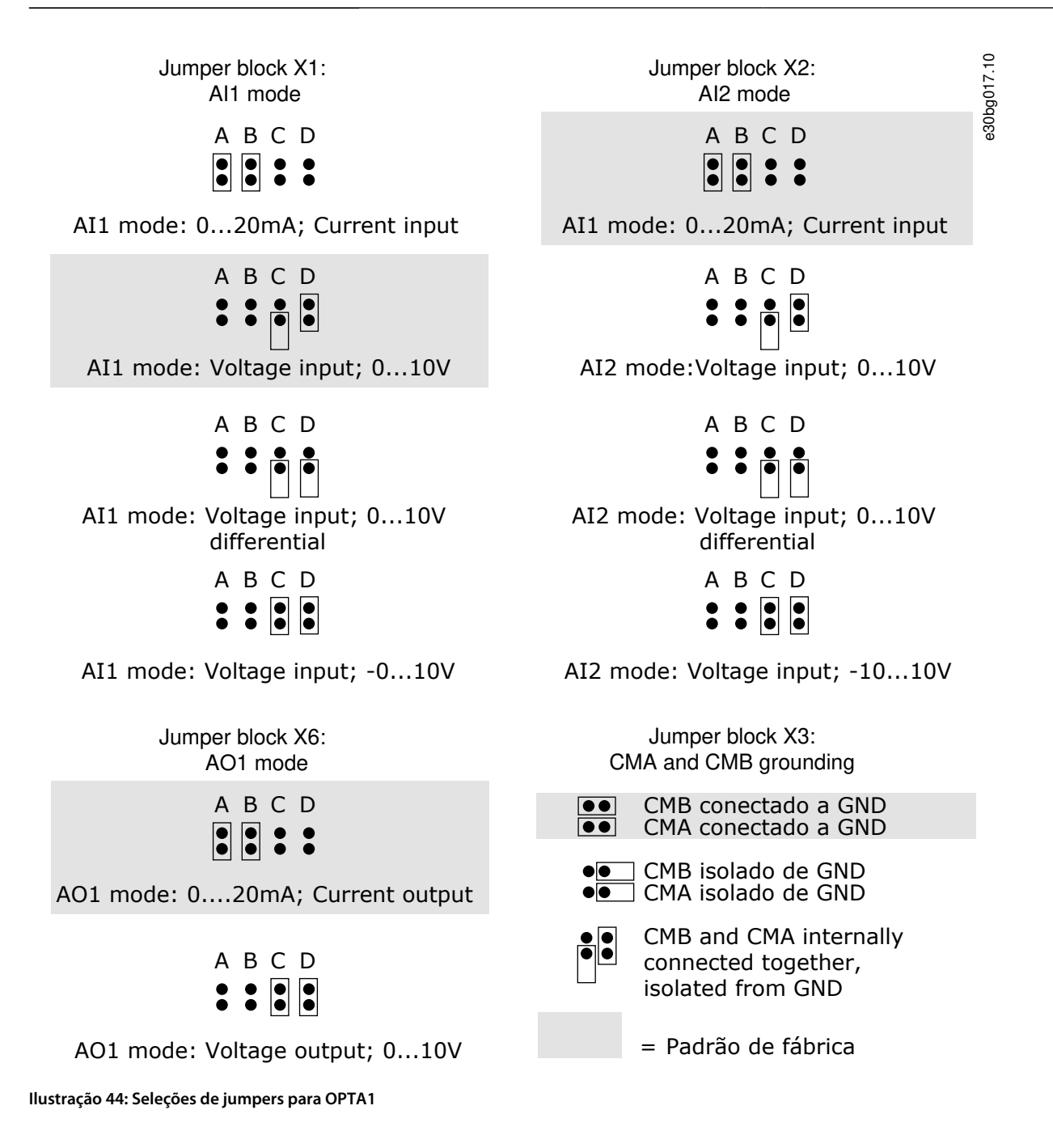

# 7.3.3 Terminais de controle no OPTA2 e OPTA3

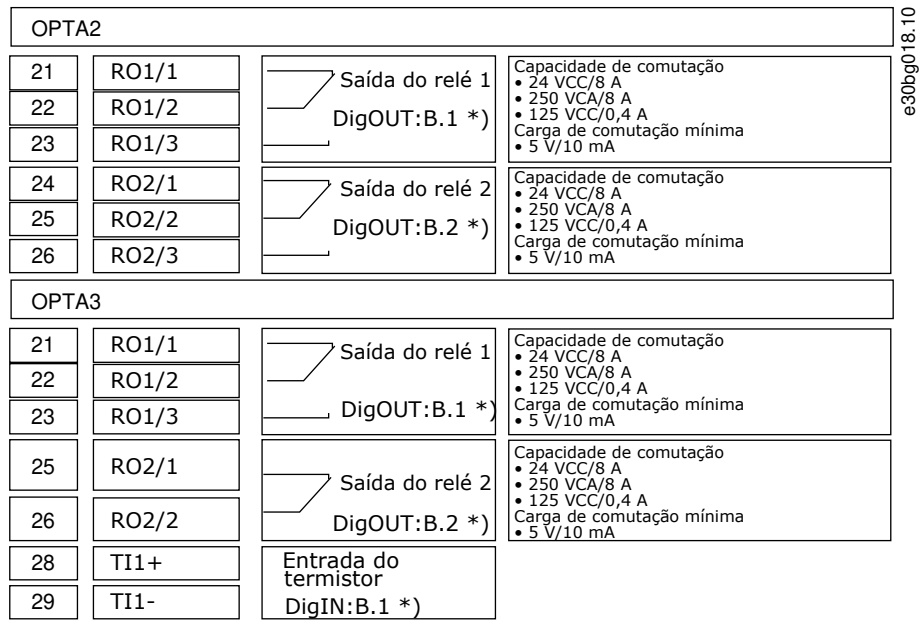

#### **Ilustração 45: Sinais do terminal de controle nas placas de relé OPTA2 e OPTA3**

\*) Referência de parâmetro no painel de controle e NCDrive.

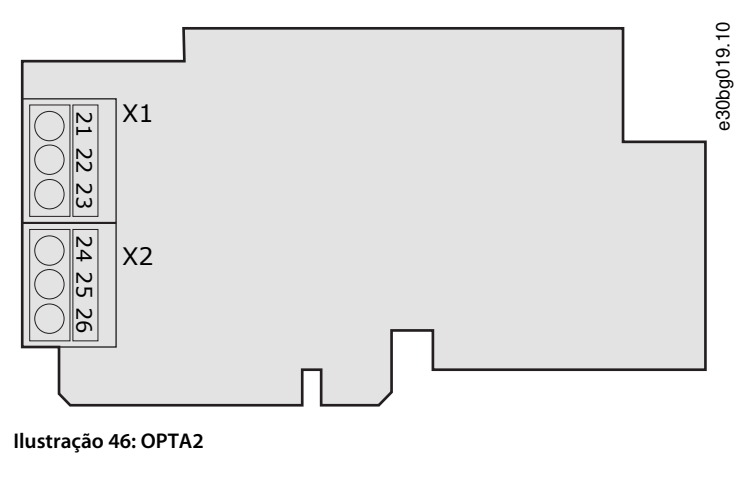

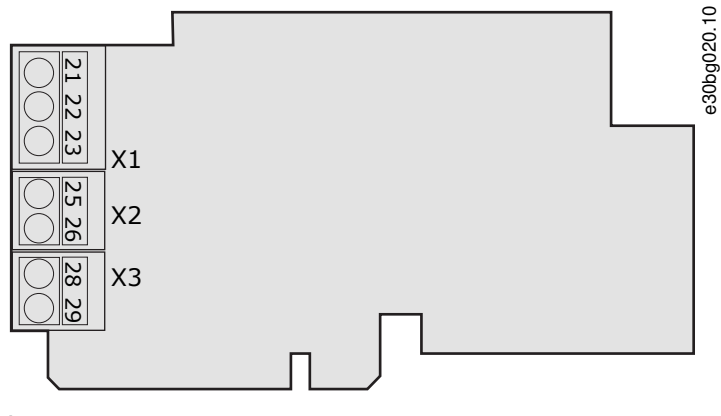

**Ilustração 47: OPTA3**

<u>Danfoss</u>

## 7.4 Instalação das placas opcionais

Para obter informações sobre como instalar as placas opcionais, consulte o manual da placa opcional ou o Manual do usuário de placas de E/S VACON® NX.

## 7.5 Barreiras de isolação galvânica

As conexões de controle são isoladas da rede elétrica. Os terminais GND são permanentemente conectados ao terra de E/S. Consulte Ilustração 48.

As entradas digitais na placa de E/S são isoladas galvanicamente do terra de E/S (PELV). Além disso, as saídas do relé são duplamente isoladas entre si a 300 VCA (EN-50178).

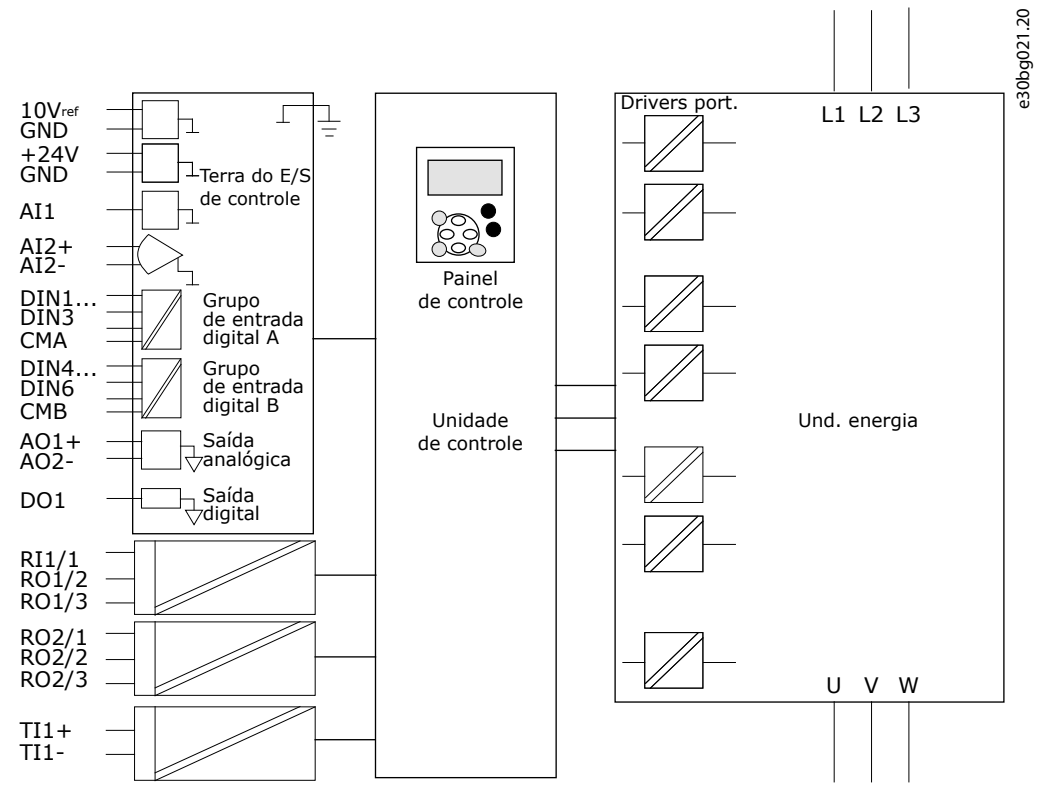

**Ilustração 48: Barreiras de isolação galvânica**

# **8 Usando o painel de controle**

## 8.1 Navegando no painel de controle

Os dados do conversor de frequência estão dispostos em menus e submenus. Siga estas instruções para navegar na estrutura de menus no painel de controle.

#### **Procedimento**

- **1.** Para se deslocar entre os menus, use os botões do navegador para cima e para baixo no teclado.
- **2.** Para entrar em um grupo ou item, pressione o botão Menu à direita.

Para voltar ao nível anterior, pressione o botão Menu à esquerda.

 $\odot$ O display exibe a localização atual no menu, por exemplo S6.3.2. O display também exibe o nome do grupo ou item no local atual.

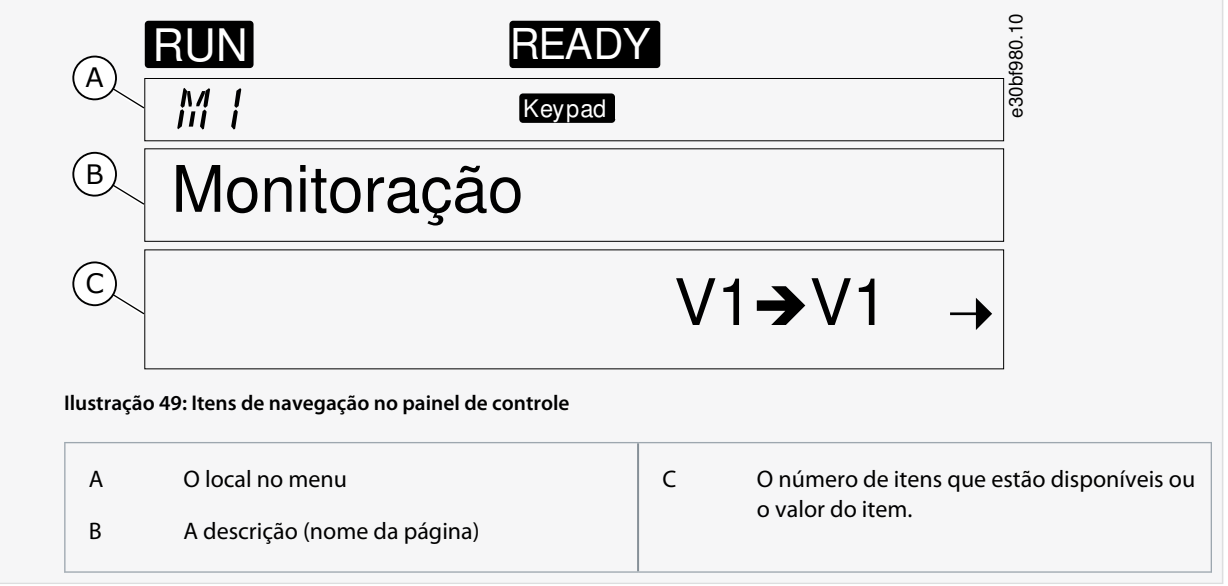

# 8.2 Usando o menu Monitoramento (M1)

Siga estas instruções para monitorar os valores reais dos parâmetros e sinais.

Os valores não podem ser alterados no menu Monitoramento. Para alterar os valores dos parâmetros, consulte [8.3.2 Valores de sele](#page-93-0)[ção](#page-93-0) ou [8.3.3 Editando os valores dígito por dígito](#page-94-0).

#### **Procedimento**

**1.** Para encontrar o menu Monitoramento, role para baixo no menu principal até a indicação do local M1 ser exibida na primeira linha do display.

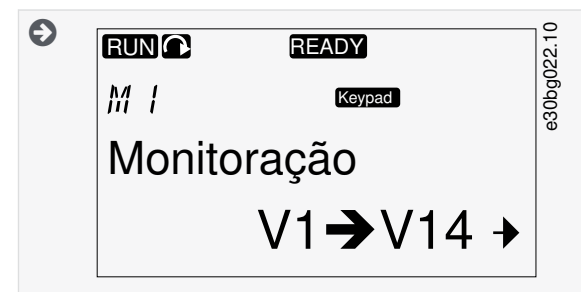

- **2.** Para ir para o menu Monitoramento a partir do menu principal, pressione o botão Menu à direita.
- **3.** Para percorrer o menu, pressione os botões do navegador para cima e para baixo.

#### 8.2.1 Valores monitorados

Os valores monitorados têm a indicação V#.#. Os valores atualizam a cada 0,3 s.

Danfoss

**Usando o painel de controle**

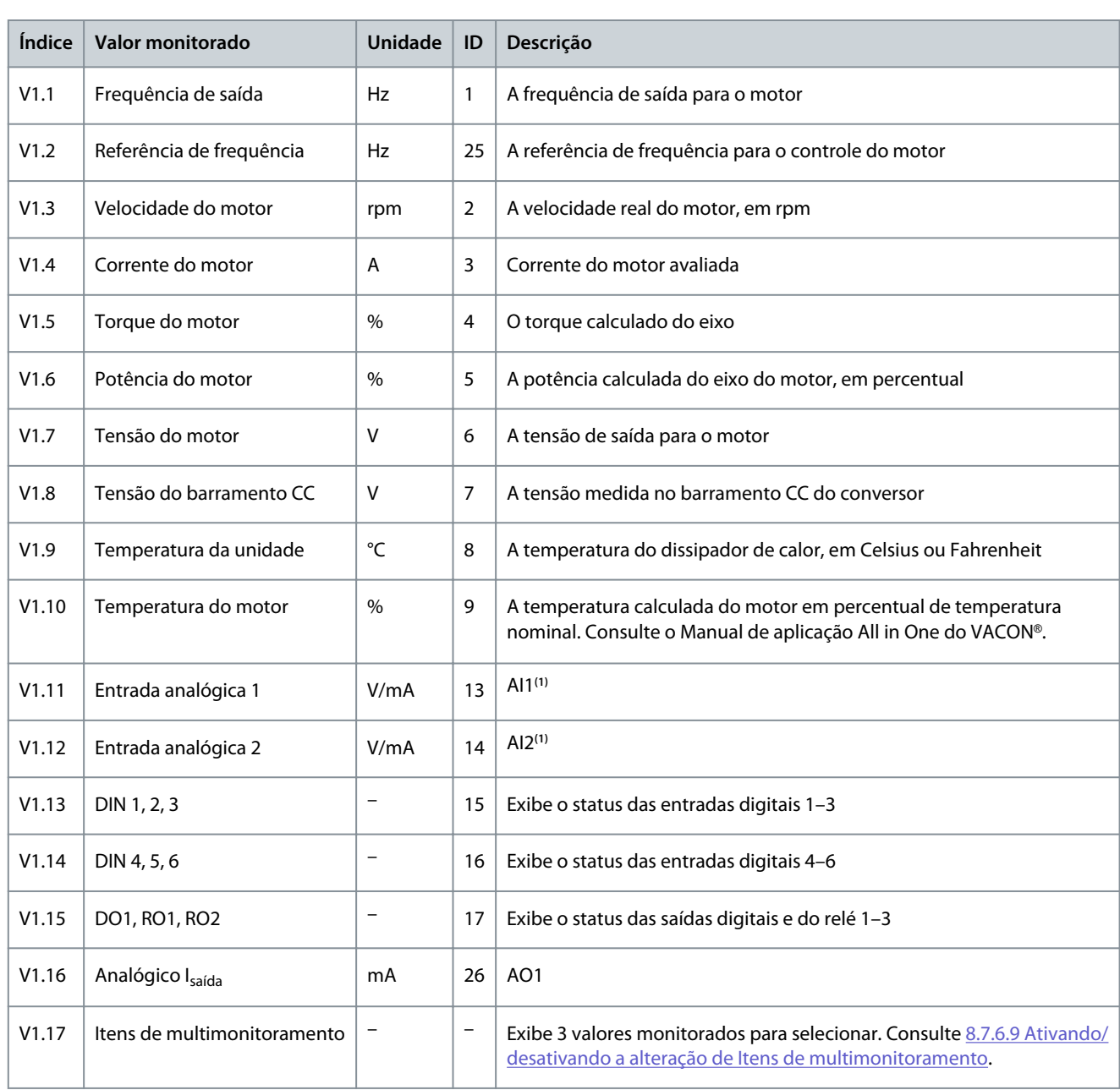

**<sup>1</sup>** Se o conversor de frequência tiver somente alimentação de +24 V (para energização da placa de controle), esse valor não é confiável.

Consulte o Manual de aplicação All in One do VACON® para obter mais valores monitorados.

# 8.3 Usando o menu Parâmetro (M2)

# 8.3.1 Encontrando o parâmetro

Use essas instruções para encontrar o parâmetro para editar.

#### **Procedimento**

**1.** Para encontrar o menu Parâmetro, role para baixo no menu principal até a indicação do local M2 ser exibida na primeira linha do display.

<span id="page-93-0"></span>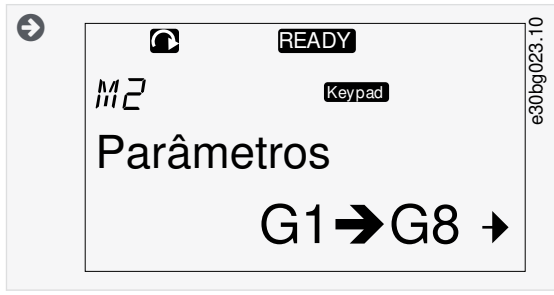

**2.** Pressione o botão Menu à direita para entrar no menu do grupo do parâmetro (G#).

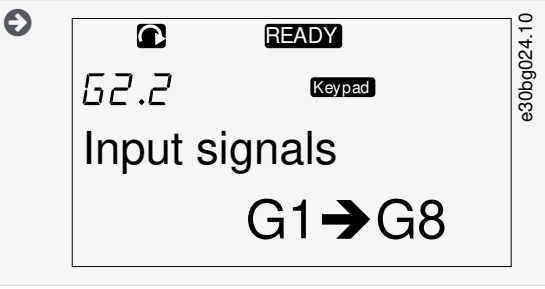

**3.** Para encontrar o grupo do parâmetro, use os botões do navegador para cima e para baixo.

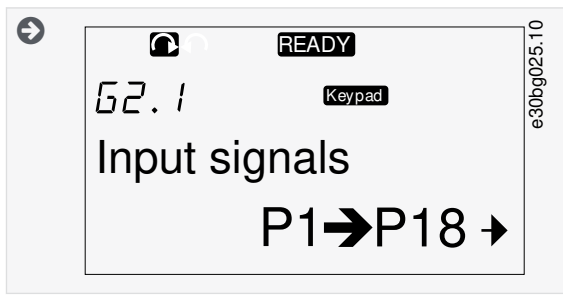

**4.** Use os botões do navegador para cima e para baixo para encontrar o parâmetro (P#) a ser editado. Para mover diretamente do último parâmetro de um grupo do parâmetro para o primeiro parâmetro desse grupo, pressione o botão do navegador para cima.

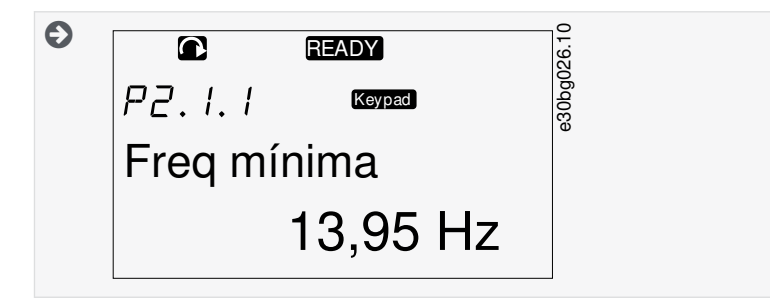

#### 8.3.2 Valores de seleção

Use estas instruções para editar os valores de texto no painel de controle.

O pacote básico de aplicações "All in One+" inclui 7 aplicações com diferentes conjuntos de parâmetros. Para obter mais informações, consulte o Manual de aplicação All in One VACON®.

Quando o conversor estiver no estado de FUNCIONAMENTO, muitos parâmetros são bloqueados e não podem ser editados. Somente o texto Bloqueado é exibido no display. Pare o conversor de frequência para editar esses parâmetros.

#### **Procedimento**

**1.** Use os botões do navegador para cima e para baixo para encontrar o parâmetro (P#) a ser editado. Para mover diretamente do último parâmetro de um grupo do parâmetro para o primeiro parâmetro desse grupo, pressione o botão do navegador para cima.

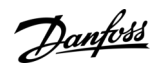

<span id="page-94-0"></span>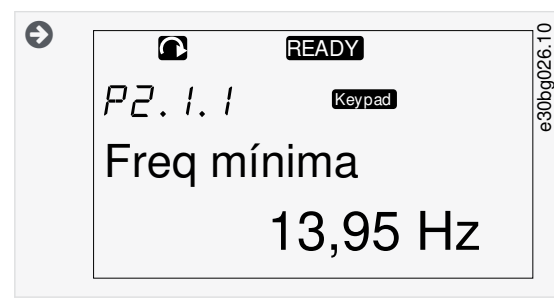

**2.** Para ir para o modo Edição, pressione o botão Menu à direita. O valor do parâmetro começa a piscar.

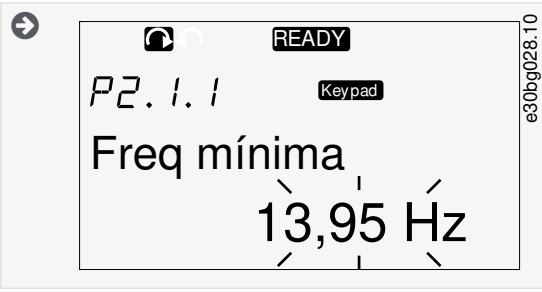

- **3.** Defina o novo valor com os botões do navegador para cima e para baixo.
- **4.** Para aceitar a alteração, pressione o botão [enter] ou ignore a alteração com o botão Menu à esquerda.

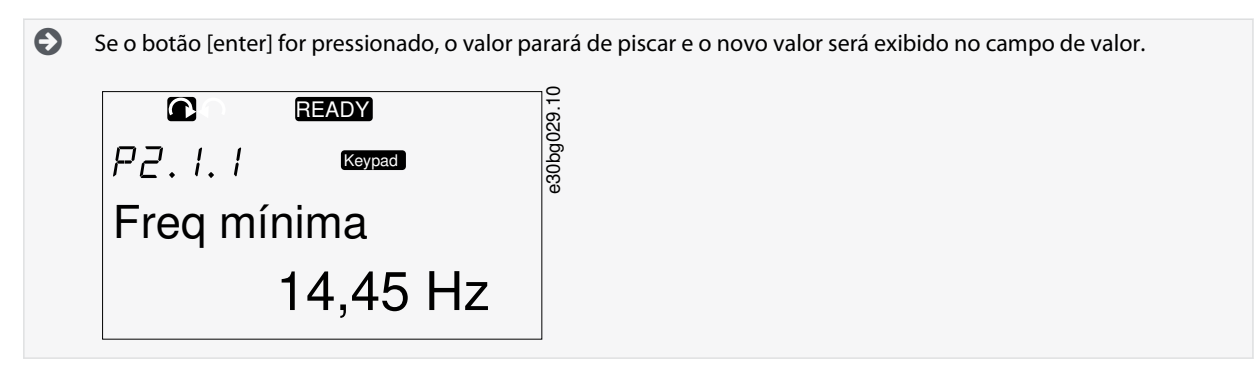

**5.** Para bloquear os valores dos parâmetros, use a função Bloqueio do parâmetro no menu M6, consulte [8.7.6.6 Bloqueando um](#page-107-0) [parâmetro](#page-107-0).

# 8.3.3 Editando os valores dígito por dígito

Use estas instruções para editar os valores numéricos no painel de controle.

O pacote básico de aplicações "All in One+" inclui 7 aplicações com diferentes conjuntos de parâmetros. Para obter mais informações, consulte o Manual de aplicação All in One VACON®.

Quando o conversor estiver no estado de FUNCIONAMENTO, muitos parâmetros são bloqueados e não podem ser editados. Somente o texto Bloqueado é exibido no display. Pare o conversor de frequência para editar esses parâmetros.

#### **Procedimento**

**1.** Encontre o parâmetro com os botões do navegador e Menu.

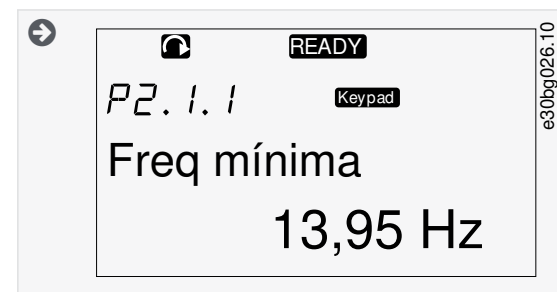

**2.** Para ir para o modo Edição, pressione o botão Menu à direita. O valor do parâmetro começa a piscar.

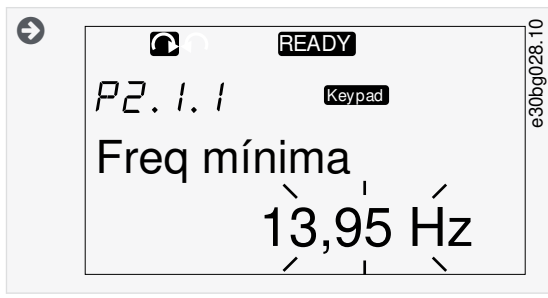

- **3.** Pressione o botão Menu à direita. O valor agora pode ser editado dígito por dígito.
- **4.** Para aceitar a alteração, pressione o botão [enter].

Para ignorar a alteração, pressione o botão Menu à esquerda várias vezes até que a visualização retorne à lista de parâmetros.

 $\bullet$ Se o botão [enter] for pressionado, o valor parará de piscar e o novo valor será exibido no campo de valor.

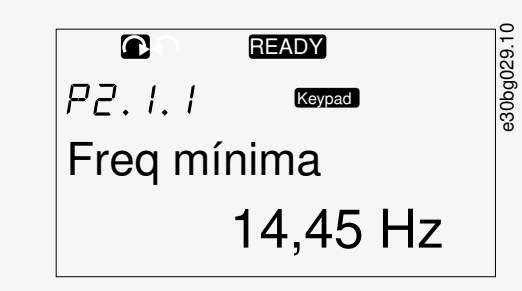

**5.** Para bloquear os valores dos parâmetros, use a função Bloqueio do parâmetro no menu M6, consulte [8.7.6.6 Bloqueando um](#page-107-0) [parâmetro](#page-107-0).

## 8.4 Usando o Menu de controle do teclado

#### 8.4.1 Encontrando o Menu de controle do teclado

No menu de controle do teclado, as seguintes funções estão disponíveis: selecionando o modo de controle, editando a referência de frequência e mudando a direção do motor.

#### **Procedimento**

**1.** Para encontrar o menu Controle do teclado, role para baixo no menu principal até a indicação do local M3 ser exibida na primeira linha do display.

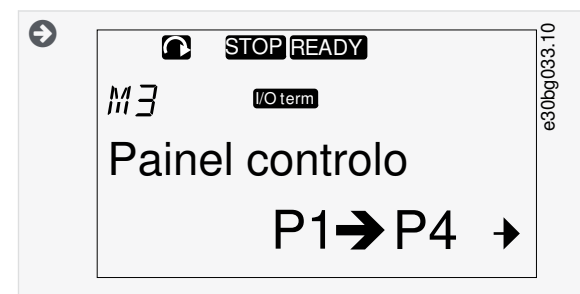

**2.** Para ir para o menu Controle do teclado a partir do menu principal, pressione o botão Menu à direita.

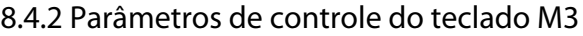

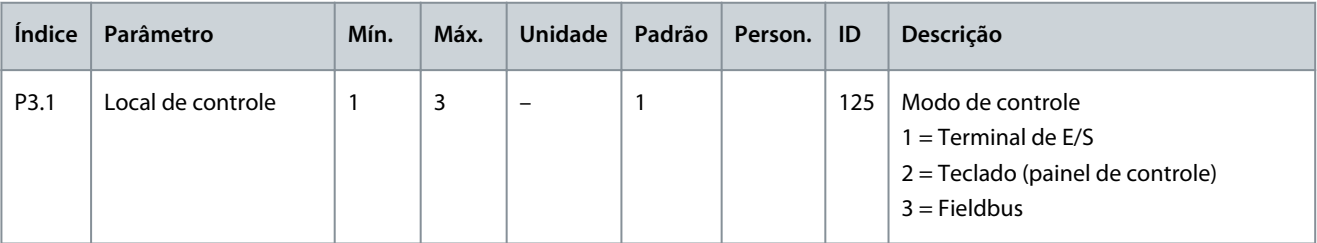

<span id="page-96-0"></span>**Guia de Operação**

<u>Danfoss</u>

#### **Usando o painel de controle**

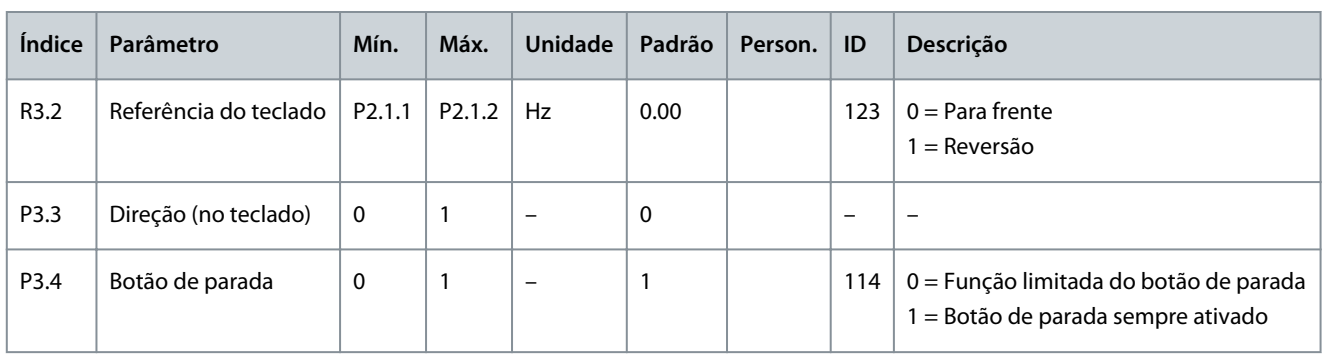

# 8.4.3 Alteração do modo de controle

3 modos de controle estão disponíveis para controlar o conversor de frequência. Para cada local de controle, um símbolo diferente é exibido no display:

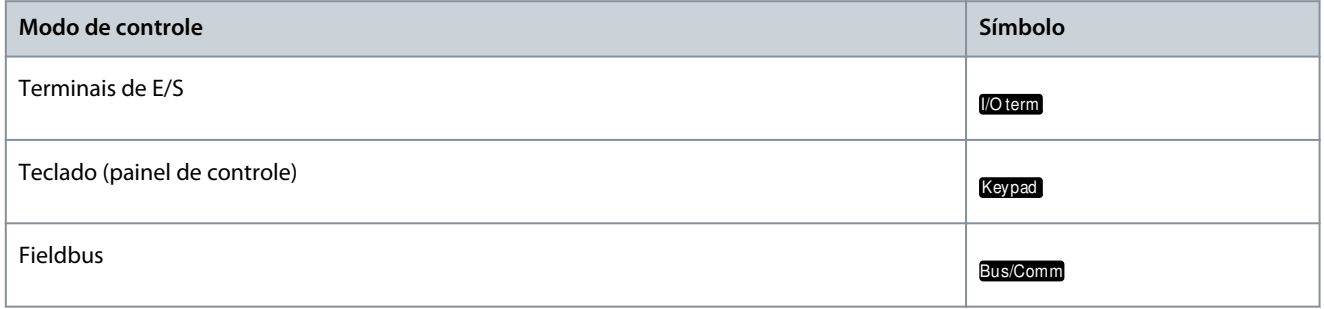

#### **Procedimento**

**1.** No menu Controle do teclado (M3), encontre o modo de controle (Lugar do controle) com os botões Menu para cima e para baixo.

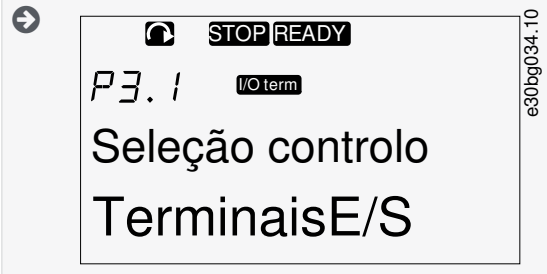

**2.** Para ir para o modo Edição, pressione o botão Menu à direita.

 $\boldsymbol{\Theta}$ O valor do parâmetro começa a piscar.

- **3.** Para percorrer as opções, pressione os botões do navegador para cima e para baixo.
- **4.** Para selecionar o modo de controle, pressione o botão [enter].

## 8.4.4 Referência do teclado

O submenu de referência do teclado (P3.2) exibe a referência de frequência. Neste submenu, a referência de frequência também pode ser editada.

#### 8.4.4.1 Editando a referência de frequência

Use estas instruções para alterar a referência de frequência.

#### **Procedimento**

- **1.** No menu Controle de teclado (M3), encontre a referência do teclado com os botões de menu Para cima e Para baixo.
- **2.** Para ir para o modo Edição, pressione o botão Menu à direita. O valor de referência de frequência começa a piscar.
- **3.** Defina o novo valor com os botões do navegador.

 $\bullet$ O valor altera apenas no painel de controle.

**4.** Para fazer com que a velocidade do motor esteja de acordo com o valor no painel de controle, selecione o teclado como modo de controle, consulte [8.4.3 Alteração do modo de controle.](#page-96-0)

## 8.4.5 Alteração da direção de rotação

O submenu de direção do teclado exibe a direção de rotação do motor. Neste submenu, a direção de rotação também pode ser alterada.

Para obter mais informações sobre como controlar o motor com o painel de controle, consulte [3.8.2 Teclado](#page-22-0) e [9.2 Colocação em](#page-116-0) [funcionamento do conversor de frequência.](#page-116-0)

#### **Procedimento**

- **1.** No menu Controle do teclado (M3), encontre a direção do teclado com os botões de Menu para cima e para baixo.
- **2.** Para ir para o modo Edição, pressione o botão Menu à direita.
- **3.** Selecione a direção com os botões Menu para cima e para baixo.

 $\boldsymbol{\epsilon}$ A direção de rotação muda no painel de controle.

**4.** Para fazer o motor concordar com o sentido de rotação definido, selecione o teclado como o modo de controle; consulte [8.4.3 Alteração do modo de controle.](#page-96-0)

#### 8.4.6 Desativando a função Parar motor

Por padrão, o motor para quando o botão Parar é pressionado, independentemente do modo de controle. Use estas instruções para desativar esta função.

#### **Procedimento**

- **1.** No menu Controle de teclado (M3), encontre a página 3.4. Botão Parar com os botões do navegador.
- **2.** Para ir para o modo Edição, pressione o botão Menu à direita.
- **3.** Para selecionar Sim ou Não, use os botões do navegador.
- **4.** Aceite a seleção com o botão [enter].

Ð Quando a função Parar motor não está ativa, o botão Parar para o motor somente quando o teclado é o modo de controle.

## 8.4.7 Funções especiais no Menu de controle do teclado

#### 8.4.7.1 Selecionando o teclado como o modo de controle

Esta é uma função especial disponível apenas no menu M3.

Certifique-se de estar no menu M3 e que o modo de controle é diferente do teclado.

#### **Procedimento**

- **1.** Faça uma das seguintes opções:
	- Mantenha o botão Iniciar pressionado por 3 s quando o motor estiver no estado FUNCIONAMENTO.
	- Mantenha o botão Parar pressionado por 3 s quando o motor estiver parado.

Em outro menu que não o M3, quando o teclado não é o modo de controle ativo e o botão de partida é pressionado, uma mensagem de erro Controle de Teclado NÃO ATIVO é exibida. Em algumas aplicações, esta mensagem de erro não é mostrada.

 $\boldsymbol{\Theta}$ O teclado é selecionado como o modo de controle e a direção e referência de frequência atual são copiadas para o painel de controle.

# 8.4.7.2 Copiando o conjunto de referência de frequência para o painel de controle

Estas são funções especiais disponíveis apenas no menu M3.

Use estas instruções para copiar o conjunto de referência de frequência de E/S ou fieldbus para o painel de controle.

Certifique-se de estar no menu M3 e que o modo de controle é diferente do teclado.

#### **Procedimento**

**1.** Mantenha o botão [enter] pressionado por 3 s.

Em outro menu que não o M3, quando o teclado não é o modo de controle ativo e o botão de partida é pressionado, uma mensagem de erro Controle de Teclado NÃO ATIVO é exibida.

## 8.5 Usando o Menu de falhas ativas (M4)

#### 8.5.1 Encontrando o menu de falhas ativas

O menu de Falhas ativas exibe a lista de falhas ativas. Quando não há falhas ativas, o menu está vazio.

Para obter mais informações sobre os tipos de falhas e como redefinir as falhas, consulte [11.1 Informações gerais sobre rastreamen](#page-122-0)[to de falhas](#page-122-0) e [11.2 Redefinir uma falha.](#page-122-0) Para os códigos de falha, possíveis causas e informações sobre como corrigir a falha, consulte a seção Falhas e alarmes.

#### **Procedimento**

**1.** Para encontrar o menu Falhas ativas, role para baixo no menu principal até a indicação do local M4 ser exibida na primeira linha do display.

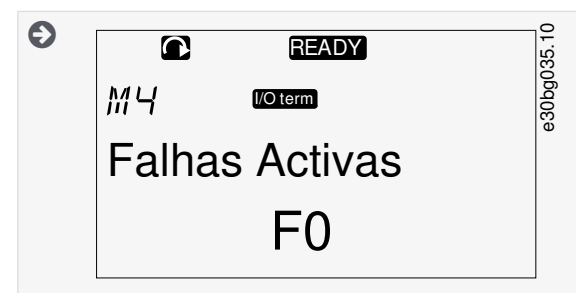

**2.** Vá para o menu Falhas ativas do menu principal e pressione o botão Menu à direita.

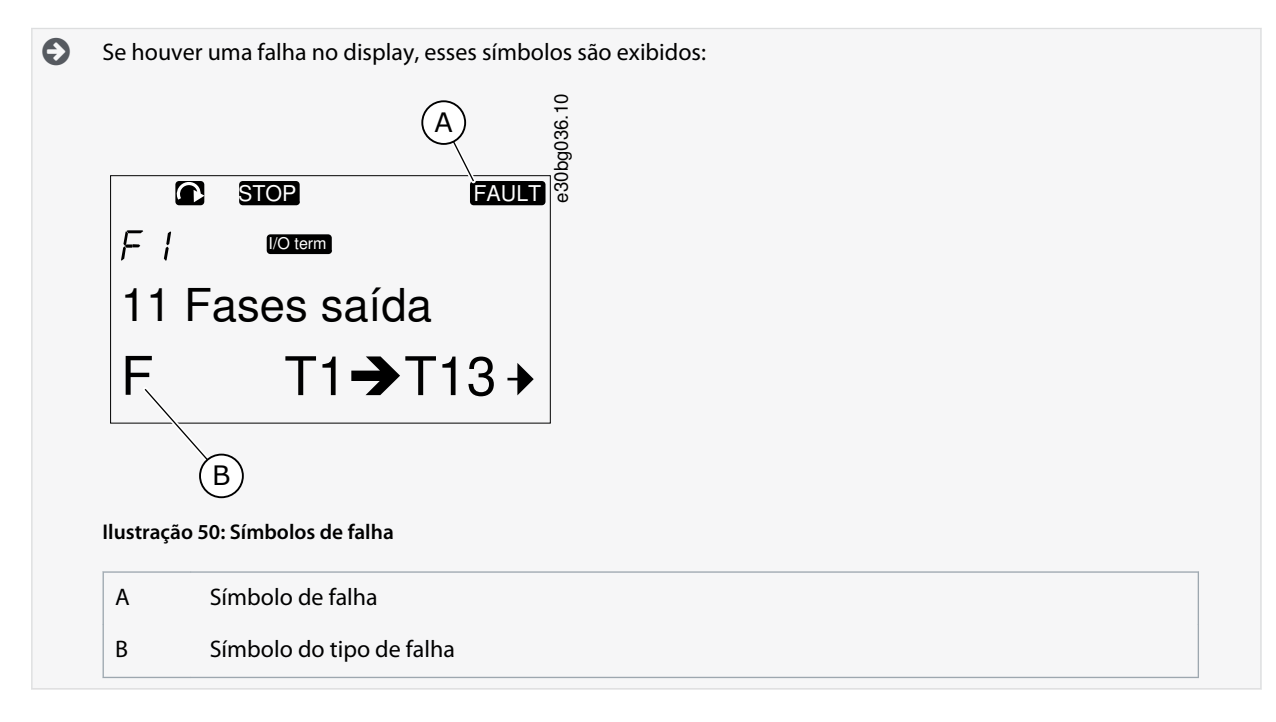

#### 8.5.2 Examinando o registro de dados do tempo de falha

Este menu exibe alguns dados importantes que eram válidos no momento da falha. Isso ajuda a encontrar a causa da falha.

#### **Procedimento**

**1.** Encontre a falha no menu Falhas ativas ou Histórico de falhas.

- **2.** Pressione o botão Menu à direita.
- **3.** Percorra os dados T.1-T.16 com os botões do navegador.

# 8.5.3 Registro de dados do tempo de falha

O registro de dados do tempo de falha exibe alguns dados importantes que eram válidos no momento da falha. Isso ajuda a encontrar a causa da falha.

Se o tempo real estiver definido no conversor de frequência, os itens de dados T1 e T2 serão exibidos como na coluna Registro de dados em tempo real.

Em alguns casos especiais, alguns dos campos podem mostrar outros dados além dos descritos na tabela. Se o valor de um campo diferir significativamente do valor esperado, esse uso especial pode ser o motivo. Entre em contato com o distribuidor mais próximo para obter ajuda da fábrica para entender os dados.

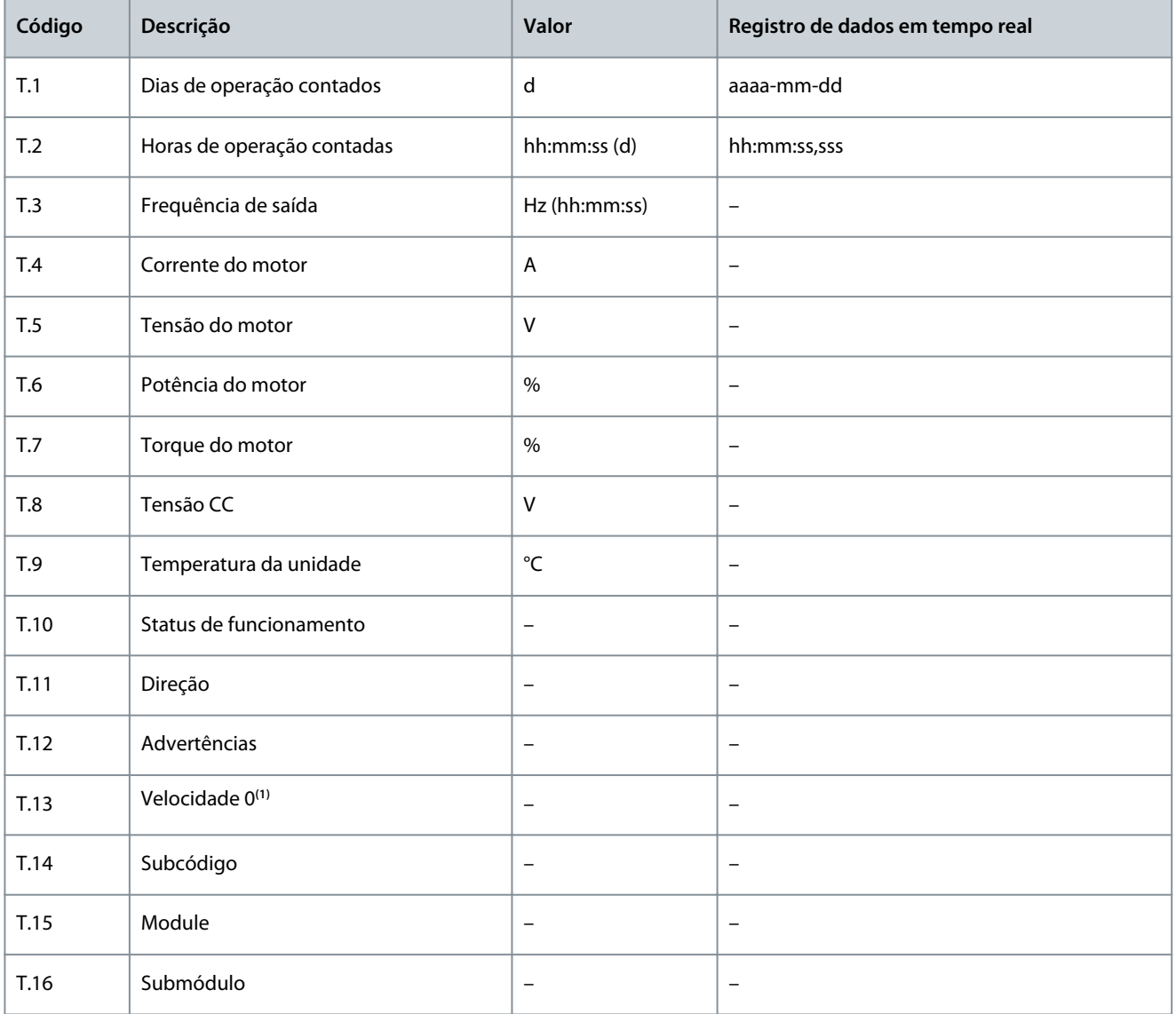

**<sup>1</sup>** Diz se o conversor estava em velocidade zero (< 0,01 Hz) quando a falha apareceu.

# 8.6 Usando o Menu de histórico de falhas (M5)

# 8.6.1 Menu histórico de falhas (M5)

Há um número máximo de 30 falhas no histórico de falhas. As informações sobre cada falha são exibidas no registro de dados da hora da falha; consulte 8.5.3 Registro de dados do tempo de falha.

A linha de valor da página principal (H1->H#) exibe o número de falhas no histórico de falhas. A indicação do local informa em qual ordem as falhas foram exibidas. A última falha tem a indicação H5.1, a segunda mais nova H5.2 e assim por diante. Se houver 30 falhas no histórico, a próxima falha que for exibida remove a mais antiga (H5.30) do histórico.

Consulte os diferentes códigos de falha na seção Falhas e alarmes.

## 8.6.2 Redefinindo o histórico de falhas

O histórico de falhas exibe 30 falhas mais recentes de cada vez. Use estas instruções para redefinir o histórico.

#### **Procedimento**

- **1.** Para encontrar o menu Histórico de falhas, role para baixo no menu principal até a indicação do local M5 ser exibida na primeira linha do display.
- **2.** Para acessar o menu Histórico de falhas no menu principal, pressione o botão Menu à direita.
- **3.** No menu Histórico de falhas, pressione o botão [enter] por 3 s.

 $\boldsymbol{\Theta}$ O símbolo H# muda para 0.

## 8.7 Usando o Menu Sistema (M6)

# 8.7.1 Encontrando o menu Sistema

O menu Sistema inclui as configurações gerais do conversor de frequência. Estas são, por exemplo, seleção de aplicações, conjuntos de parâmetros e informações sobre o hardware e o software. O número de submenus e subpáginas é exibido como o símbolo S# (ou P#) na linha de valor.

#### **Procedimento**

- **1.** Para encontrar o menu Sistema, role para baixo no menu principal até a indicação do local M6 ser exibida na primeira linha do display.
- **2.** Para acessar o menu Sistema no menu principal, pressione o botão Menu à direita.

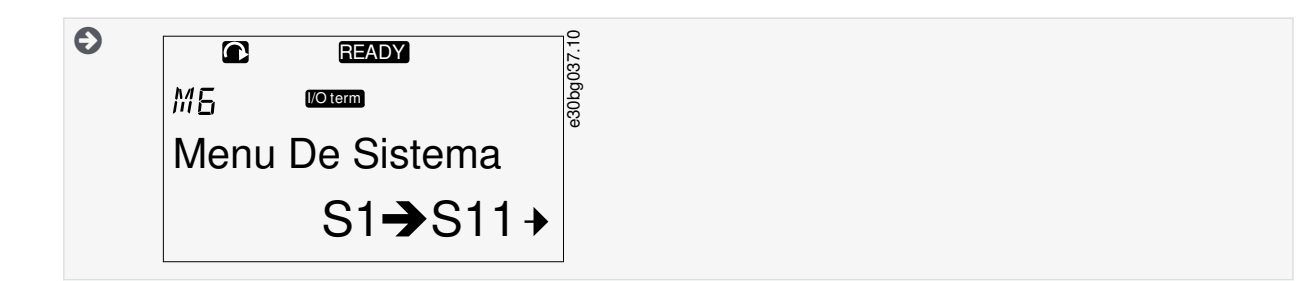

# 8.7.2 Funções do menu do sistema

**Tabela 13: Funções do menu do sistema**

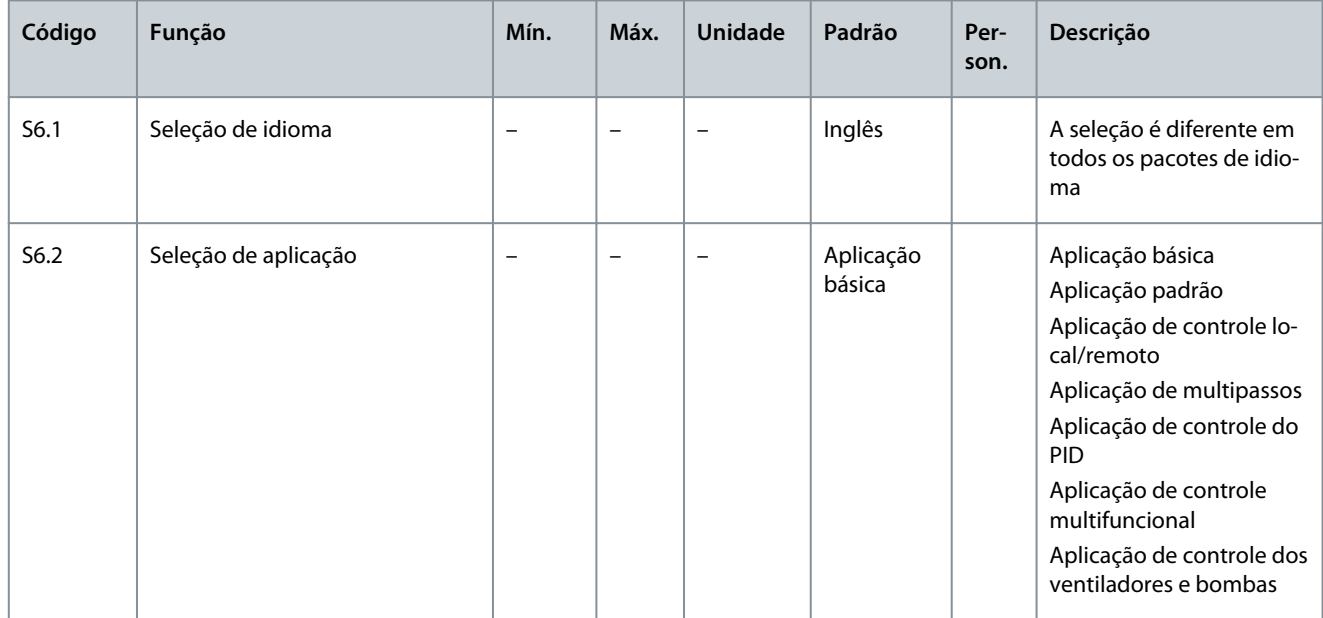

**Guia de Operação**

# **Usando o painel de controle**

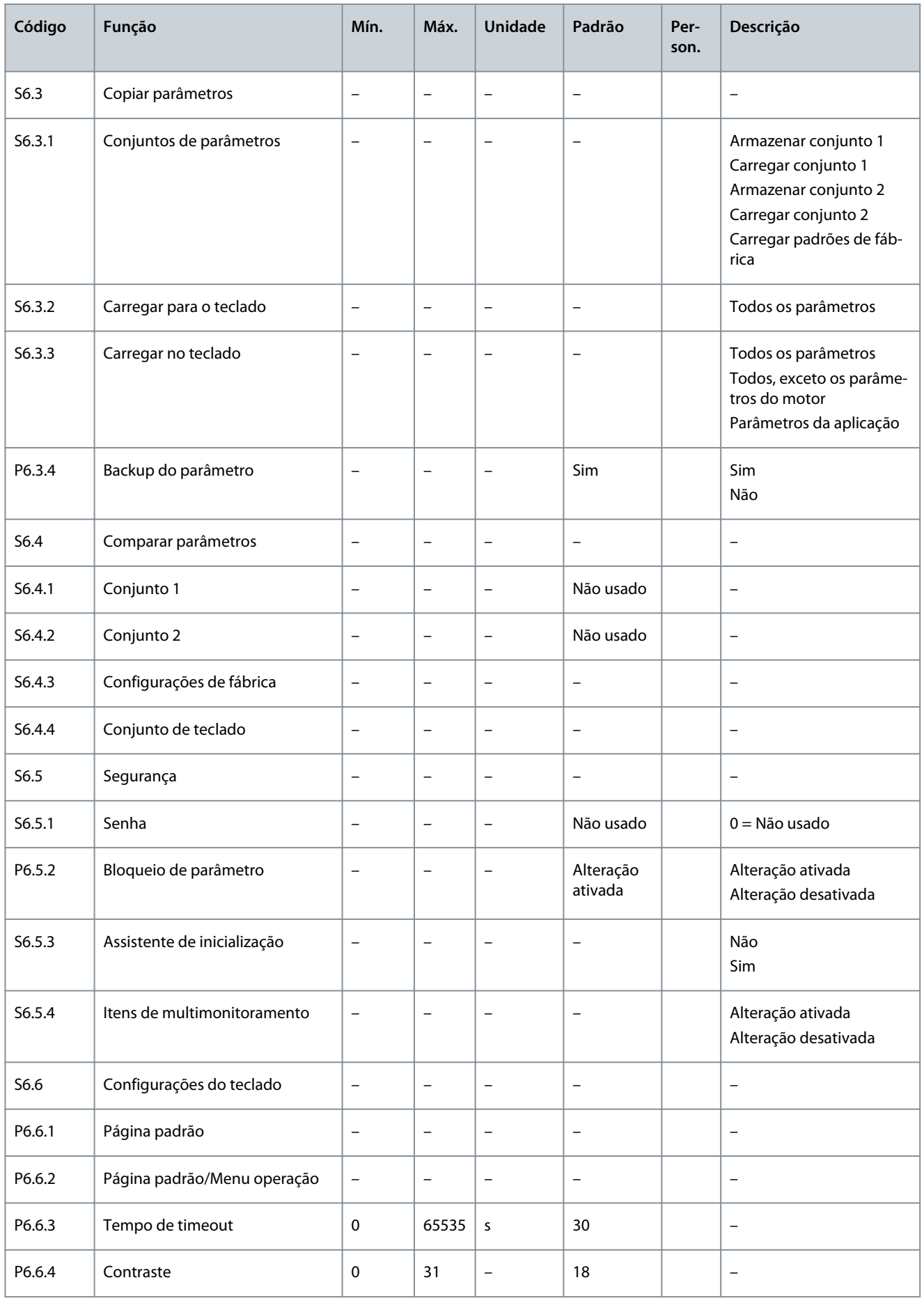

# Danfoss

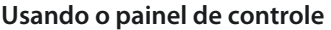

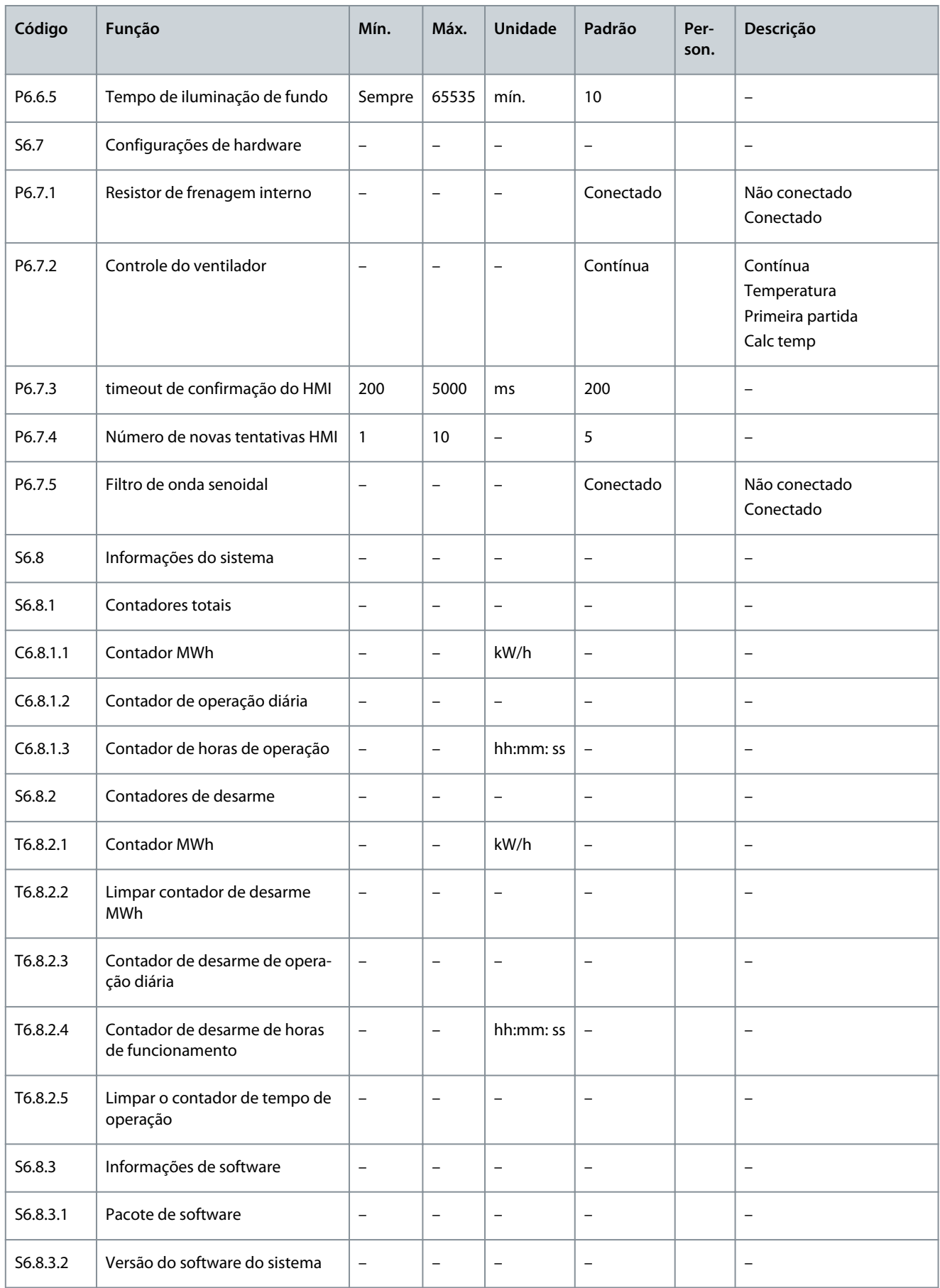

#### **Usando o painel de controle**

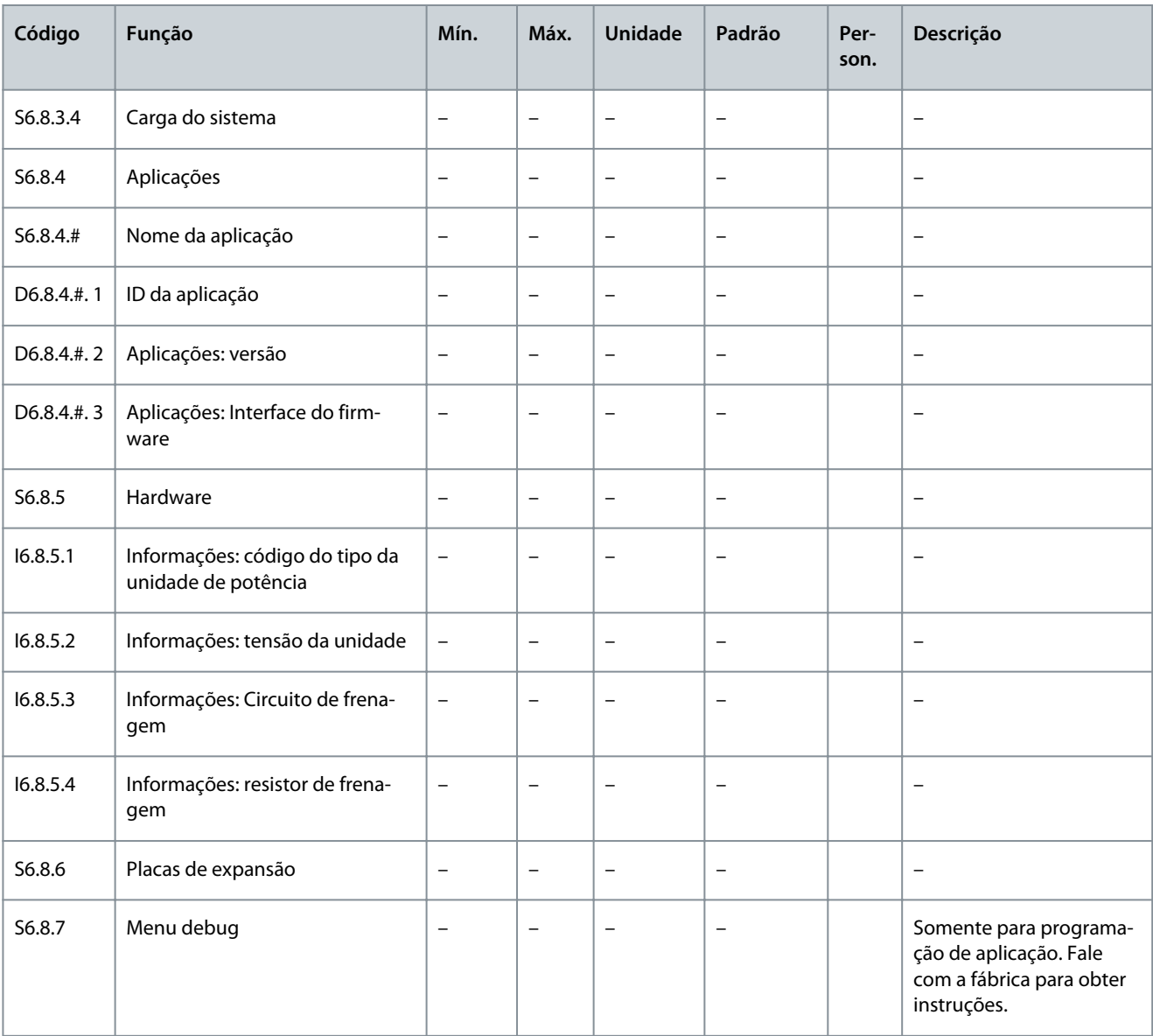

#### 8.7.3 Alteração do idioma

Use estas instruções para alterar o idioma do painel de controle. Os idiomas possíveis são diferentes em todos os pacotes de idiomas.

#### **Procedimento**

- **1.** No menu Sistema (M6), encontre a página de seleção de Idioma (S6.1) com os botões do navegador.
- **2.** Para ir para o modo Edição, pressione o botão Menu à direita.

 $\bullet$ O nome do idioma começa a piscar.

- **3.** Para selecionar o idioma dos textos do painel de controle, use os botões de menu Para cima e Para baixo.
- **4.** Para aceitar a seleção, pressione o botão [enter].

 $\boldsymbol{\Theta}$ O nome dos idiomas para de piscar e todas as informações de texto no painel de controle são exibidas no idioma selecionado.

#### 8.7.4 Alterando a aplicação

A aplicação pode ser alterada na página de seleção Aplicação (S6.2). Quando a aplicação é alterada, todos os parâmetros são redefinidos.

Para obter mais informações sobre o pacote de aplicações, consulte o Manual de aplicação All in One do VACON® NX.

<u>Danfoss</u>

#### **Procedimento**

**Guia de Operação**

- **1.** No menu Sistema (M6), encontre a página de seleção Aplicação (S6.2, Aplicação) com os botões do navegador.
- **2.** Pressione o botão Menu à direita.
- **3.** Para ir para o modo Edição, pressione o botão Menu à direita.

 $\boldsymbol{\epsilon}$ O nome da aplicação começa a piscar.

- **4.** Percorra as aplicações com os botões do navegador e selecione uma aplicação diferente.
- **5.** Para aceitar a seleção, pressione o botão [enter].
	- O conversor de frequência inicia novamente e passa pelo setup.
- **6.** Quando o display exibe a pergunta Copiar parâmetros?, há 2 opções:

Esta pergunta é exibida apenas se o parâmetro P6.3.4 Parameter back-up (Backup do parâmetro) estiver programado como Yes (Sim).

- - Para carregar os parâmetros do novo aplicativo para o painel de controle, selecione Sim com os botões do navegador.
- - Para manter os parâmetros da última aplicação usada no painel de controle, selecione Não com os botões do navegador.

#### 8.7.5 Copiar parâmetros (S6.3)

Use essa função para copiar parâmetros de um conversor de frequência para outro ou para salvar conjuntos de parâmetros na memória interna do conversor de frequência.

Pare o conversor de frequência antes de copiar ou baixar os parâmetros.

#### 8.7.5.1 Salvando os conjuntos de parâmetros (Conjuntos de parâmetros S6.3.1)

Use essa função para recuperar os valores padrão de fábrica ou salvar de 1 a 2 conjuntos de parâmetros personalizados. Um conjunto de parâmetros inclui todos os parâmetros da aplicação.

#### **Procedimento**

- **1.** Na subpágina Copiar parâmetros (S6.3), encontre os Conjuntos de parâmetros (S6.3.1) com os botões do navegador.
- **2.** Pressione o botão Menu à direita.
- **3.** Para ir para o modo Edição, pressione o botão Menu à direita.

 $\boldsymbol{\epsilon}$ O texto LoadFactDef começa a piscar.

- **4.** Existem 5 opções para selecionar. Selecione a função com os botões do navegador.
	- Selecione LoadFactDef para baixar novamente os valores padrão de fábrica.
	- Selecione Armazenar conjunto 1 para salvar valores reais de todos os parâmetros como conjunto 1.
	- Selecione Carregar conjunto 1 para baixar os valores no conjunto 1 como os valores reais.
	- - Selecione Armazenar conjunto 2 para salvar valores reais de todos os parâmetros como conjunto 2
	- - Selecione Carregar conjunto 2 para baixar os valores no conjunto 2 como os valores reais.
- **5.** Para aceitar a seleção, pressione o botão [enter].
- **6.** Aguarde até OK ser exibido no display.

#### 8.7.5.2 Carregando parâmetros no painel de controle (até o teclado, S6.3.2)

Use esta função para carregar todos os grupos do parâmetro no painel de controle quando o conversor de frequência estiver parado.

#### **Procedimento**

- **1.** Na subpágina Copiar parâmetros (S6.3), encontre a página Subir para teclado (S6.3.2).
- **2.** Pressione o botão Menu à direita.
- **3.** Para ir para o modo Edição, pressione o botão Menu à direita.

 $\boldsymbol{\epsilon}$ Todos os parâmetros começam a piscar.

<u> Danfoss</u>

- **4.** Para aceitar a seleção, pressione o botão [enter].
- **5.** Aguarde até OK ser exibido no display.

# 8.7.5.3 Faça o download de parâmetros para o conversor (Para baixo do teclado, S6.3.3)

Use esta função para baixar um ou todos os grupos do parâmetro no painel de controle para um conversor de frequência quando o conversor de frequência estiver parado.

#### **Procedimento**

- **1.** Na subpágina Copiar parâmetros (S6.3), encontre a página Para baixo do teclado (S6.3.3).
- **2.** Pressione o botão Menu à direita.
- **3.** Para ir para o modo Edição, pressione o botão Menu à direita.
- **4.** Use os botões do navegador para selecionar 1 das 3 opções.
	- - Todos os parâmetros (Todos parâm.)
	- - Todos os parâmetros, exceto os parâmetros do valor nominal do motor (Todos. sem motor)
	- - Parâmetros da aplicação
- **5.** Para aceitar a seleção, pressione o botão [enter].
- **6.** Aguarde até OK ser exibido no display.

# 8.7.5.4 Ativando ou desativando o backup automático de parâmetros (P6.3.4)

Use essas instruções para ativar ou desativar o backup de parâmetro.

Quando a aplicação é alterada, os parâmetros nas programações dos parâmetros na página S6.3.1 são excluídos. Para copiar parâmetros de um aplicação para outra, primeiro faça o upload deles no painel de controle.

#### **Procedimento**

- **1.** Na subpágina Copiar parâmetros (S6.3) , encontre a página de backup automática de parâmetro (S6.3.4).
- **2.** Para ir para o modo Edição, pressione o botão Menu à direita.
- **3.** Existem 2 opções:
	- - Para ativar o backup automático de parâmetro, selecione Sim com os botões do navegador.
	- - Para desativar o backup automático de parâmetro, selecione Não com os botões do navegador.

Quando o backup automático de parâmetro estiver ativo, o painel de controle faz uma cópia dos parâmetros da aplicação. Cada vez que um parâmetro é alterado, o backup do teclado é atualizado automaticamente.

# 8.7.5.5 Comparando os parâmetros

Use o submenu de comparação de parâmetros (S6.4, Comparação de parâmetros) para comparar os valores reais dos parâmetros com os valores dos conjuntos de parâmetros personalizados e os enviados para o painel de controle. Os valores reais podem ser comparados ao Conjunto 1, Conjunto 2, Configurações de fábrica e Conjunto do teclado.

#### **Procedimento**

- **1.** Na subpágina Copiar parâmetros (S6.3), encontre o submenu Comparando os parâmetros com os botões do navegador.
- **2.** Pressione o botão Menu à direita.

 $\bullet$ Os valores reais dos parâmetros são comparados primeiro com os do conjunto de parâmetros personalizado 1. Se nenhuma diferença for encontrada, 0 é exibido na linha inferior. Se houver diferenças, o display exibirá o número das diferenças (por exemplo, P1->P5 = 5 valores diferentes).

- **3.** Para comparar os valores com um conjunto diferente, use os botões do navegador.
- **4.** Para ir para a página com os valores dos parâmetros, pressione o botão Menu à direita.

 $\boldsymbol{\epsilon}$ Na exibição que é aberta, verifique os valores em linhas diferentes:

<u> Danfoss</u>

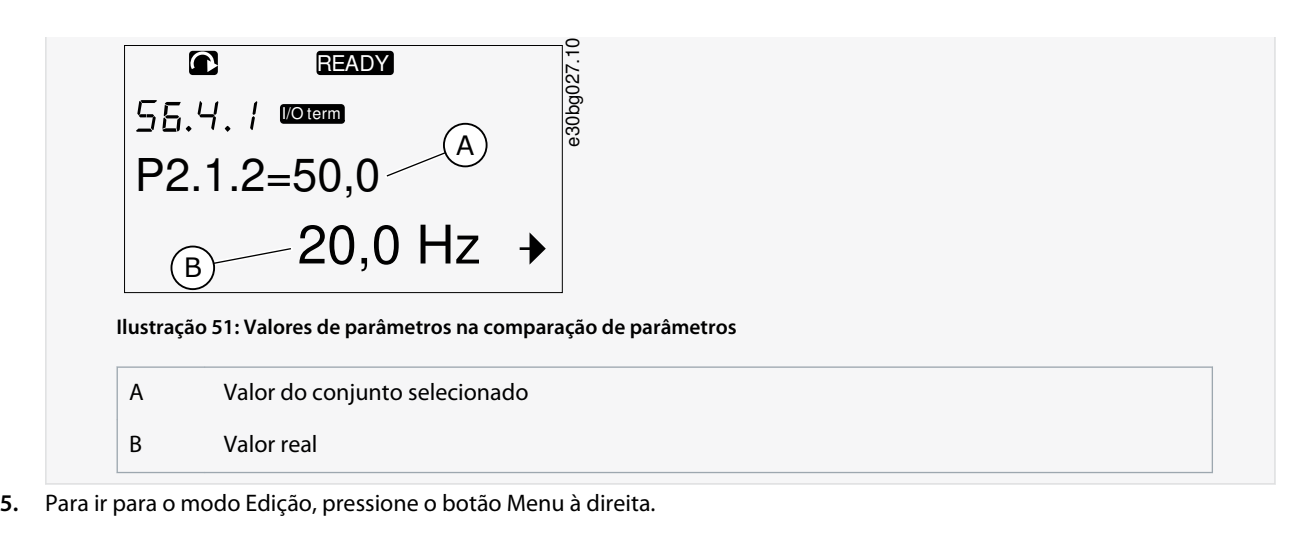

- $\boldsymbol{\epsilon}$ O valor real começa a piscar.
- **6.** Para alterar o valor real, use os botões do navegador ou altere o valor dígito por dígito com o botão Menu à direita.

#### 8.7.6 Segurança

#### 8.7.6.1 Encontrando o menu de segurança

O menu de segurança é protegido por senha. Use-o para manipular senhas, assistentes de inicialização e itens de multimonitoramento e para bloquear parâmetros.

#### **Procedimento**

- **1.** Para encontrar o submenu Segurança, role para baixo no menu Sistema até a indicação do local S6.5 ser exibida na primeira linha do display.
- **2.** Vá para o submenu Segurança do menu Sistema, pressione o botão Menu à direita.

#### 8.7.6.2 Senhas

Para evitar alterações não autorizadas na seleção do aplicativo, use a função Senha (S6.5.1). Por padrão, a senha não está ativa.

**A V I S O**

Mantenha a senha em um local seguro!

#### 8.7.6.3 Definindo uma senha

Defina uma senha para proteger o menu de seleção de aplicações.

**A V I S O**

Mantenha a senha em um local seguro! A senha não pode ser alterada se uma senha válida não estiver disponível.

#### **Procedimento**

- **1.** No submenu Segurança, pressione o botão Menu à direita.
- **2.** Para ir para o modo Edição, pressione o botão Menu à direita.

 $\boldsymbol{\Theta}$ O display exibe  $\theta$  que pisca.

- **3.** Existem 2 opções para definir uma senha: com os botões do navegador ou por dígitos. A senha pode ser um número entre 1 e 65535.
	- - Com os botões do navegador: pressione os botões do navegador para cima e para baixo para encontrar um número.
	- - Por dígitos: Pressione o botão Menu à direita. Um segundo  $0$  é exibido no display.

Pressione os botões do navegador para definir o dígito à direita.

Pressione o botão Menu à esquerda e defina o dígito à esquerda.

<u> Danfoss</u>

- Para adicionar um terceiro dígito, pressione o botão Menu à esquerda. Configure até 5 dígitos com os botões Menu e Navegador, e defina o dígito para cada um com os botões do navegador.
- <span id="page-107-0"></span>**4.** Para aceitar a nova senha, pressione o botão [enter].

A senha é ativada após o tempo de timeout (P6.6.3) (consulte [8.7.7.4 Definindo o tempo de timeout\)](#page-109-0).

# 8.7.6.4 Inserindo uma senha

Em um submenu protegido por senha, o display exibe Senha? Use estas instruções para digitar a senha.

# **Procedimento**

**1.** Quando o display exibir Senha?, forneça a senha com os botões do navegador.

# 8.7.6.5 Desativando a função de senha

Use estas instruções para desativar a proteção por senha para o menu de seleção de aplicações.

## **Procedimento**

- **1.** Encontre a Senha (S6.5.1) no menu Segurança com os botões do navegador.
- **2.** Para ir para o modo Edição, pressione o botão Menu à direita.
- **3.** Defina o valor 0 para a senha.

# 8.7.6.6 Bloqueando um parâmetro

Use a função de bloqueio de parâmetro para impedir alterações nos parâmetros. Se o bloqueio de parâmetro estiver ativo, o texto bloqueado é exibido no display ao tentar editar um valor de parâmetro.

# **A V I S O**

Esta função não impede alterações não autorizadas de valores de parâmetros.

#### **Procedimento**

- **1.** No menu Segurança (M6), encontre o bloqueio do Parâmetro (P6.5.2) com os botões do navegador.
- **2.** Para ir para o modo Edição, pressione o botão Menu à direita.
- **3.** Para alterar o status do bloqueio do parâmetro, use os botões do navegador.
- **4.** Para aceitar a alteração, pressione o botão [enter].

# 8.7.6.7 Assistente de inicialização (P6.5.3)

O assistente de inicialização ajuda a colocação em funcionamento do conversor de frequência. Por padrão, o assistente de inicialização está ativo.

No assistente de inicialização, as seguintes informações estão definidas:

- o idioma
- a aplicação
- os valores para um conjunto de parâmetros que são iguais para todas as aplicações
- os valores para um conjunto de parâmetros específicos de aplicação.

A tabela lista as funções dos botões do teclado no assistente de inicialização.

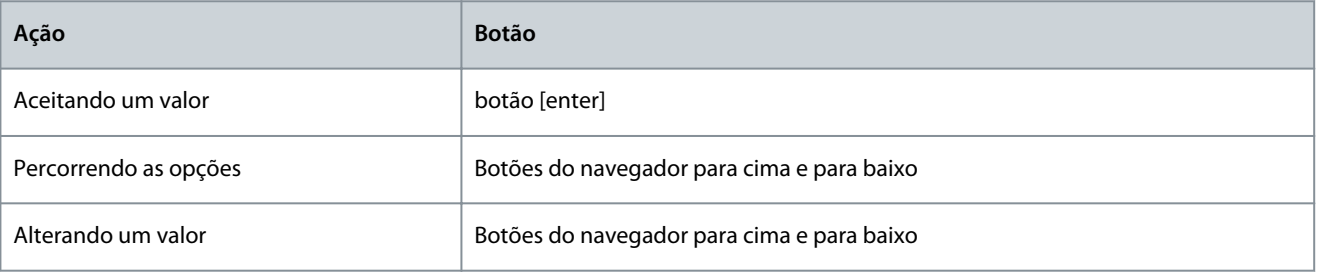

# 8.7.6.8 Ativação/Desativação do Assistente de Inicialização

Use estas instruções para ativar ou desativar a função do Assistente de Inicialização.
<u>Danfoss</u>

#### <span id="page-108-0"></span>**Procedimento**

- **1.** No menu Sistema (M6), encontre a página P6.5.3.
- **2.** Para ir para o modo Edição, pressione o botão Menu à direita.
- **3.** Seleciona a ação:
	- - Para ativar o assistente de inicialização, selecione Sim com os botões do navegador.
	- - Para desativar o assistente de inicialização, selecione Não com os botões do navegador.
- **4.** Para aceitar a seleção, pressione o botão [enter].

#### 8.7.6.9 Ativando/desativando a alteração de Itens de multimonitoramento

Use o Multimonitoramento para monitorar até 3 valores reais ao mesmo tempo (consulte [8.2 Usando o menu Monitoramento \(M1\)](#page-91-0) e o capítulo Valores monitorados no Manual de Aplicação da sua aplicação).

Use estas instruções para ativar a mudança ao alterar os valores que são monitorados com outros valores.

#### **Procedimento**

- **1.** No submenu Segurança, encontre a página de itens de multimonitoramento (P6.5.4, Itens de multimonitoramento) com os botões do navegador.
- **2.** Para ir para o modo Edição, pressione o botão Menu à direita.

 $\bullet$ Alteração ativada começa a piscar.

- **3.** Use os botões do navegador para cima e para baixo para selecionar Alteração ativada ou Alteração desativada.
- **4.** Aceite a seleção com o botão [enter].

# 8.7.7 Configurações do teclado

#### 8.7.7.1 Encontrando o menu de configurações do teclado

Use o submenu Configurações do teclado no menu Sistema para fazer alterações no painel de controle. No submenu, existem 5 páginas (P#) que controlam a operação do painel:

- Página padrão (P6.6.1)
- Página padrão/menu Operação (P6.6.2)
- Tempo de timeout (P6.6.3)
- Ajuste de contraste (P6.6.4)
- Iluminação de fundo (P6.6.5)

#### **Procedimento**

**1.** No menu Sistema (M6), encontre o submenu Configurações do teclado (S6.6) com os botões do navegador.

#### 8.7.7.2 Alteração da página padrão

Use a página Padrão para definir o local (página) para o qual o display se moverá automaticamente após o timeout ou após o painel ser ativado.

Para obter mais informações sobre o timeout, consulte [8.7.7.4 Definindo o tempo de timeout](#page-109-0).

Se o valor da Página Padrão for 0, a função não será ativada. Quando a página Padrão não é usada, o painel de controle mostra a última página exibida no display.

#### **Procedimento**

- **1.** No submenu Configurações do teclado, encontre a subpágina Página Padrão (P6.6.1) com os botões do navegador.
- **2.** Para ir para o modo Edição, pressione o botão Menu à direita.
- **3.** Para alterar o número do menu principal, use os botões do navegador.
- **4.** Para editar o número do submenu/página, pressione o botão Menu à direita. Altere o número do submenu/página com os botões do navegador.
- **5.** Para editar o número da página do terceiro nível, pressione o botão Menu à direita. Altere o número da página do terceiro nível com os botões do navegador.
- **6.** Para aceitar o novo valor da página padrão, pressione o botão [enter].

<u> Danfoss</u>

# <span id="page-109-0"></span>8.7.7.3 Página padrão no menu Operação (P6.6.2)

Use este submenu para definir a página padrão no menu Operação. O display se move automaticamente para uma página de configuração após o tempo de timeout (consulte 8.7.7.4 Definindo o tempo de timeout) ou depois que o painel de controle estiver ligado. Para obter instruções, consulte [8.7.7.2 Alteração da página padrão](#page-108-0).

O menu Operação está disponível apenas em aplicativos especiais.

# 8.7.7.4 Definindo o tempo de timeout

O tempo de timeout define o tempo após o qual o display do painel de controle volta para a Página padrão (P6.6.1), consulte [8.7.7.2](#page-108-0) [Alteração da página padrão](#page-108-0).

Se o valor da página Padrão for 0, a configuração Tempo de timeout não terá efeito.

#### **Procedimento**

- **1.** No submenu Configurações do teclado, encontre a subpágina Tempo de timeout (P6.6.3) com os botões do navegador.
- **2.** Para ir para o modo Edição, pressione o botão Menu à direita.
- **3.** Para programar o tempo de timeout, use os botões do navegador.
- **4.** Para aceitar a alteração, pressione o botão [enter].

## 8.7.7.5 Ajuste de contraste (P6.6.4)

Se o display não estiver claro, ajuste seu contraste com o mesmo procedimento que o da configuração do tempo de timeout, consulte 8.7.7.4 Definindo o tempo de timeout.

# 8.7.7.6 Tempo da iluminação de fundo (P6.6.5)

É possível definir a hora em que a iluminação de fundo fica acesa até se apagar. Selecione um valor entre 1 e 65535 minutos ou Sempre. Para instruções sobre como alterar o valor, consulte 8.7.7.4 Definindo o tempo de timeout.

# 8.7.8 Configurações de hardware

#### 8.7.8.1 Encontrando o menu de configuração de hardware

Use o submenu Configurações de hardware (S6.7, Configurações de HW) no menu Sistema para controlar estas funções do hardware no conversor de frequência:

- Conexão do resistor de frenagem interno, InternBrakeRes
- Controle do ventilador
- Timeout de confirmação do HMI, Timeout confir. HMI
- Tente HMI novamente
- Filtro de onda senoidal
- Modo pré-carregamento:

Use uma senha para acessar o submenu Configurações de hardware, consulte [8.7.6.2 Senhas.](#page-106-0)

#### **Procedimento**

- **1.** Para encontrar o submenu Configurações de hardware, role para baixo no menu Sistema até a indicação do local S6.7 ser exibida na primeira linha do display.
- **2.** Para ir ao submenu Configurações de hardware no menu Sistema, pressione o botão Menu à direita.

# 8.7.8.2 Configurando a conexão do resistor de frenagem interno

Use esta função para informar ao conversor de frequência se o resistor de frenagem interno está conectado ou não.

Se o conversor de frequência tiver um resistor de frenagem interno, o valor padrão deste parâmetro é Conectado. Recomendamos alterar este valor para Não conectado se:

- é necessário instalar um resistor de frenagem externo para aumentar a capacidade de frenagem
- o resistor de frenagem interno está desconectado por algum motivo.

O resistor de frenagem está disponível como equipamento opcional para todos os tamanhos. Pode ser instalado internamente nos tamanhos do gabinete FR4 a FR6.

**Guia de Operação**

#### **Procedimento**

- **1.** No submenu Configurações de hardware, localize a subpágina de conexão do resistor de frenagem interno (6.7.1) com os botões do navegador.
- **2.** Para ir para o modo Edição, pressione o botão Menu à direita.
- **3.** Para alterar o status do resistor de frenagem interno, use os botões do navegador.
- **4.** Para aceitar a alteração, pressione o botão [enter].

# 8.7.8.3 Controle do ventilador

Use esta função para controle do ventilador de arrefecimento do conversor de frequência. Existem 4 opções para selecionar:

- Contínuo (configuração padrão). O ventilador está sempre ligado quando a energia está ligada.
- Temperatura. O ventilador liga automaticamente quando a temperatura do dissipador de calor passa para 60 °C (140 °F) ou quando o conversor de frequência opera. O ventilador para cerca de um minuto depois de um dos seguintes:
	- a temperatura do dissipador de calor cai para 55 °C (131 °F)
	- o conversor de frequência para
	- o valor do controle do ventilador é alterado de Contínuo para Temperatura
- Primeira partida. Quando a energia está ligada, o ventilador está no estado de parada. Quando o conversor de frequência obtém o primeiro comando de partida, o ventilador liga.
- Calc temp. A função do ventilador concorda com a temperatura calculada do IGBT:
	- Se a temperatura do IGBT for superior a 40 °C (104 °F), o ventilador será ligado.
	- Se a temperatura do IGBT for inferior a 30 °C (86 °F), o ventilador para.

Como a temperatura padrão na energização é de 25 °C (77 °F), o ventilador não liga imediatamente.

Para obter instruções, consulte 8.7.8.4 Alterando as configurações do controle do ventilador.

#### 8.7.8.4 Alterando as configurações do controle do ventilador

Use estas instruções para alterar as configurações do controle do ventilador.

#### **Procedimento**

- **1.** No submenu Configurações de hardware, encontre as configurações do Controle do ventilador (6.7.2) com os botões do navegador.
- **2.** Para ir para o modo Edição, pressione o botão Menu à direita.

 $\bullet$ O valor do parâmetro começa a piscar.

- **3.** Para selecionar o modo do ventilador, use os botões do navegador.
- **4.** Para aceitar a alteração, pressione o botão [enter].

# 8.7.8.5 Timeout de confirmação do HMI (P6.7.3)

Use esta função para alterar o timeout de confirmação do HMI. Use esta função quando houver mais atraso na transmissão RS232, por exemplo, quando a conexão à Internet for usada para comunicação em longas distâncias.

Se o conversor de frequência estiver conectado ao PC com um cabo, não altere os valores padrão dos parâmetros 6.7.3 e 6.7.4 (200 e 5).

Se o conversor de frequência estiver conectado ao PC com uma conexão à Internet e as mensagens forem transferidas com um atraso, defina os valores do parâmetro 6.7.3 para concordar com esses atrasos.

Para obter instruções, consulte [8.7.8.6 Alterando o timeout de reconhecimento do HMI](#page-111-0).

#### **Exemplo**

Por exemplo, se o atraso de transferência entre o conversor de frequência e o computador for de 600 ms, faça estas configurações:

- Defina o valor do parâmetro 6.7.3 a 1200 ms (2 x 600, enviando atraso + atraso de recepção)
- Defina a parte [Misc] do arquivo NCDrive.ini para concordar com as configurações:

<u> Danfoss</u>

- Novas tentativas  $= 5$ 

<span id="page-111-0"></span>**Guia de Operação**

- AckTimeOut = 1200
- $TimeOut = 6000$

Não use intervalos menores que o AckTimeOut-time no monitoramento do NC-Drive.

## 8.7.8.6 Alterando o timeout de reconhecimento do HMI

Use estas instruções para alterar o timeout de confirmação do HMI.

#### **Procedimento**

- **1.** No submenu Configurações de hardware, localize o tempo de confirmação do HMI (Timeout de confir. HMI) com os botões do navegador.
- **2.** Para ir para o modo Edição, pressione o botão Menu à direita.
- **3.** Para alterar o tempo de confirmação, use os botões do navegador.
- **4.** Para aceitar a alteração, pressione o botão [enter].

#### 8.7.8.7 Alterando o número de novas tentativas para receber a confirmação do HMI (P6.7.4)

Use este parâmetro para definir o número de vezes que o conversor de frequência tenta receber uma confirmação, caso não a receba durante o tempo de confirmação (P6.7.3) ou se a confirmação recebida estiver com defeito.

#### **Procedimento**

- **1.** No submenu Configurações de hardware, localize o Número de novas tentativas para receber a confirmação do HMI (P6.7.4) com os botões do navegador.
- **2.** Para ir para o modo Edição, pressione o botão Menu à direita. O valor real começa a piscar.
- **3.** Para alterar o número de novas tentativas, use os botões do navegador.
- **4.** Para aceitar a alteração, pressione o botão [enter].

#### 8.7.8.8 Filtro de onda senoidal (P6.7.5)

Ao usar um motor antigo ou um motor que não foi feito para ser usado com um conversor de frequência, pode ser necessário usar um filtro de onda senoidal. O filtro de onda senoidal torna a forma senoidal da tensão melhor que um filtro dU/dt.

Se um filtro de onda senoidal for usado no conversor de frequência, ajuste este parâmetro para Conectado para colocar em operação.

#### 8.7.8.9 Modo pré-carregamento (P6.7.6)

Para um FI9 ou uma unidade de inversor maior, selecione Ext.ChSwitch para controlar um interruptor de carregamento externo.

#### 8.7.9 Informações do sistema

#### 8.7.9.1 Encontrando o Menu de informações do sistema

O submenu Informações do sistema (S6.8) contém informações sobre o hardware, software e operação do conversor de frequência.

#### **Procedimento**

- **1.** Para encontrar o submenu Informações do sistema, role para baixo no menu Sistema até a indicação do local S6.8 ser exibida na primeira linha do display.
- **2.** Para acessar o submenu Informações do sistema do menu Sistema, pressione o botão Menu à direita.

# 8.7.9.2 Contadores totais (S6.8.1)

A página Contadores totais (S6.8.1) contém informações sobre os tempos de operação do conversor de frequência. Os contadores mostram o número total de MWh, dias de operação e horas de operação. Os contadores totais não podem ser redefinidos.

O contador de tempo de ligação (dias e horas) sempre conta, quando a energia CA estiver ligada. O contador não conta quando a unidade de controle é executada somente em +24 V.

**Guia de Operação**

<u>Danfoss</u>

#### **Tabela 14: Contadores totais**

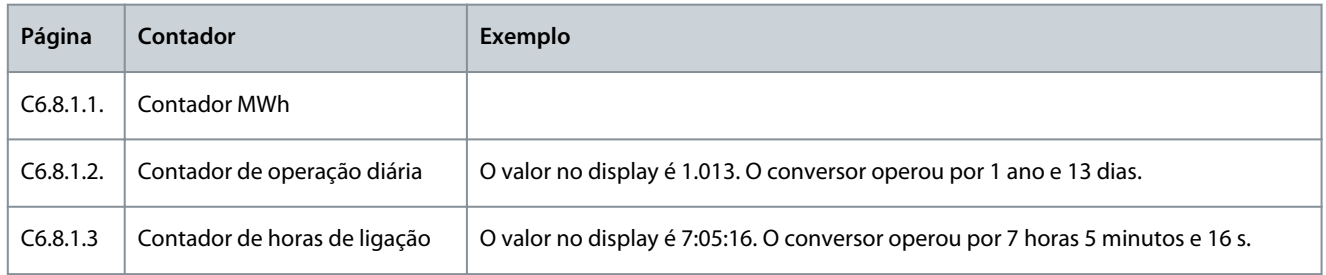

## 8.7.9.3 Contadores de desarme (S6.8.2)

A página Contadores de desarme (S6.8.2) tem informações sobre contadores reajustáveis, isto é, contadores, para os quais o valor pode ser ajustado de volta para 0. Os contadores de desarme contam apenas quando o motor está no estado de FUNCIONAMENTO.

#### **Tabela 15: Contadores de desarme**

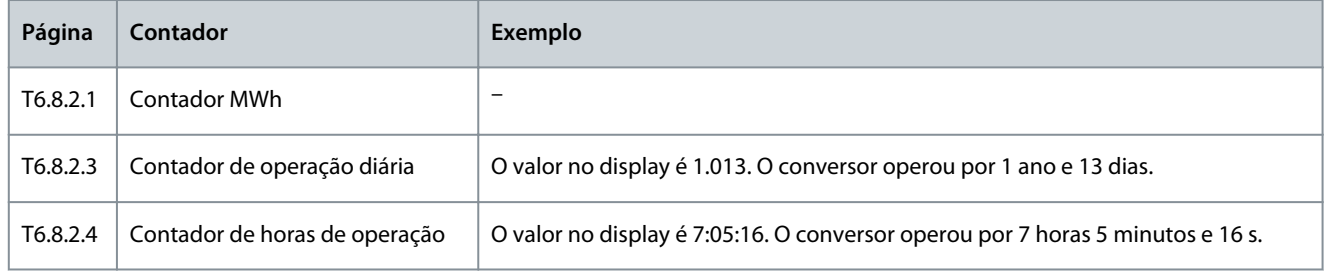

## 8.7.9.4 Redefinindo os contadores de desarme

Use estas instruções para redefinir os contadores de desarme.

#### **Procedimento**

- **1.** No submenu Informações do sistema, encontre a página de Contadores de desarme (6.8.2) com os botões do navegador.
- **2.** Para ir para a página do contador Limpar MWh (6.8.2.2, Clr MWh cntr) ou para a página Limpar contador de tempo de operação (6.8.2.5, Clr Optime cntr), use o botão Menu à direita.
- **3.** Para ir para o modo Edição, pressione o botão Menu à direita.
- **4.** Para selecionar Reset, pressione os botões do navegador para cima e para baixo.
- **5.** Para aceitar a seleção, pressione o botão [enter].
- **6.** O display exibe novamente Sem reset.

#### 8.7.9.5 Software (S6.8.3)

A página de informações do software inclui informações sobre o software do conversor de frequência.

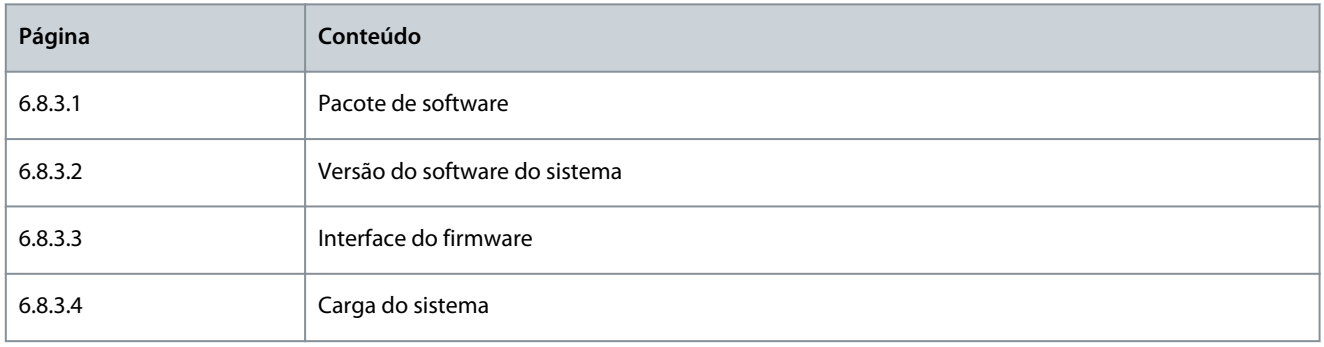

# 8.7.9.6 Aplicações (S6.8.4)

O submenu Aplicações (S6.8.4) contém informações sobre todas as aplicações no conversor de frequência.

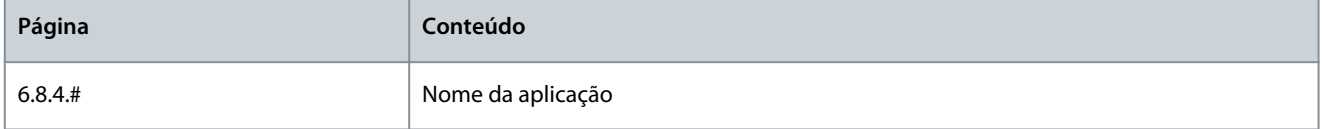

**Guia de Operação**

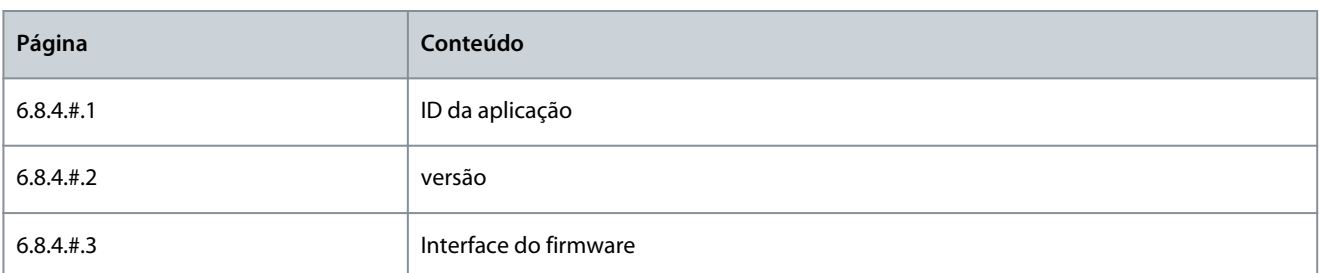

# 8.7.9.7 Examinando a página Aplicação

Use estas instruções para examinar as páginas de Aplicações.

#### **Procedimento**

- **1.** No submenu Informações do sistema, encontre a página Aplicações com os botões do navegador.
- **2.** Para acessar a página Aplicações, pressione o botão Menu à direita.
- **3.** Para selecionar a aplicação, use os botões do Navegador. Existem tantas páginas quanto aplicações no conversor de frequência.
- **4.** Para acessar as páginas de informações, use o botão Menu à direita.
- **5.** Para ver as diferentes páginas, use os botões do navegador.

#### 8.7.9.8 Hardware (S6.8.5)

A página de informações de hardware inclui informações sobre o hardware do conversor de frequência.

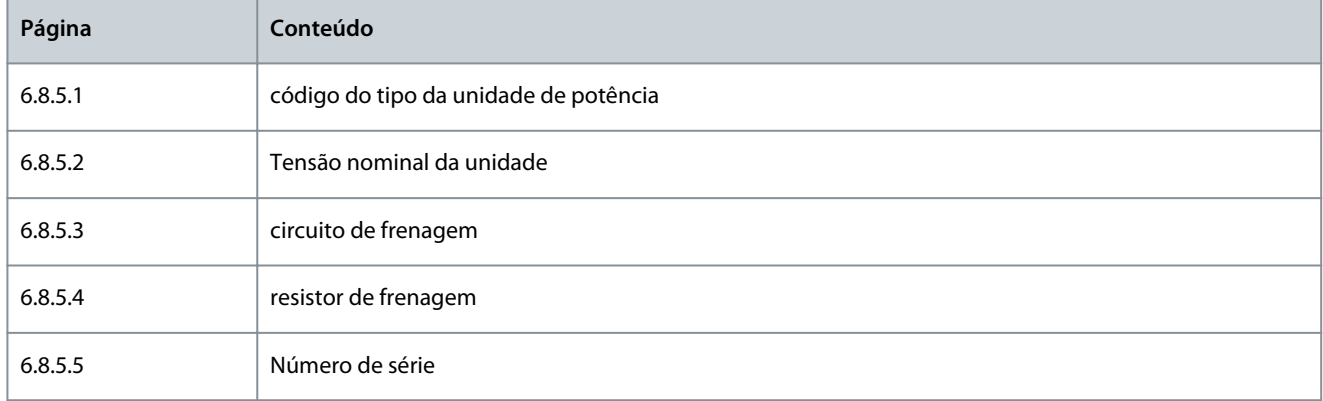

# 8.7.9.9 'Verificando o status de uma placa opcional

As páginas de Placas de expansão fornecem informações sobre as placas básicas e opcionais conectadas à placa de controle. Consulte [7.1 Componentes da unidade de controle](#page-83-0) para obter mais informações sobre as placas.

Para obter mais informações sobre os parâmetros das placas opcionais, consulte [8.8.1 Menu da placa de expansão.](#page-114-0)

#### **Procedimento**

- **1.** No submenu Informações do sistema, encontre a página Placas de expansão (6.8.6) com os botões do navegador.
- **2.** Para ir para a página Placas de expansão, pressione o botão Menu à direita.
- **3.** Para selecionar a placa, use os botões do navegador.
	- $\bullet$ Se nenhuma placa estiver conectada ao slot, o display exibe sem placa. Se uma placa estiver conectada a um slot, mas não houver conexão, o display exibe sem conexão.
- **4.** Para ver o status da placa, pressione o botão Menu à direita.
- **5.** Para ver a versão do programa da placa, pressione o botão do navegador para cima e para baixo.

# 8.7.9.10 Menu Debug (S6.8.7)

O menu Debug é para usuários avançados e designers de aplicações. Fale com a fábrica para obter instruções, se for necessário.

## <span id="page-114-0"></span>8.8 Usando o menu da placa de expansão

#### 8.8.1 Menu da placa de expansão

O menu Placa de expansão, isto é, o menu de informações da placa opcional permite:

- veja quais placas opcionais estão conectadas à placa de controle
- encontre e edite os parâmetros da placa opcional.

#### **Tabela 16: Parâmetros da placa opcional (Placa OPTA1)**

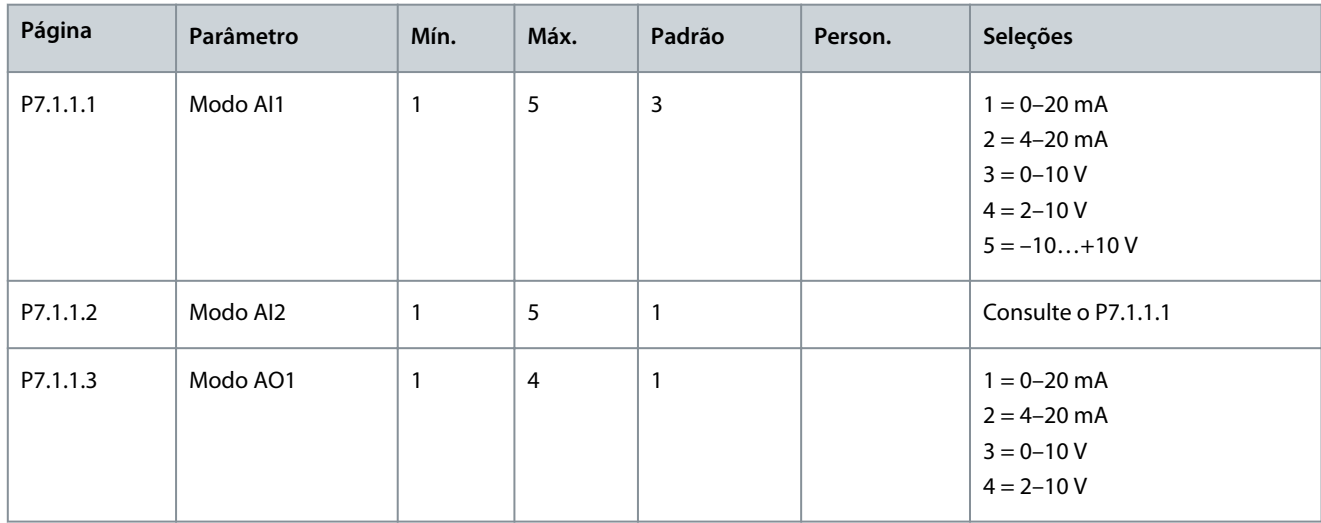

#### 8.8.2 Examinando as placas opcionais conectadas

Use estas instruções para examinar as placas opcionais conectadas.

#### **Procedimento**

- **1.** Para encontrar o menu Placa de expansão, role para baixo no menu principal até a indicação de localização M7 ser exibida na primeira linha do display.
- **2.** Para acessar o menu Placa de expansão do menu principal, pressione o botão Menu à direita.
- **3.** Para examinar a lista de placas opcionais conectadas, use os botões do navegador para cima e para baixo.
- **4.** Para ver as informações na placa opcional, pressione o botão Menu à direita.

# 8.8.3 Encontrando os parâmetros da placa opcional

Use estas instruções para verificar os valores dos parâmetros da placa opcional.

#### **Procedimento**

- **1.** Encontre a placa opcional com os botões do navegador e Menu no Menu da placa de expansão.
- **2.** Para ver as informações na placa opcional, pressione o botão Menu à direita. Para obter instruções sobre como examinar as placas opcionais conectadas, consulte 8.8.2 Examinando as placas opcionais conectadas.
- **3.** Para percorrer os parâmetros, use os botões do navegador para cima e para baixo.
- **4.** Para examinar a lista de parâmetros, pressione o botão Menu à direita.
- **5.** Para percorrer os parâmetros, use os botões do navegador para cima e para baixo.
- **6.** Para ir para o modo Edição, pressione o botão Menu à direita. Para obter instruções sobre como editar os valores dos parâmetros, consulte [8.3.2 Valores de seleção](#page-93-0) e [8.3.3 Editando os valores dígito por dígito](#page-94-0).

#### 8.9 Outras funções do painel de controle

O painel de controle VACON® NX contém mais funções relacionadas à aplicação. Consulte o pacote de aplicações VACON NX para obter mais informações.

<u>Danfoss</u>

# <span id="page-115-0"></span>**9 Colocação em funcionamento**

# 9.1 Verificações de segurança antes de iniciar a colocação em funcionamento

Antes de iniciar a colocação em funcionamento, leia as advertências.

# **P E R I G O**

#### **PERIGO DE CHOQUE PROVENIENTE DOS COMPONENTES DA UNIDADE DE POTÊNCIA**

Os componentes da unidade de potência estão energizados quando o conversor estiver conectado à rede elétrica. Contato com esta tensão pode levar a morte ou ferimentos graves.

- Não toque nos componentes da unidade de potência quando o conversor estiver conectado à rede elétrica. Antes de conectar o conversor à rede elétrica, certifique-se de que as tampas do conversor estejam fechadas.

# **P E R I G O**

#### **PERIGO DE CHOQUE PROVENIENTE DOS TERMINAIS**

Os terminais do motor U, V, W, os terminais do resistor do freio ou os terminais CC estão energizados quando o conversor estiver conectado à rede elétrica, mesmo quando o motor não opera. Contato com esta tensão pode levar a morte ou ferimentos graves.

- Não toque nos terminais do motor U, V, W, nos terminais do resistor do freio ou nos terminais CC quando o conversor estiver ligado à rede elétrica. Antes de conectar o conversor à rede elétrica, certifique-se de que as tampas do conversor estejam fechadas.

# **P E R I G O**

#### **PERIGO DE CHOQUE PROVENIENTE DO BARRAMENTO CC OU FONTE EXTERNA**

As conexões do terminal e os componentes do conversor podem ser energizados 5 minutos após o conversor ser desconectado da rede elétrica e o motor ter parado. Além disso, o lado da carga do conversor pode gerar tensão. Contato com esta tensão pode levar a morte ou ferimentos graves.

- Antes de realizar o trabalho elétrico no conversor: desconecte o conversor da rede elétrica e certifique-se de que o motor tenha parado. Trave e marque a fonte de energia para o conversor de frequência. Certifique-se de que nenhuma fonte externa gere tensão não intencional durante o trabalho. Aguarde 5 minutos antes de abrir a porta do painel ou a tampa do conversor de frequência. Use um dispositivo de medição para garantir que não haja tensão.

# **A D V E R T Ê N C I A**

#### **PERIGO DE CHOQUE DOS TERMINAIS DE CONTROLE**

Os terminais de controle podem ter uma tensão perigosa também quando o conversor é desconectado da rede elétrica. Um contato com esta tensão pode causar ferimentos.

- Certifique-se de que não há tensão nos terminais de controle antes de tocar nos terminais de controle.

# **C U I D A D O**

#### **PERIGO DE QUEIMADURA CAUSADO POR SUPERFÍCIES QUENTES**

A superfície do lado do conversor de frequência FR8 está quente.

- Não toque na lateral do conversor de frequência FR8 com as mãos quando ele estiver funcionando.

<u>Danfoss</u>

#### **Colocação em funcionamento**

# **C U I D A D O**

#### **PERIGO DE INCÊNDIO NAS SUPERFÍCIES QUENTES**

Quando o conversor de frequência FR6 opera, a superfície traseira do conversor fica quente e pode causar incêndio na superfície em que está instalado.

- Não instale o conversor de frequência FR6 em uma superfície que não seja à prova de fogo.

## 9.2 Colocação em funcionamento do conversor de frequência

Siga essas instruções para colocar o conversor de frequência em funcionamento.

Leia as instruções de segurança em [2.1 Perigo e advertências](#page-11-0) e [9.1 Verificações de segurança antes de iniciar a colocação em funcio](#page-115-0)[namento,](#page-115-0) e siga-as.

#### **Procedimento**

- **1.** Certifique-se de que o motor esteja corretamente instalado.
- **2.** Certifique-se de que o motor não esteja conectado à rede elétrica.
- **3.** Certifique-se de que o conversor de frequência e o motor estejam aterrados.
- **4.** Certifique-se de selecionar os cabos da rede elétrica, do freio e de motor corretamente.

Para obter mais informações sobre as seleções de cabos, consulte:

- [6.1.3 Seleção e dimensionamento de cabos](#page-38-0) e tabelas relacionadas
- [6.1 Conexões de cabos](#page-37-0)
- [6.2 Instalação em conformidade com EMC](#page-39-0)
- **5.** Certifique-se de que os cabos de controle estão a uma distância suficiente dos cabos de energia. Consulte [6.5.1 Instruções](#page-56-0) [adicionais para instalação de cabos](#page-56-0)
- **6.** Certifique-se de que as blindagens dos cabos blindados estão conectadas a um terminal de aterramento identificado pelo símbolo de aterramento.
- **7.** Verifique os torques de aperto de todos os terminais.
- **8.** Certifique-se de que nenhum capacitor de correção de energia esteja conectado ao cabo de motor.
- **9.** Certifique-se de que os cabos não toquem nos componentes elétricos do conversor.
- **10.** Certifique-se de que a entrada comum de +24 V esteja conectada a uma fonte de energia externa e que o terra da entrada digital esteja conectado ao terra do terminal de controle.
- **11.** Verifique a qualidade e a quantidade do ar de arrefecimento.

Para obter mais informações sobre os requisitos de arrefecimento, consulte:

- [5.2.1 Requisitos gerais de resfriamento](#page-32-0)
- [5.2.2 Resfriamento de FR4 a FR9](#page-32-0)
- [5.2.3 Resfriamento de conversores de frequência autônomos \(FR10 a FR11\)](#page-35-0)
- [12.8 Dados técnicos do VACON® NXP](#page-158-0)
- **12.** Certifique-se de que não haja condensação nas superfícies do conversor de frequência.
- **13.** Certifique-se de que não haja objetos indesejáveis no espaço de instalação.
- **14.** Antes de conectar o conversor à rede elétrica, verifique a instalação e o estado de todos os fusíveis (consulte [12.3.1 Lista de](#page-140-0) [informações sobre tamanhos de cabos e fusíveis](#page-140-0)) e outros dispositivos de proteção.

#### 9.3 Medição do isolamento do cabo e do motor

Faça essas verificações, se necessário.

OBSERVAÇÃO! O conversor de frequência já foi medido na fábrica.

<u> Danfoss</u>

#### **Colocação em funcionamento**

- As verificações de isolamento do cabo de motor, consulte 9.3.1 Verificações de isolamento do cabo de motor
- As verificações de isolamento do cabo da rede elétrica, consulte 9.3.2 Verificações de isolamento do cabo da rede elétrica
- As verificações de isolamento do motor, consulte 9.3.3 Verificações de isolamento do motor

#### 9.3.1 Verificações de isolamento do cabo de motor

Use estas instruções para verificar o isolamento do cabo de motor.

#### **Procedimento**

- **1.** Desconecte o cabo de motor dos terminais U, V e W e do motor.
- **2.** Meça a resistência de isolamento do cabo de motor entre os condutores de fase 1 e 2, entre os condutores de fase 1 e 3 e entre os condutores de fase 2 e 3.
- **3.** Meça a resistência de isolamento entre cada condutor de fase e o condutor de aterramento.
- **4.** A resistência de isolamento deve ser >1 MΩ à temperatura ambiente de 20°C (68°F).

#### 9.3.2 Verificações de isolamento do cabo da rede elétrica

Use estas instruções para verificar o isolamento do cabo da rede elétrica.

#### **Procedimento**

- **1.** Desconecte o cabo da rede elétrica dos terminais L1, L2 e L3 e da rede elétrica.
- **2.** Meça a resistência de isolamento do cabo da rede elétrica entre os condutores de fase 1 e 2, entre os condutores de fase 1 e 3 e entre os condutores de fase 2 e 3.
- **3.** Meça a resistência de isolamento entre cada condutor de fase e o condutor de aterramento.
- **4.** A resistência de isolamento deve ser >1 MΩ à temperatura ambiente de 20°C (68°F).

## 9.3.3 Verificações de isolamento do motor

Use estas instruções para verificar o isolamento do motor.

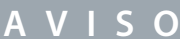

Obedeça às instruções do fabricante do motor.

#### **Procedimento**

- **1.** Desconecte o cabo de motor do motor.
- **2.** Abra as conexões em ponte na caixa de conexão do motor.
- **3.** Meça a resistência de isolamento de cada enrolamento do motor. A tensão deve ser igual ou superior à tensão nominal do motor, mas pelo menos 1000 V.
- **4.** A resistência de isolamento deve ser >1 MΩ à temperatura ambiente de 20°C (68°F).
- **5.** Conecte os cabos de motor ao motor.
- **6.** Faça a verificação final do isolamento no lado do conversor. Coloque todas as fases juntas e meça para o aterramento.
- **7.** Conecte os cabos de motor ao conversor.

# 9.4 Verificações após a colocação em funcionamento

#### 9.4.1 Testando o conversor de frequência após a colocação em funcionamento

Antes de iniciar o motor, faça as verificações a seguir.

- Antes dos testes, certifique-se de que é seguro fazer cada teste.
- Certifique-se de que os outros funcionários por perto saibam dos testes.

#### **Procedimento**

- **1.** Certifique-se de que todos os interruptores PARTIDA e PARADA conectados aos terminais de controle estejam na posição PARAR.
- **2.** Certifique-se de que o motor possa ser iniciado em segurança.
- **3.** Defina os parâmetros do grupo 1 (consulte o Manual de aplicação All in One do VACON®) para concordar com os requisitos da aplicação utilizada. Para encontrar os valores necessários para os parâmetros, consulte a plaqueta de identificação do motor.

Defina estes parâmetros no mínimo:

- Tensão nominal do motor
- Frequência nominal do motor
- Velocidade nominal do motor
- Corrente nominal do motor
- Cos phi do motor
- **4.** Defina a referência de frequência máxima (ou seja, a velocidade máxima do motor), de modo que ela atenda ao motor e ao dispositivo conectado ao motor.
- **5.** Faça os seguintes testes nesta ordem:
	- **a.** Teste de FUNCIONAMENTO sem a carga, consulte 9.4.2 Teste de FUNCIONAMENTO sem carga
	- **b.** Teste de inicialização, consulte 9.4.3 Teste de inicialização
	- **c.** Identificação do motor, consulte [9.4.4 Identificação do motor](#page-119-0)

## 9.4.2 Teste de FUNCIONAMENTO sem carga

Realize o Teste A ou Teste B.

- Teste A: controles dos terminais de controle
- Teste B: controle do painel de controle

#### 9.4.2.1 Teste A: Controles dos terminais de controle

Faça este teste de FUNCIONAMENTO quando o modo de controle for terminais de E/S.

#### **Procedimento**

- **1.** Coloque a chave de Iniciar/Parar na posição ON (LIGADA).
- **2.** Altere a referência de frequência (potenciômetro).
- **3.** Faça uma verificação no menu Monitoramento M1 que o valor da frequência de saída altera a quantidade equivalente para a referência de frequência.
- **4.** Coloque a chave de Iniciar/Parar na posição OFF (DESLIGADA).

#### 9.4.2.2 Teste B: Controle do teclado

Realize o teste de FUNCIONAMENTO quando o modo de controle for teclado.

#### **Procedimento**

- **1.** Altere o controle dos terminais de controle para o teclado. Para as instruções, consulte [8.4.3 Alteração do modo de con](#page-96-0)[trole](#page-96-0).
- **2.** Pressione o botão Iniciar no painel de controle.
- **3.** Vá para o menu de controle do teclado (M3) e submenu Referência do teclado (consulte [8.4.4 Referência do teclado\)](#page-96-0). Para alterar a referência de frequência, use os botões do navegador.
- **4.** Faça uma verificação no menu Monitoramento M1 que o valor da frequência de saída altera a quantidade equivalente para a referência de frequência.
- **5.** Pressione o botão Parar no painel de controle.

#### 9.4.3 Teste de inicialização

Faça os testes de inicialização sem a carga, se possível. Se isso não for possível, certifique-se de que é seguro fazer cada teste antes de executá-lo. Certifique-se de que os outros funcionários por perto saibam dos testes.

#### **Procedimento**

- **1.** Verifique se todos os interruptores de Partida/Parada estão na posição Parar.
- **2.** Ligue o interruptor de rede.
- **3.** Verifique o sentido de rotação do motor.
- **4.** Se o controle de malha fechada for usado, certifique-se de que a frequência e a direção do encoder sejam as mesmas da direção e frequência do motor.
- **5.** Faça novamente o teste de Funcionamento A ou B, consulte 9.4.2 Teste de FUNCIONAMENTO sem carga.
- **6.** Se o motor não estiver conectado no teste de inicialização, conecte o motor ao processo.

Danfoss

<span id="page-119-0"></span>**7.** Faça a identificação do motor com ele parado. Se o controle de malha fechada for usado, faça a identificação do motor com o motor em funcionamento. Consulte 9.4.4 Identificação do motor.

# 9.4.4 Identificação do motor

A identificação do motor ajuda a ajustar o motor e os parâmetros relacionados ao conversor. É uma ferramenta a ser usada na colocação em funcionamento para encontrar os melhores valores de parâmetros possíveis para a maioria dos conversores. A identificação automática do motor calcula ou mede os parâmetros do motor necessários para controle ótimo do motor e da velocidade. Para obter mais informações sobre a identificação do motor, consulte o Manual de aplicação do VACON® All in One, parâmetro ID631.

<u>Danfoss</u>

# **10 Manutenção**

#### 10.1 Programação de manutenção

Em condições normais, os conversores de frequência VACON® NX não necessitam de manutenção. Para se certificar de que o conversor funcione corretamente e tenha uma vida longa, recomendamos que você faça manutenção regularmente. Consulte a tabela a respeito dos intervalos de manutenção.

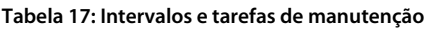

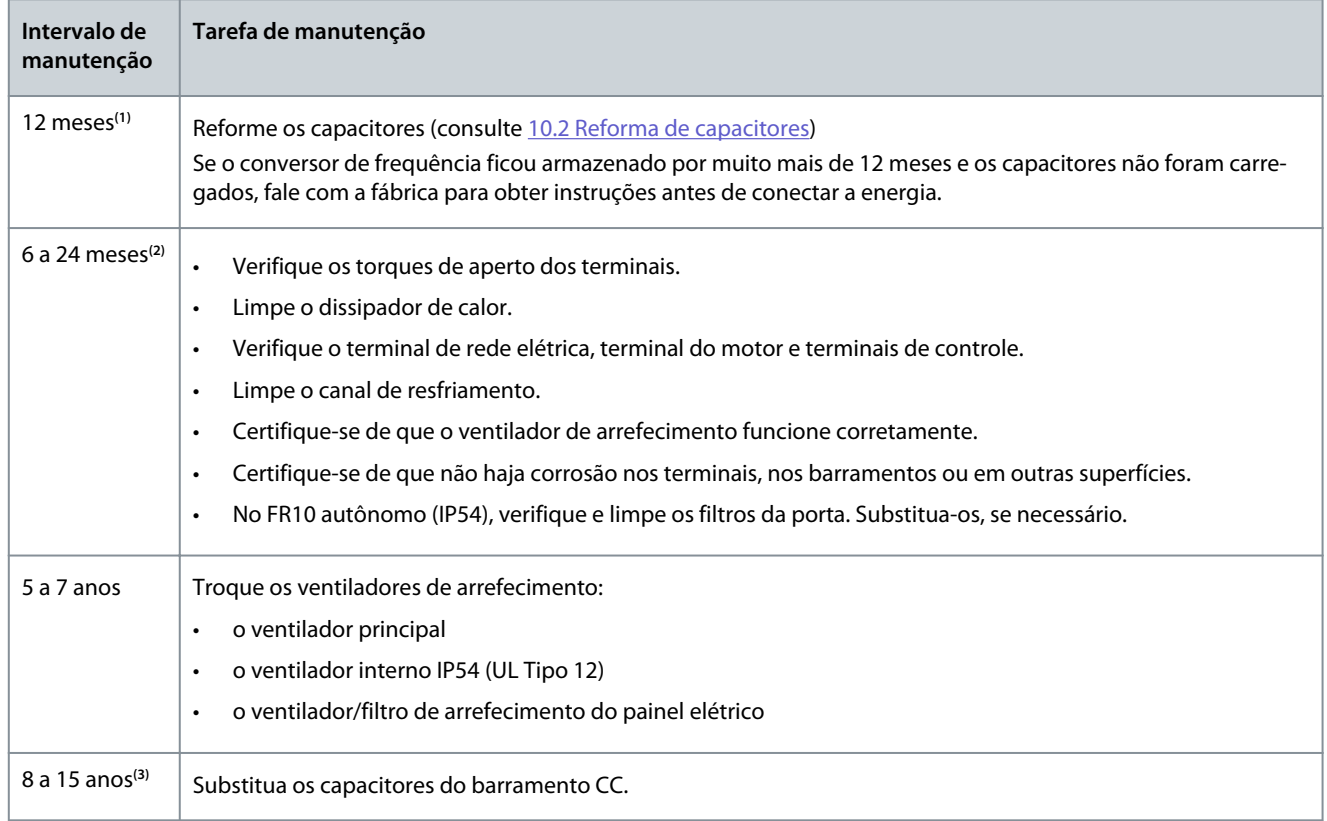

**<sup>1</sup>** Se o conversor de frequência for mantido armazenado

**<sup>2</sup>** O intervalo é diferente em diferentes ambientes.

**<sup>3</sup>** A vida útil esperada para o capacitor do barramento CC é de 8 a 15 anos, dependendo da temperatura ambiente e das condições de carga média. A vida útil esperada é superior a 15 anos quando a carga média é de 80% e a temperatura ambiente é de 25 °C (77 °F).

# 10.2 Reforma de capacitores

Os capacitores eletrolíticos no barramento CC dependem de um processo químico para fornecer o isolador entre as duas placas metálicas. Esse processo pode se degradar ao longo de um período de anos em que o conversor é mantido fora de operação (armazenado). O resultado é que a tensão de trabalho do barramento CC diminui gradualmente.

O curso de ação correto é assegurar que a camada de isolamento do capacitor seja "reformada" pela aplicação de uma corrente limitada usando uma alimentação CC. A limitação de corrente irá assegurar que o calor gerado no capacitor seja mantido em um nível suficientemente baixo para evitar danos.

# **P E R I G O**

#### **PERIGO DE CHOQUE PROVENIENTE DOS CAPACITORES**

Os capacitores podem continuar carregados mesmo quando desconectados. Contato com esta tensão pode levar a morte ou ferimentos graves.

- Se o conversor de frequência ou capacitores sobressalentes forem destinados ao estoque, descarregue os capacitores antes do armazenamento. Use um dispositivo de medição para garantir que não haja tensão. Em caso de dúvidas, entre em contato com seu representante Danfoss Drives®.

<u> Danfoss</u>

#### **Manutenção**

**Caso 1: Conversor de frequência fora de operação ou armazenado há mais de 2 anos.**

- **1.** Conecte a alimentação CC aos terminais LI1 e L2 **ou** B+/B (CC+ para B+, CC- para B-) do barramento CC ou diretamente aos terminais do capacitor. Nos conversores de frequência NX sem terminais B+/B- (FR8–FR9/FI8–FI9), conecte a alimentação CC entre 2 fases de entrada (L1 e L2).
- **2.** Defina o limite de corrente máximo em 800 mA.
- **3.** Aumente lentamente a tensão CC até o nível de tensão CC nominal do conversor de frequência (1,35\*Un CA).
- **4.** Comece a reformar os capacitores.

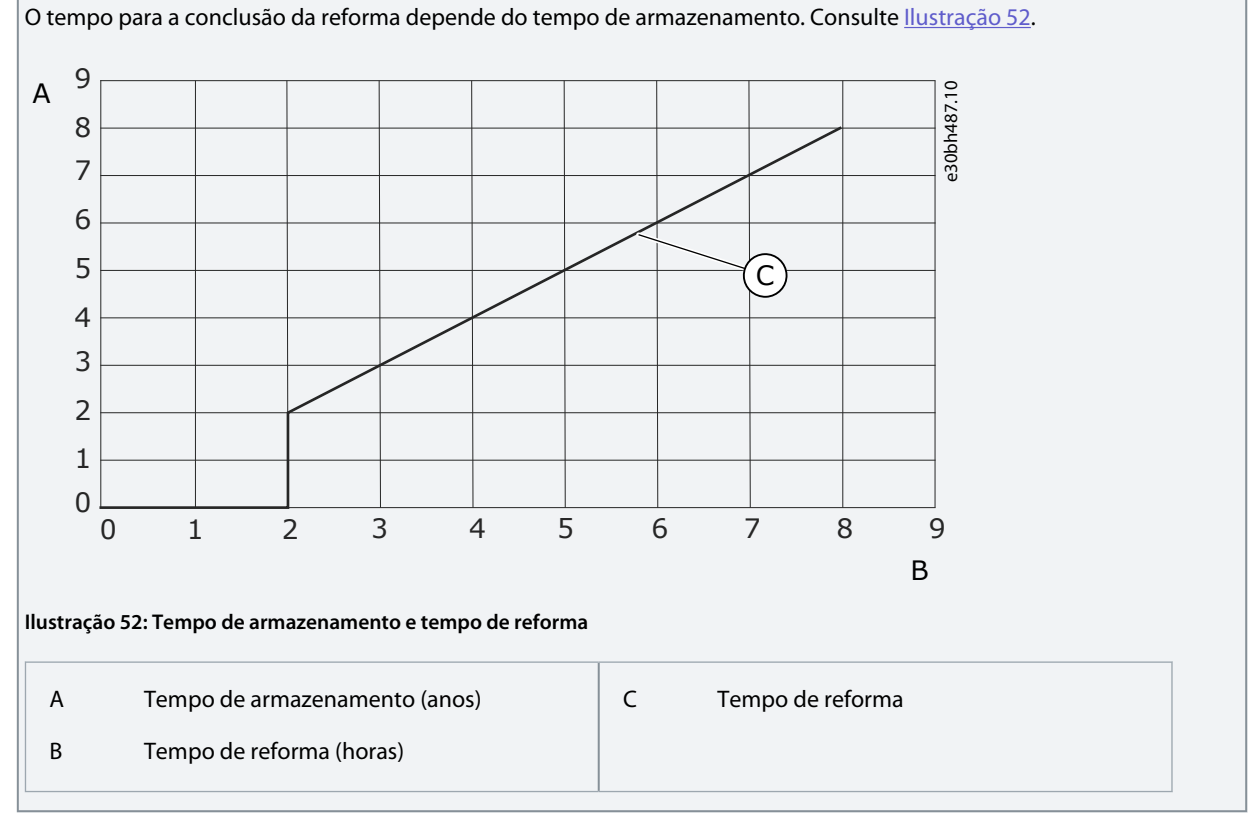

**5.** Após a conclusão da operação de reforma, descarregue os capacitores.

#### **Caso 2: Capacitor sobressalente armazenado há mais de 2 anos.**

- **1.** Conecte a alimentação CC aos terminais DC+/DC-.
- **2.** Defina o limite de corrente máximo em 800 mA.
- **3.** Aumente lentamente a tensão CC até o nível de tensão nominal do capacitor. Consulte as informações na documentação do componente ou de serviço.
- **4.** Comece a reformar os capacitores.

O tempo para a conclusão da reforma depende do tempo de armazenamento. Consulte Ilustração 52.

**5.** Após a conclusão da operação de reforma, descarregue os capacitores.

<u>Danfoss</u>

# **11 Rastreamento de falhas**

#### 11.1 Informações gerais sobre rastreamento de falhas

Quando os diagnósticos de controle do conversor de frequência encontram uma condição incomum na operação do conversor, ele exibe essas informações:

- Estas informações são exibidas no display (consulte [8.5.1 Encontrando o menu de falhas ativas](#page-98-0)):
	- a indicação do local F1
	- o código de falha, consulte a seção Falhas e alarmes
		- Para códigos de falha relacionados à placa opcional, consulte o manual da placa opcional.
	- uma descrição breve de falha
	- o símbolo do tipo de falha, consulte Tabela 18
	- o símbolo FALHA ou ALARME
- O LED vermelho no painel de controle começa a piscar (somente quando uma falha é exibida).

Se muitas falhas aparecerem ao mesmo tempo, examine a lista de falhas ativas com os botões do navegador. Nos conversores de frequência VACON® NX, há 4 tipos diferentes de falhas.

#### **Tabela 18: Tipos de falha**

•

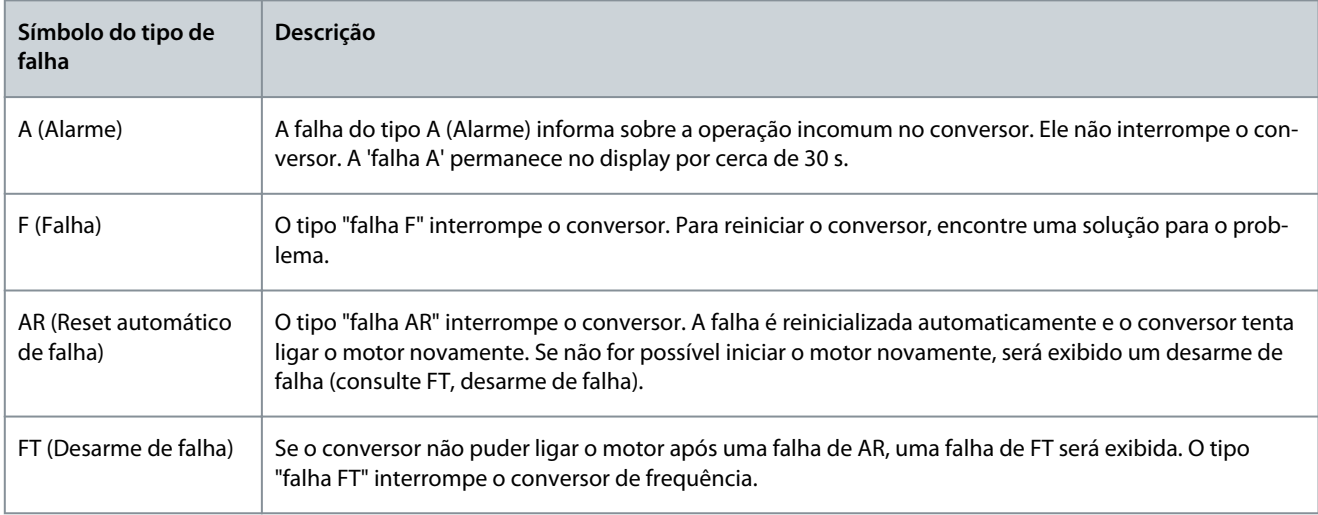

A falha permanece ativa até ser redefinida, consulte 11.2 Redefinir uma falha. A memória de falhas ativas pode manter o máximo de 10 falhas na ordem em que são mostradas.

Redefina a falha com o botão [reset] no painel de controle ou através do terminal de controle, fieldbus ou da ferramenta de PC. As falhas permanecem no histórico de falhas.

Antes de pedir ajuda ao distribuidor ou à fábrica devido a operações incomuns, prepare alguns dados. Anote todos os textos no display, o código de falha, as informações da fonte, a lista de falhas ativas e o histórico de falhas.

#### 11.2 Redefinir uma falha

A falha permanece ativa até ser redefinida. Redefina a falha usando essas instruções.

#### **Procedimento**

- **1.** Remova o sinal de partida externo antes de redefinir a falha para evitar que o conversor inicie novamente sem uma anotação.
- **2.** Existem 2 opções para redefinir uma falha:
	- - Pressione o botão [reset] no painel de controle por 2 s.
	- - Use um sinal de reset do terminal de E/S ou fieldbus.

O O display retorna ao mesmo estado anterior à falha.

Danfoss

# 11.3 Criando arquivo de informações de serviço

Use estas instruções para criar um arquivo de informações de serviço na ferramenta PC VACON® NCDrive para ajudar na resolução de problemas em uma situação de falha.

Certifique-se de que a ferramenta PC VACON® NCDrive esteja instalada no computador. Para instalá-la, acesse nosso site [http://](http://drives.danfoss.com/downloads/portal/) [drives.danfoss.com/downloads/portal/](http://drives.danfoss.com/downloads/portal/) .

#### **Procedimento**

- **1.** Abra o VACON® NCDrive.
- **2.** Ir para Arquivo e selecione Informações de serviço....

 $\bullet$ O arquivo de informações de serviço abre.

**3.** Salve o arquivo de informações de serviço no computador.

Danfoss

# **12 Especificações**

# 12.1 Pesos do conversor de frequência

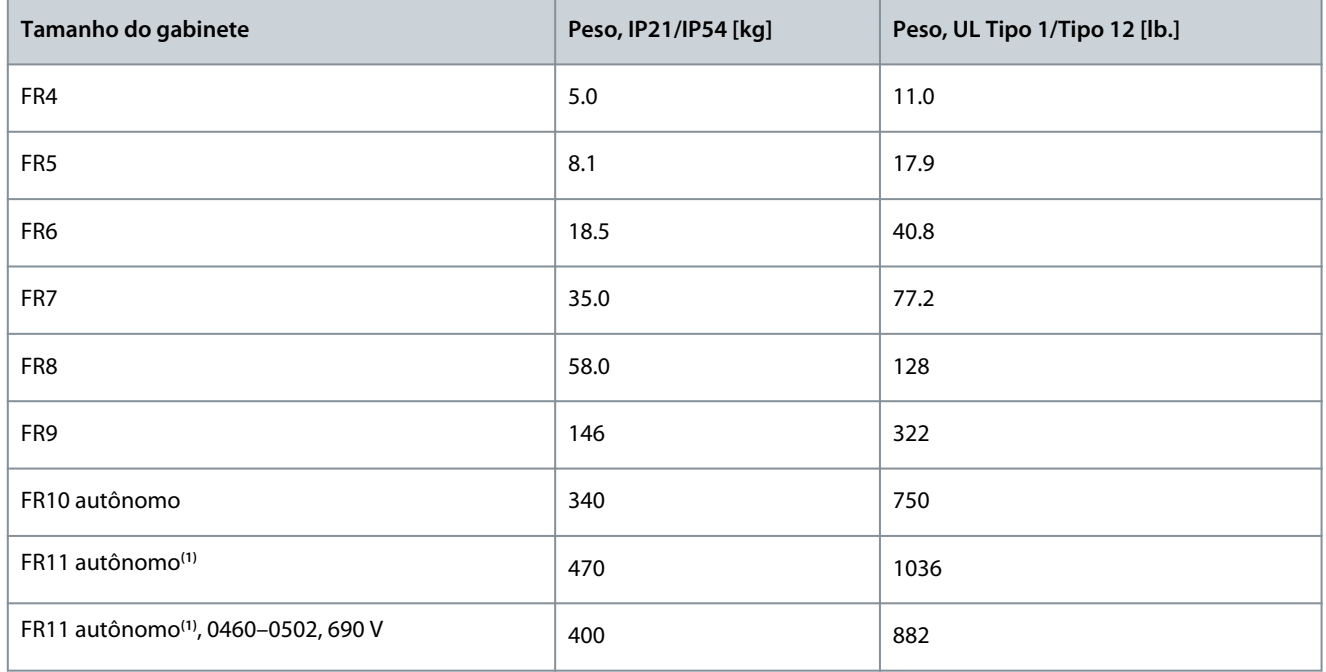

**<sup>1</sup>** Disponível somente em IP21

# 12.2 Dimensões

#### 12.2.1 Lista de informações de dimensões

Este tópico fornece uma lista de informações sobre dimensões para diferentes tipos de conversores de frequência NXS/NXP. Para conversores de frequência montados na parede, consulte:

- [12.2.2.1 Dimensões do FR4–FR6](#page-125-0)
- [12.2.2.2 Dimensões do FR7](#page-127-0)
- [12.2.2.3 Dimensões do FR8](#page-128-0)
- [12.2.2.4 Dimensões do FR9](#page-130-0)

Para conversores de frequência montado com flange, consulte:

- [12.2.3.1 Dimensões para montagem com flange, FR4–FR6](#page-132-0)
- [12.2.3.2 Dimensões para montagem com flange, FR7–FR8](#page-134-0)
- [12.2.3.3 Dimensões para montagem com flange, FR9](#page-136-0)

Para conversores de frequência autônomos, consulte:

• [12.2.4.1 Dimensões para FR10–FR11 autônomo](#page-137-0)

## **Especificações**

# <span id="page-125-0"></span>12.2.2 Montado na parede

# 12.2.2.1 Dimensões do FR4–FR6

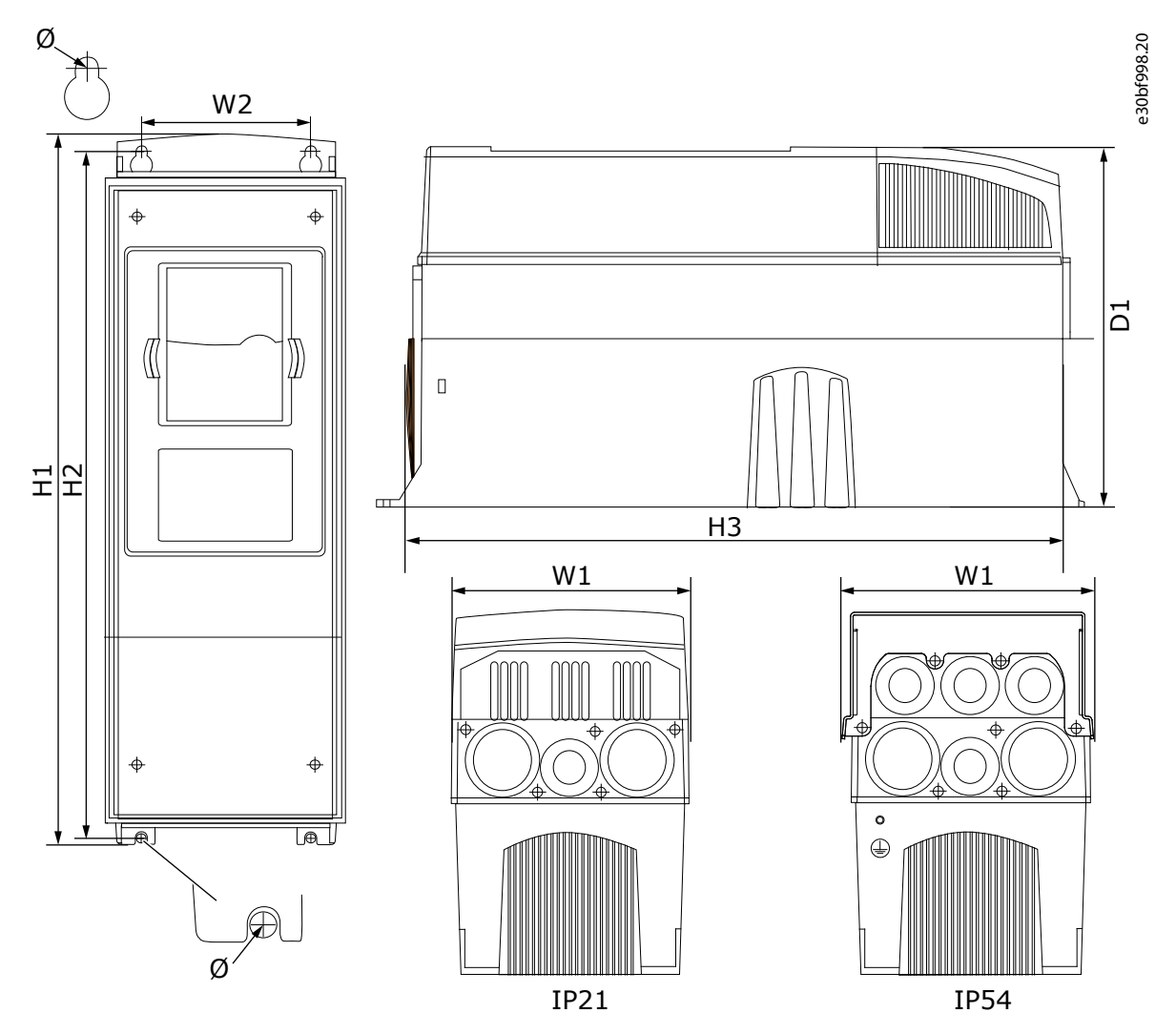

**Ilustração 53: Dimensões do conversor de frequência VACON**® **NXS/NXP, FR4–FR6**

**Tabela 19: Dimensões em mm (em polegada) do conversor de frequência VACON**® **NXS/NXP, FR4–FR6**

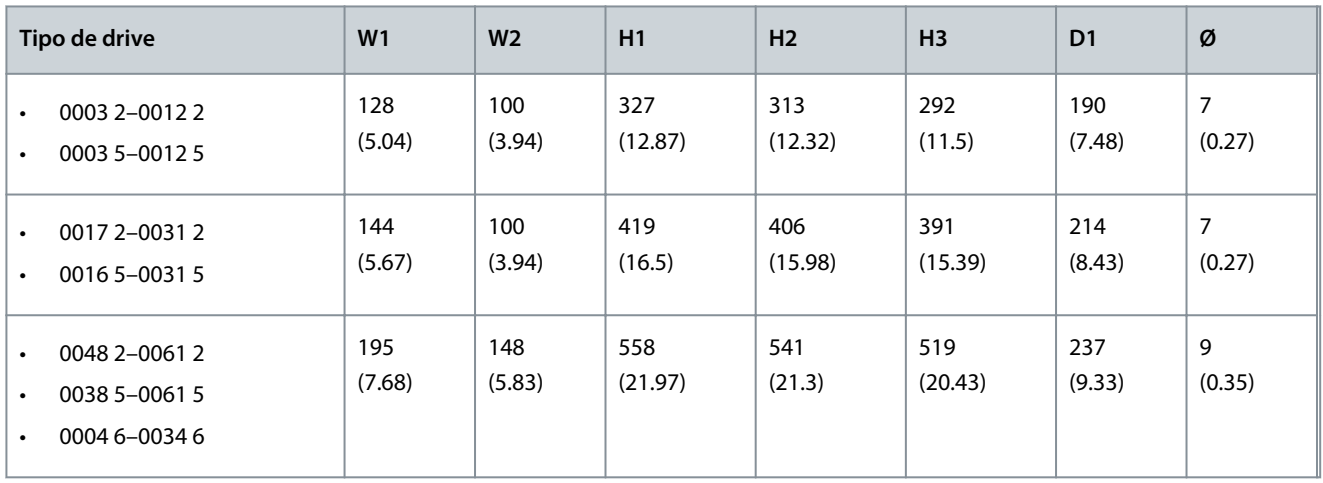

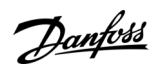

Danfoss

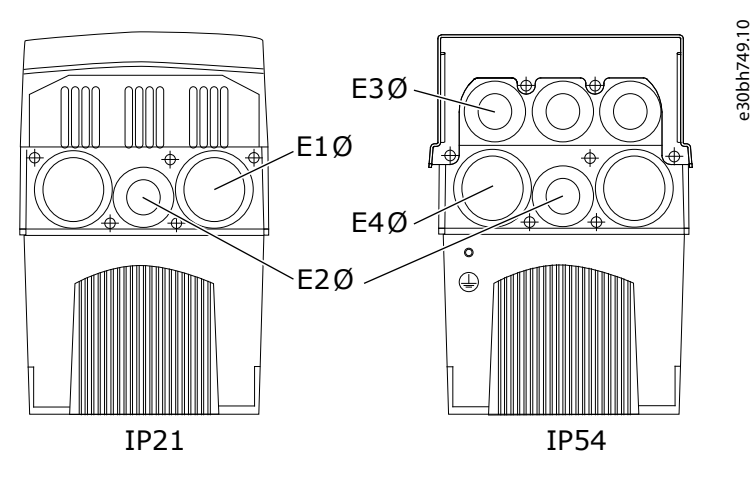

**Ilustração 54: Dimensões dos orifícios para montagem do conversor de frequência VACON**® **NXS/NXP, FR4–FR6**

**Tabela 20: Dimensões dos orifícios para montagem em mm (polegadas) do conversor de frequência VACON**® **NXS/NXP, FR4–FR6**

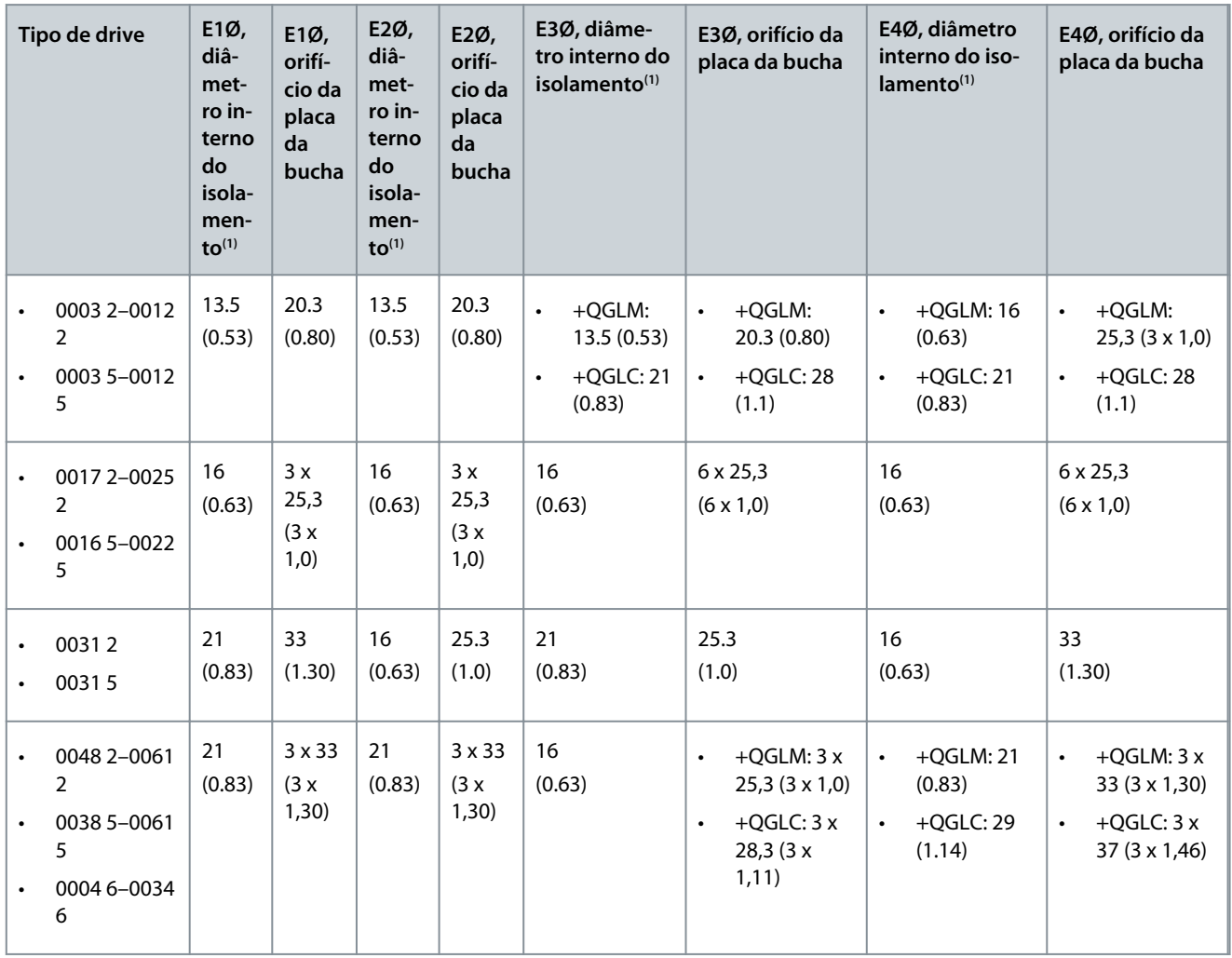

**1** Igual à espessura máxima do cabo

<u>Danfoss</u>

**Especificações**

# <span id="page-127-0"></span>12.2.2.2 Dimensões do FR7

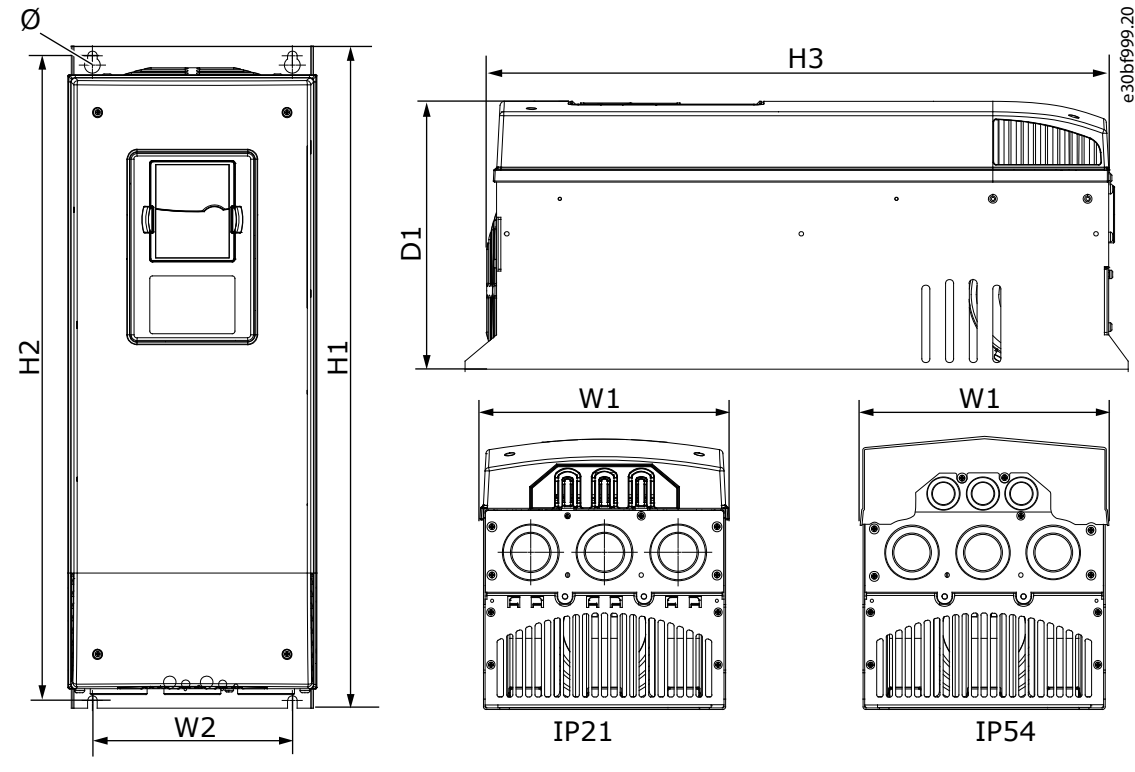

**Ilustração 55: Dimensões do conversor de frequência VACON**® **NXS/NXP, FR7**

**Tabela 21: Dimensões em mm (em polegada) do conversor de frequência VACON**® **NXS/NXP, FR7**

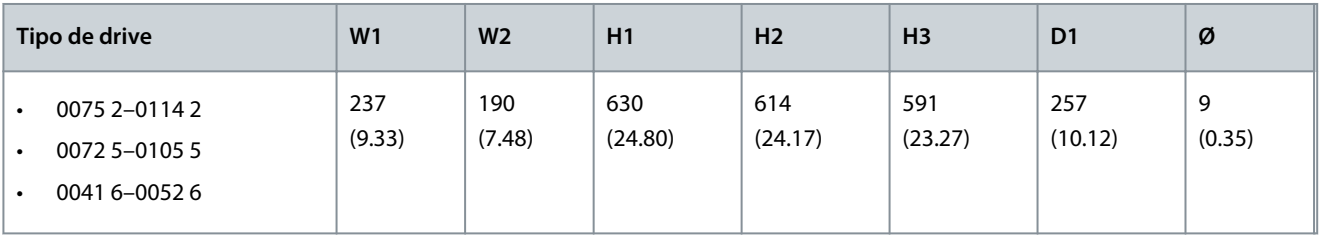

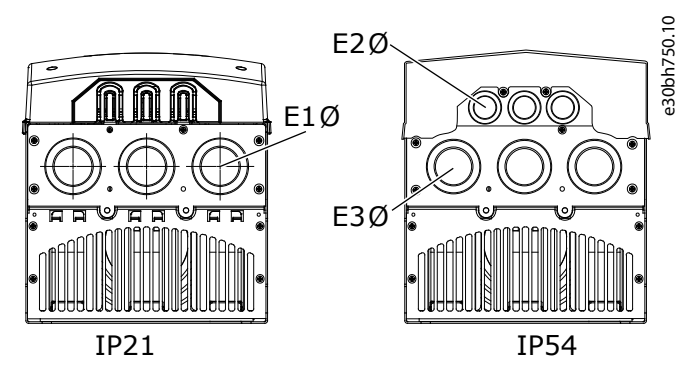

**Ilustração 56: Dimensões dos orifícios para montagem do conversor de frequência VACON**® **NXS/NXP, FR7**

Danfoss

# **Especificações**

| Tipo de drive |               | E1Ø, diâmetro<br>interno do iso-<br>$l$ amento $(1)$ | E1Ø, orifício da<br>placa da bucha | E2Ø, diâmetro<br>interno do iso-<br>$l$ amento $(1)$ | E2Ø, orifício da<br>placa da bucha | E3Ø, diâmetro<br>interno do iso-<br>$l$ amento $(1)$ | E3Ø, orifício da<br>placa da bucha |  |
|---------------|---------------|------------------------------------------------------|------------------------------------|------------------------------------------------------|------------------------------------|------------------------------------------------------|------------------------------------|--|
| ٠             | 0075 2-0114 2 | 36                                                   | $3 \times 50,3$                    | 21                                                   | $3 \times 28.3$                    | 36                                                   | $3 \times 50,3$                    |  |
| ٠             | 0072 5-0105 5 | (1.42)                                               | $(3 \times 1,98)$                  | (0.83)                                               | $(3 \times 1, 11)$                 | (1.42)                                               | $(3 \times 1,98)$                  |  |
| ٠             | 0041 6-0052 6 |                                                      |                                    |                                                      |                                    |                                                      |                                    |  |

<span id="page-128-0"></span>**Tabela 22: Dimensões dos orifícios para montagem em mm (polegadas) do conversor de frequência VACON**® **NXS/NXP, FR7**

**1** Igual à espessura máxima do cabo

# 12.2.2.3 Dimensões do FR8

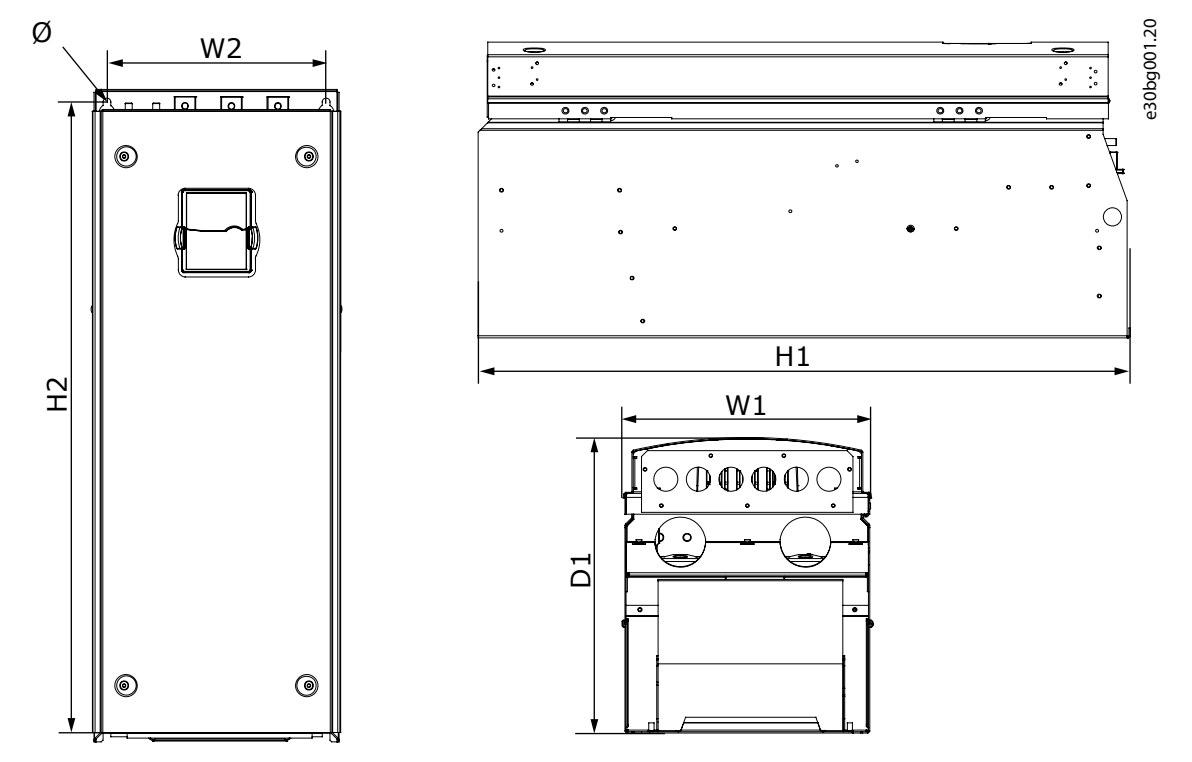

**Ilustração 57: Dimensões do conversor de frequência VACON**® **NXS/NXP, FR8**

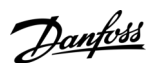

**Especificações**

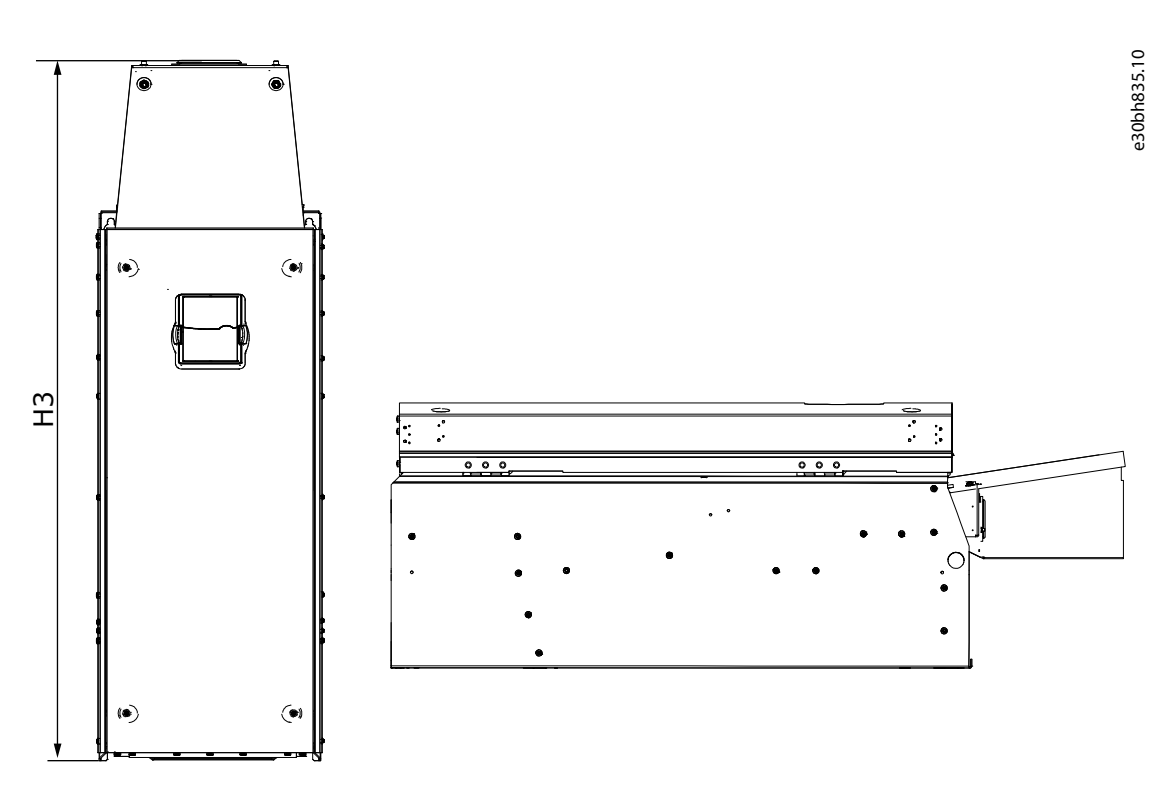

**Ilustração 58: Dimensões do conversor de frequência VACON**® **NXS/NXP, FR8 com Caixa de extensão de conexões CC**

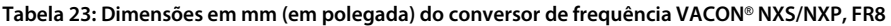

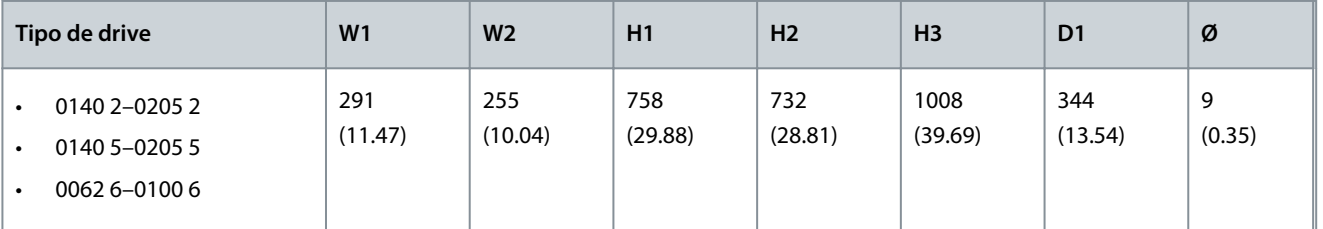

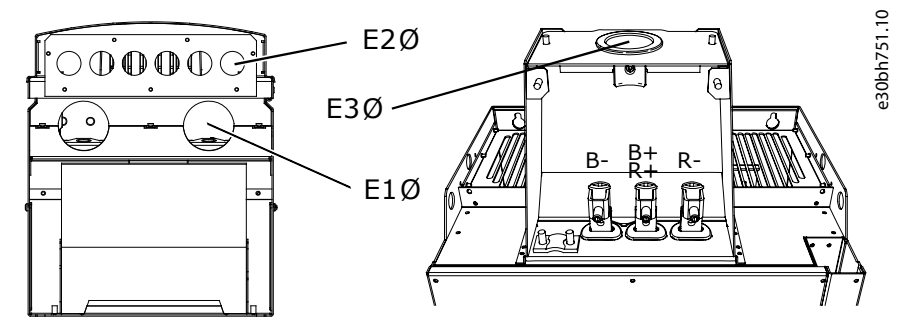

**Ilustração 59: Dimensões dos orifícios para montagem do conversor de frequência VACON**® **NXS/NXP, FR8**

Danfoss

# **Especificações**

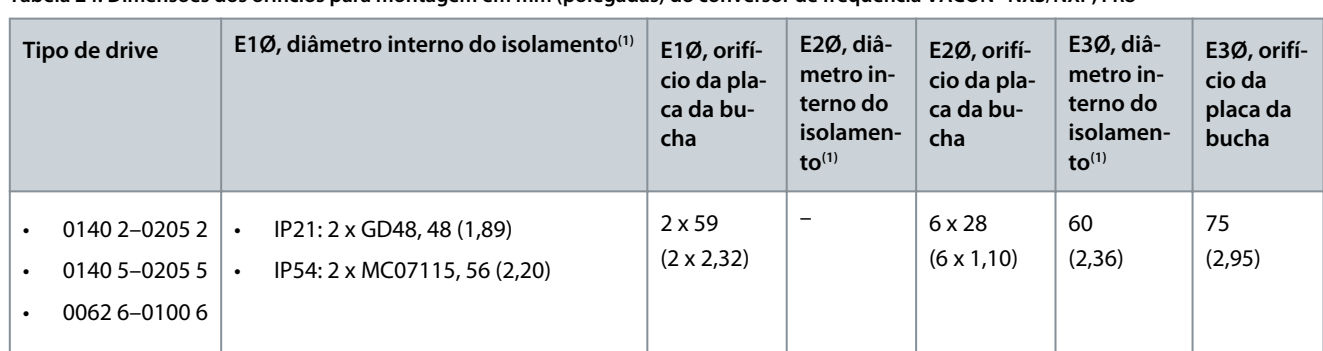

<span id="page-130-0"></span>**Tabela 24: Dimensões dos orifícios para montagem em mm (polegadas) do conversor de frequência VACON**® **NXS/NXP, FR8**

**1** Igual à espessura máxima do cabo. OBSERVAÇÃO! As braçadeiras de cabo possuem um diâmetro interno de 40 mm. As braçadeiras são usadas para aterramento de 360 graus da blindagem. Expor a blindagem do cabo diminui o diâmetro externo do cabo para que os cabos de motor recomendados 3x185+95 mm<sup>2</sup> MCCMK se encaixem na braçadeira.

## 12.2.2.4 Dimensões do FR9

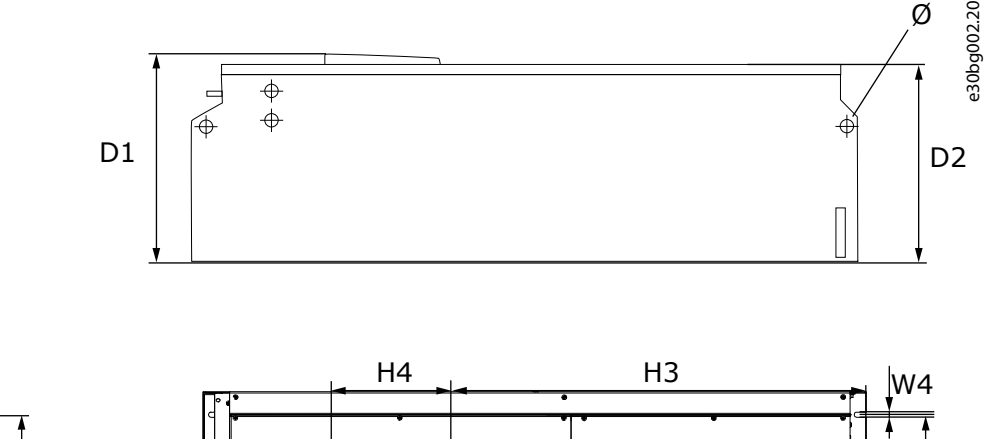

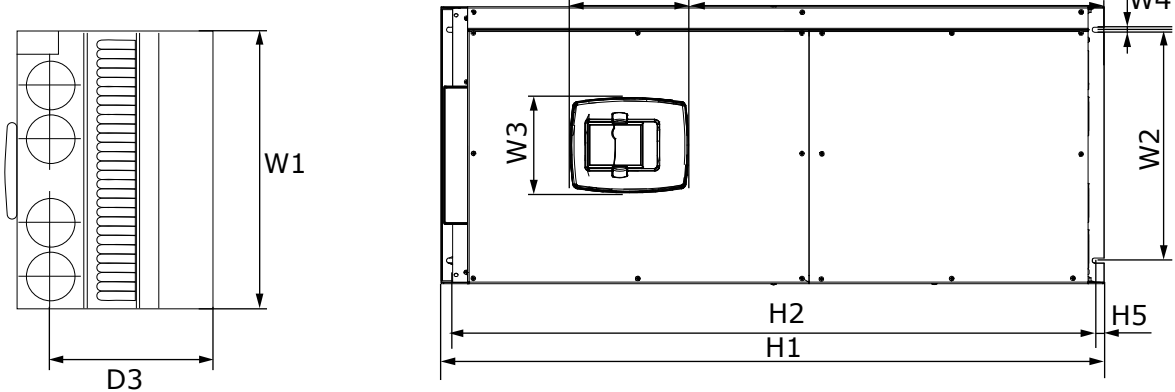

**Ilustração 60: Dimensões do conversor de frequência VACON**® **NXS/NXP, FR9**

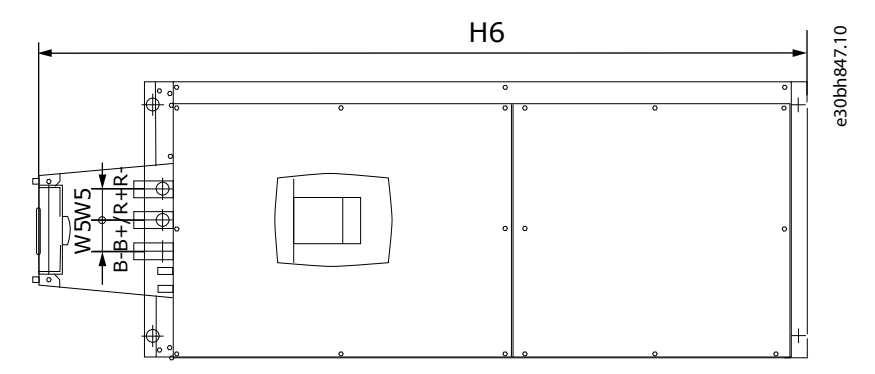

**Ilustração 61: Dimensões do conversor de frequência VACON**® **NXS/NXP, FR9 com Caixa de conexão de extensões CC**

<u>Danfoss</u>

**Especificações**

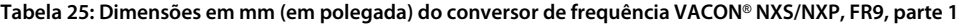

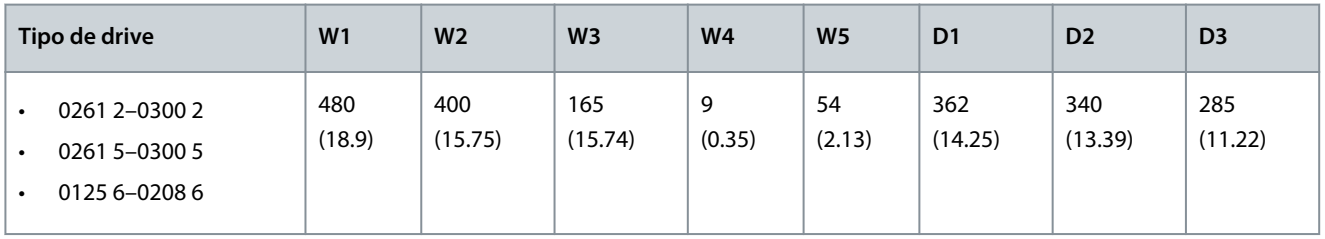

**Tabela 26: Dimensões em mm (em polegada) do conversor de frequência VACON**® **NXS/NXP, FR9, parte 2**

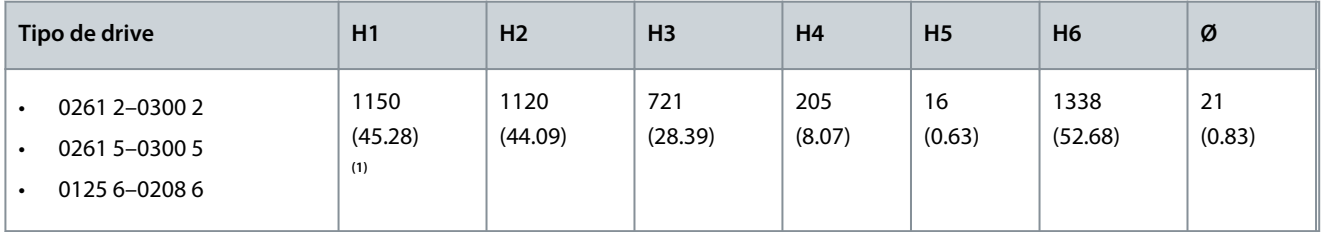

**<sup>1</sup>** Caixa do terminal do resistor de frenagem (H6) não incluída. Para FR8 e FR9, quando o circuito de frenagem ou uma conexão CC adicional é selecionado no código do tipo, a altura total do conversor de frequência é aumentada em 203 mm (7,99 pol.).

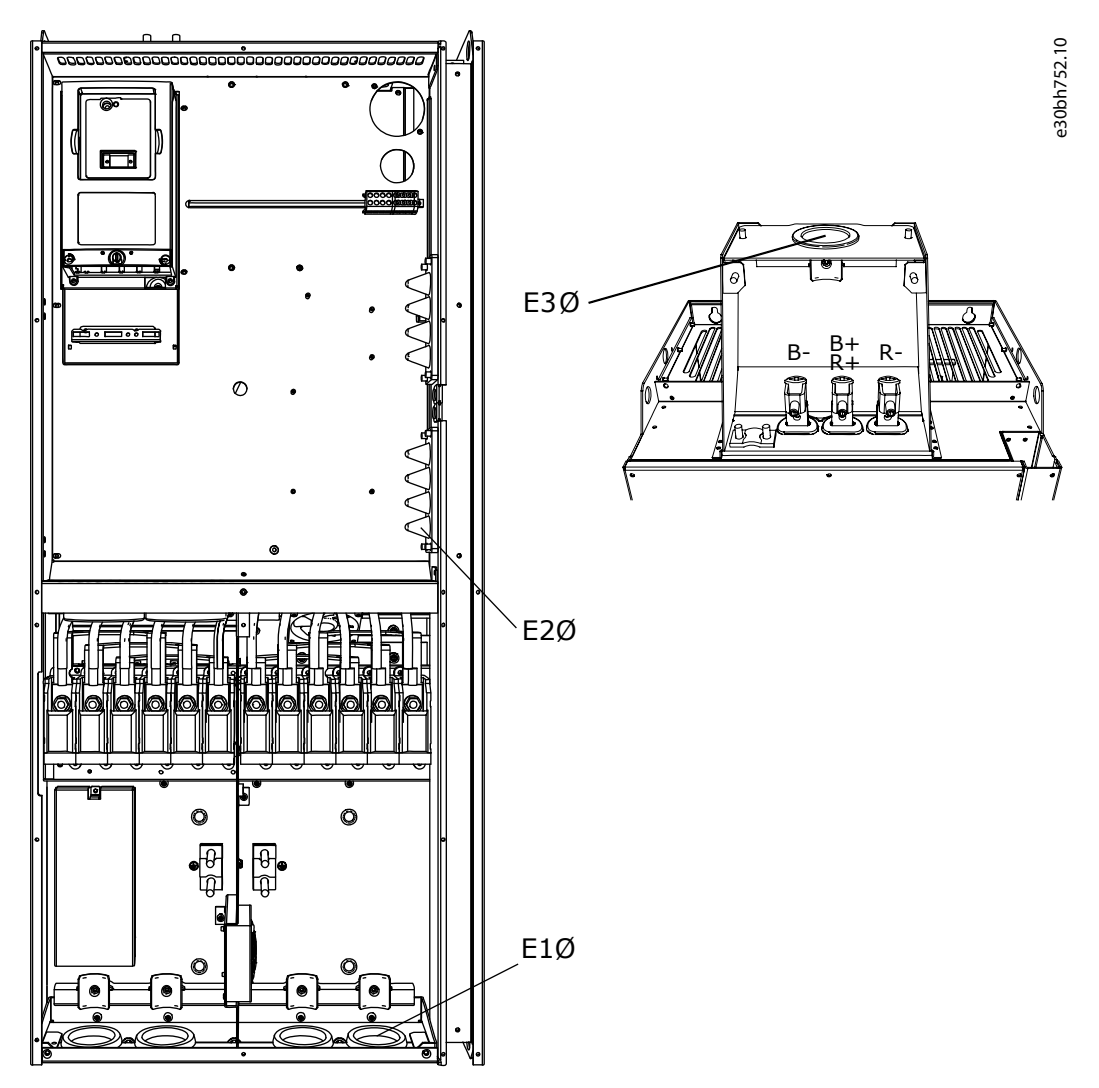

**Ilustração 62: Dimensões dos orifícios para montagem do conversor de frequência VACONN**® **NXS/NXP, FR9**

Danfoss

#### **Especificações**

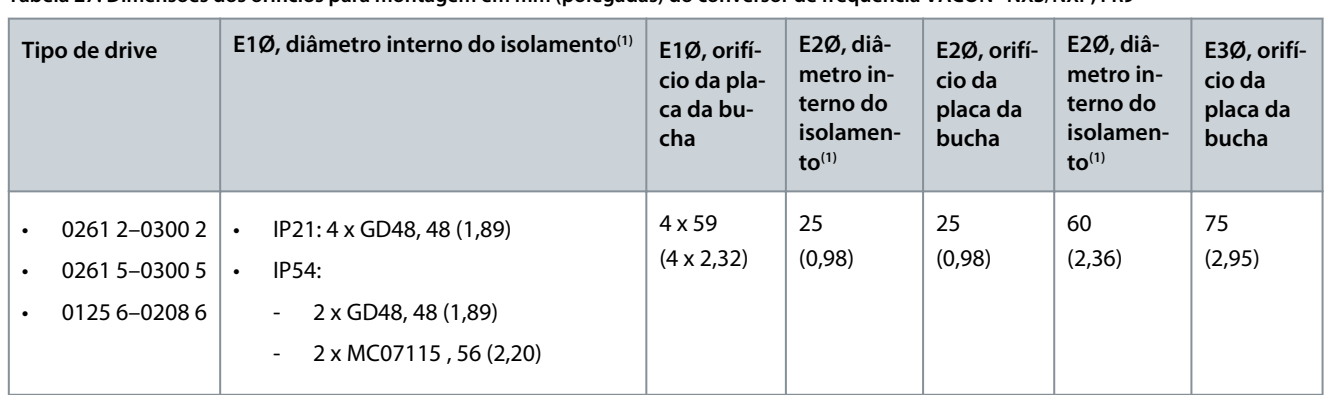

<span id="page-132-0"></span>**Tabela 27: Dimensões dos orifícios para montagem em mm (polegadas) do conversor de frequência VACON**® **NXS/NXP, FR9**

**1** Igual à espessura máxima do cabo. OBSERVAÇÃO! As braçadeiras de cabo possuem um diâmetro interno de 40 mm. As braçadeiras são usadas para aterramento de 360 graus da blindagem. Expor a blindagem do cabo diminui o diâmetro externo do cabo para que os cabos de motor recomendados 3x185+95 mm<sup>2</sup> MCCMK se encaixem na braçadeira.

## 12.2.3 Montagem com flange

# 12.2.3.1 Dimensões para montagem com flange, FR4–FR6

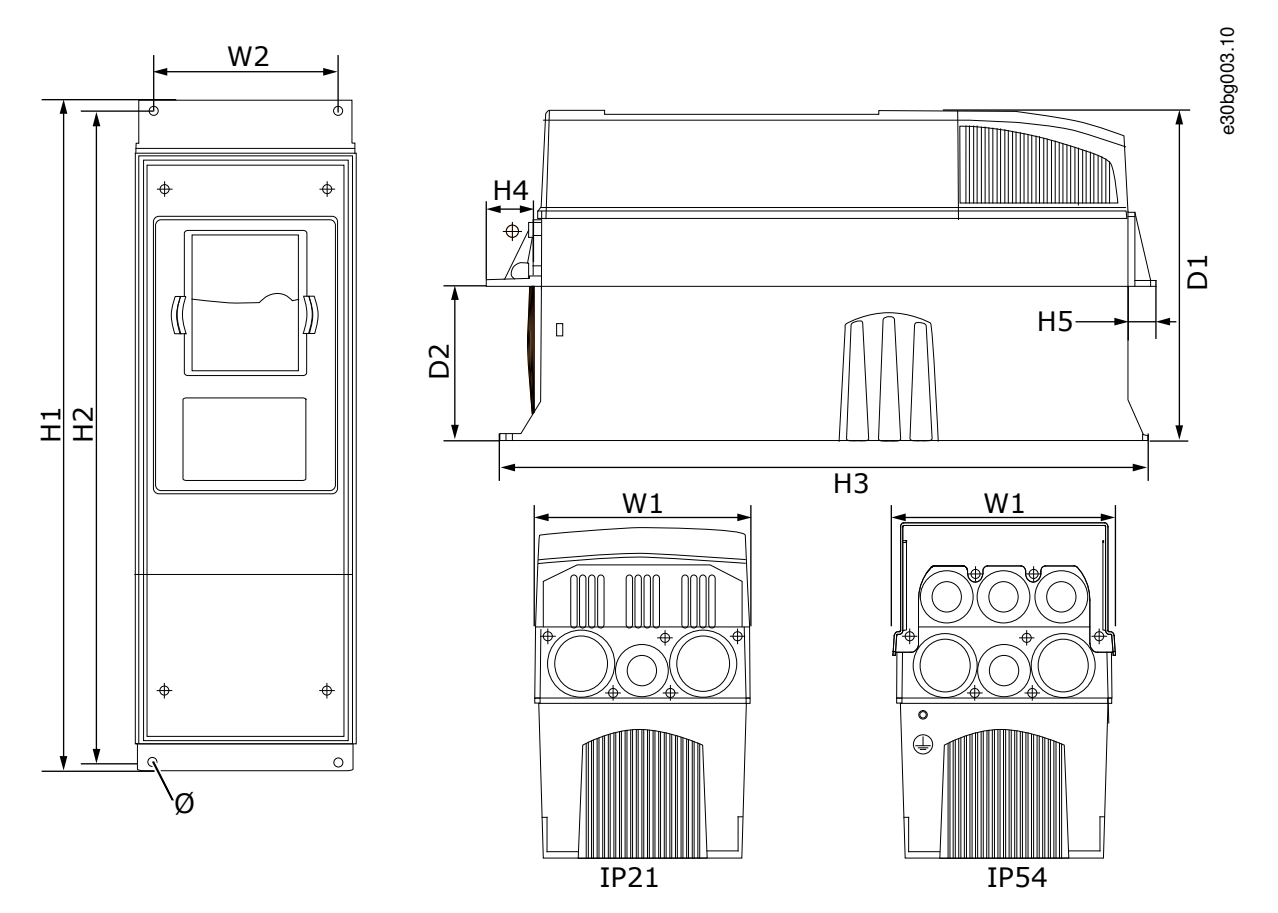

**Ilustração 63: Dimensões do conversor de frequência com flange VACON**® **NXS/NXP, FR4–FR6**

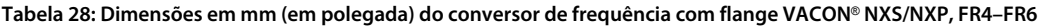

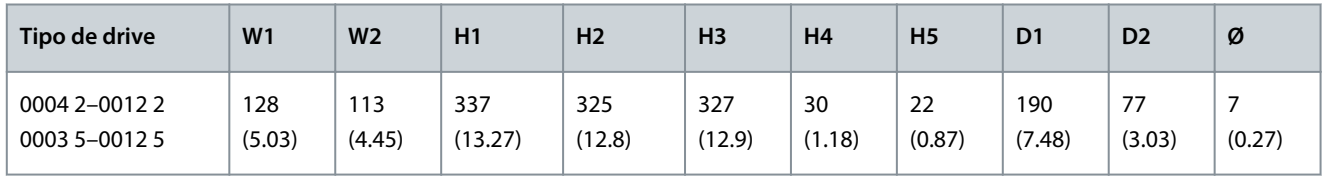

Danfoss

**Especificações**

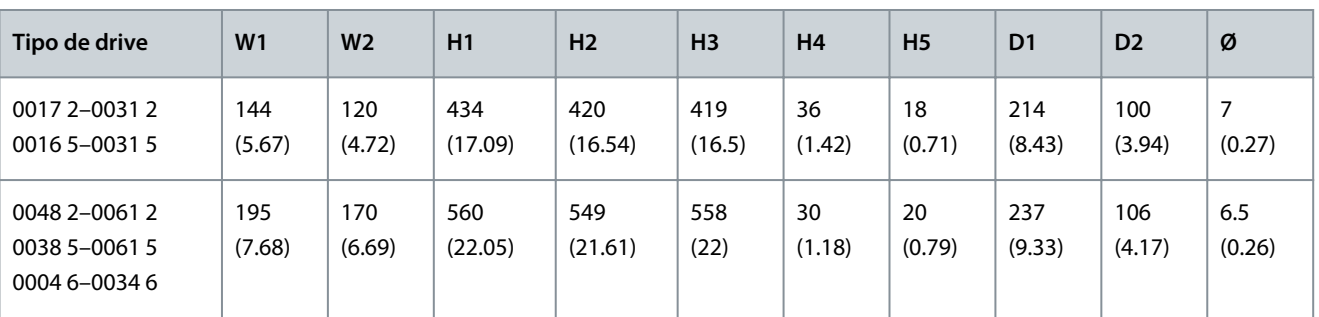

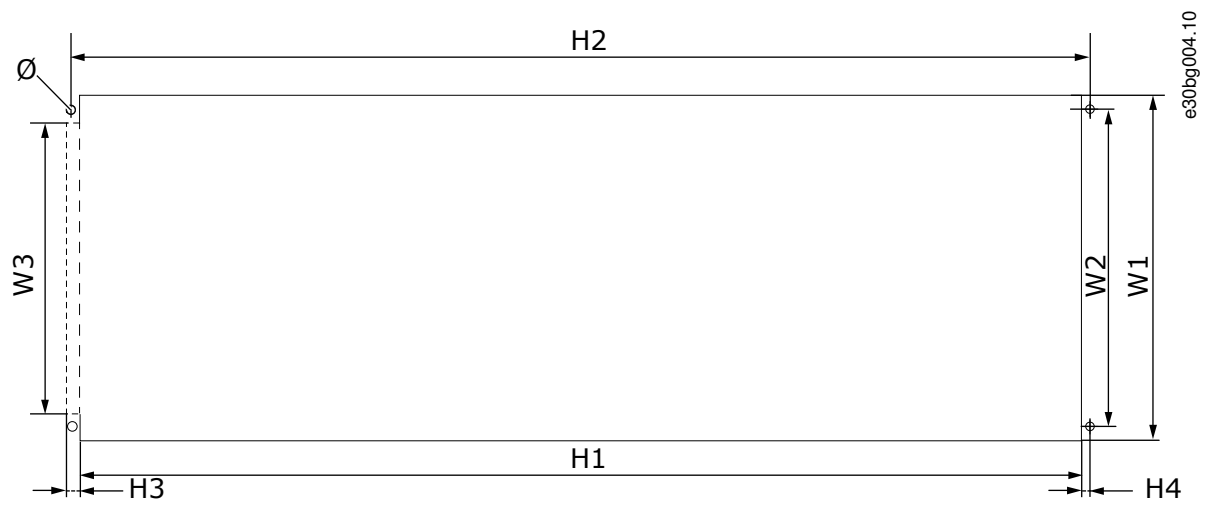

**Ilustração 64: As dimensões da abertura e do contorno do conversor com flange, FR4–FR6**

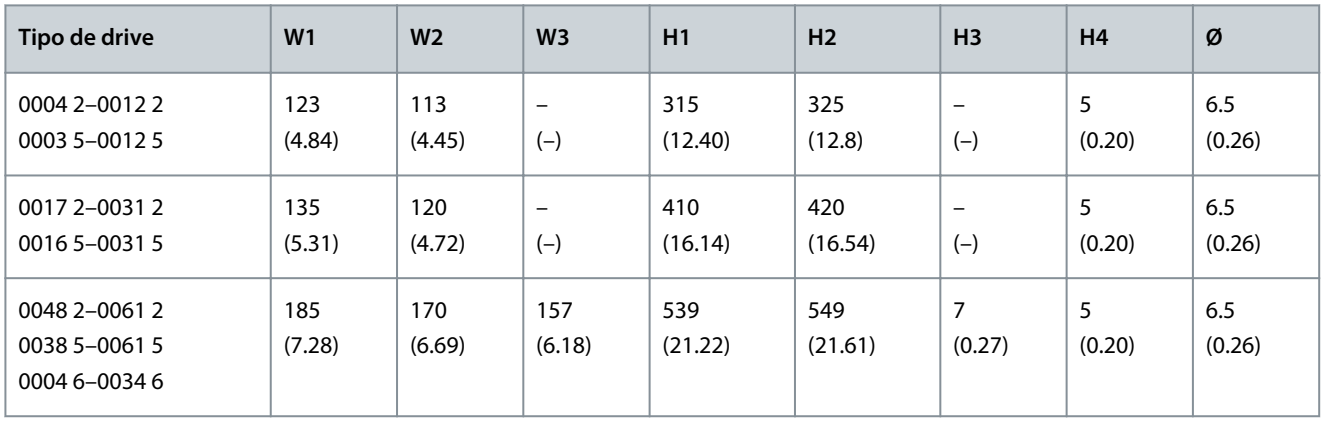

**Tabela 29: As dimensões em mm (em polegada) da abertura e do contorno do conversor com flange, FR4–FR6**

**Especificações**

# <span id="page-134-0"></span>12.2.3.2 Dimensões para montagem com flange, FR7–FR8

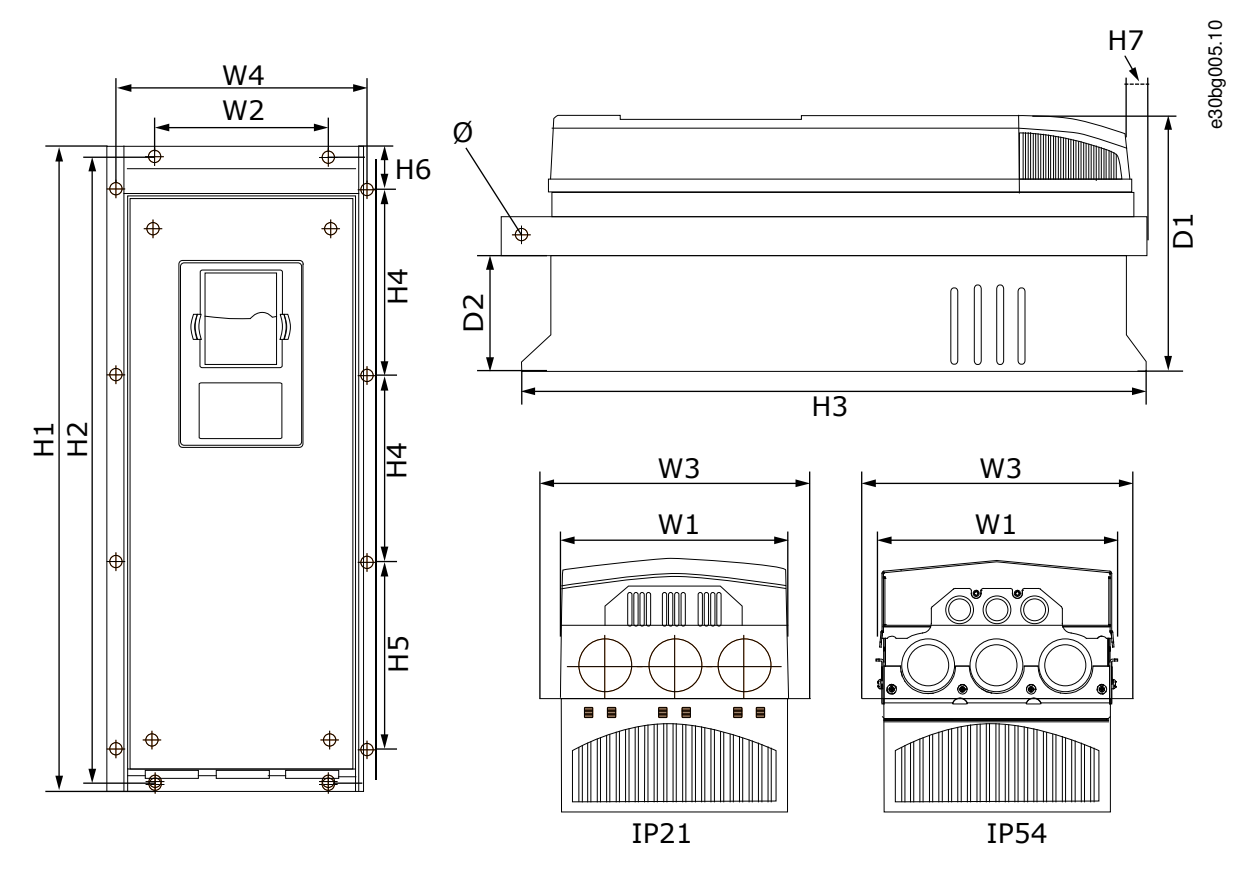

**Ilustração 65: Dimensões do conversor de frequência com flange VACON**® **NXS/NXP, FR7–FR8**

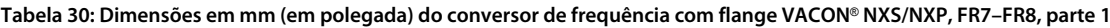

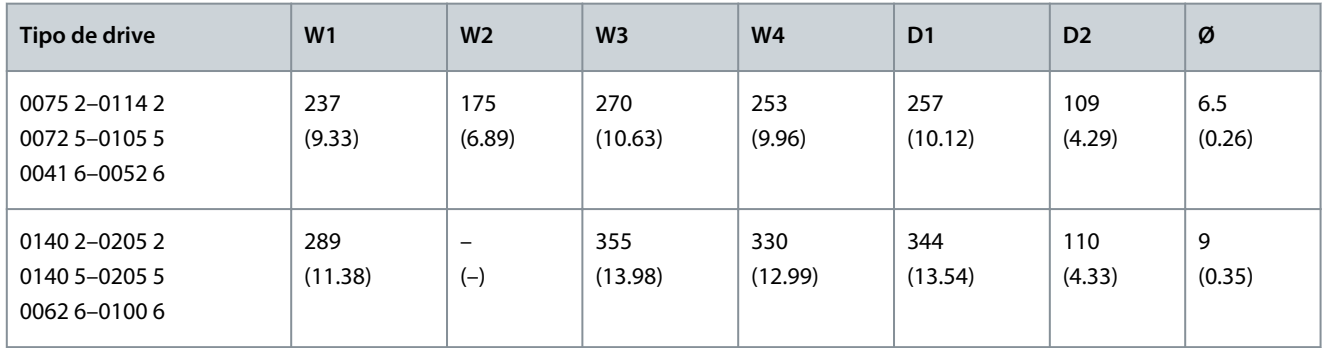

**Tabela 31: Dimensões em mm (em polegada) do conversor de frequência com flange VACON**® **NXS/NXP, FR7–FR8, parte 2**

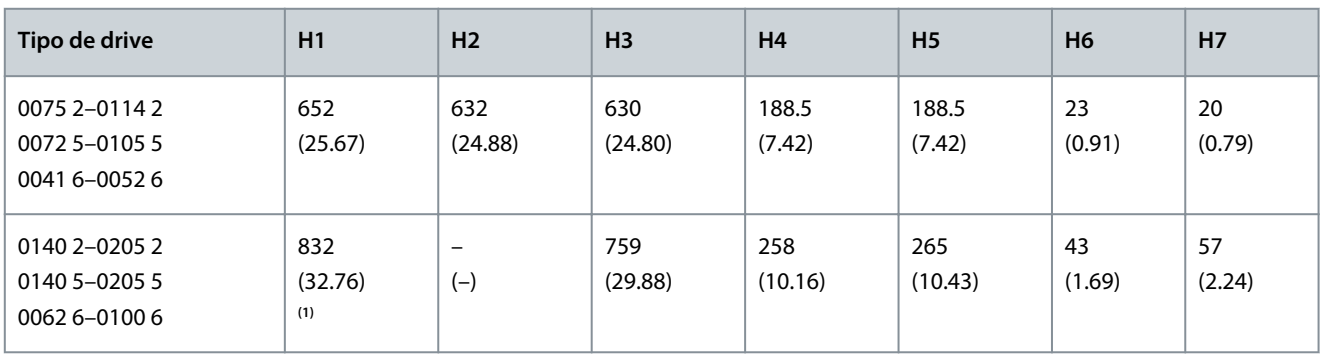

**<sup>1</sup>** A caixa de terminal do resistor de frenagem (202,5 mm (7,97 pol)) e a caixa de conduítes (68 mm (2,68 pol)) não estão incluídas.

<u> Danfoss</u>

# **Especificações**

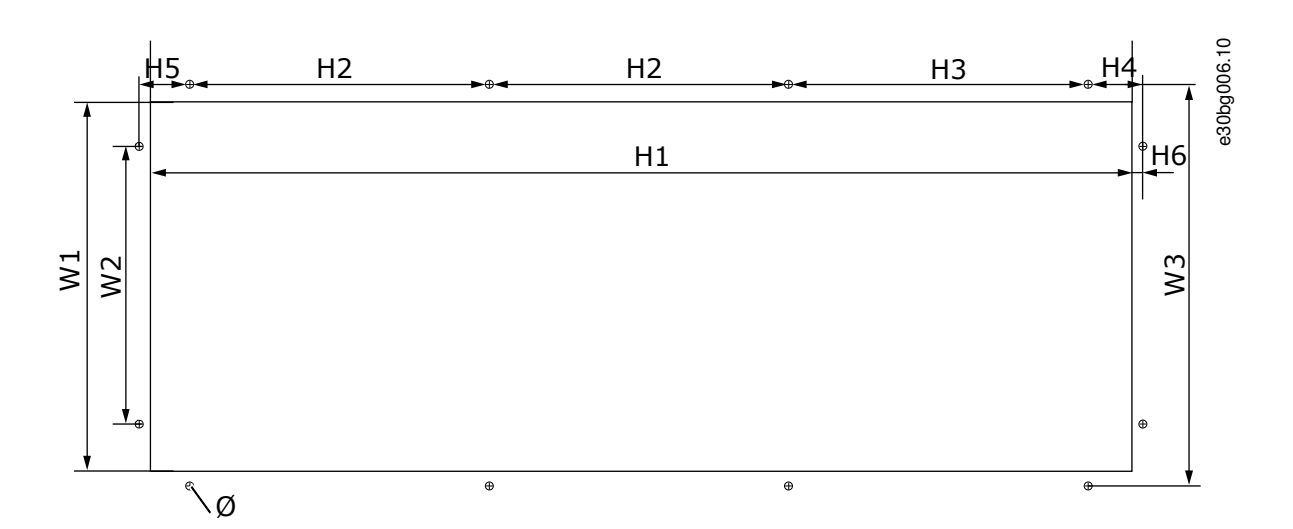

#### **Ilustração 66: Dimensões da abertura e contorno do conversor com flange, FR7**

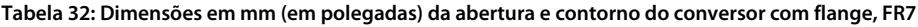

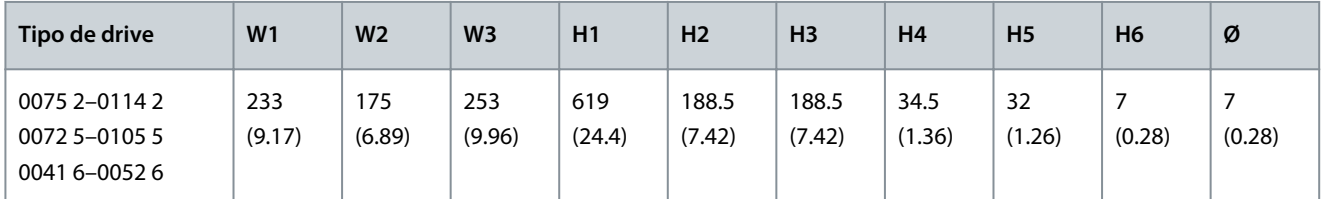

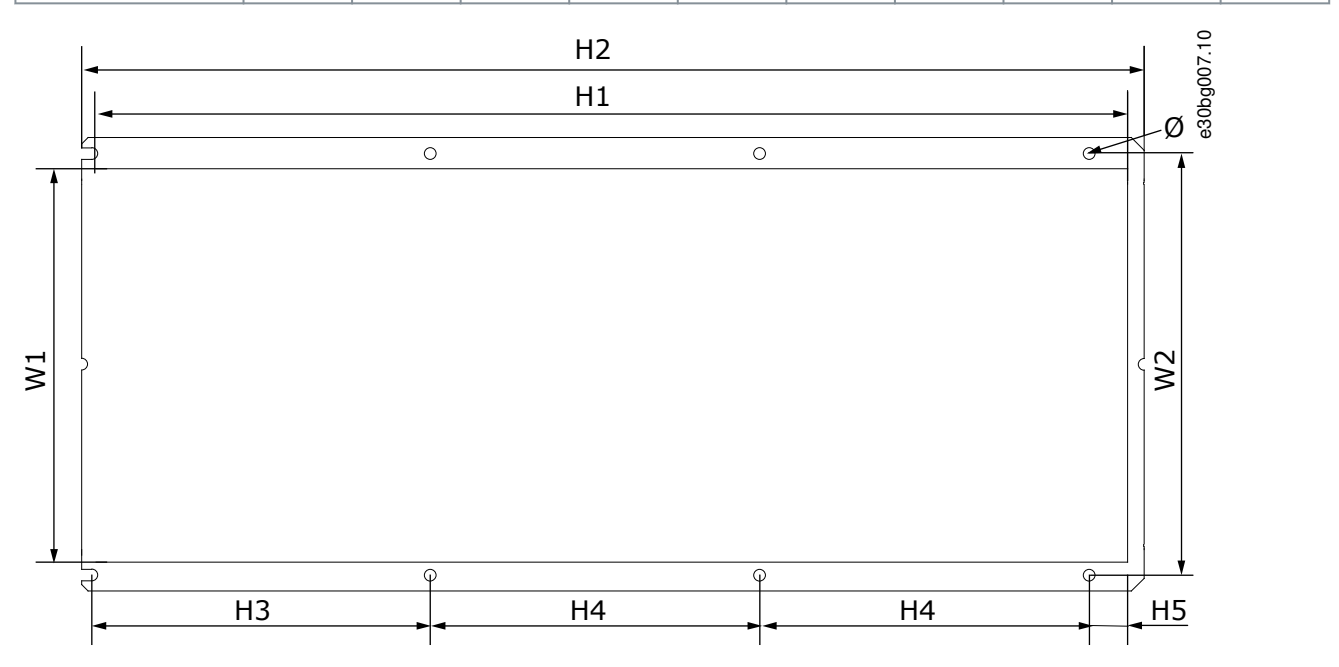

**Ilustração 67: Dimensões da abertura e contorno do conversor com flange, FR8**

**Tabela 33: Dimensões em mm (em polegadas) da abertura e contorno do conversor com flange, FR8**

| Tipo de drive                                   | W1             | W <sub>2</sub> | H1             | H <sub>2</sub> | H <sub>3</sub> | H <sub>4</sub> | H <sub>5</sub> | Ø           |
|-------------------------------------------------|----------------|----------------|----------------|----------------|----------------|----------------|----------------|-------------|
| 0140 2-0205 2<br>0140 5-0205 5<br>0062 6-0100 6 | 301<br>(11.85) | 330<br>(12.99) | 810<br>(31.89) | 832<br>(32.76) | 265<br>(10.43) | 258<br>(10.16) | 33<br>(1.30)   | 9<br>(0.35) |

Danfoss

# <span id="page-136-0"></span>12.2.3.3 Dimensões para montagem com flange, FR9

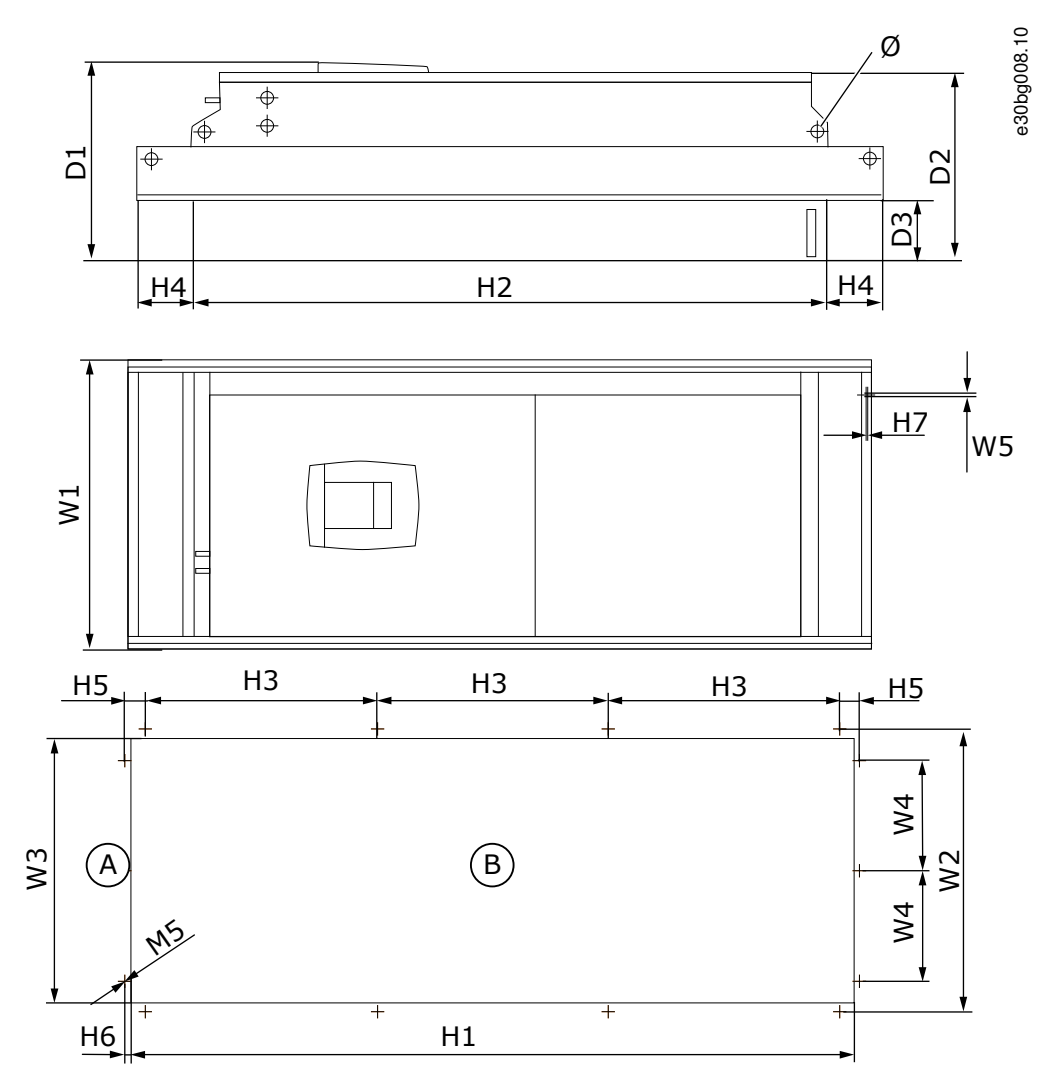

**Ilustração 68: Dimensões do conversor de frequência VACON**® **NXS/NXP, FR9**

**Tabela 34: Dimensões em mm (em polegada) do conversor de frequência VACON**® **NXS/NXP, FR9, parte 1**

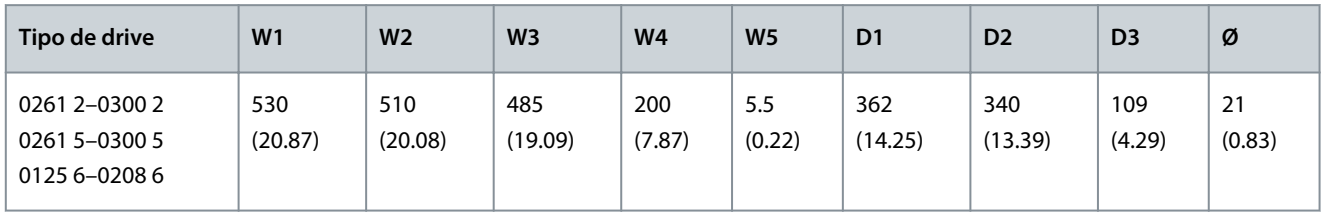

**Tabela 35: Dimensões em mm (em polegada) do conversor de frequência VACON**® **NXS/NXP, FR9, parte 2**

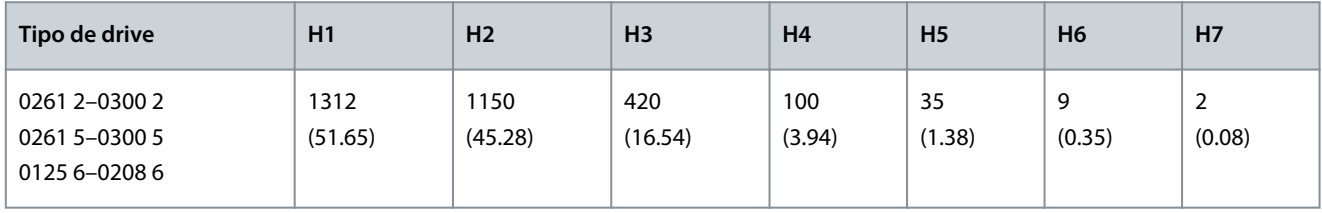

A Superior B Abertura

Danfoss

# **Especificações**

<span id="page-137-0"></span>**Guia de Operação**

# 12.2.4 Autônomo

# 12.2.4.1 Dimensões para FR10–FR11 autônomo

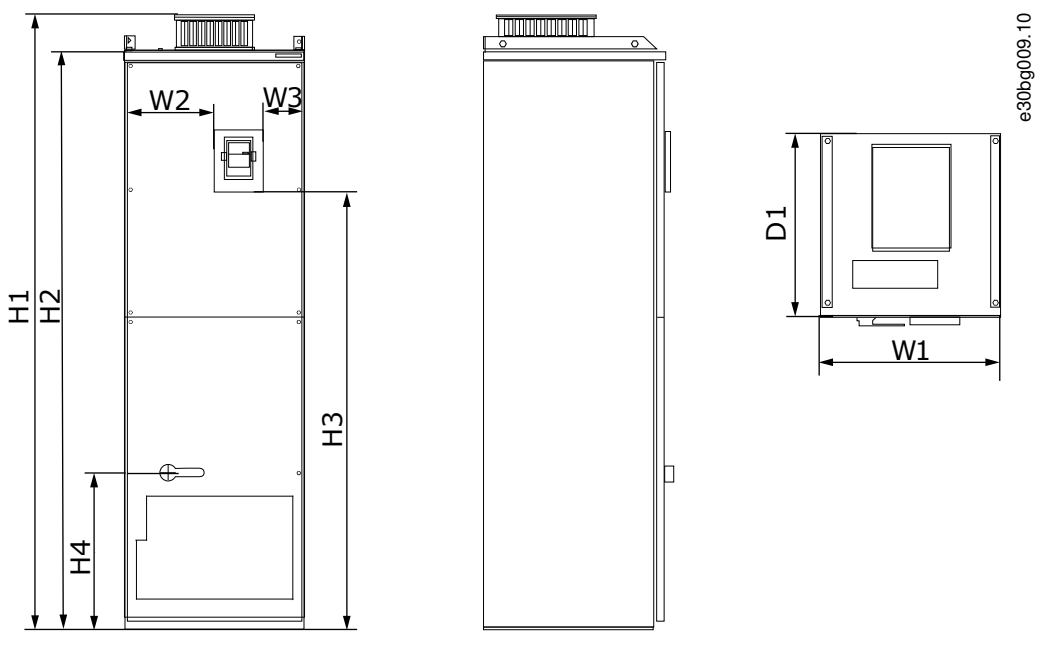

**Ilustração 69: Dimensões do conversor de frequência VACON**® **NXS/NXP, FR10 e FR11 autônomos**

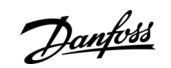

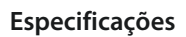

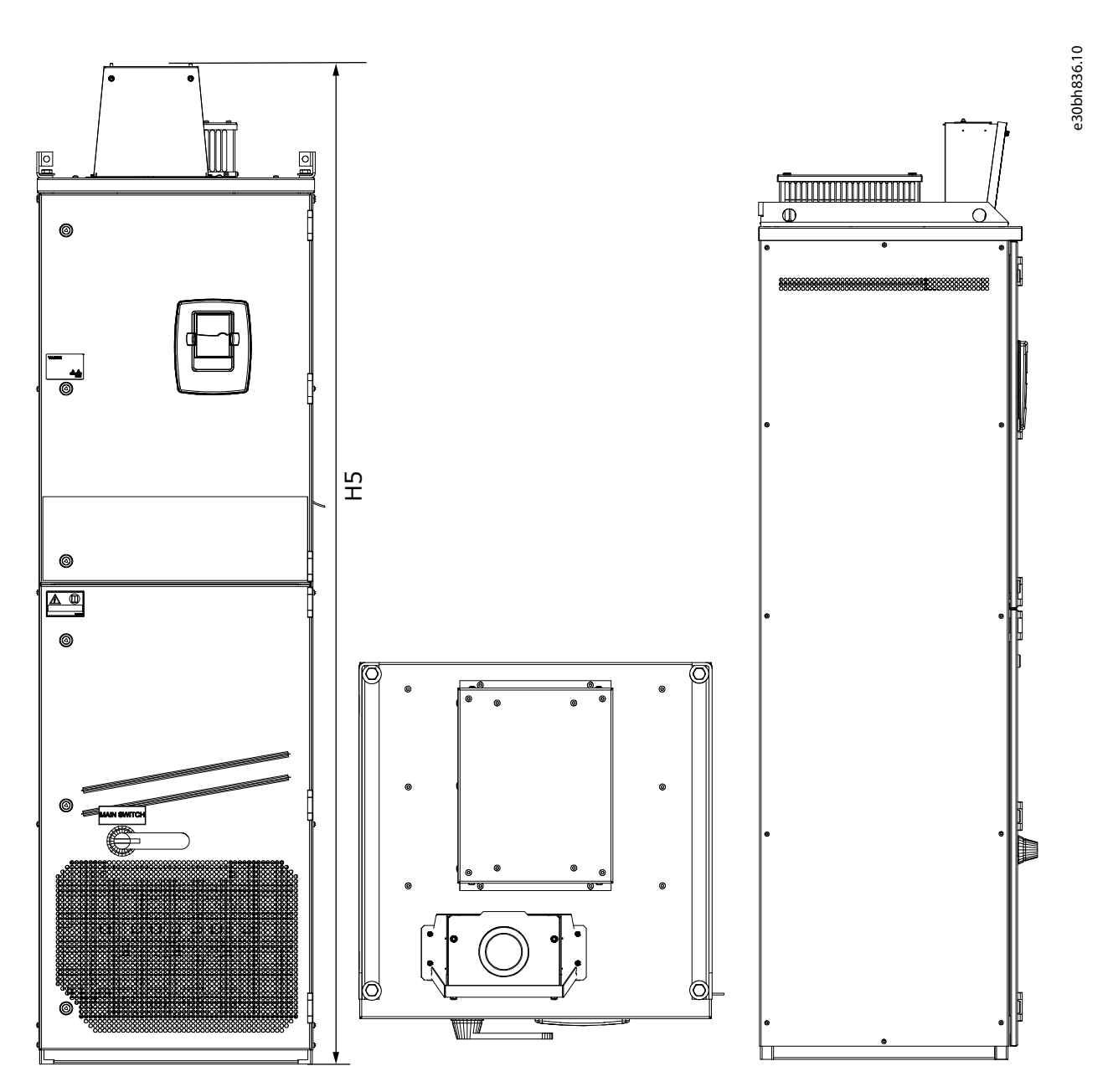

**Ilustração 70: Dimensões do conversor de frequência VACON**® **NXS/NXP, FR10 e FR11 autônomos com Caixa de extensão de conexões CC**

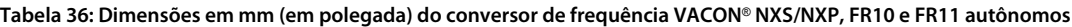

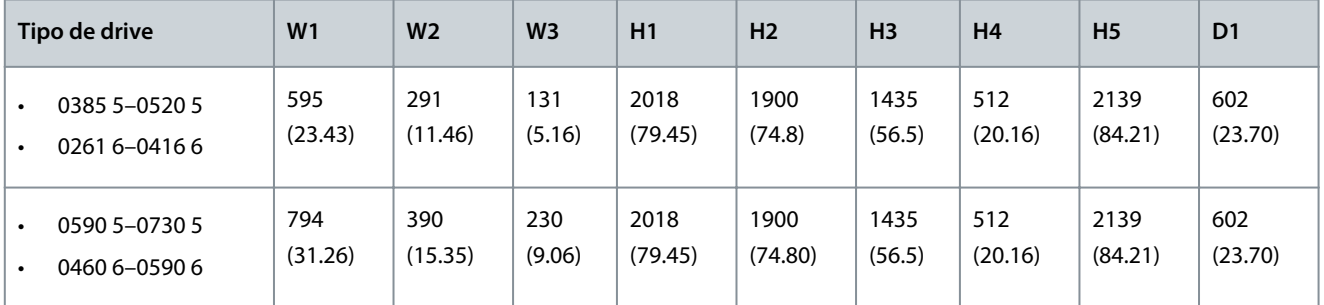

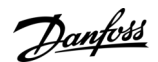

**Especificações**

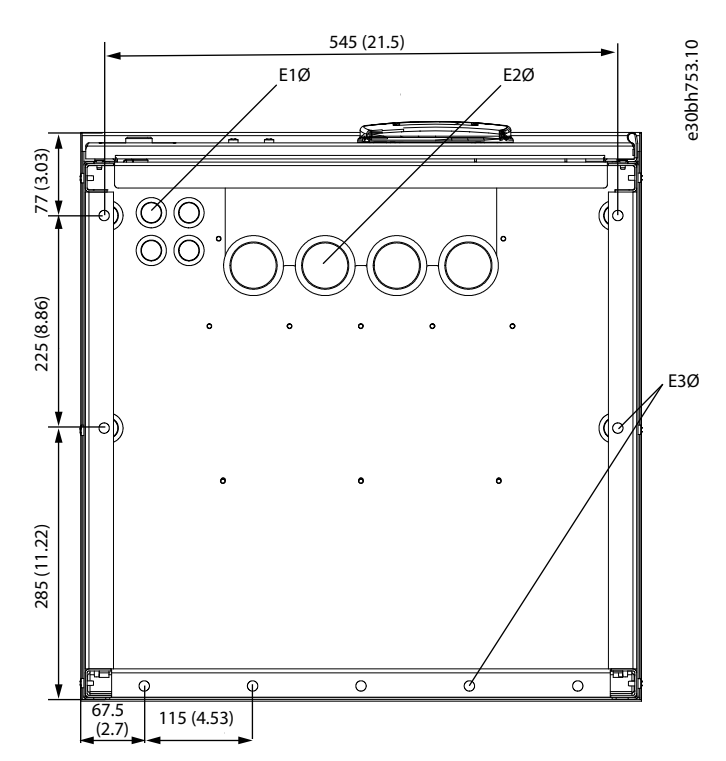

**Ilustração 71: Dimensões dos orifícios para montagem do conversor de frequência VACON**® **NXS/NXP, FR10 autônomo**

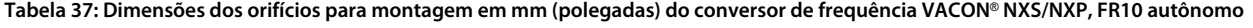

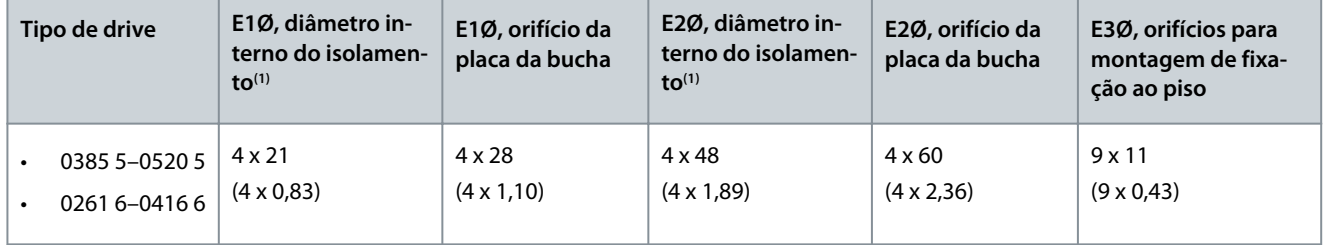

**1** Igual à espessura máxima do cabo. OBSERVAÇÃO! As braçadeiras de cabo possuem um diâmetro interno de 40 mm. As braçadeiras são usadas para aterramento de 360 graus da blindagem. Expor a blindagem do cabo diminui o diâmetro externo do cabo para que os cabos de motor recomendados 3x185+95 mm<sup>2</sup> MCCMK se encaixem na braçadeira.

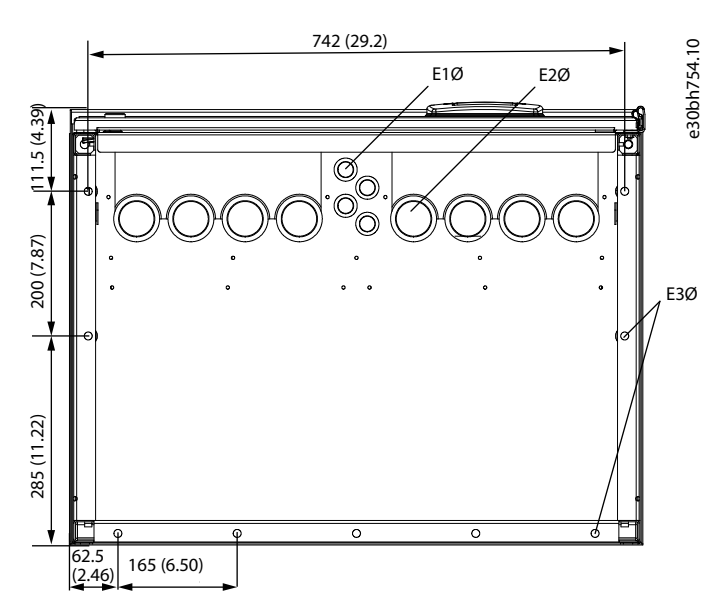

**Ilustração 72: Dimensões dos orifícios para montagem do conversor de frequência VACON**® **NXS/NXP, FR11 autônomo**

Danfoss

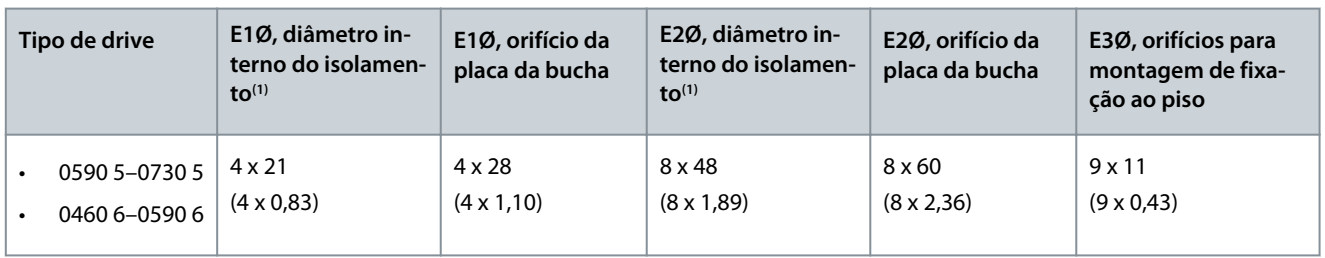

<span id="page-140-0"></span>**Tabela 38: Dimensões dos orifícios para montagem em mm (polegadas) do conversor de frequência VACON**® **NXS/NXP, FR11 autônomo**

**1** Igual à espessura máxima do cabo. OBSERVAÇÃO! As braçadeiras de cabo possuem um diâmetro interno de 40 mm. As braçadeiras são usadas para aterramento de 360 graus da blindagem. Expor a blindagem do cabo diminui o diâmetro externo do cabo para que os cabos de motor recomendados 3x185+95 mm<sup>2</sup> MCCMK se encaixem na braçadeira.

# 12.3 Tamanhos de cabos e fusíveis

## 12.3.1 Lista de informações sobre tamanhos de cabos e fusíveis

Este tópico lista os links para encontrar as tabelas de tamanhos de cabos e fusíveis para o conversor de frequência refrigerado a ar VACON™ NXS e NXP.

Use fusíveis gG/gL ou T/J externos para proteção contra sobrecarga e curto-circuito.

- 12.3.2 Tamanhos de cabos e fusíveis para 208–240 V e 380–500 V, FR4 a FR9
- [12.3.4 Tamanhos de cabos e fusíveis para 525–690 V, FR6 a FR9](#page-142-0)
- [12.3.6 Tamanhos de cabos e fusíveis para 380–500 V, FR10 a FR11 autônomos](#page-144-0)
- [12.3.8 Tamanhos de cabos e fusíveis para 525–690 V, FR10 a FR11](#page-145-0)

#### Para conversores de frequência na América do Norte, consulte:

- [12.3.3 Tamanhos de cabos e fusíveis para 208-240 V e 380-500 V, FR4 a FR9, América do Norte](#page-141-0)
- [12.3.5 Tamanhos de cabos e fusíveis para 525–690 V \(Características nominais UL 600 V\), FR6 a FR9, América do Norte](#page-143-0)
- [12.3.7 Tamanhos de cabos e fusíveis para 380–500 V, FR10 a FR11, América do Norte](#page-145-0)
- [12.3.9 Tamanhos de cabos e fusíveis para 525–690 V \(Características nominais UL 600 V\), FR10 a FR11, América do Norte](#page-146-0)

# 12.3.2 Tamanhos de cabos e fusíveis para 208–240 V e 380–500 V, FR4 a FR9

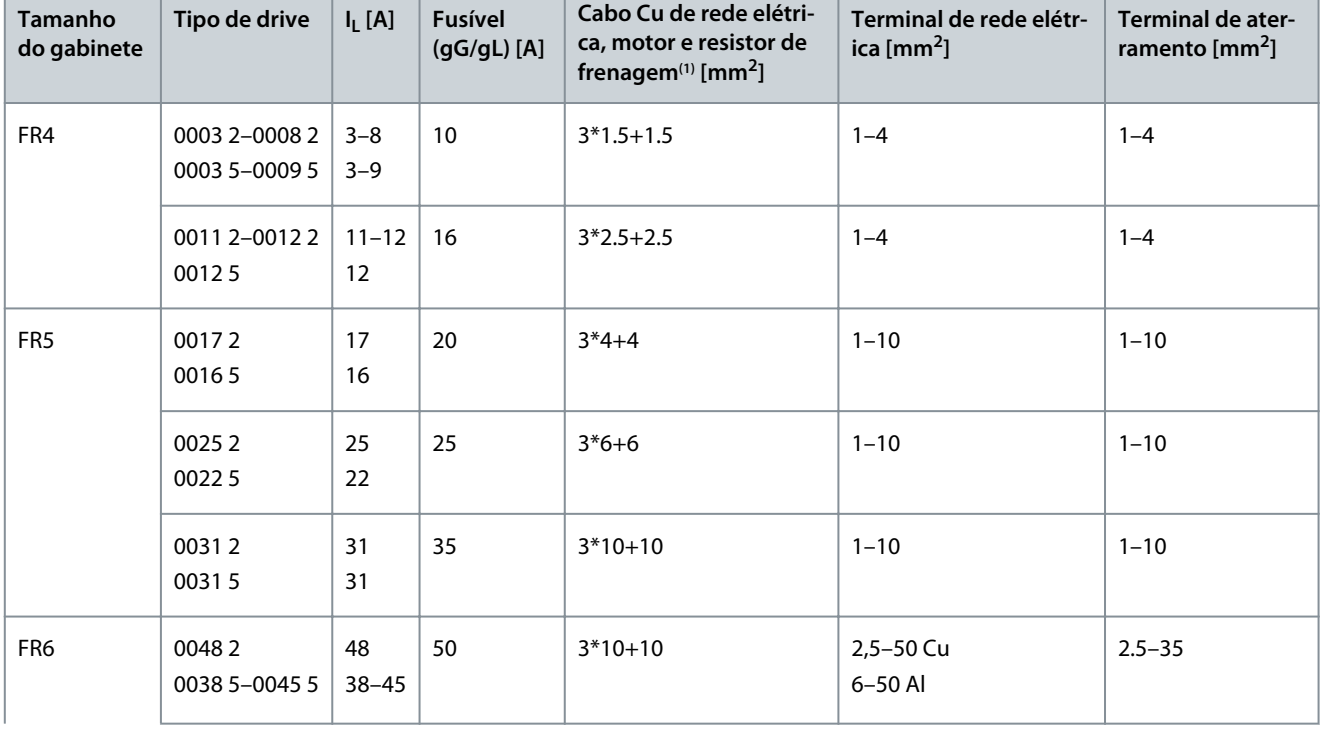

**Tabela 39: Tamanhos de cabos e fusíveis para VACON**® **NXS/NXP**

Danfoss

**Especificações**

<span id="page-141-0"></span>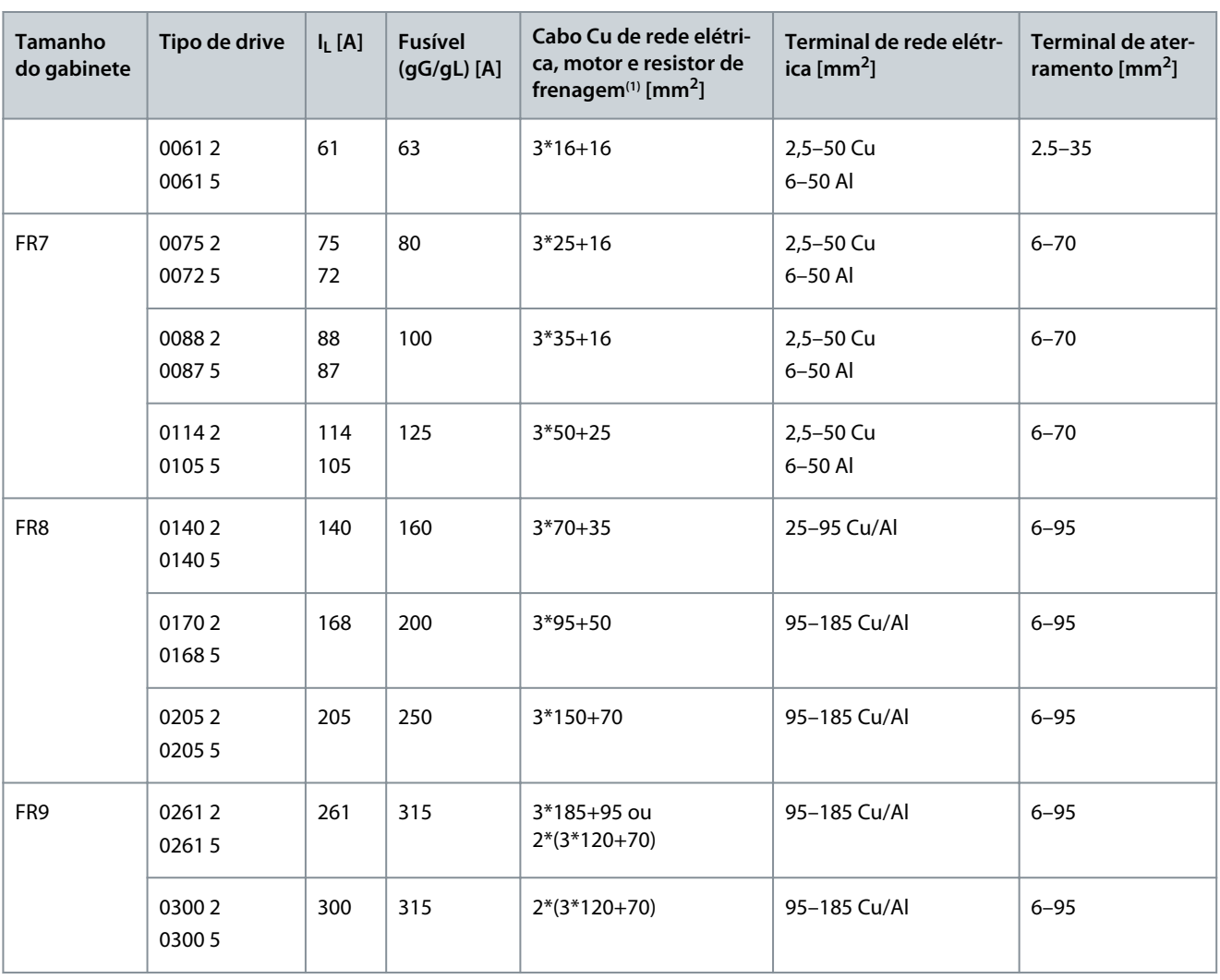

**<sup>1</sup>** Usa um fator de correção de 0,7

# 12.3.3 Tamanhos de cabos e fusíveis para 208-240 V e 380-500 V, FR4 a FR9, América do Norte **Tabela 40: Tamanhos de cabos e fusíveis para o VACON**® **NXS/NXP, América do Norte**

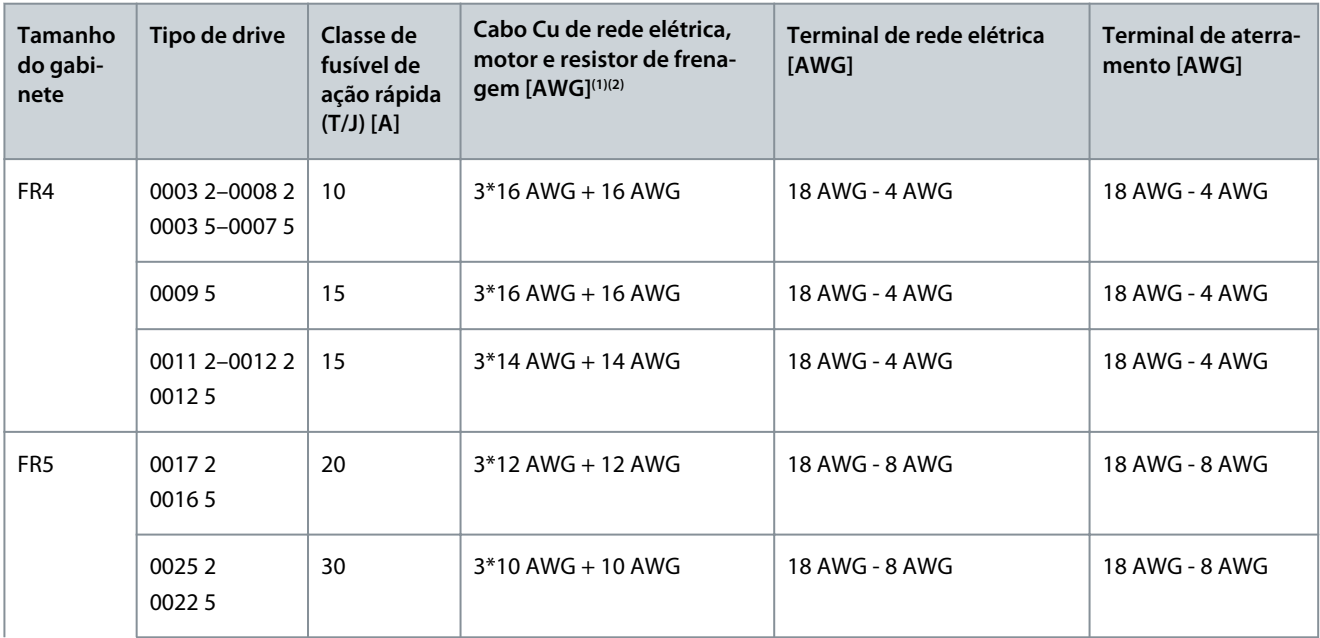

Danfoss

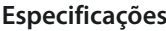

<span id="page-142-0"></span>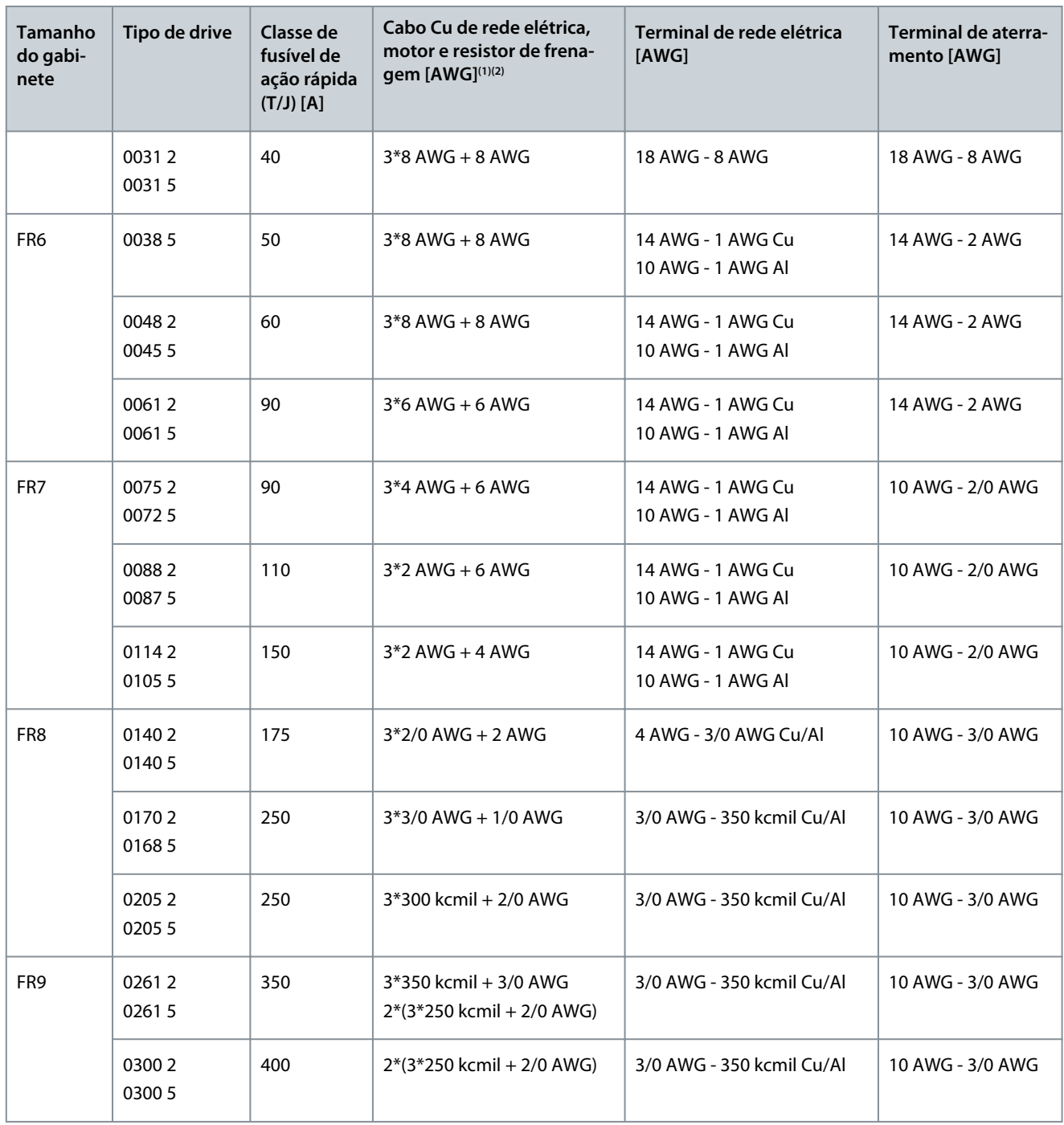

**<sup>1</sup>** Usa um fator de correção 0,7

**<sup>2</sup>** Use cabos com uma resistência de calor a +90 °C (194 °F) para cumprir com as normas UL.

# 12.3.4 Tamanhos de cabos e fusíveis para 525–690 V, FR6 a FR9 **Tabela 41: Tamanhos de cabos e fusíveis para VACON**® **NXS/NXP**

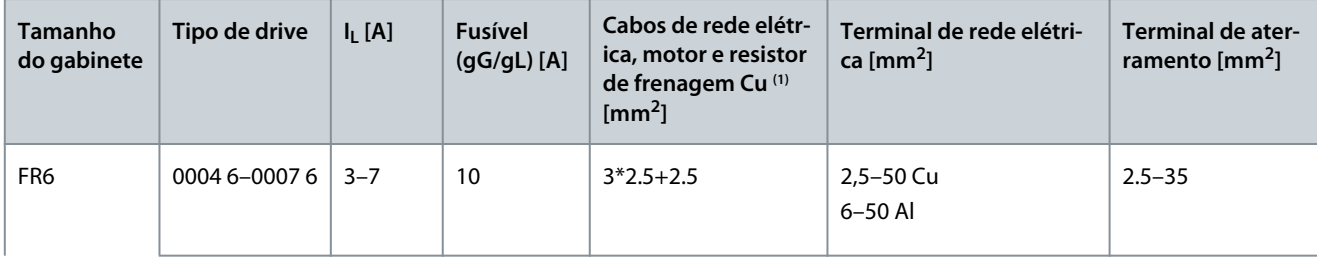

Danfoss

**Especificações**

<span id="page-143-0"></span>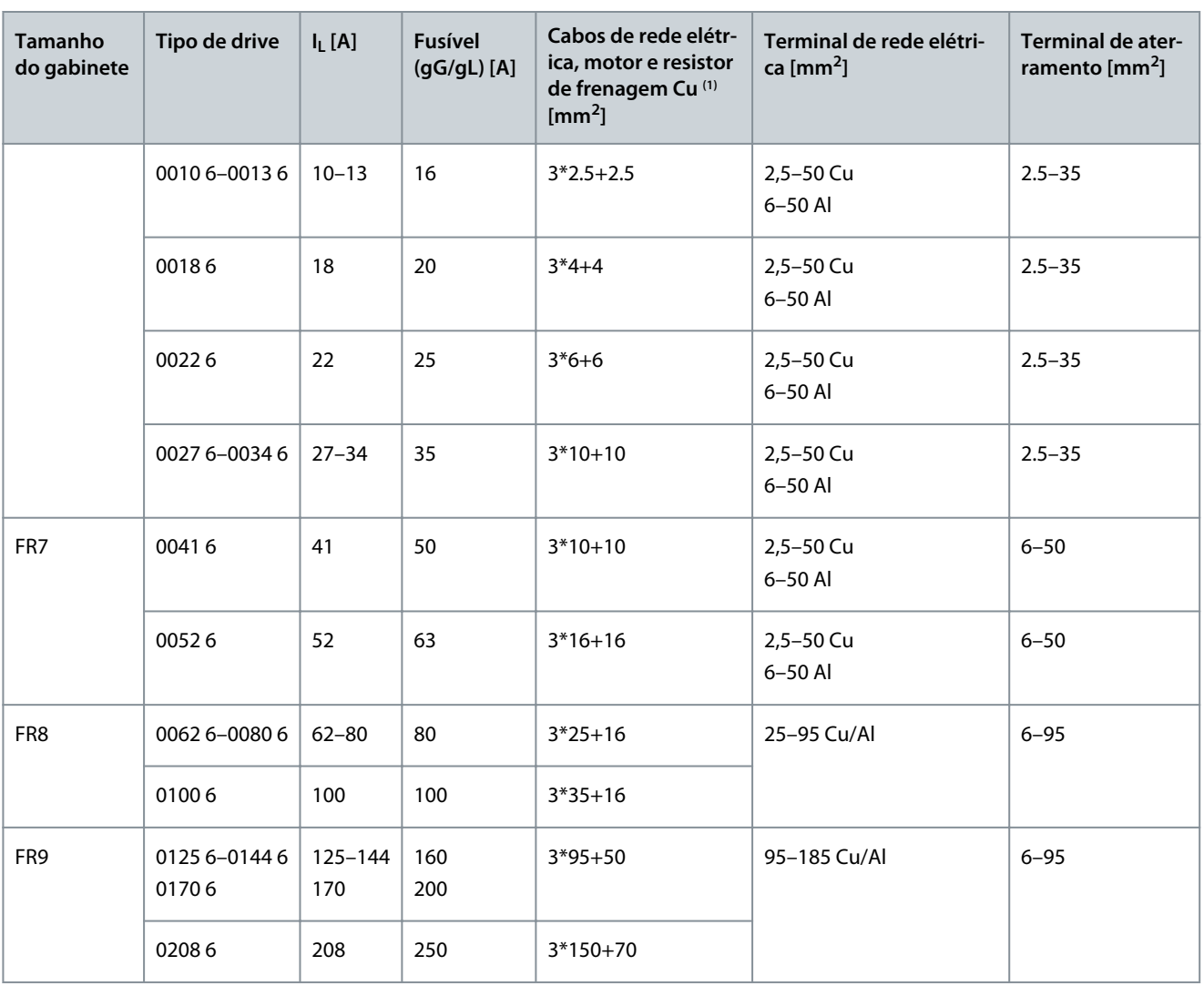

**<sup>1</sup>** Usa o fator de correção 0,7

# 12.3.5 Tamanhos de cabos e fusíveis para 525–690 V (Características nominais UL 600 V), FR6 a FR9, América do Norte

**Tabela 42: Tamanhos de cabos e fusíveis para VACON**® **NXS/NXP, América do Norte, Características nominais UL de 525–600 V**

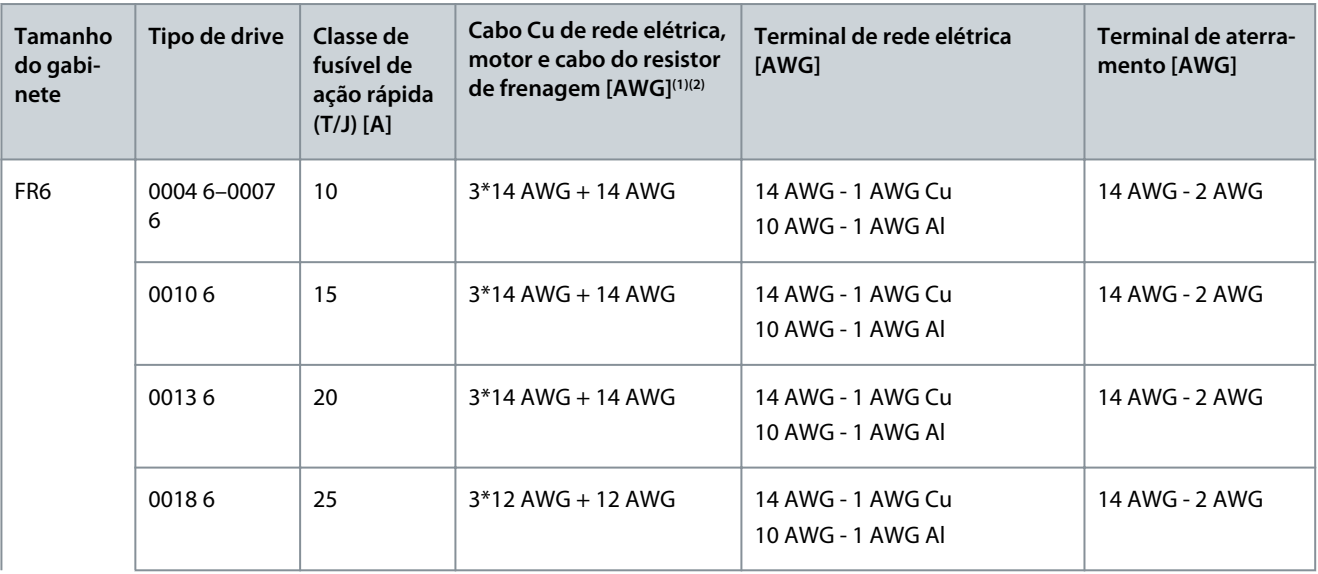
Danfoss

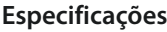

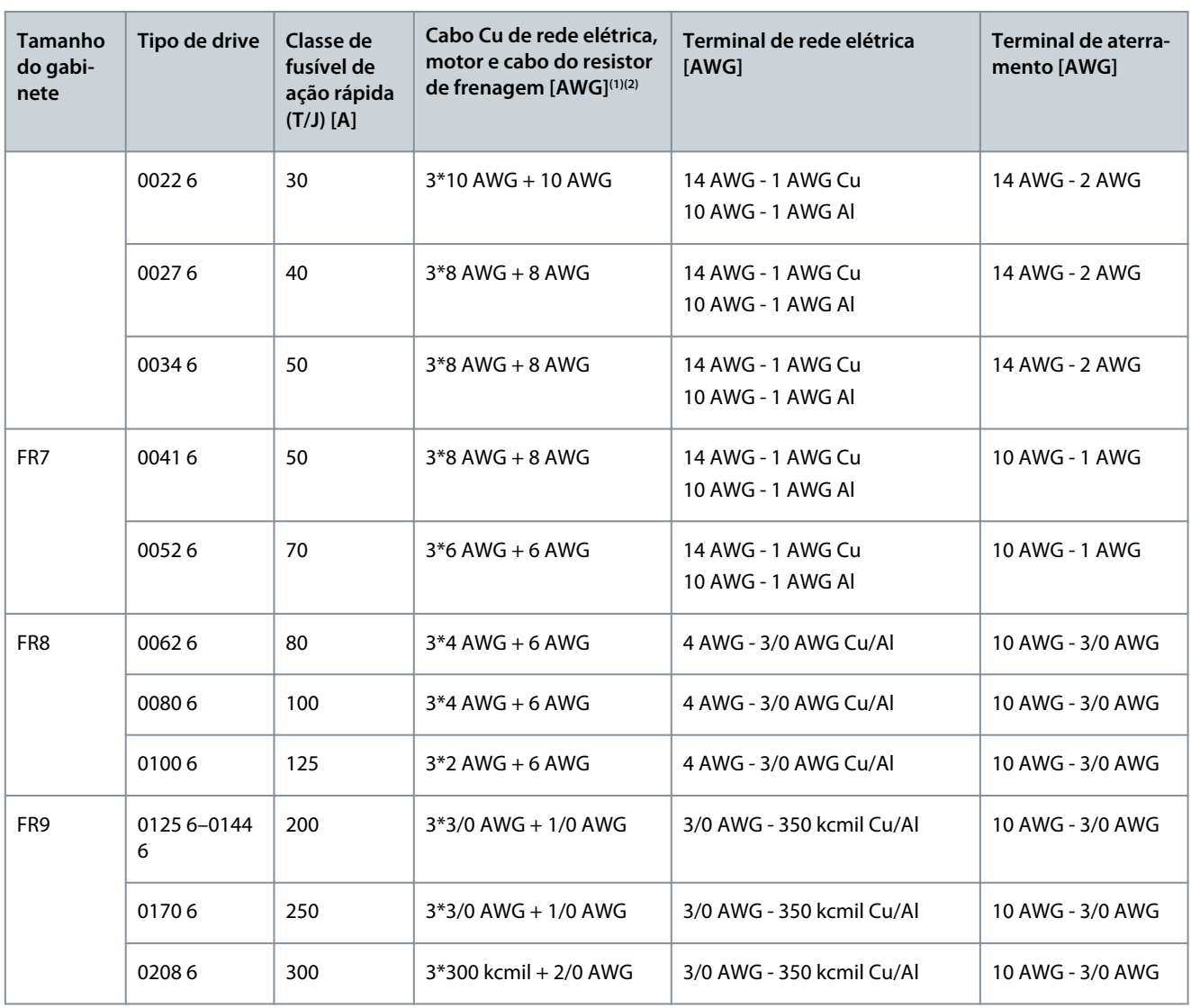

**<sup>1</sup>** Usa um fator de correção 0,7.

**<sup>2</sup>** Use cabos com uma resistência ao calor de +90 °C (194 °F) para atender aos padrões UL.

#### 12.3.6 Tamanhos de cabos e fusíveis para 380–500 V, FR10 a FR11 autônomos

**OBSERVAÇÃO!** Nos conversores FR10 e FR11 autônomos, o painel elétrico do conversor possui fusíveis aR ultrarrápidos para proteção contra curto-circuito. Use fusíveis gG ou T/J externos para proteção de sobrecarga nos conversores FR10 e FR11 autônomos.

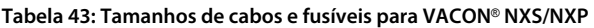

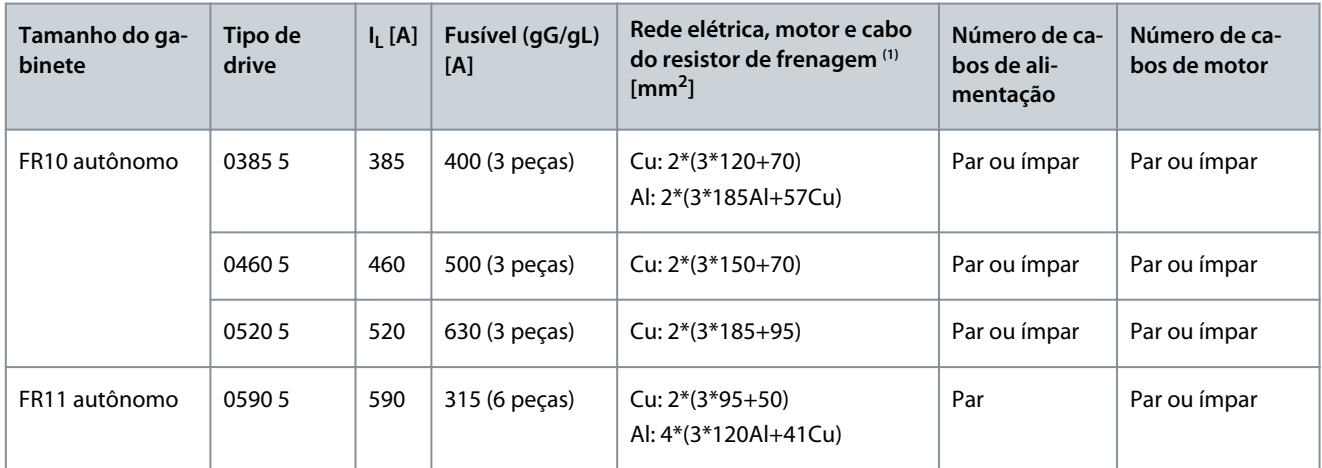

Danfoss

### **Especificações**

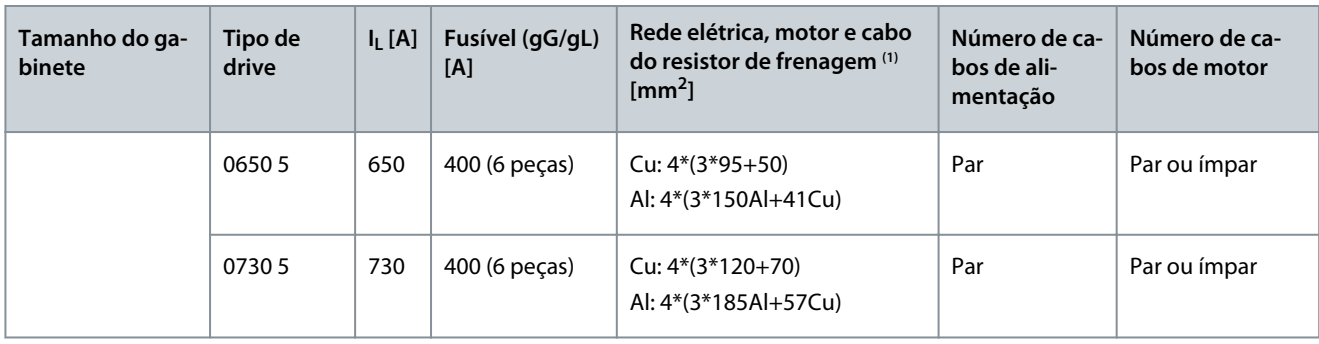

**<sup>1</sup>** Usa o fator de correção de 0,7

### 12.3.7 Tamanhos de cabos e fusíveis para 380–500 V, FR10 a FR11, América do Norte

**OBSERVAÇÃO!** Nos conversores FR10 e FR11 autônomos, o painel elétrico do conversor possui fusíveis aR ultrarrápidos para proteção contra curto-circuito. Use fusíveis gG ou T/J externos para proteção de sobrecarga nos conversores FR10 e FR11 autônomos.

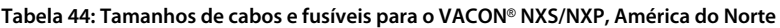

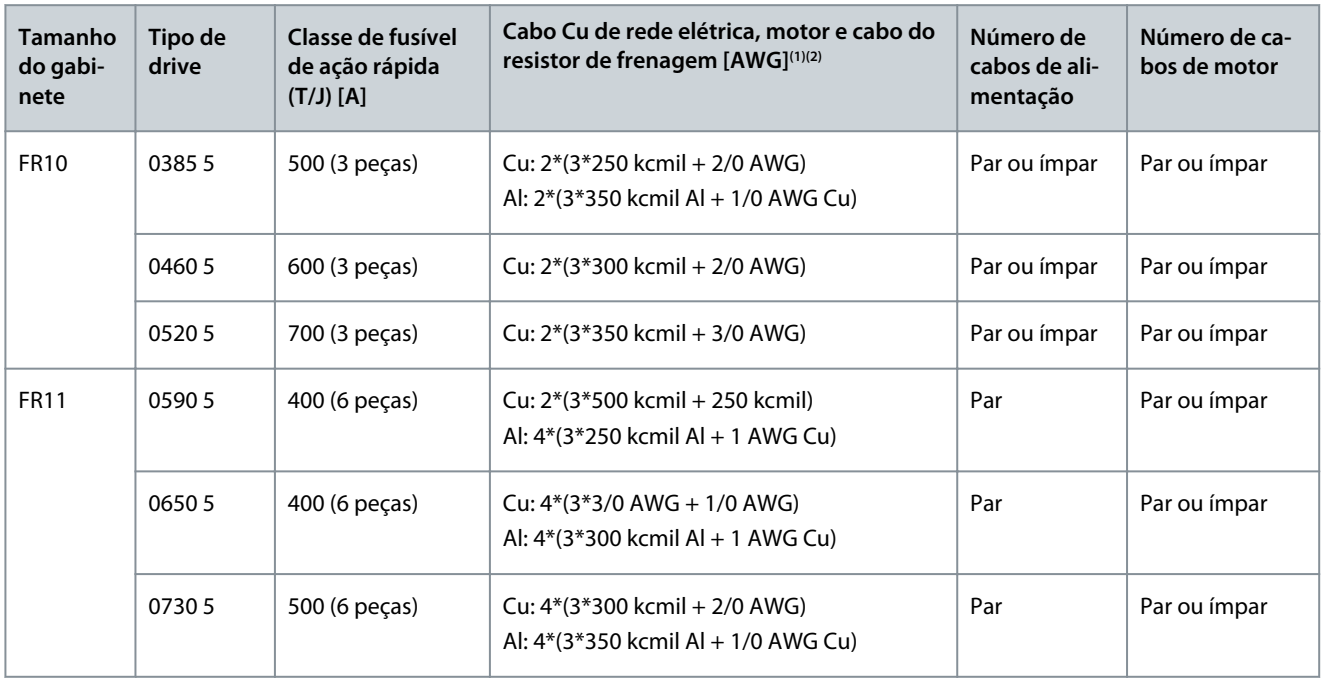

**<sup>1</sup>** Usa um fator de correção 0,7.

**<sup>2</sup>** Use cabos com uma resistência ao calor de +90 °C (194 °F) para atender aos padrões UL.

### 12.3.8 Tamanhos de cabos e fusíveis para 525–690 V, FR10 a FR11

**OBSERVAÇÃO!** Nos conversores FR10 e FR11 autônomos, o painel elétrico do conversor possui fusíveis aR ultrarrápidos para proteção contra curto-circuito. Use fusíveis gG ou T/J externos para proteção de sobrecarga nos conversores FR10 e FR11 autônomos.

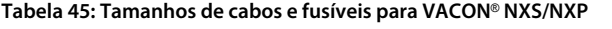

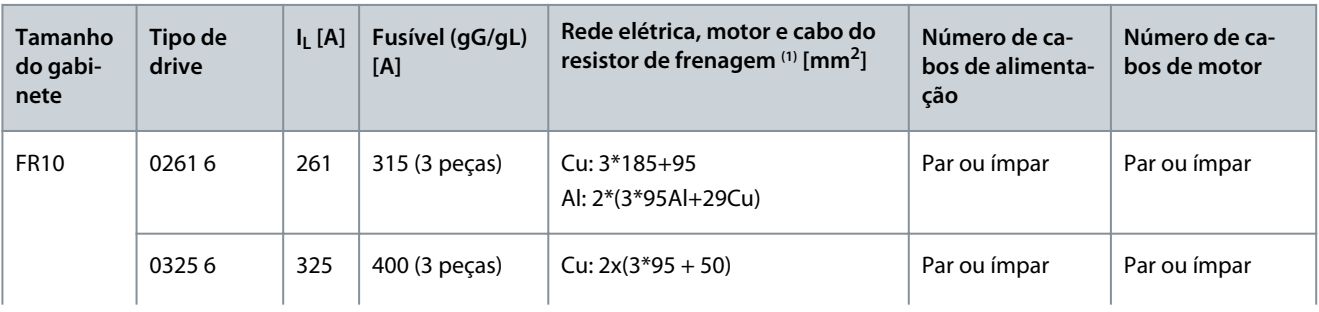

Danfoss

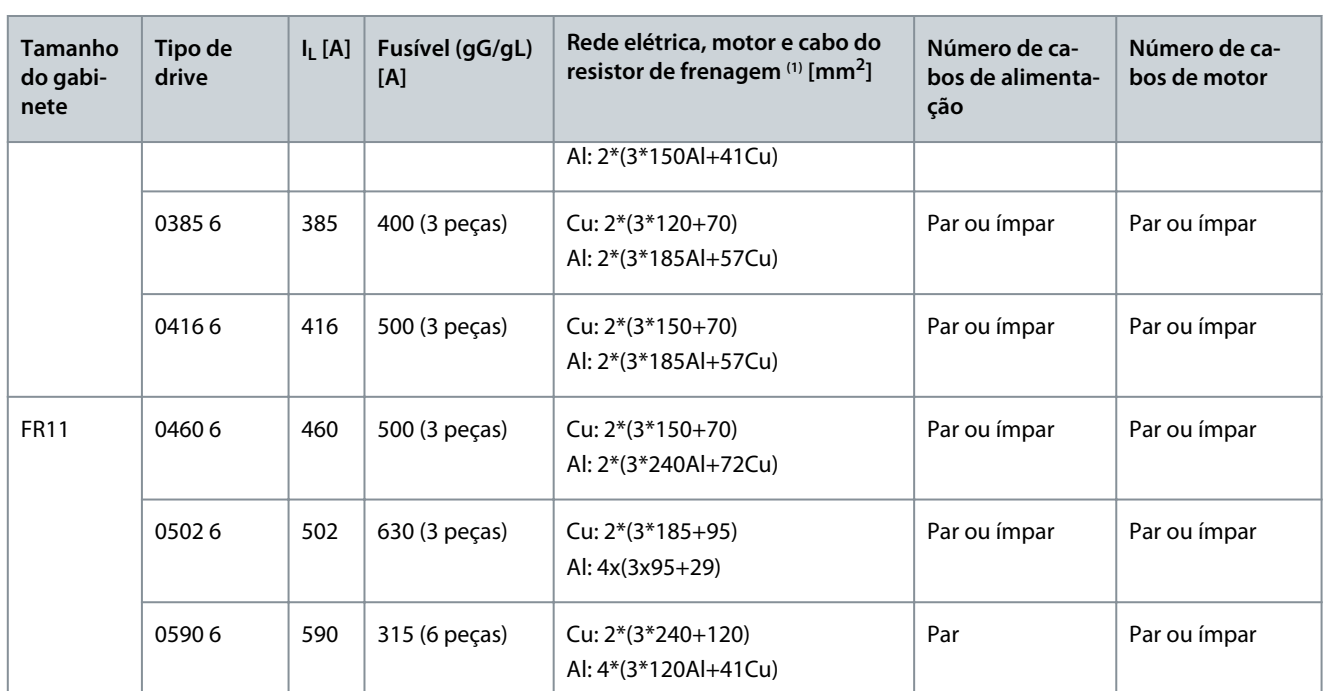

**<sup>1</sup>** Usa o fator de correção de 0,7

### 12.3.9 Tamanhos de cabos e fusíveis para 525–690 V (Características nominais UL 600 V), FR10 a FR11, América do Norte

**OBSERVAÇÃO!** Nos conversores FR10 e FR11 autônomos, o painel elétrico do conversor possui fusíveis aR ultrarrápidos para proteção contra curto-circuito. Use fusíveis gG ou T/J externos para proteção de sobrecarga nos conversores FR10 e FR11 autônomos.

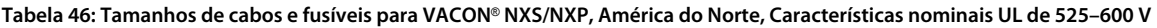

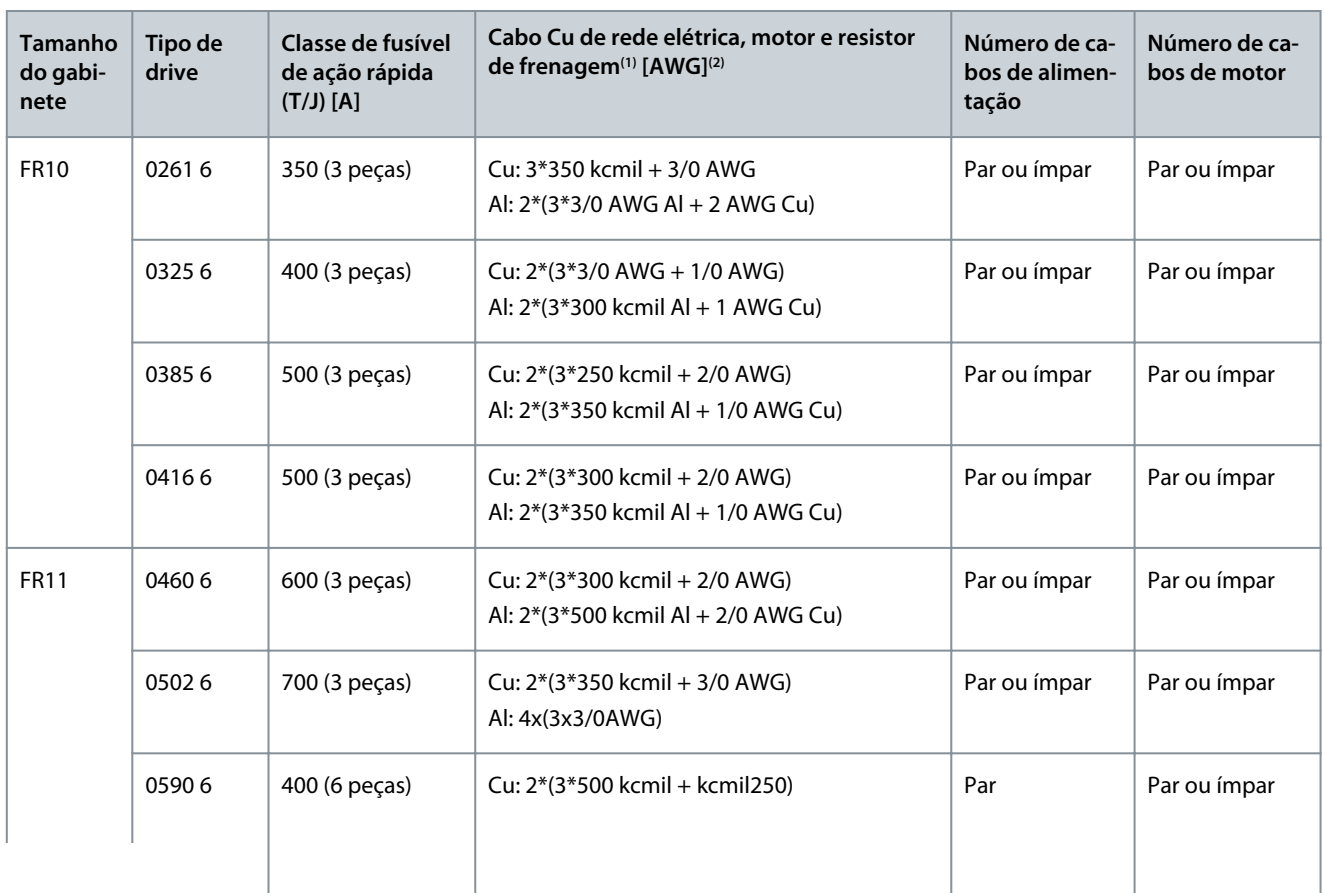

<u> Danfoss</u>

### **Especificações**

de ca-

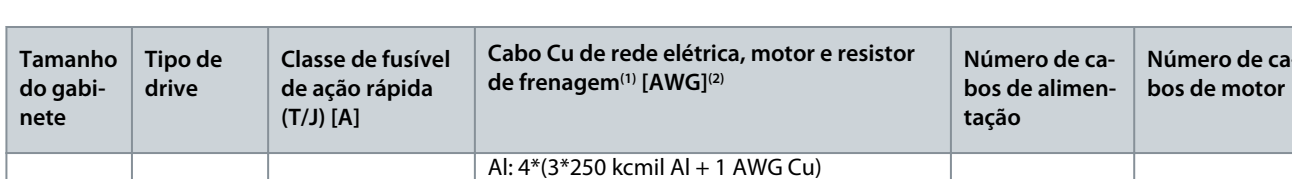

**<sup>1</sup>** Use cabos com resistência a calor a +90 °C (194 °F) para atender aos padrões UL.

**<sup>2</sup>** Use o fator de correção 0,7

**Guia de Operação**

#### 12.4 Comprimentos de decapagem de cabos

Consulte *Ilustração 73* para peças de cabos a serem removidos e verifique o comprimento de decapagem correspondente na tabela.

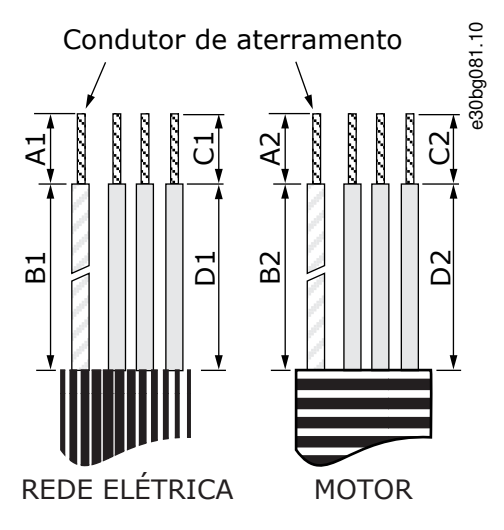

#### **Ilustração 73: Decapagem de cabos**

**Tabela 47: Comprimentos de decapagem de cabos [mm]**

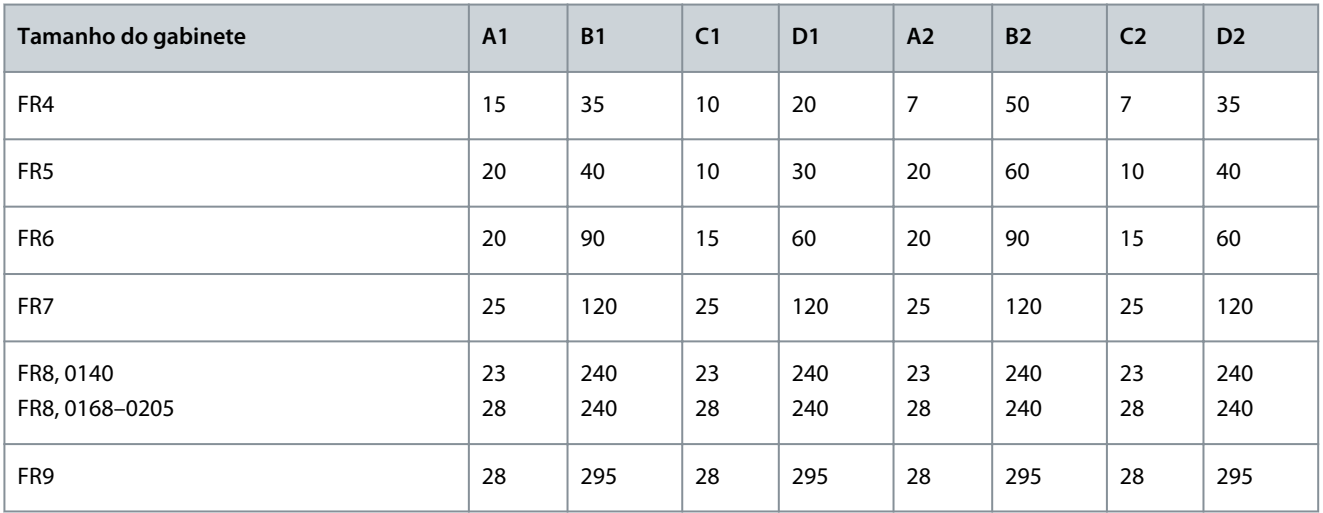

**Tabela 48: Comprimentos de decapagem de cabos [mm]**

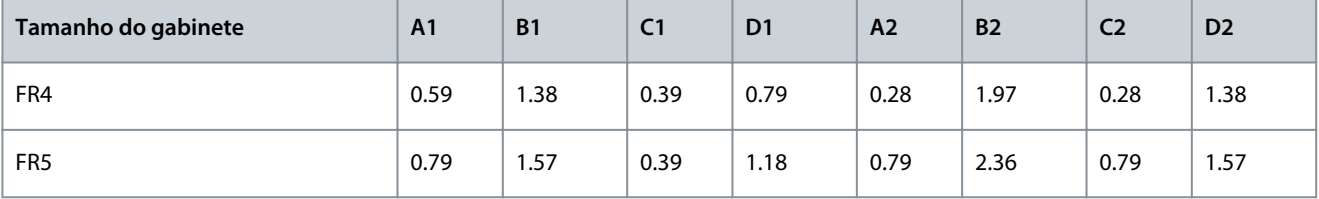

Danfoss

#### **Especificações**

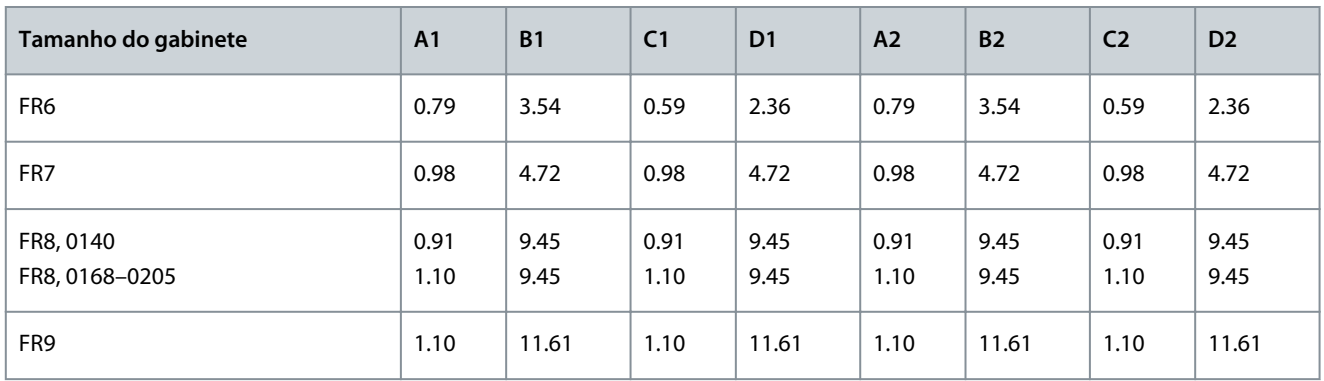

### 12.5 Torques de aperto dos parafusos da tampa

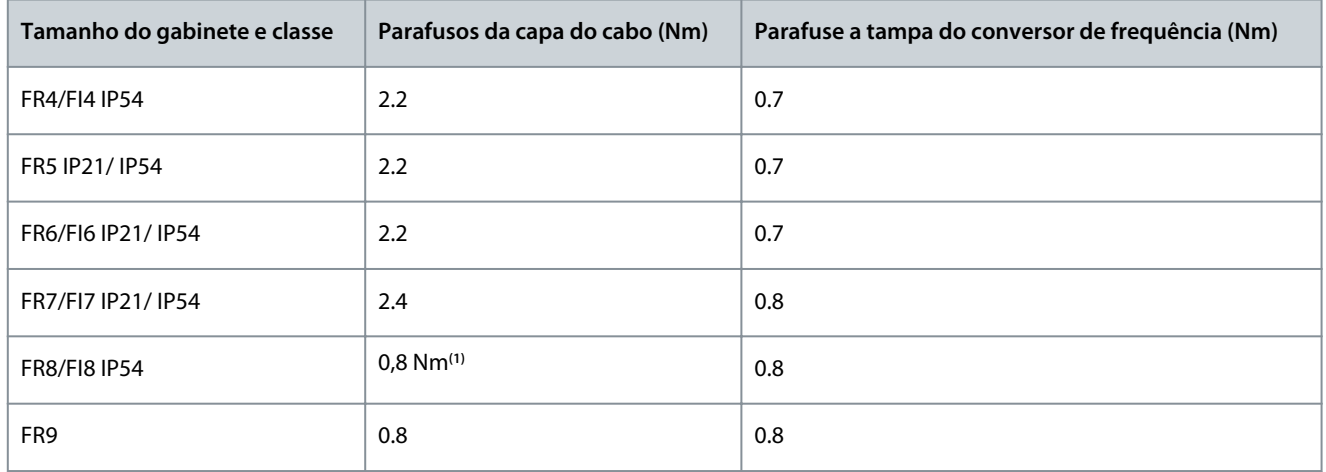

**<sup>1</sup>** A tampa da unidade de potência.

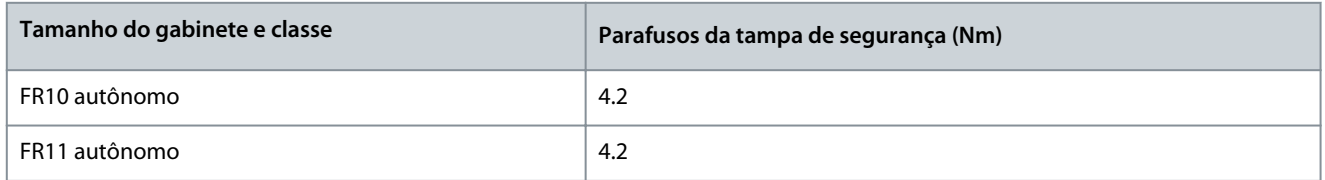

### 12.6 Torques de aperto dos terminais

**Tabela 49: Torques de aperto da rede elétrica e dos terminais do motor**

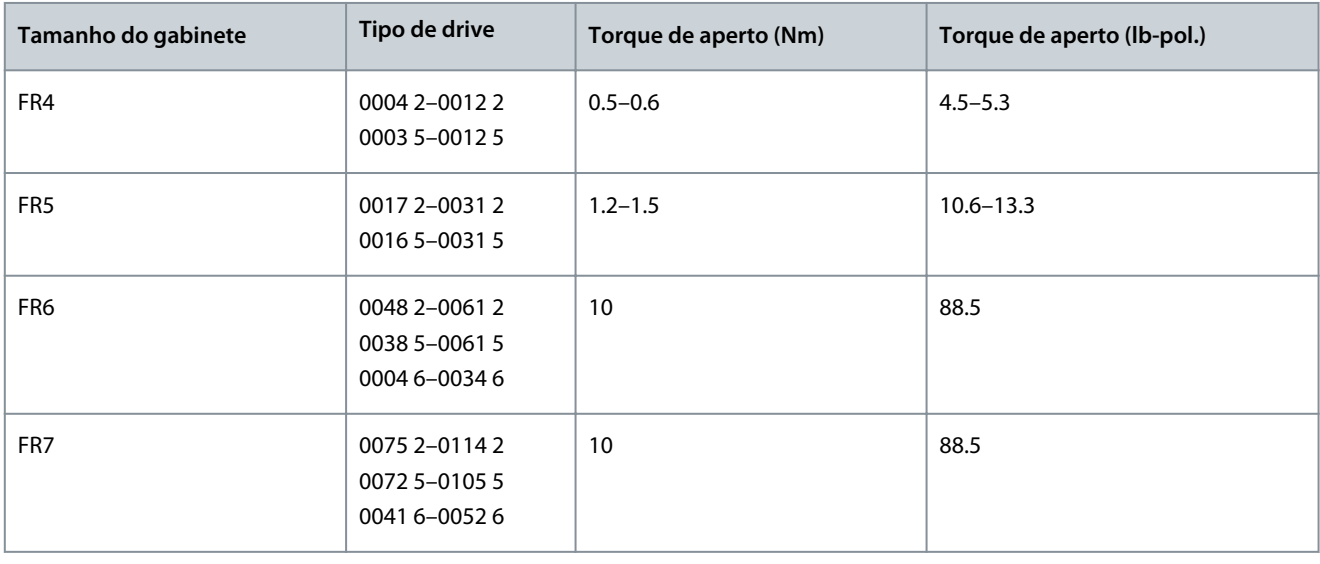

<span id="page-149-0"></span>**Guia de Operação**

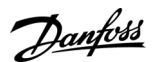

#### **Especificações**

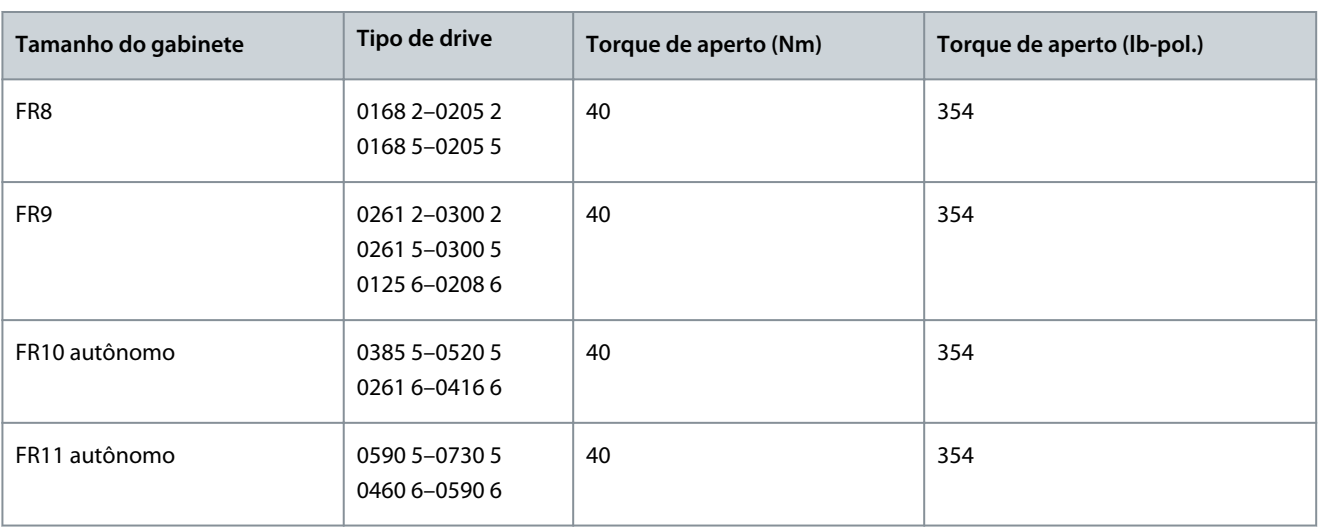

#### 12.7 Valores nominais da potência

#### 12.7.1 Capacidade de sobrecarga

A **sobrecarga baixa** significa que, se 110% da corrente contínua (l<sub>L</sub>) for necessário por 1 minuto a cada 10 minutos, os 9 minutos restantes devem ser de aproximadamente 98% de l<sub>L</sub> ou menos. Isso é para garantir que a corrente de saída não seja mais do que l<sub>l</sub> durante o ciclo útil.

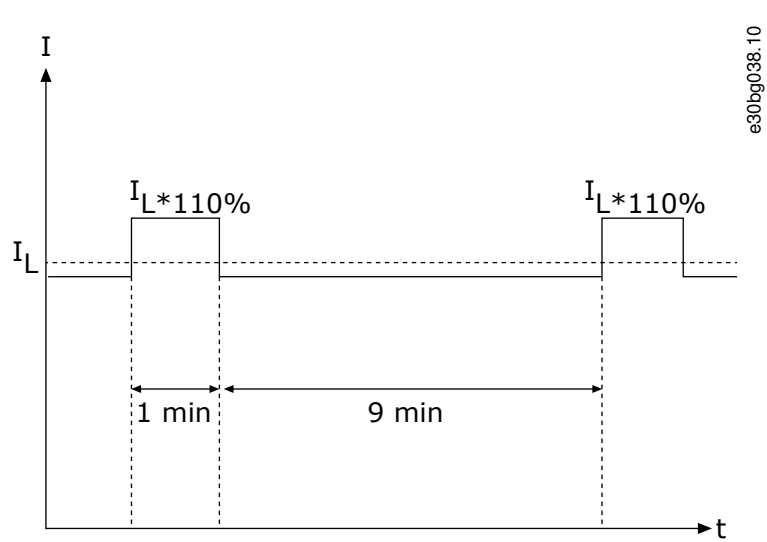

#### **Ilustração 74: Sobrecarga baixa**

A sobrecarga alta significa que, se 150% da corrente contínua (I<sub>H</sub>) for necessário por 1 minuto a cada 10 minutos, os 9 minutos restantes devem ser aproximadamente 92% de I<sub>H</sub> ou menos. Isso é para garantir que a corrente de saída não seja mais do que I<sub>H</sub> durante o ciclo útil.

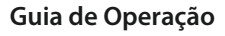

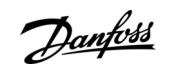

**Especificações**

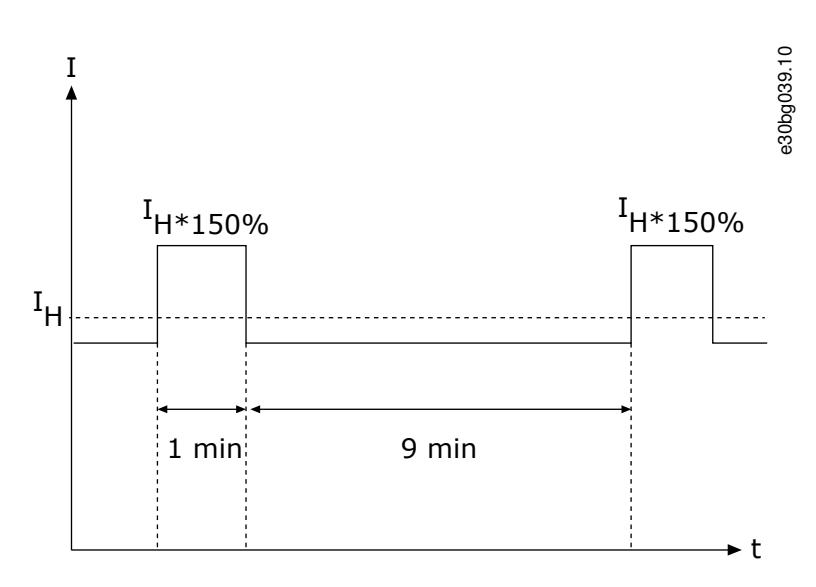

#### **Ilustração 75: Sobrecarga alta**

Para obter mais informações, consulte a norma IEC61800-2.

### 12.7.2 Valores nominais da potência para tensão de rede de 208-240 V **Tabela 50: Valores nominais da potência em tensão de rede de 208-240 V, 50 Hz, 3~**

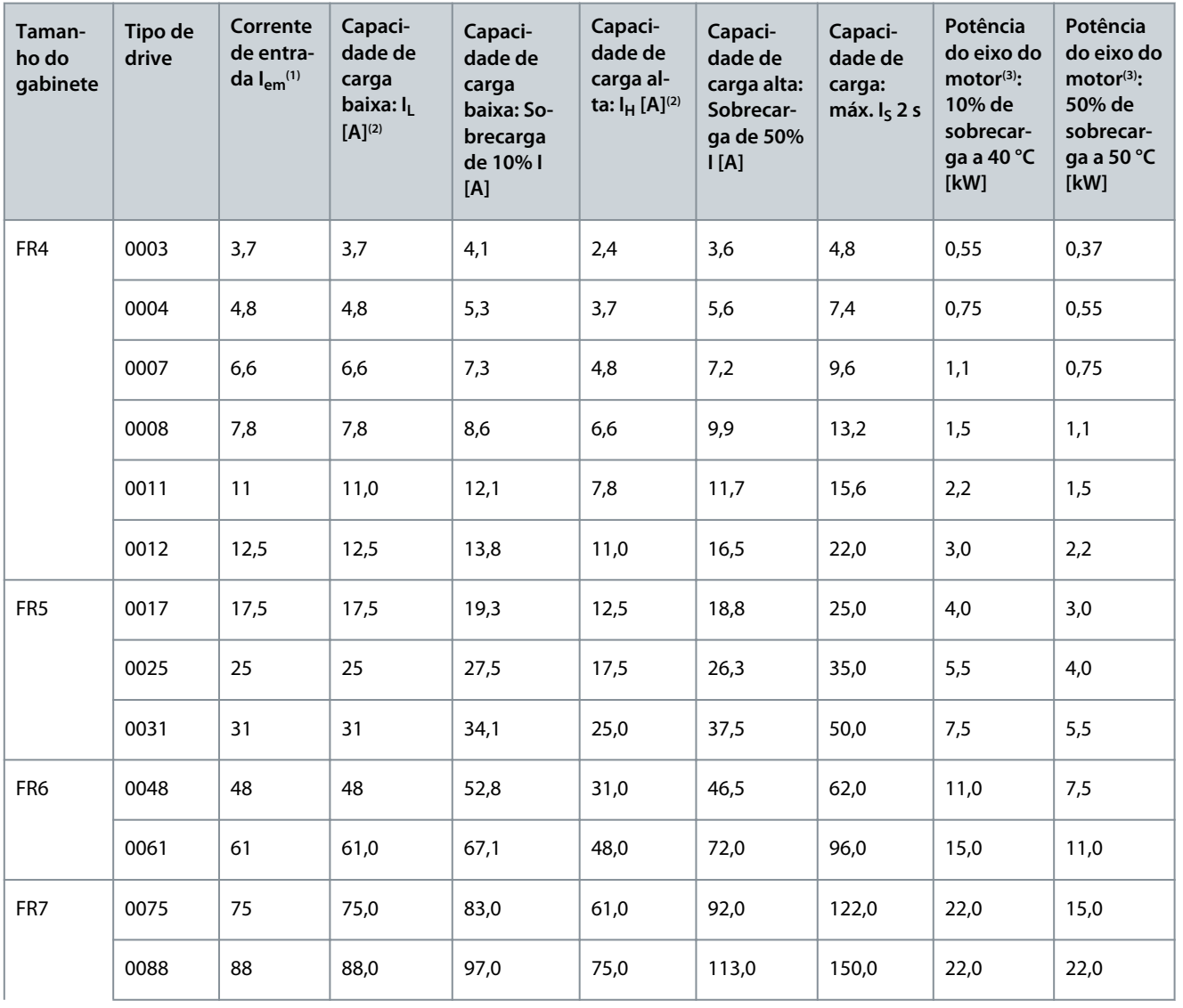

Danfoss

**Especificações**

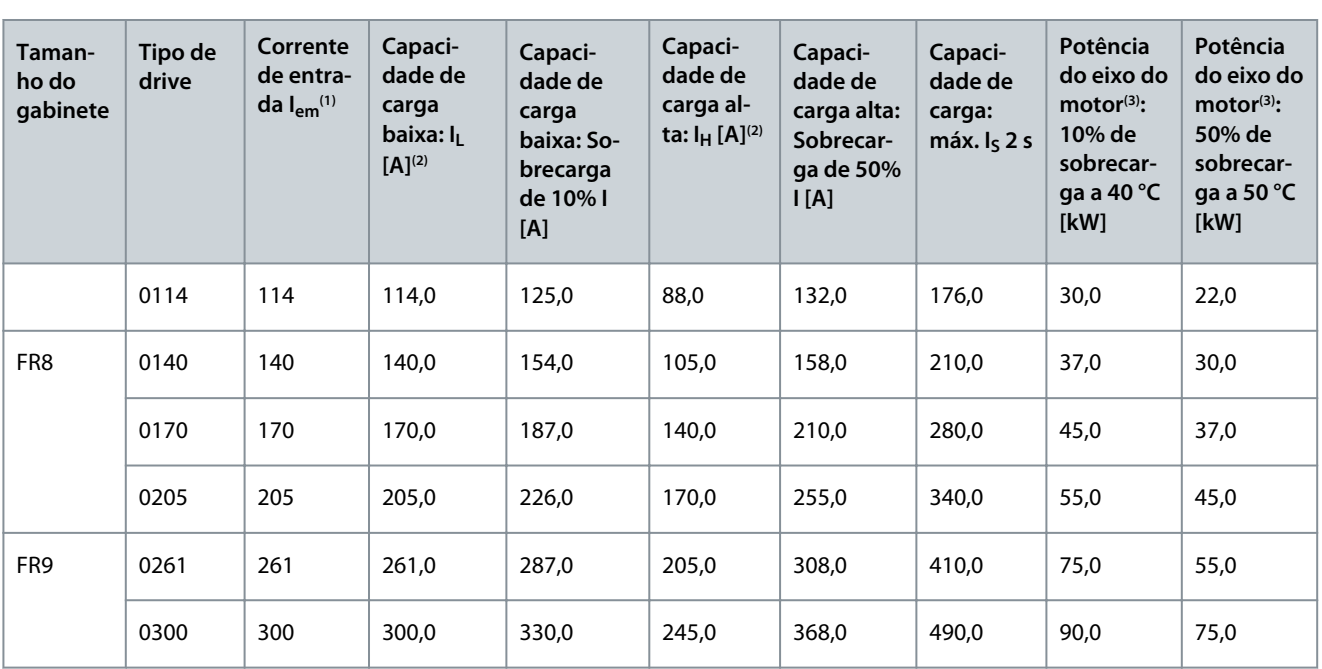

**<sup>1</sup>** As correntes em determinadas temperaturas ambientes são atingidas somente quando a frequência de chaveamento é a mesma ou menor que a padrão de fábrica.

**<sup>2</sup>** Consulte [12.7.1 Capacidade de sobrecarga](#page-149-0)

**<sup>3</sup>** 230 V

### 12.7.3 Valores nominais da potência para tensão de rede de 208-240 V, América do Norte **Tabela 51: Valores nominais da potência em rede de 208-240 V, 60 Hz, 3~, América do Norte**

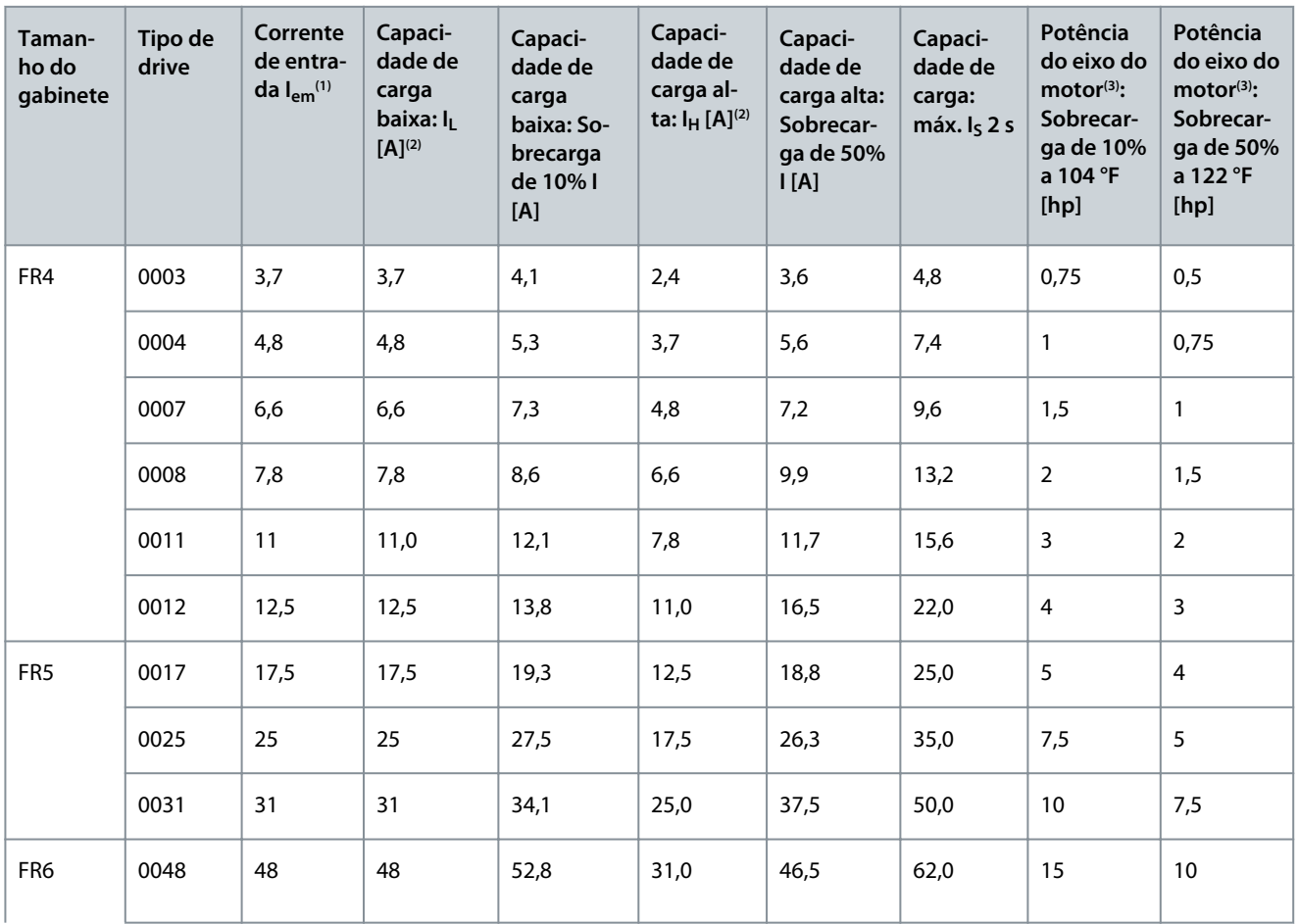

Danfoss

#### **Especificações**

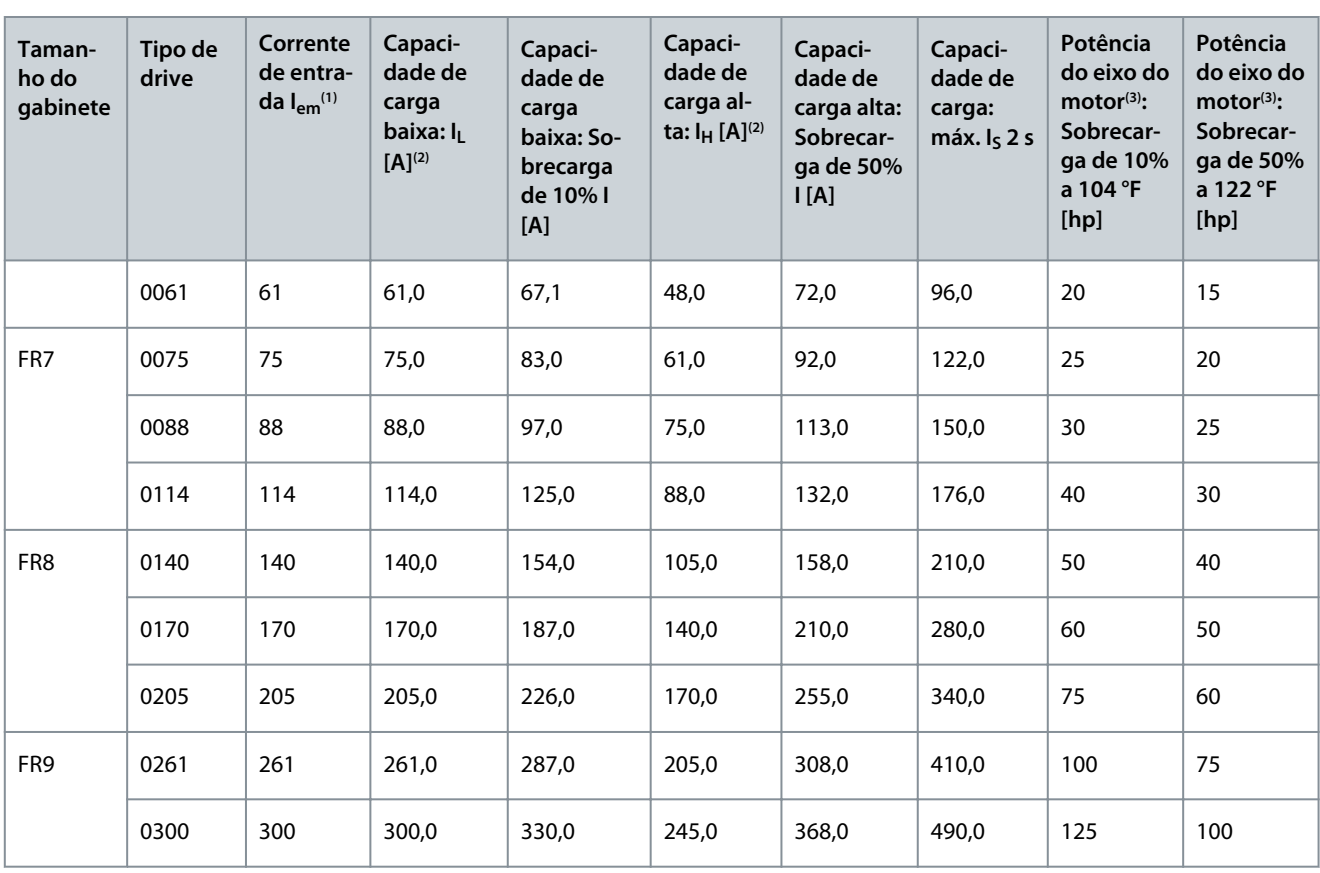

**<sup>1</sup>** As correntes em determinadas temperaturas ambientes são atingidas somente quando a frequência de chaveamento é a mesma ou menor que a padrão de fábrica.

**<sup>2</sup>** Consulte [12.7.1 Capacidade de sobrecarga](#page-149-0)

**<sup>3</sup>** 240 V

# 12.7.4 Valores nominais da potência para tensão de rede de 380-500 V

**Tabela 52: Valores nominais da potência em tensão de rede de 380-500 V, 50 Hz, 3**

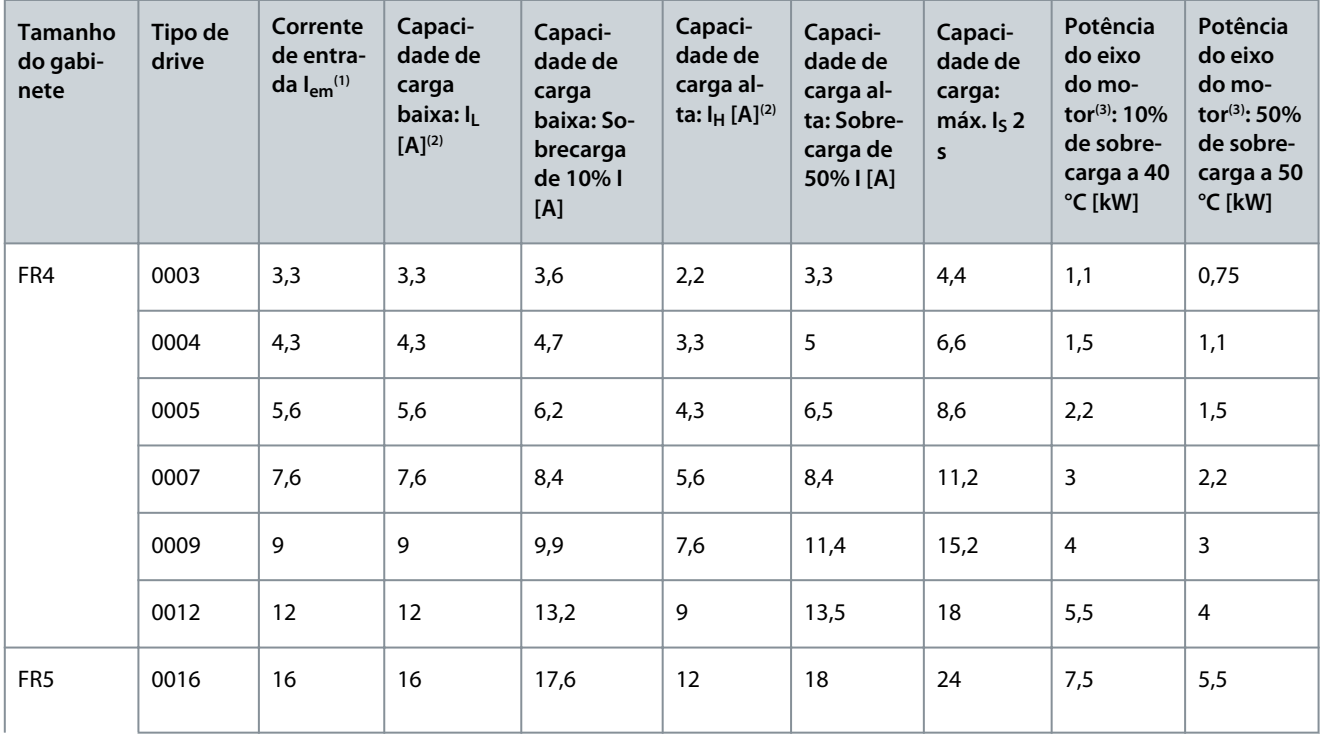

Danfoss

### **Especificações**

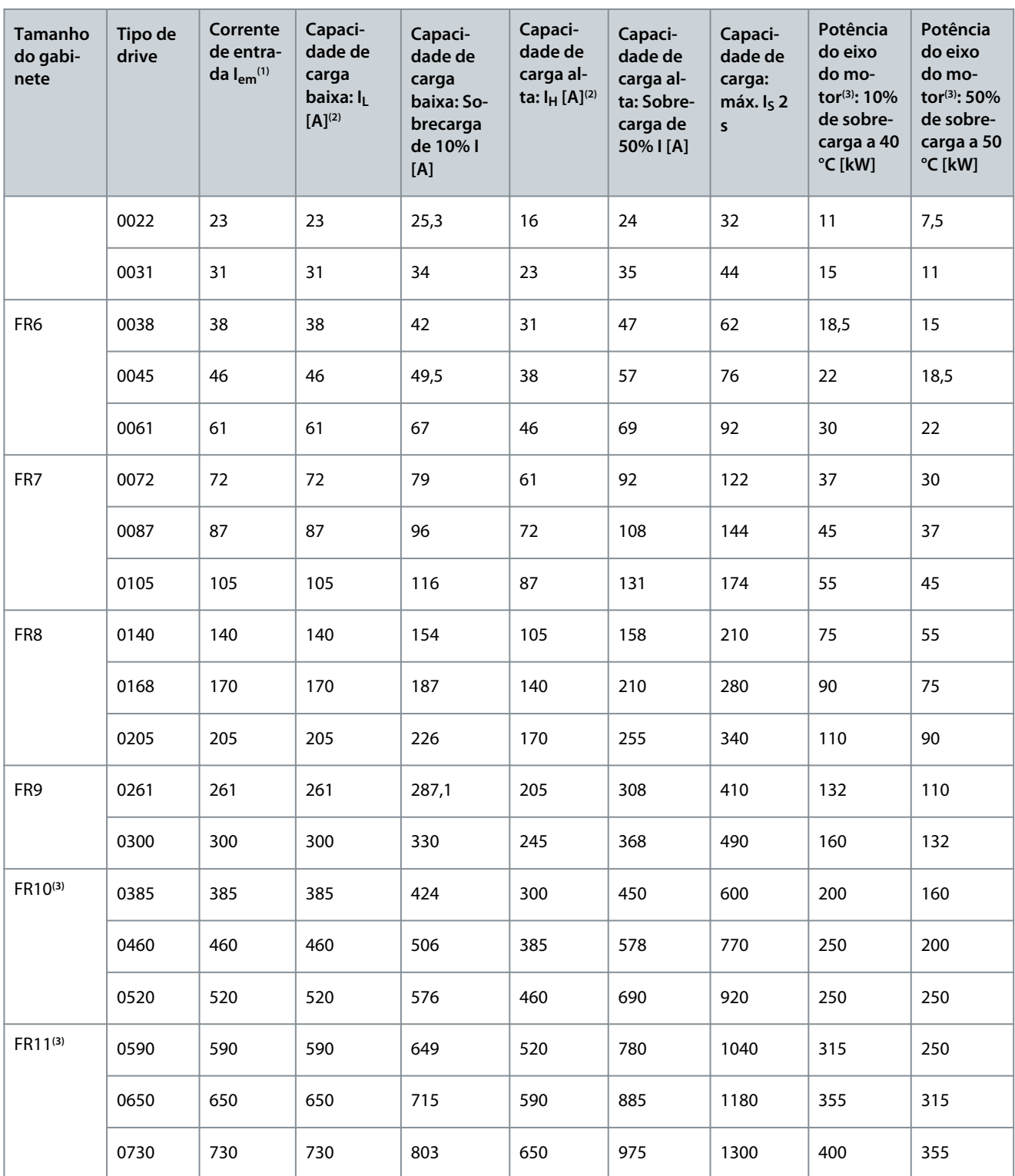

**<sup>1</sup>** As correntes em determinadas temperaturas ambientes são atingidas somente quando a frequência de chaveamento é a mesma ou menor que a padrão de fábrica.

**<sup>2</sup>** Consulte [12.7.1 Capacidade de sobrecarga](#page-149-0)

**<sup>3</sup>** 400 V

Danfoss

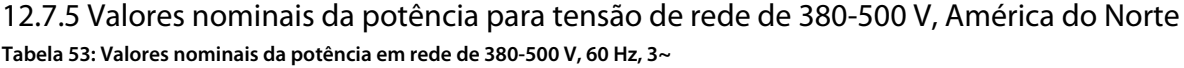

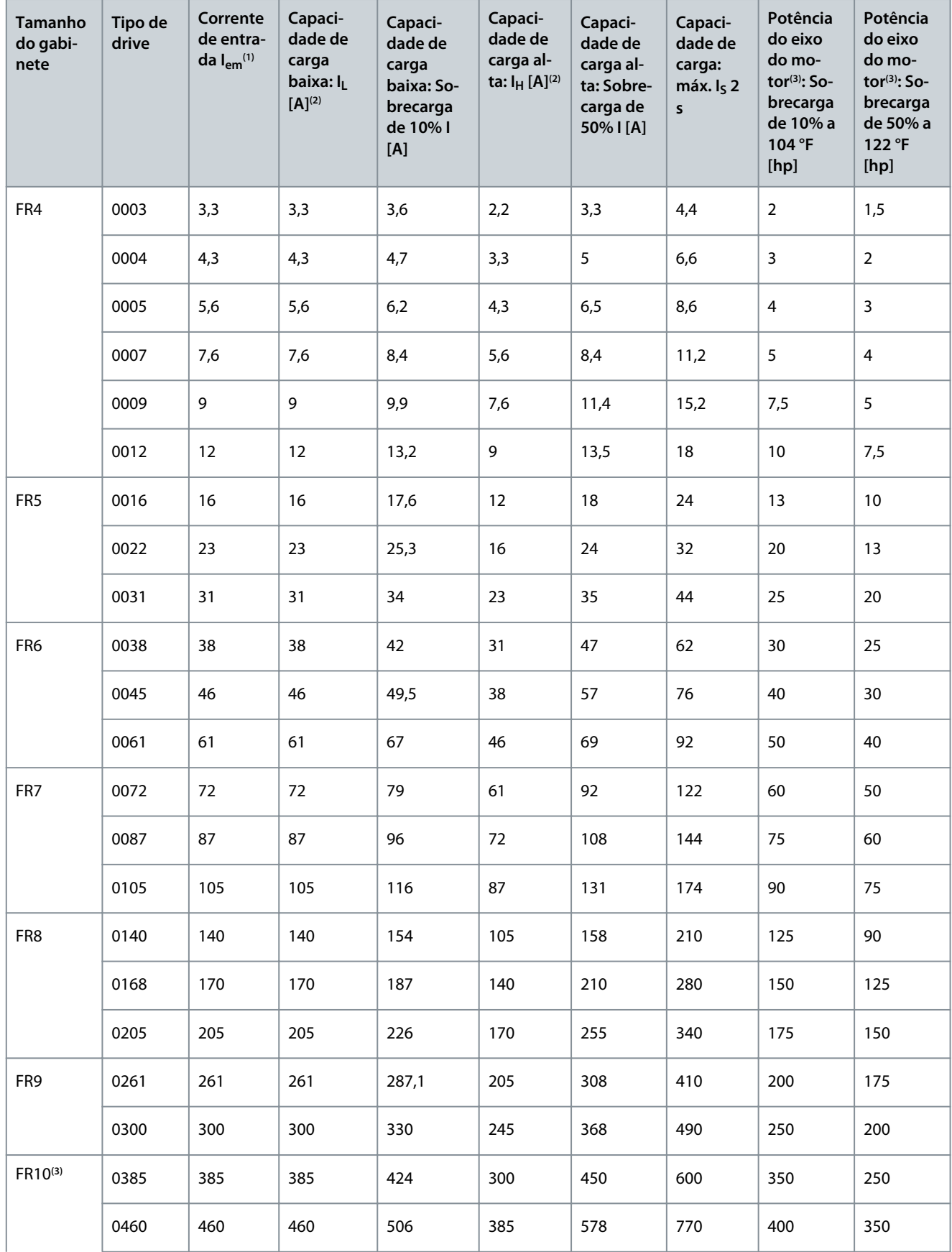

Danfoss

#### **Especificações**

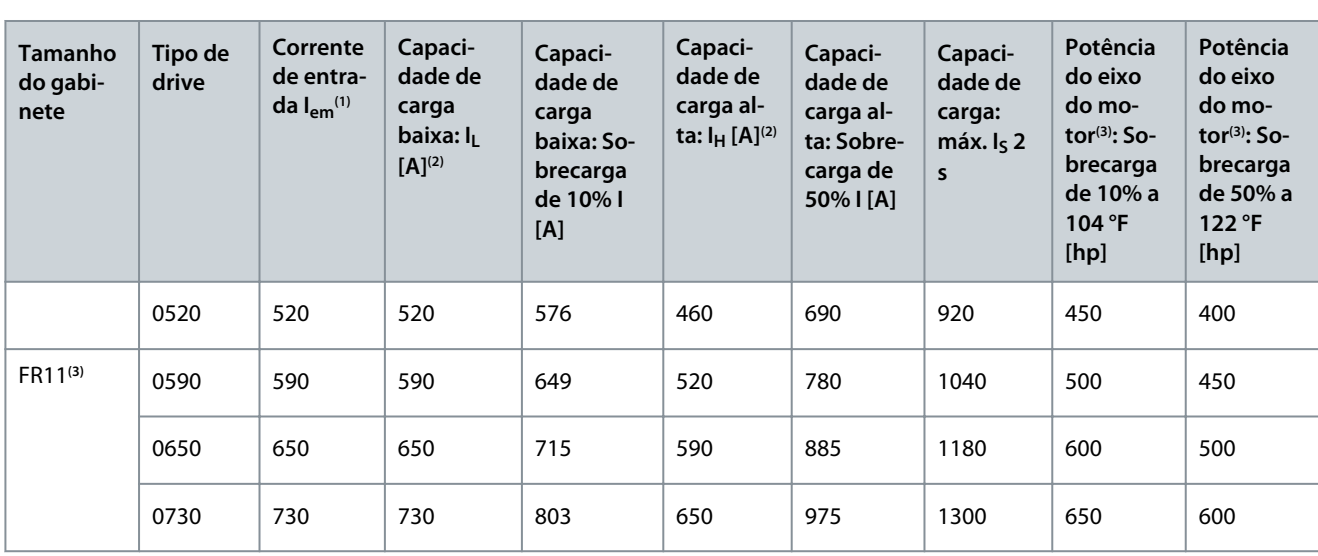

**<sup>1</sup>** As correntes em determinadas temperaturas ambientes são atingidas somente quando a frequência de chaveamento é a mesma ou menor que a padrão de fábrica.

**<sup>2</sup>** Consulte [12.7.1 Capacidade de sobrecarga](#page-149-0)

**<sup>3</sup>** 480 V

### 12.7.6 Valor nominal da potência para tensão de rede 525–690 V (características nominais UL 600 V)

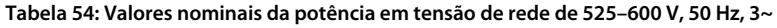

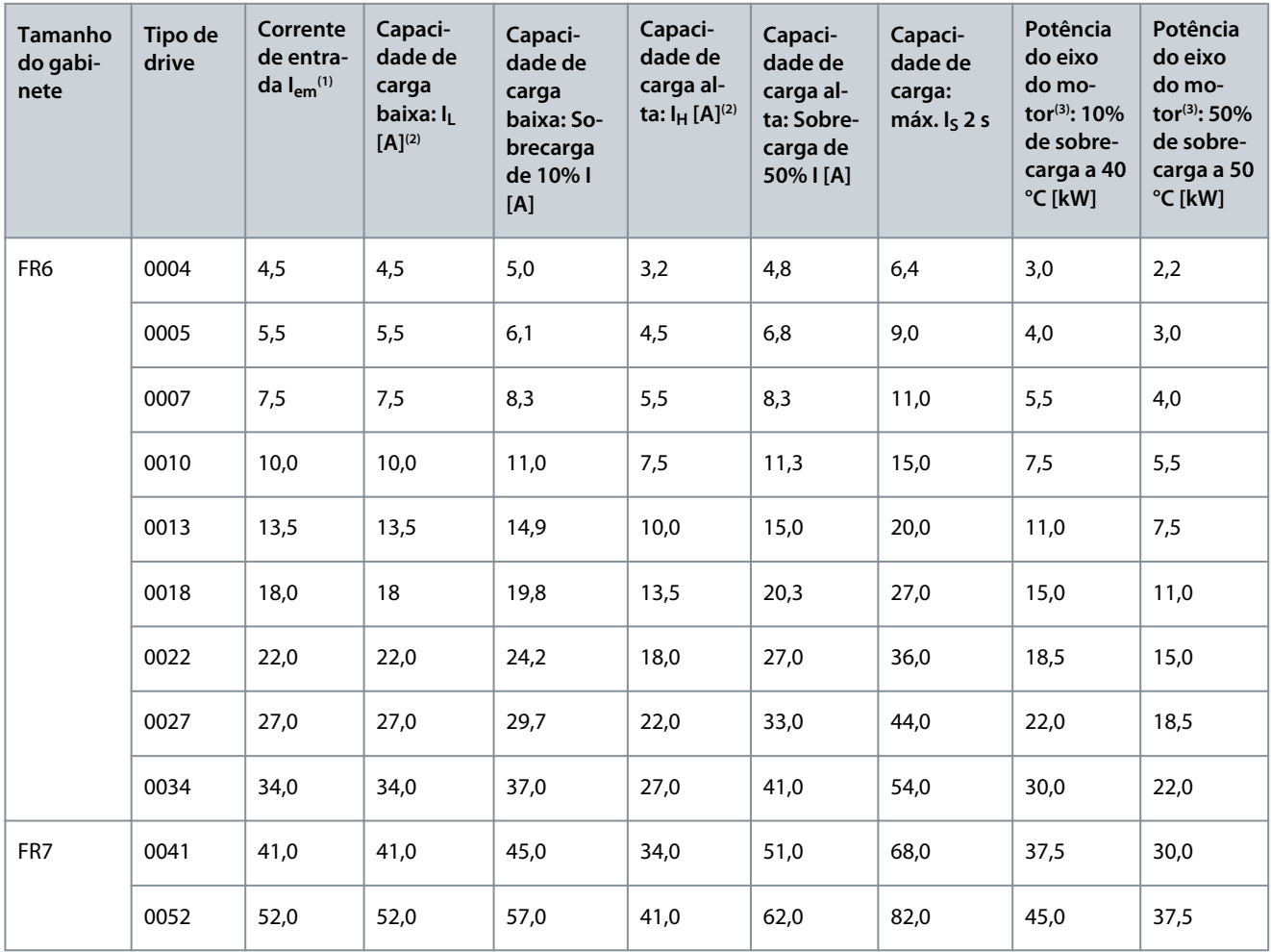

Danfoss

#### **Especificações**

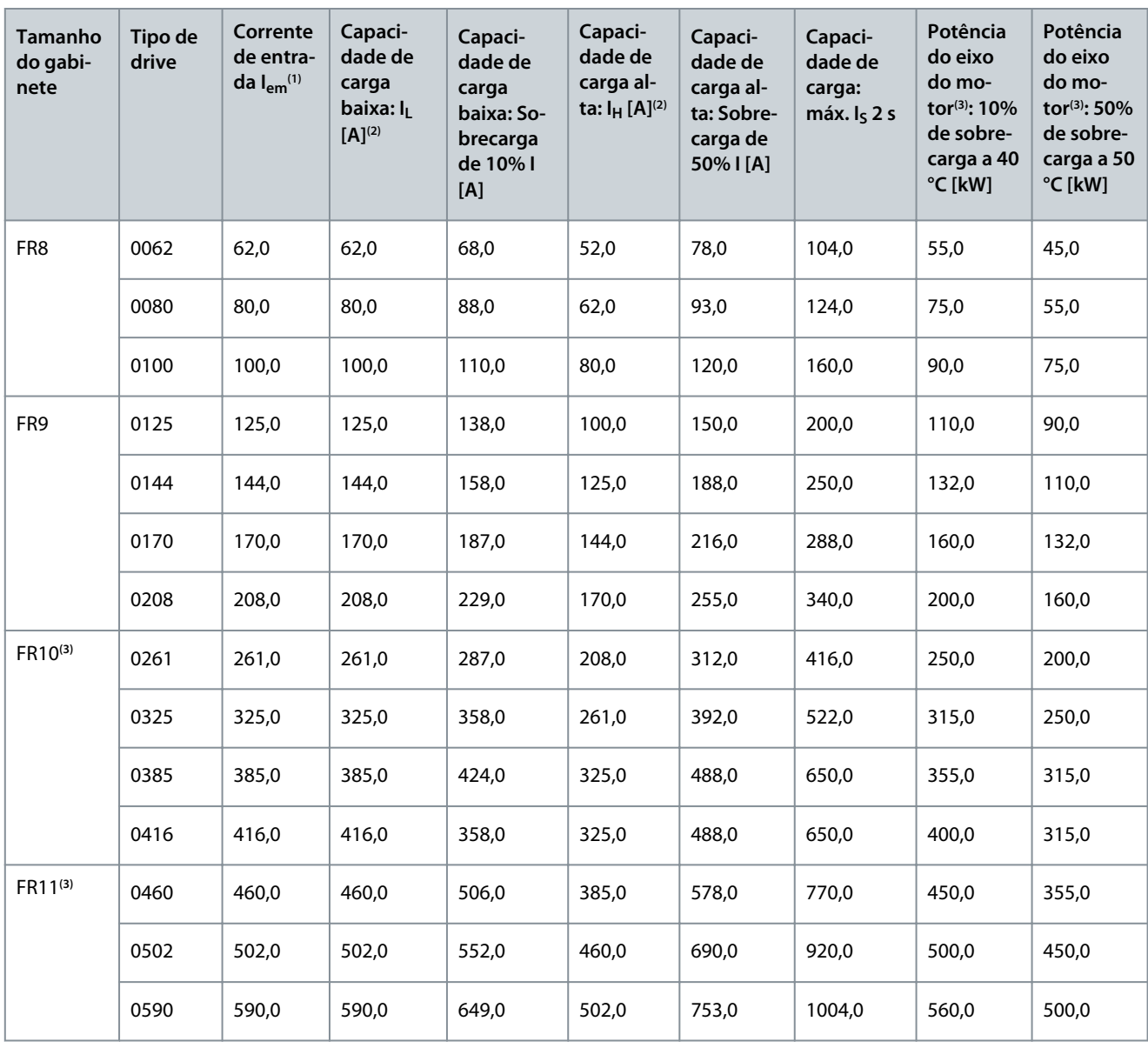

**<sup>1</sup>** As correntes em determinadas temperaturas ambientes são atingidas somente quando a frequência de chaveamento é a mesma ou menor que a padrão de fábrica.

**<sup>2</sup>** Consulte [12.7.1 Capacidade de sobrecarga](#page-149-0)

**<sup>3</sup>** 690 V

12.7.7 Valores nominais da potência para tensão de rede 525–690 V (características nominais UL 600 V), América do Norte

**Tabela 55: Valores nominais da potência em tensão de rede de 525-600 V, 60 Hz, 3~**

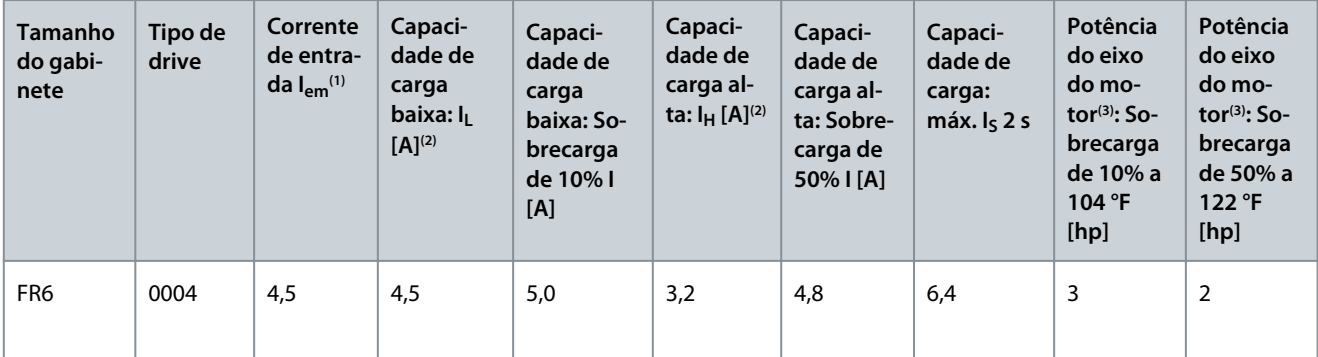

Danfoss

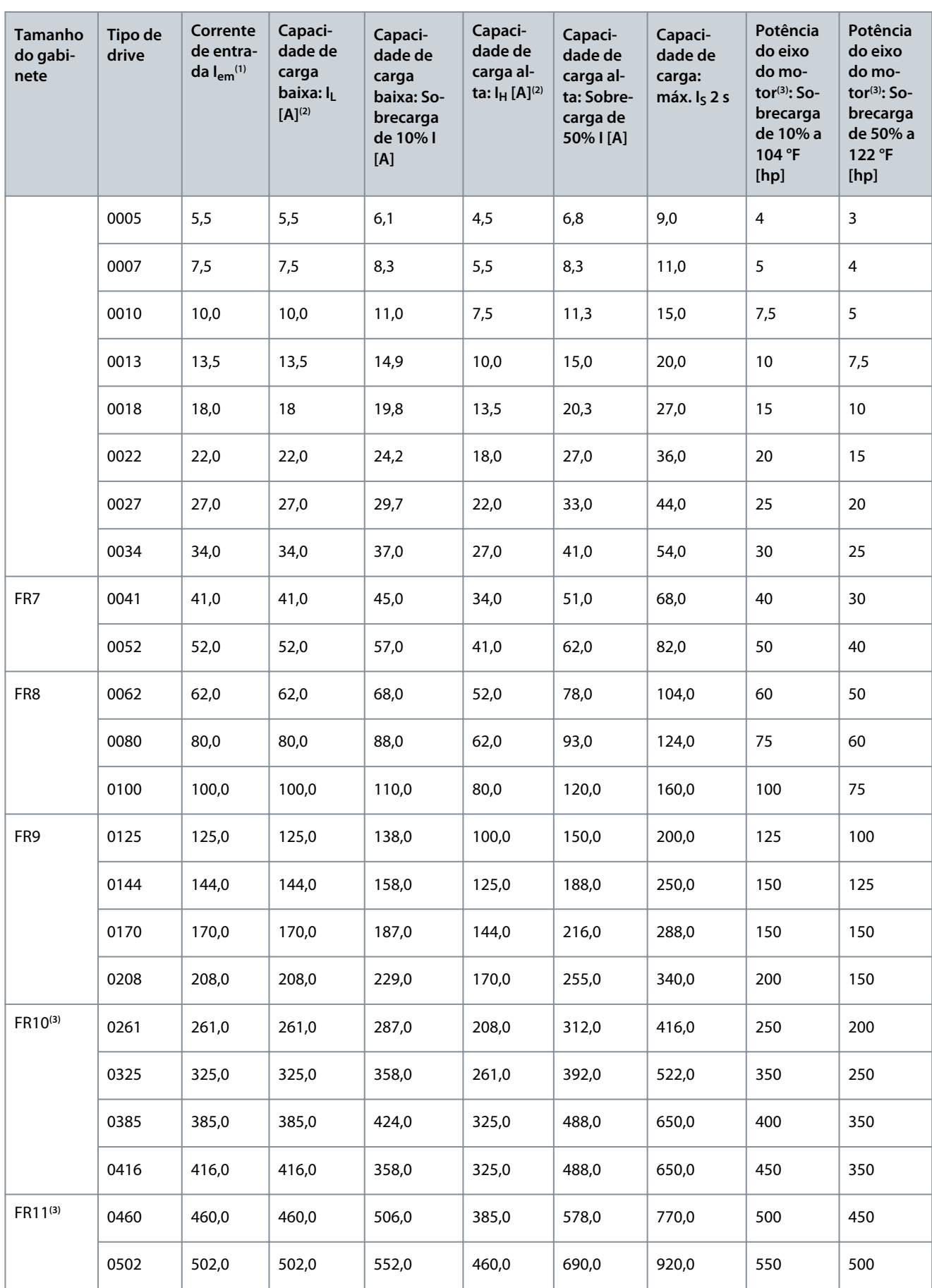

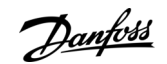

#### **Especificações**

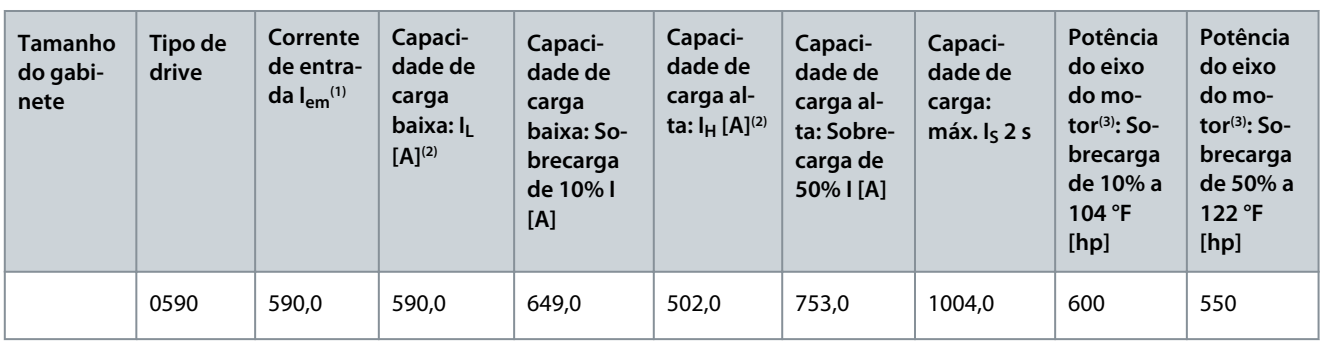

**<sup>1</sup>** As correntes em determinadas temperaturas ambientes são atingidas somente quando a frequência de chaveamento é a mesma ou menor que a padrão de fábrica.

**<sup>2</sup>** Consulte [12.7.1 Capacidade de sobrecarga](#page-149-0)

**<sup>3</sup>** 575 V

### 12.8 Dados técnicos do VACON® NXP

#### **Tabela 56: Dados técnicos**

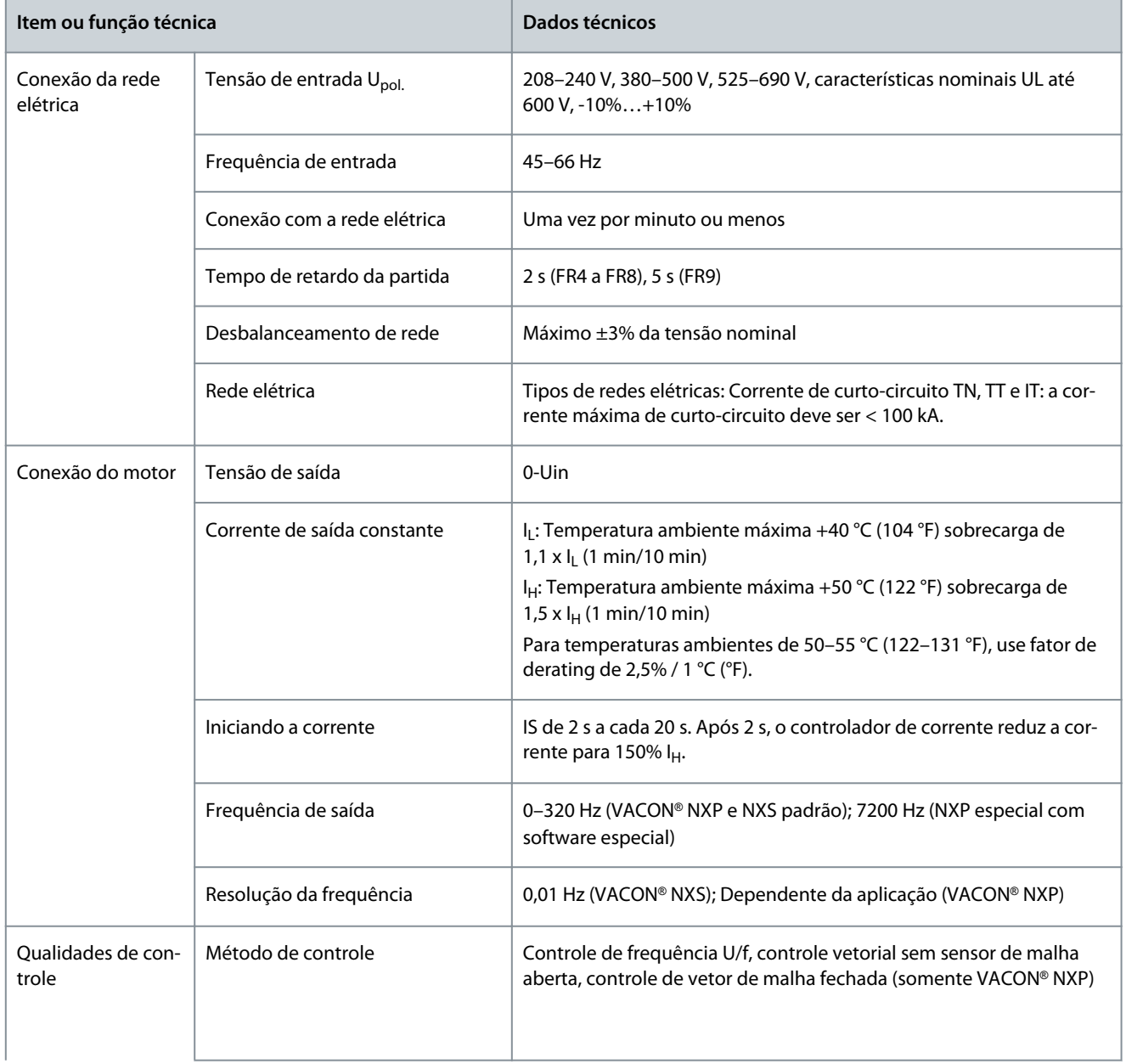

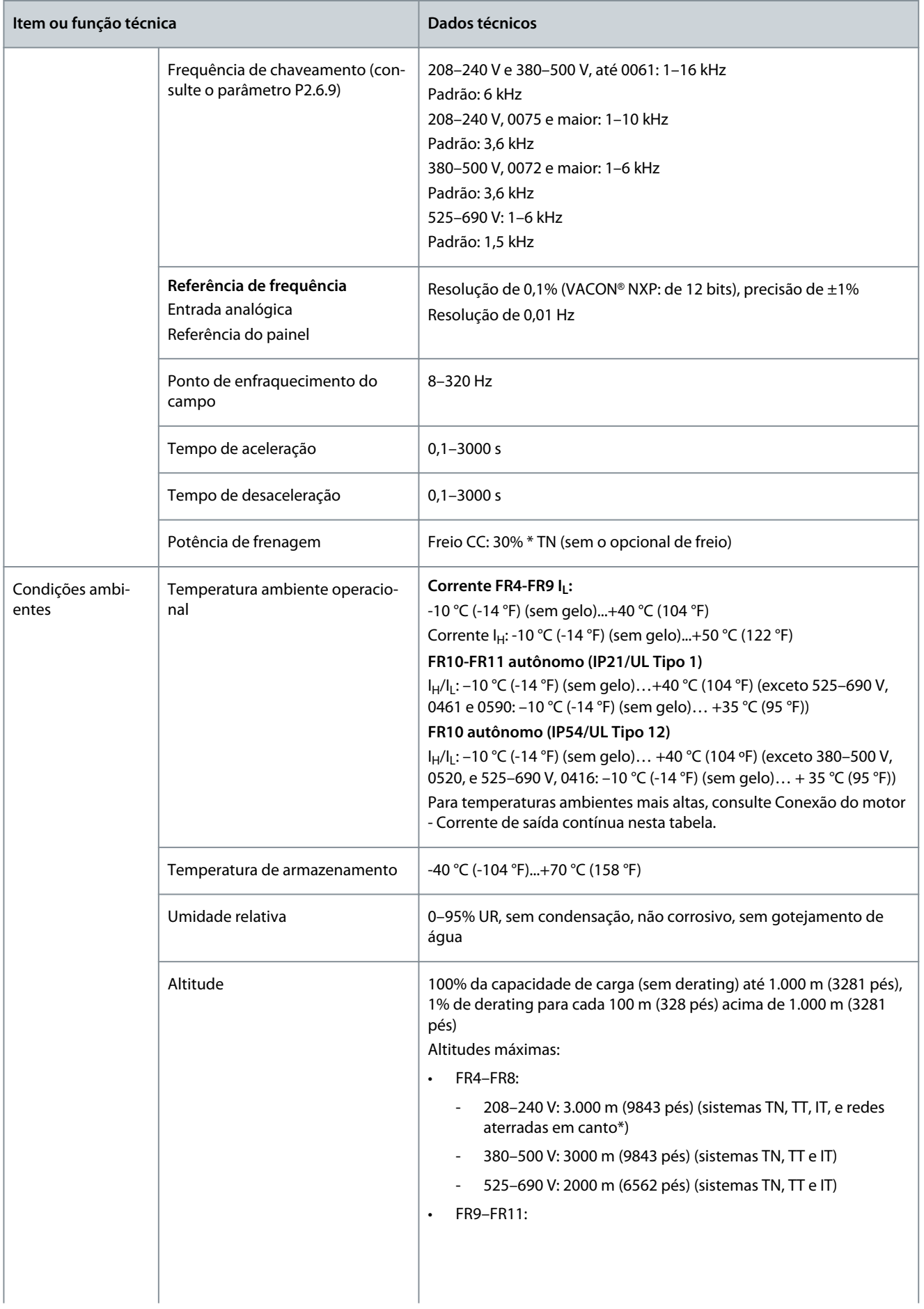

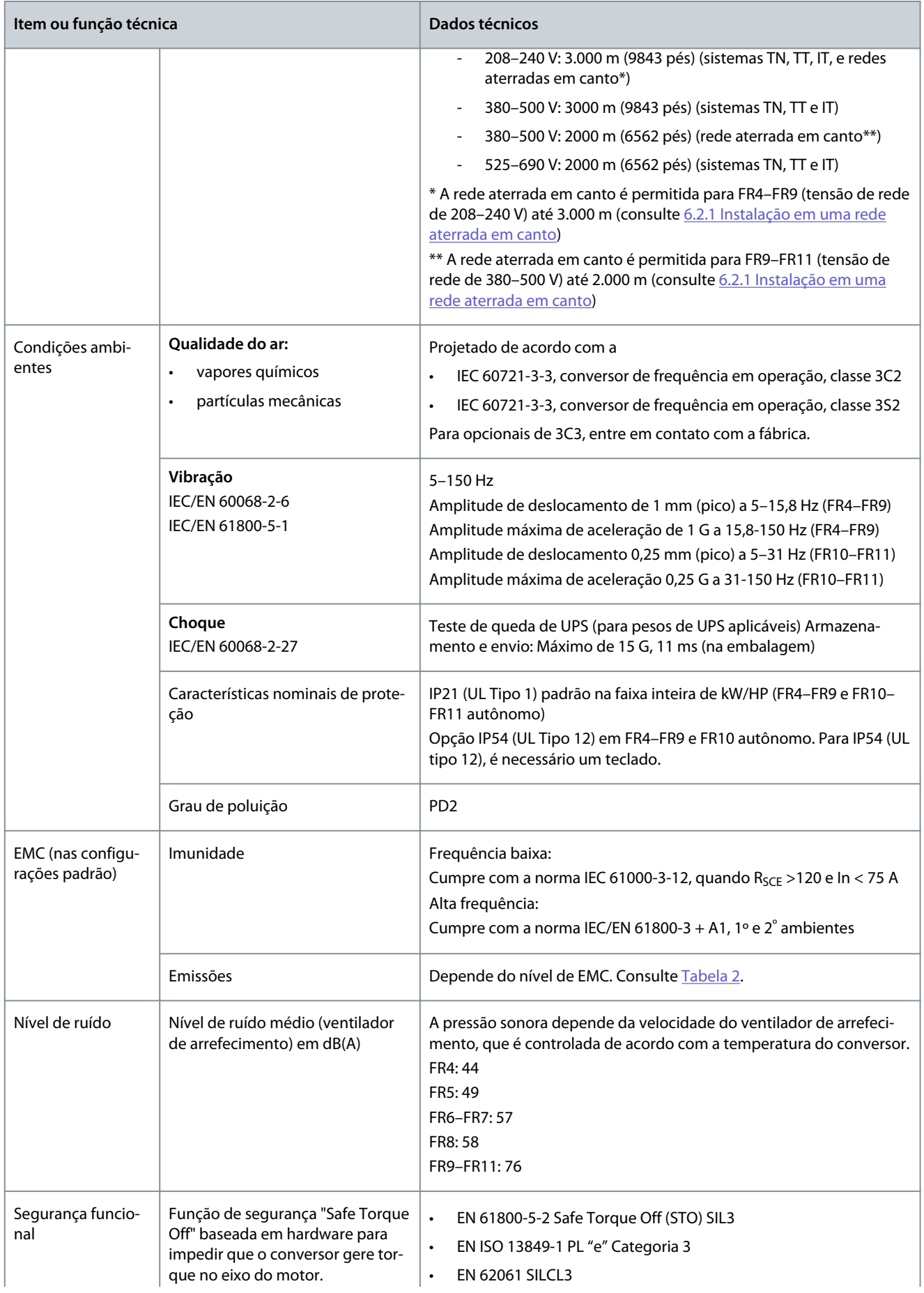

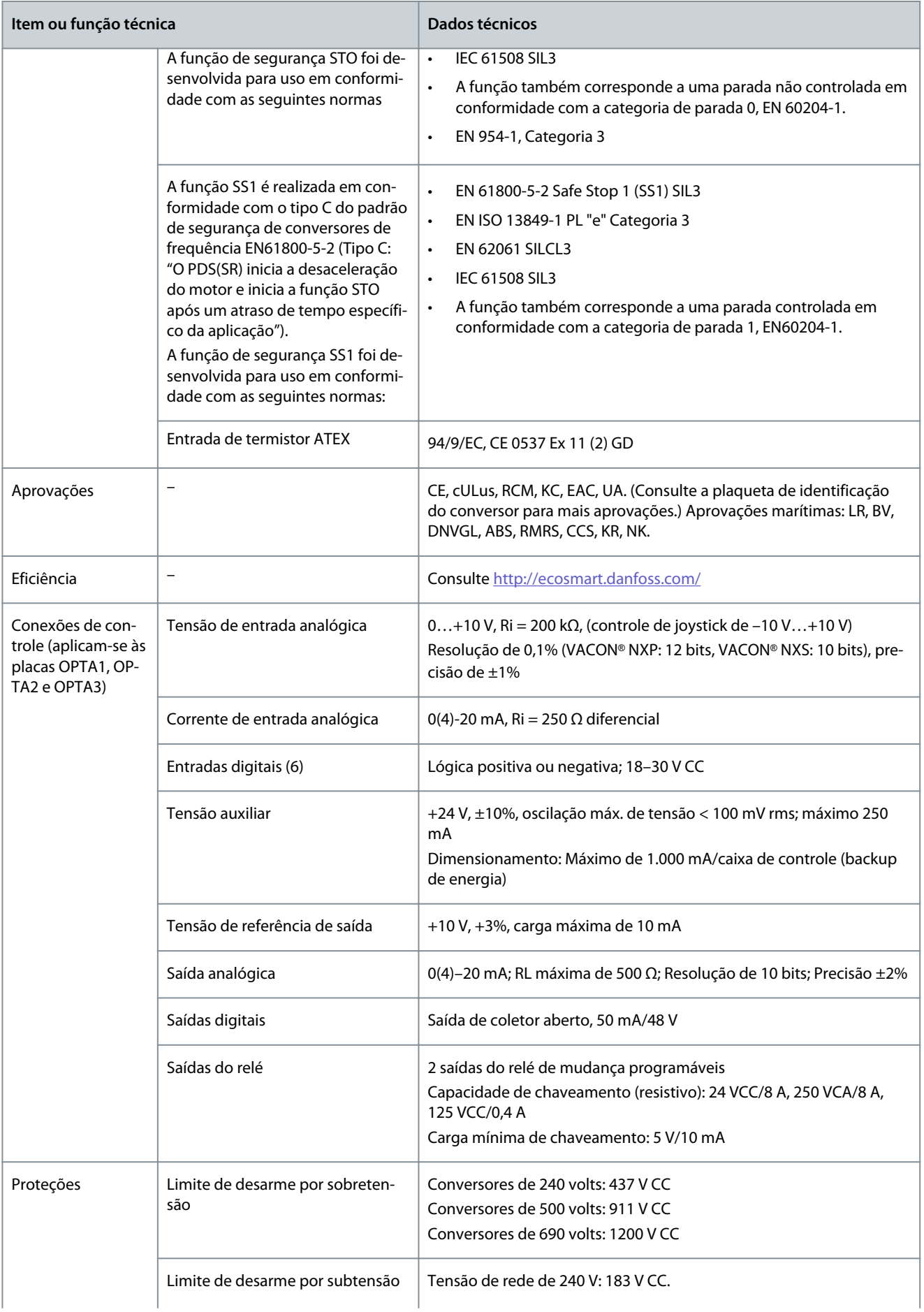

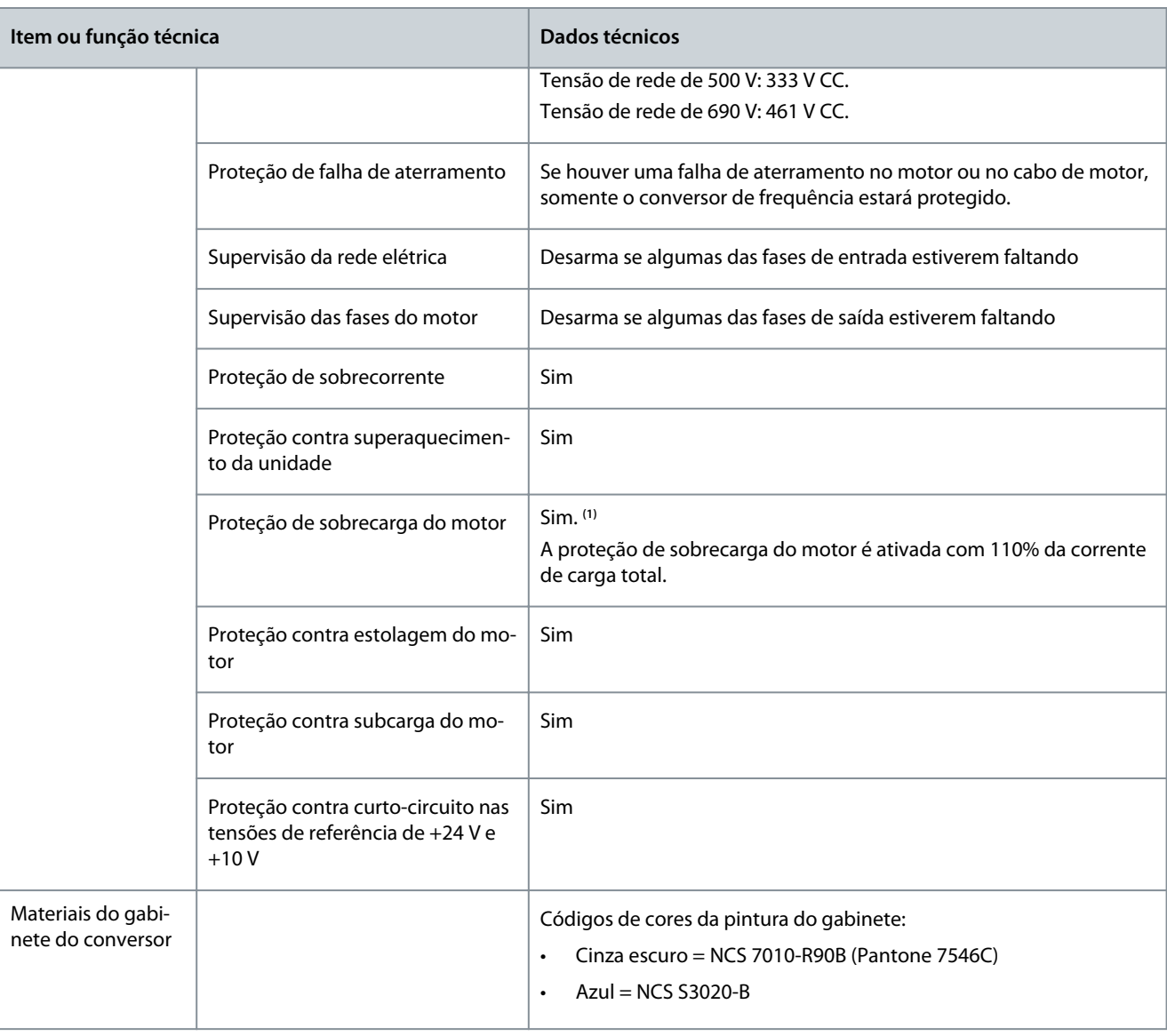

**<sup>1</sup>** Para que a memória térmica do motor e a função de retenção de memória obedeçam aos requisitos da UL 508C, use a versão de software do sistema NXS00001V175, NXS00002V177 ou NXP00002V186 ou uma versão mais recente. Se um software de sistema mais antigo for usado, instale uma proteção contra superaquecimento do motor para cumprir os regulamentos da UL.

### 12.9 Características nominais do circuito de frenagem

### 12.9.1 Características nominais do circuito de frenagem

Para as tabelas de características nominais do circuito de frenagem, consulte:

- [12.9.2 Características nominais do circuito de frenagem para tensão de rede de 208–240 V](#page-163-0)
- [12.9.3 Características nominais do circuito de frenagem para tensão de rede de 380–500 V](#page-164-0)
- [12.9.4 Características nominais do circuito de frenagem para tensão de rede de 525–690 V](#page-165-0)
- [12.9.5 Resistores de frenagem internos, FR4–FR6 \(380–500 V\)](#page-166-0)

Para obter mais informações, consulte o Manual do usuário de resistores de frenagem VACON® NX.

# Danfoss

Danfoss

### <span id="page-163-0"></span>12.9.2 Características nominais do circuito de frenagem para tensão de rede de 208–240 V

**Tabela 57: Características nominais do circuito de frenagem para conversores de frequência VACON**® **NXS/NXP, tensão de rede de 208–240 V, 50/60 Hz, 3~**

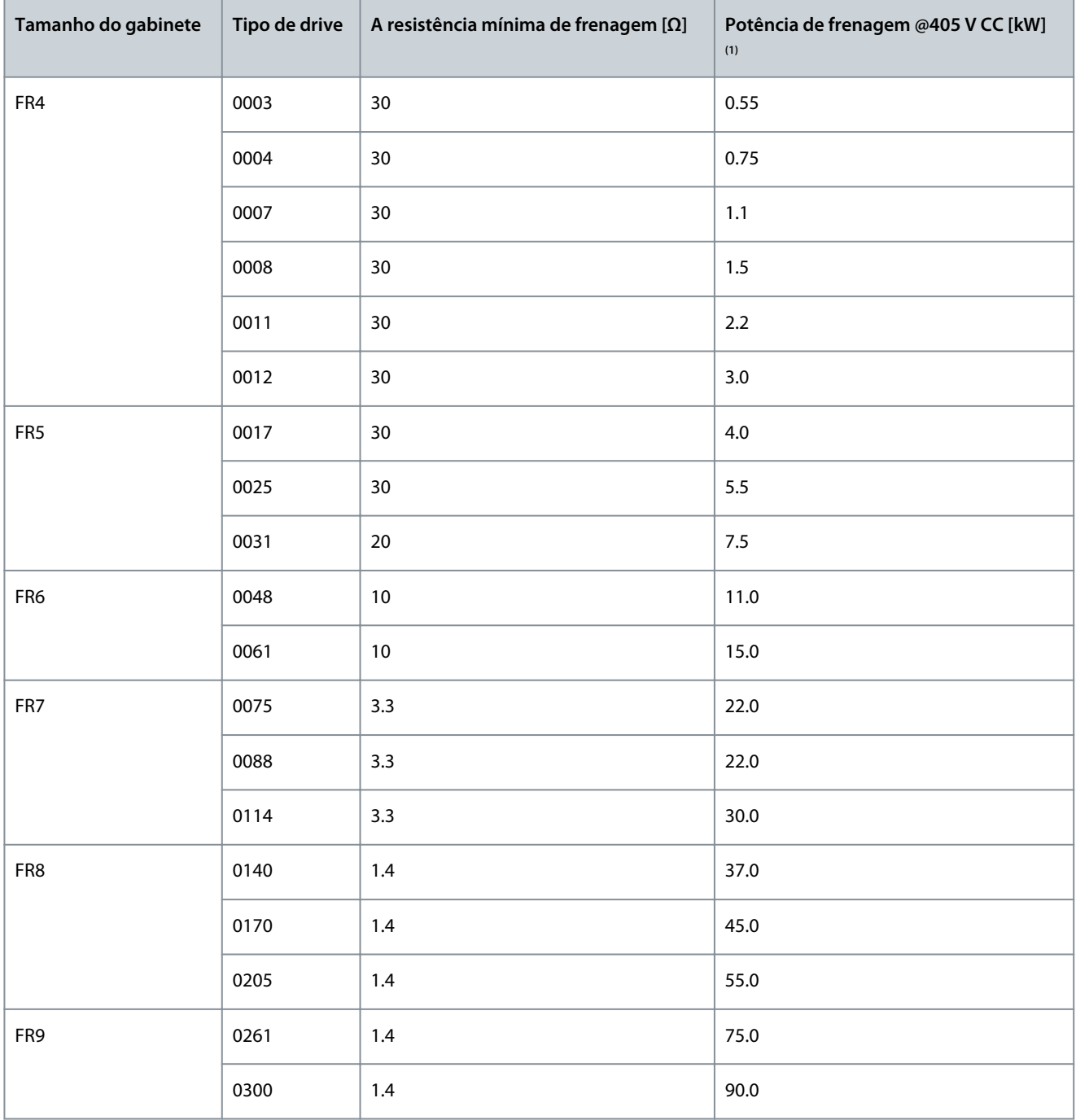

**<sup>1</sup>** Ao usar os tipos de resistores recomendados. A capacidade de potência de pico do circuito de frenagem pode ser calculada a partir da tensão do barramento CC (Udc) e da resistência do resistor de frenagem Rb por Udc<sup>2</sup>/Rb.

Danfoss

### <span id="page-164-0"></span>12.9.3 Características nominais do circuito de frenagem para tensão de rede de 380–500 V

**Tabela 58: Características nominais do circuito de frenagem para conversores de frequência VACON**® **NXS/NXP, tensão de rede de 380–500 V, 50/60 Hz, 3~**

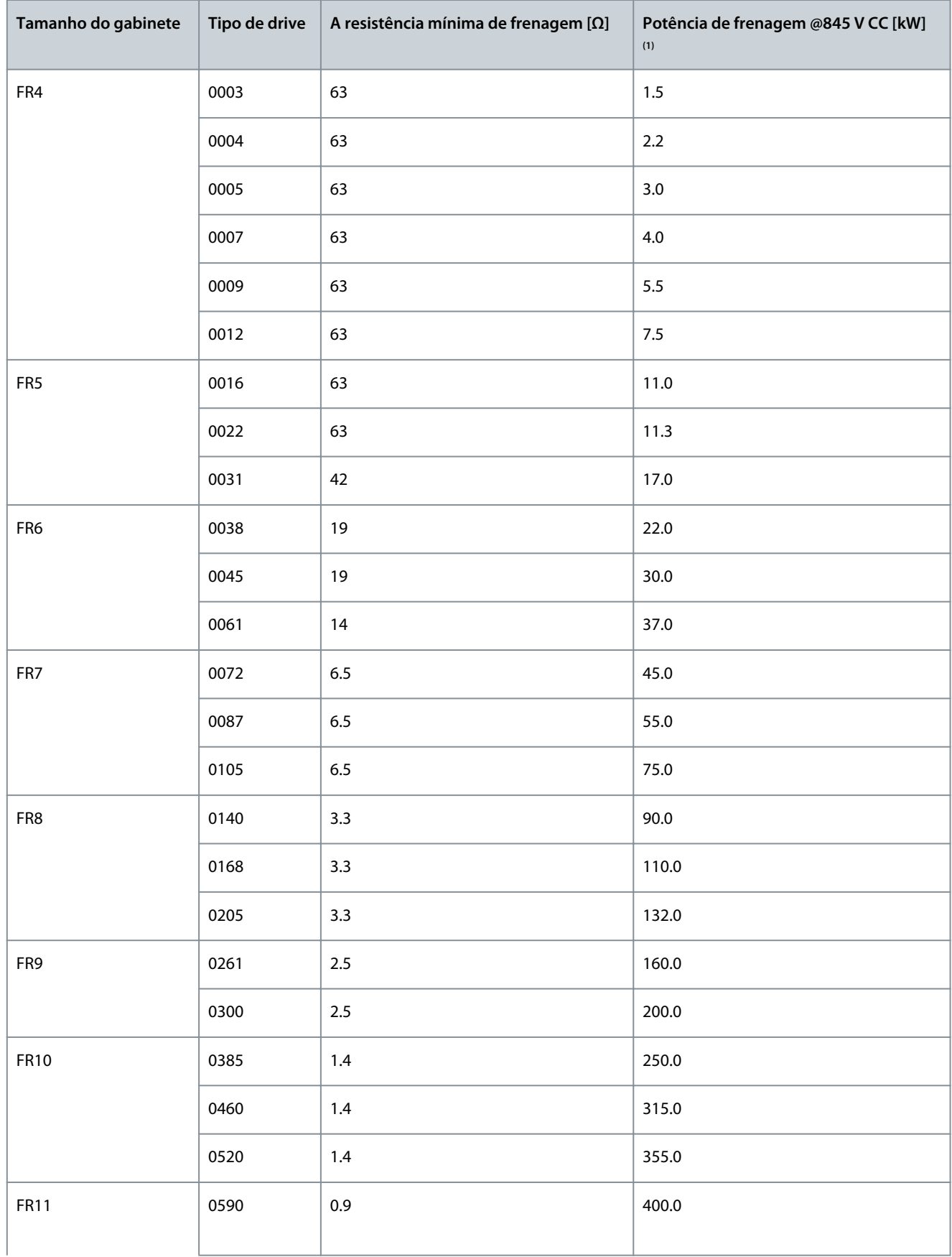

<u>Danfoss</u>

**Especificações**

<span id="page-165-0"></span>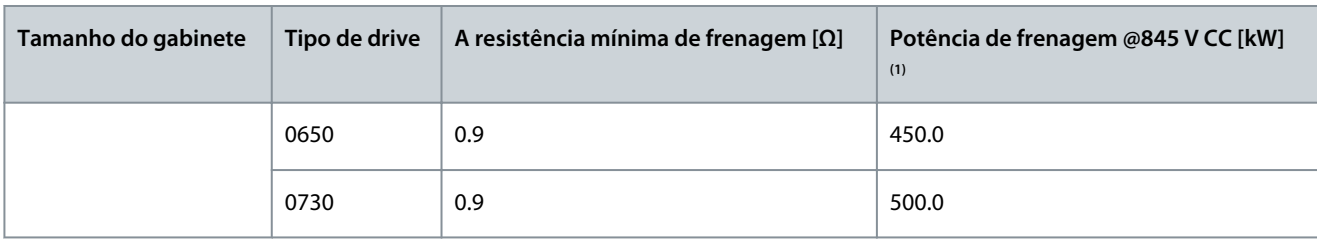

**<sup>1</sup>** Ao usar os tipos de resistores recomendados. A capacidade de potência de pico do circuito de frenagem pode ser calculada a partir da tensão do barramento CC (Udc) e da resistência do resistor de frenagem Rb por Udc<sup>2</sup>/Rb; P=U<sup>2</sup>/R.

### 12.9.4 Características nominais do circuito de frenagem para tensão de rede de 525–690 V

**Tabela 59: Características nominais do circuito de frenagem para conversores de frequência VACON**® **NXS/NXP, tensão de rede de 525–690 V, 50/60 Hz, 3~**

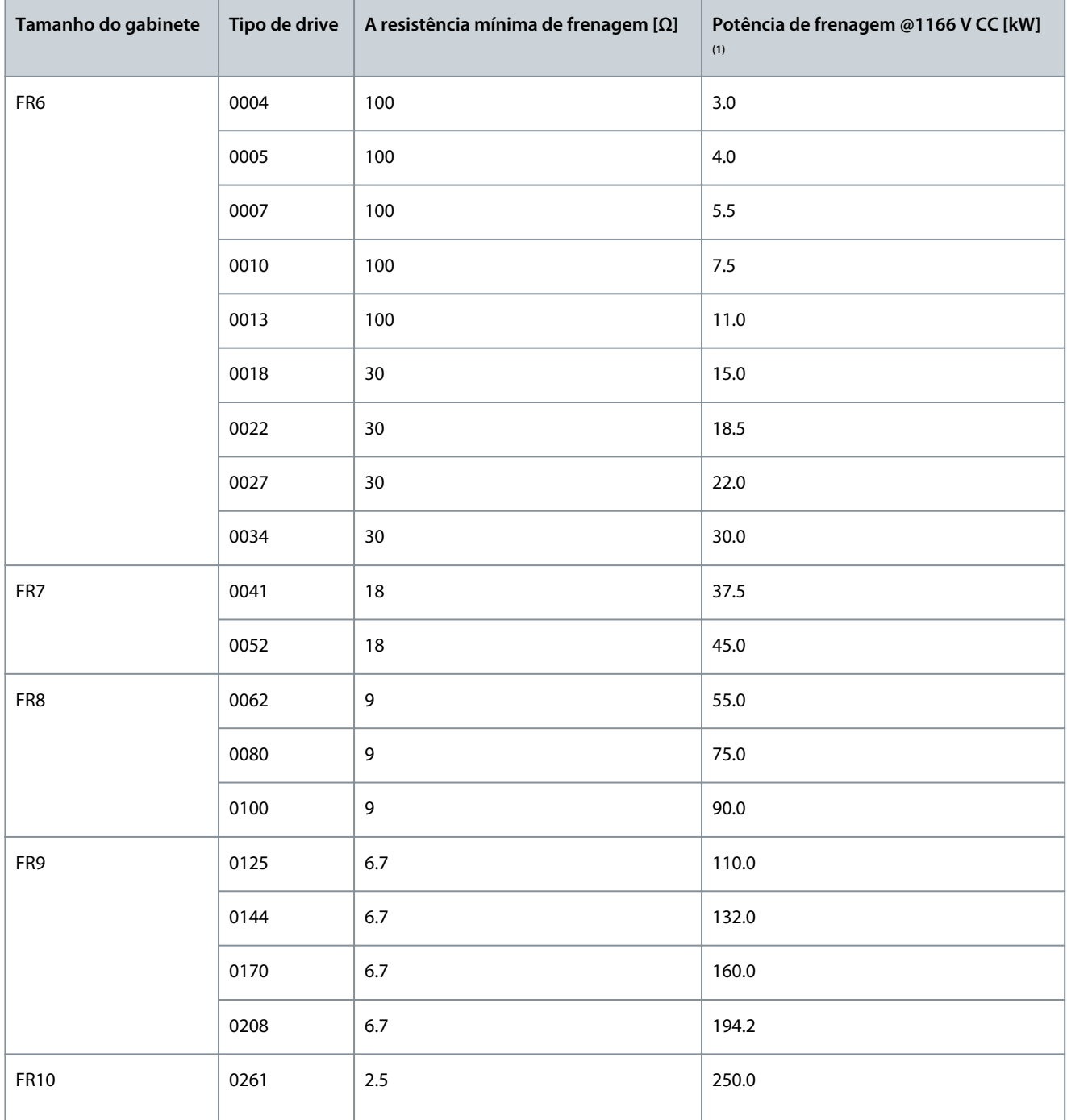

Danfoss

**Especificações**

<span id="page-166-0"></span>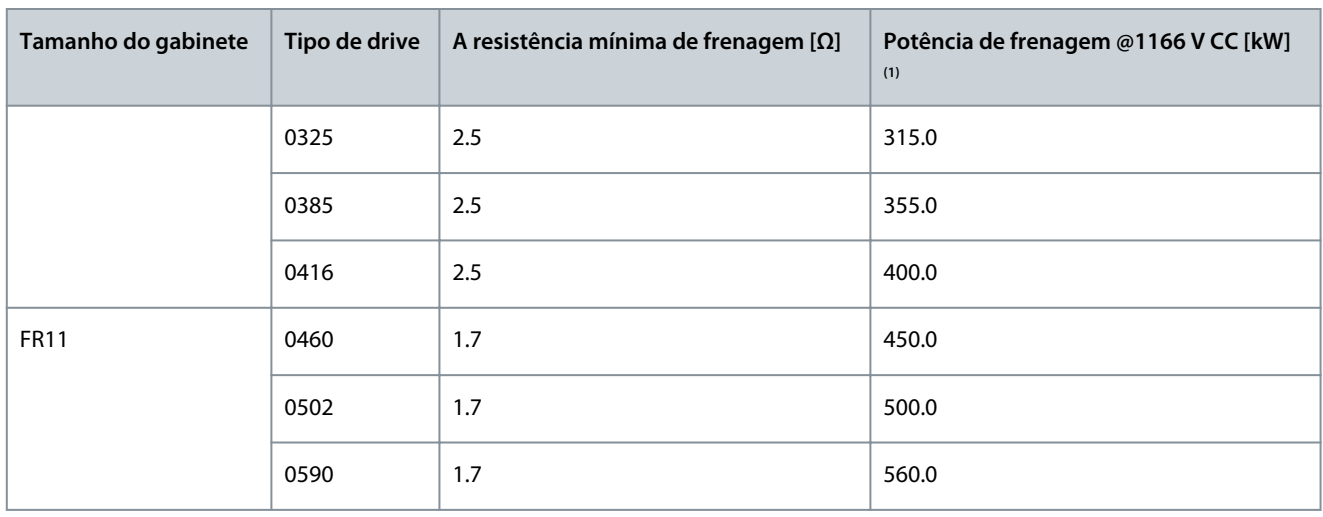

**<sup>1</sup>** Ao usar os tipos de resistores recomendados. A capacidade de potência de pico do circuito de frenagem pode ser calculada a partir da tensão do barramento CC (Udc) e da resistência do resistor de frenagem Rb por Udc<sup>2</sup>/Rb.

#### 12.9.5 Resistores de frenagem internos, FR4–FR6 (380–500 V)

Os tamanhos de gabinete FR4, FR5 e FR6 (380–500 V) podem ser equipados com um resistor de frenagem interno como opcional de fábrica. Os resistores de frenagem são projetados para uma frenagem de 2 segundos com torque total, da velocidade nominal do motor até zero, ou para uma frenagem de 1 segundo com potência total a cada minuto.

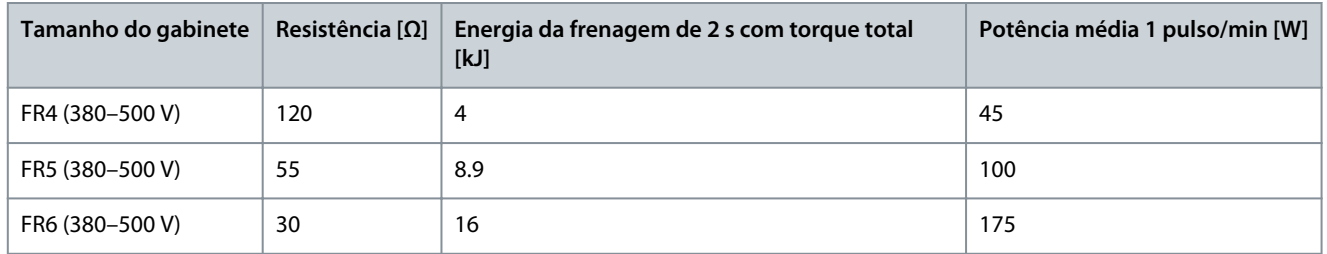

#### **Tabela 60: Resistores de frenagem internos, FR4–FR6**

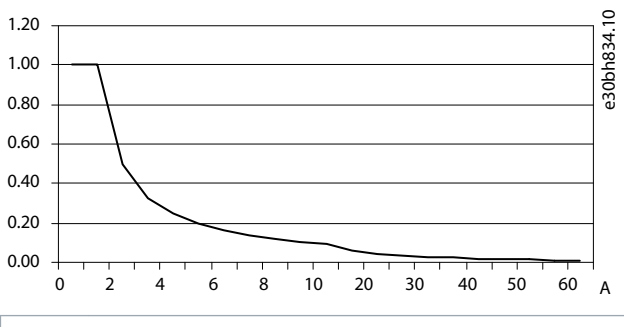

A Tempo (s)

#### 12.10 Falhas e alarmes

#### 12.10.1 Falha 1 - Sobrecarga de corrente, Subcódigo S1 - Desarme de hardware

Causa

Há uma corrente muito alta no cabo de motor. Sua causa pode ser uma destas:

**Ilustração 76: Capacidade relativa de manuseio de energia dos resistores internos**

<u>Danfoss</u>

**Especificações**

- um súbito aumento pesado de carga
- um curto circuito nos cabos de motor
- o motor não é do tipo correto

Resolução de problemas

- Verifique a carga.
- Verifique o motor.
- Verifique os cabos e as conexões.
- Faça uma identificação do motor.

### 12.10.2 Falha 1 - Sobrecarga de corrente, Subcódigo S2 - Supervisão do cortador de corrente (VA-CON® NXS)

#### Causa

Há uma corrente muito alta no cabo de motor. Sua causa pode ser uma destas:

- um súbito aumento pesado de carga
- um curto circuito nos cabos de motor

• o motor não é do tipo correto

Resolução de problemas

- Verifique a carga.
- Verifique o motor.
- Verifique os cabos e as conexões.
- Faça uma identificação do motor.

### 12.10.3 Falha 1 - Sobrecarga de corrente, Subcódigo S3 - Supervisão do controlador de limite de corrente

Causa

Há uma corrente muito alta no cabo de motor. Sua causa pode ser uma destas:

- um súbito aumento pesado de carga
- um curto circuito nos cabos de motor
- o motor não é do tipo correto

#### Resolução de problemas

- Verifique a carga.
- Verifique o motor.
- Verifique os cabos e as conexões.
- Faça uma identificação do motor.

### 12.10.4 Falha 1 - Sobrecarga de corrente, Subcódigo S4 - Falha de sobrecarga de corrente baseada em software

Causa

Há uma corrente muito alta no cabo de motor. Sua causa pode ser uma destas:

- um súbito aumento pesado de carga
- um curto circuito nos cabos de motor
- o motor não é do tipo correto

#### Resolução de problemas

- Verifique a carga.
- Verifique o motor.
- Verifique os cabos e as conexões.
- Faça uma identificação do motor.

<u>Danfoss</u>

### 12.10.5 Falha 2 - Sobretensão, Subcódigo S1 - Desarme de hardware

#### Causa

A tensão do barramento CC está maior do que os limites.

- Tempo de desaceleração muito curto
- Picos altos de sobretensão na alimentação
- Sequência de partida/parada muito rápida

Resolução de problemas

- Defina um tempo de desaceleração mais longo.
- Use o circuito de frenagem ou o resistor de frenagem. Eles estão disponíveis como opcionais.
- Ative o controlador de sobretensão.
- Faça uma verificação da tensão de entrada.

#### 12.10.6 Falha 2 - Sobretensão, Subcódigo S2 - Supervisão de controle de sobretensão

#### Causa

A tensão do barramento CC está maior do que os limites.

- Tempo de desaceleração muito curto
- Picos altos de sobretensão na alimentação
- A carga do motor é generativa
- Sequência de partida/parada muito rápida

#### Resolução de problemas

- Defina um tempo de desaceleração mais longo.
- Use o circuito de frenagem ou o resistor de frenagem. Eles estão disponíveis como opcionais.
- Ative o controlador de sobretensão.
- Faça uma verificação da tensão de entrada.

#### 12.10.7 Falha 3 - Falha à terra

#### Causa

A medição de corrente indica que a soma das correntes de fases do motor não é zero.

• Avaria no isolamento nos cabos ou no motor

É possível definir diferentes respostas na aplicação para essa falha. Veja o grupo do parâmetro Proteções.

Resolução de problemas

Faça uma verificação dos cabos de motor e do motor.

#### 12.10.8 Falha 5 - Chave de carregamento

#### Causa

A chave de carregamento é aberta quando o comando de PARTIDA é fornecido.

- Defeito operacional
- Componente com defeito

Resolução de problemas

- Redefina a falha e inicie o conversor novamente.
- Se a falha for exibida novamente, solicite instruções ao distribuidor local.

### 12.10.9 Falha 6 - Parada de emergência

#### Causa

O sinal de parada foi fornecido da placa opcional. Resolução de problemas

Faça uma verificação no circuito de parada de emergência.

**Guia de Operação**

<u>Danfoss</u>

#### 12.10.10 Falha 7 - Desarme por saturação

Causa

- componente defeituoso
- curto-circuito ou sobrecarga do resistor de frenagem
- Resolução de problemas

Esta falha não pode ser redefinida a partir do painel de controle.

- Desligue a alimentação.
- NÃO REINICIE O CONVERSOR ou RECONECTE A ALIMENTAÇÃO!
- Peça instruções ao fabricante. Se esta falha for exibida ao mesmo tempo que a Falha 1, verifique o cabo de motor e o motor.

#### 12.10.11 Falha 8 - Falha do sistema, Subcódigo S1 - Feedback de fase do ASIC

Causa

- defeito operacional
- componente defeituoso

Resolução de problemas

- Redefina a falha e inicie o conversor novamente.
- Se a falha for exibida novamente, solicite instruções ao distribuidor local.

### 12.10.12 Falha 8 - Falha do sistema, Subcódigo S4 - Desarme do ASIC

Causa

- defeito operacional
- componente defeituoso

#### Resolução de problemas

- Redefina a falha e inicie o conversor novamente.
- Se a falha for exibida novamente, solicite instruções ao distribuidor local.

#### 12.10.13 Falha 8 - Falha do sistema, Subcódigo S5 - Distúrbio no VaconBus

Causa

- defeito operacional
- componente defeituoso

Resolução de problemas

- Redefina a falha e inicie o conversor novamente.
- Se a falha for exibida novamente, solicite instruções ao distribuidor local.

#### 12.10.14 Falha 8 - Falha do sistema, Subcódigo S6 - Feedback da chave de carregamento

Causa

- defeito operacional
- componente defeituoso

Resolução de problemas

- Redefina a falha e inicie o conversor novamente.
- Se a falha for exibida novamente, solicite instruções ao distribuidor local.

**Guia de Operação**

Danfoss

### 12.10.15 Falha 8 - Falha do sistema, Subcódigo S7 - Chave de carregamento

Causa

- defeito operacional
- componente defeituoso

Resolução de problemas

- Redefina a falha e inicie o conversor novamente.
- Se a falha for exibida novamente, solicite instruções ao distribuidor local.

#### 12.10.16 Falha 8 - Falha do sistema, Subcódigo S8 - Sem alimentação para a placa do driver Causa

- defeito operacional
- componente defeituoso

Resolução de problemas

- Redefina a falha e inicie o conversor novamente.
- Se a falha for exibida novamente, solicite instruções ao distribuidor local.

### 12.10.17 Falha 8 - Falha do sistema, Subcódigo S9 - Comunicação de unidade de potência (TX)

Causa

- defeito operacional
- componente defeituoso

Resolução de problemas

- Redefina a falha e inicie o conversor novamente.
- Se a falha for exibida novamente, solicite instruções ao distribuidor local.

### 12.10.18 Falha 8 - Falha do sistema, Subcódigo S10 - Comunicação de unidade de potência (Desarme)

Causa

- defeito operacional
- componente defeituoso

Resolução de problemas

- Redefina a falha e inicie o conversor novamente.
- Se a falha for exibida novamente, solicite instruções ao distribuidor local.

### 12.10.19 Falha 8 - Falha do sistema, Subcódigo S11 - Comunicação da unidade de potência (Medição)

Causa

- defeito operacional
- componente defeituoso

Resolução de problemas

- Redefina a falha e inicie o conversor novamente.
- Se a falha for exibida novamente, solicite instruções ao distribuidor local.

#### 12.10.20 Falha 8 - Falha do sistema, Subcódigo S12 - Falha no barramento do sistema (slot D ou E)

Causa

Erro na placa opcional do barramento do sistema (OPTD1 ou OPTD2) no slot D ou E.

<u>Danfoss</u>

- defeito operacional
- componente defeituoso

#### Resolução de problemas

- Redefina a falha e inicie o conversor novamente.
- Se a falha for exibida novamente, solicite instruções ao distribuidor local.
- Verifique os cabos e as conexões.

#### 12.10.21 Falha 8 - Falha do sistema, Subcódigo S30 - OPTAF: Os canais STO são diferentes um do outro

#### Causa

As entradas de Desativação segura estão em estados diferentes. Isso não é permitido de acordo com a norma EN954-1, categoria 3. Essa falha ocorre quando as entradas de Desativação segura permanecem em estados diferentes por mais de 5 s.

Resolução de problemas

- Verifique o interruptor S1.
- Verifique o cabeamento para a placa OPTAF.
- Se a falha for exibida novamente, solicite instruções ao distribuidor local.

## 12.10.22 Falha 8 - Falha do sistema, Subcódigo S31 - OPTAF: Curto-circuito do termistor detectado

Causa

Foi detectado um curto-circuito no termistor.

Resolução de problemas

- Corrija as conexões de cabo.
- Verifique o jumper para a supervisão de curto-circuito do termistor se a função do termistor não estiver em uso e a entrada de termistor estiver em curto-circuito.

### 12.10.23 Falha 8 - Falha do sistema, Subcódigo S32 - A placa OPTAF foi removida

Causa

A placa OPTAF foi removida. Não é permitido remover a placa OPTAF depois de reconhecida pelo software.

Resolução de problemas

O sistema exige uma confirmação manual usando o parâmetro 6.5.5 OPTAF Remove (OPTAF removido) do menu System (Sistema). Peça ajuda do distribuidor local.

#### 12.10.24 Falha 8 - Falha do sistema, Subcódigo S33 - OPTAF: Erro na EEPROM

Causa

Erro na EEPROM da placa OPTAF (soma de verificação, ausência de resposta, entre outros). Resolução de problemas Substitua a placa OPTAF.

### 12.10.25 Falha 8 - Falha do sistema, Subcódigo S34 - OPTAF: Problema de tensão

Causa

Foi detectado um problema no hardware da tensão de alimentação da placa OPTAF.

Resolução de problemas Substitua a placa OPTAF.

#### 12.10.26 Falha 8 - Falha do sistema, Subcódigo S35 - OPTAF: Sobretensão

Causa Foi detectado um problema no hardware da tensão de alimentação da placa OPTAF. Resolução de problemas Substitua a placa OPTAF.

### 12.10.27 Falha 8 - Falha do sistema, Subcódigo S36 - OPTAF: Subtensão

Causa

Foi detectado um problema no hardware da tensão de alimentação da placa OPTAF.

<u>Danfoss</u>

Resolução de problemas Substitua a placa OPTAF.

### 12.10.28 Falha 8 - Falha do sistema, Subcódigo S37 - OPTAF: Pulso de teste não detectado nos dois canais STO

#### Causa

Detectado um problema de hardware único nas entradas de Desativação segura.

Resolução de problemas

- Substitua a placa OPTAF.
- Substitua a placa de controle.

### 12.10.29 Falha 8 - Falha do sistema, Subcódigo S38 - OPTAF: Pulso de teste não detectado no canal 1 do STO

Causa

Detectado um problema de hardware único nas entradas de Desativação segura.

Resolução de problemas

- Substitua a placa OPTAF.
- Substitua a placa de controle.

### 12.10.30 Falha 8 - Falha do sistema, Subcódigo S39 - OPTAF: Pulso de teste não detectado no canal 2 do STO

Causa

Detectado um problema de hardware único nas entradas de Desativação segura.

Resolução de problemas

- Substitua a placa OPTAF.
- Substitua a placa de controle.

### 12.10.31 Falha 8 - Falha do sistema, Subcódigo S40 - OPTAF: O ETR de desarme ASIC não é definido, mesmo se o canal 1 do STO estiver ativo

Causa

Detectado um problema de hardware único nas entradas de Desativação segura.

Resolução de problemas

• Substitua a placa OPTAF.

• Substitua a placa de controle.

### 12.10.32 Falha 8 - Falha do sistema, Subcódigo S41 - OPTAF: Os canais STO não estão ativos quando o desarme do termistor está ativo

Causa Problema de hardware único detectado na entrada de termistor. Resolução de problemas Substitua a placa OPTAF.

#### 12.10.33 Falha 8 - Falha do sistema, Subcódigo S42 - OPTAF: Pulso de teste baixo não detectado no termistor

Causa Problema de hardware único detectado na entrada de termistor. Resolução de problemas Substitua a placa OPTAF.

### 12.10.34 Falha 8 - Falha do sistema, Subcódigo S43 - OPTAF: Pulso de teste alto não detectado no termistor

Causa

Problema de hardware único detectado na entrada de termistor.

<u>Danfoss</u>

Resolução de problemas Substitua a placa OPTAF.

**Guia de Operação**

### 12.10.35 Falha 8 - Falha do sistema, Subcódigo S44 - OPTAF: O canal 1 do STO não está ativo, mesmo se a supervisão da entrada analógica estiver indicando

#### Causa

Problema de hardware único detectado nas entradas de Desativação segura ou na entrada de termistor.

Resolução de problemas

- Substitua a placa OPTAF.
- Substitua a placa de controle.

### 12.10.36 Falha 8 - Falha do sistema, Subcódigo S45 - OPTAF: O canal 2 do STO não está ativo, mesmo se a supervisão da entrada analógica estiver indicando

#### Causa

Problema de hardware único detectado nas entradas de Desativação segura ou na entrada de termistor.

Resolução de problemas

• Substitua a placa OPTAF.

• Substitua a placa de controle.

### 12.10.37 Falha 8 - Falha do sistema, Subcódigo S46 - OPTAF: Termistor ou entrada analógica não definida, mesmo se o STO estiver ativo

Causa

Problema de hardware único detectado nas entradas de Desativação segura ou na entrada de termistor.

Resolução de problemas

- Substitua a placa OPTAF.
- Substitua a placa de controle.

### 12.10.38 Falha 8 - Falha do sistema, Subcódigo S47 - OPTAF: Placa montada na antiga placa de controle do NXP sem hardware de segurança

Causa

Placa OPTAF montada na antiga placa de controle do VACON® NXP não equipada com a função Desativação segura.

Resolução de problemas

Substitua a placa de controle pela VB00561 revisão H ou mais recente.

### 12.10.39 Falha 8 - Falha do sistema, Subcódigo S48 - OPTAF: Incompatibilidade entre o parâmetro Therm Trip (HW) (Desarme térmico (HW)) e a configuração do jumper

Causa

O parâmetro Expander boards/ SlotB/ Therm Trip(HW) (Placas de expansão/SlotB/Desarme térmico (HW)) está definido como OFF (desligado), mesmo com o jumper X12 não cortado.

Resolução de problemas

Corrija o parâmetro 7.2.1.1 Therm Trip (HW) (Desarme térmico (HW))) para corresponder à configuração do jumper X12.

### 12.10.40 Falha 8 - Falha do sistema, Subcódigo S49 - OPTAF: Placa montada na placa de controle do VACON NXS

#### Causa

OPTAF é compatível apenas com VACON® NXP.

Resolução de problemas Remova a placa OPTAF.

#### 12.10.41 Falha 8 - Falha do sistema, Subcódigo S50 - OPTAF: Falha no resistor de descarga do filtro

Causa Problema com a placa de controle.

Resolução de problemas Peça instruções do distribuidor local.

Danfoss

### 12.10.42 Falha 8 - Falha do sistema, Subcódigo S70 - Falsa falha ativada

Causa

Falha na aplicação.

Resolução de problemas Peça instruções do distribuidor local.

#### 12.10.43 Falha 9 - Subtensão, Subcódigo S1 - Barramento CC muito baixo durante funcionamento

Causa

A tensão do barramento CC está menor do que os limites.

- Tensão de alimentação muito baixa
- Defeito interno do conversor de frequência
- Um fusível de entrada com defeito
- A chave de carregamento externa não está fechada.

É possível definir diferentes respostas na aplicação para essa falha. Veja o grupo do parâmetro Proteções.

#### Resolução de problemas

- Se houver uma interrupção da tensão de alimentação temporária, redefina a falha e inicie o conversor novamente.
- Faça uma verificação da tensão de alimentação. Se a tensão de alimentação for suficiente, há um defeito interno.
- Peça instruções do distribuidor local.

### 12.10.44 Falha 9 - Subtensão, Subcódigo S2 - Sem dados da unidade de potência

#### Causa

Causa

A tensão do barramento CC está menor do que os limites.

- Tensão de alimentação muito baixa
- Defeito interno do conversor de frequência
- um fusível de entrada defeituoso
- a chave de carregamento externa não está fechada.

É possível definir diferentes respostas na aplicação para essa falha. Veja o grupo do parâmetro Proteções. Resolução de problemas

- Se houver uma interrupção da tensão de alimentação temporária, redefina a falha e inicie o conversor novamente.
- Faça uma verificação da tensão de alimentação. Se a tensão de alimentação for suficiente, há um defeito interno.
- Peça instruções do distribuidor local.

#### 12.10.45 Falha 9 - Subtensão, Subcódigo S3 - Supervisão de controle de subtensão

A tensão do barramento CC está menor do que os limites.

- Tensão de alimentação muito baixa
- Defeito interno do conversor de frequência
- Um fusível de entrada com defeito
- A chave de carregamento externa não está fechada.

É possível definir diferentes respostas na aplicação para essa falha. Veja o grupo do parâmetro Proteções.

Resolução de problemas

- Se houver uma interrupção da tensão de alimentação temporária, redefina a falha e inicie o conversor novamente.
- Faça uma verificação da tensão de alimentação. Se a tensão de alimentação for suficiente, há um defeito interno.
- Peça instruções do distribuidor local.

### 12.10.46 Falha 10 - Supervisão de linha de entrada, Subcódigo S1 - Alimentação do diodo de supervisão de fase

#### Causa

As fases de rede elétrica de entrada estão ausentes. É possível definir diferentes respostas na aplicação para essa falha. Veja o grupo do parâmetro Proteções.

<u>Danfoss</u>

**Especificações**

Resolução de problemas

Faça uma verificação na tensão de alimentação, nos fusíveis e no cabo de alimentação.

### 12.10.47 Falha 11 - Supervisão da fase de saída, Subcódigo S1 - Supervisão comum da fase de saída

#### Causa

A medição de corrente indica que não há corrente em uma fase do motor.

É possível definir diferentes respostas na aplicação para essa falha. Veja o grupo do parâmetro Proteções.

Resolução de problemas

Faça uma verificação do cabo de motor e do motor.

### 12.10.48 Falha 11 - Supervisão de fase de saída, Subcódigo S2 - Falha adicional na fase de saída do controle de malha fechada

Causa

A medição de corrente indica que não há corrente em uma fase do motor.

É possível definir diferentes respostas na aplicação para essa falha. Veja o grupo do parâmetro Proteções.

Resolução de problemas

Faça uma verificação do cabo de motor e do motor.

### 12.10.49 Falha 11 - Supervisão de fase de saída, Subcódigo S3 - Falha adicional na fase de saída do controle de malha aberta durante o freio CC de partida

Causa

A medição de corrente indica que não há corrente em uma fase do motor.

É possível definir diferentes respostas na aplicação para essa falha. Veja o grupo do parâmetro Proteções.

Resolução de problemas

Faça uma verificação do cabo de motor e do motor.

### 12.10.50 Falha 11 - Supervisão da fase de saída, Subcódigo S4 - Falha adicional na fase de saída da malha fechada durante identificação do ângulo de partida de motor PM

Causa

A medição de corrente indica que não há corrente em uma fase do motor.

É possível definir diferentes respostas na aplicação para essa falha. Veja o grupo do parâmetro Proteções.

Resolução de problemas

Faça uma verificação do cabo de motor e do motor.

### 12.10.51 Falha 12 - Supervisão do circuito de frenagem

Causa

- Não há resistor de frenagem.
- O resistor de frenagem está quebrado.
- Um circuito de frenagem defeituoso.

Resolução de problemas

- Faça uma verificação do resistor de frenagem e do cabeamento.
- Se eles estiverem em boas condições, há uma falha no resistor ou no circuito de frenagem. Peça instruções do distribuidor local.

#### 12.10.52 Falha 13 - Subaquecimento do conversor de frequência

#### Causa

Temperatura muito baixa no dissipador de calor da unidade de potência ou na placa de potência. A temperatura do dissipador de calor está abaixo de -10 °C (14 °F).

#### Resolução de problemas

Instale um aquecedor externo perto do conversor de frequência.

### 12.10.53 Falha 14 - Superaquecimento de conversor de frequência, Subcódigo S1 - Advertência de superaquecimento na unidade, placa ou fases

Causa

Superaquecimento detectado no conversor de frequência.

<u>Danfoss</u>

#### **Especificações**

#### **Guia de Operação**

A temperatura do dissipador de calor está acima de 90 °C (194 °F). O alarme de superaquecimento é emitido quando a temperatura do dissipador de calor excede 85 °C (185 °F).

Em 525–690 V, FR6: A temperatura do dissipador de calor está acima de 77 °C (170,6 °F). O alarme de superaquecimento é emitido quando a temperatura do dissipador de calor excede 72 °C (161,6 °F).

Resolução de problemas

- Faça uma verificação da quantidade real e do fluxo de ar de arrefecimento.
- Verifique se há poeira no dissipador de calor.
- Faça uma verificação da temperatura ambiente.
- Certifique-se de que a frequência de chaveamento não está alta demais em relação à temperatura ambiente e à carga do motor.
- Para FR10-FR11 autônomo: verifique os filtros da porta e limpe ou substitua-os, se necessário.

#### 12.10.54 Falha 14 - Superaquecimento de conversor de frequência, Subcódigo S2 - Superaquecimento na placa de potência

#### Causa

Superaquecimento detectado no conversor de frequência.

A temperatura do dissipador de calor está acima de 90 °C (194 °F). O alarme de superaquecimento é emitido quando a temperatura do dissipador de calor excede 85 °C (185 °F).

Em 525–690 V, FR6: A temperatura do dissipador de calor está acima de 77 °C (170,6 °F). O alarme de superaquecimento é emitido quando a temperatura do dissipador de calor excede 72 °C (161,6 °F).

Resolução de problemas

- Faça uma verificação da quantidade real e do fluxo de ar de arrefecimento.
- Verifique se há poeira no dissipador de calor.
- Faça uma verificação da temperatura ambiente.
- Certifique-se de que a frequência de chaveamento não está alta demais em relação à temperatura ambiente e à carga do motor.
- Para FR10-FR11 autônomo: verifique os filtros da porta e limpe ou substitua-os, se necessário.

#### 12.10.55 Falha 14 - Superaquecimento de conversor de frequência, Subcódigo S4 - Superaquecimento na placa ASIC ou nas placas do conversor

#### Causa

Superaquecimento detectado no conversor de frequência.

A temperatura do dissipador de calor está acima de 90 °C (194 °F). O alarme de superaquecimento é emitido quando a temperatura do dissipador de calor excede 85 °C (185 °F).

Em 525–690 V, FR6: A temperatura do dissipador de calor está acima de 77 °C (170,6 °F). O alarme de superaquecimento é emitido quando a temperatura do dissipador de calor excede 72 °C (161,6 °F).

Resolução de problemas

- Faça uma verificação da quantidade real e do fluxo de ar de arrefecimento.
- Verifique se há poeira no dissipador de calor.
- Faça uma verificação da temperatura ambiente.
- Certifique-se de que a frequência de chaveamento não está alta demais em relação à temperatura ambiente e à carga do motor.
- Para FR10-FR11 autônomo: verifique os filtros da porta e limpe ou substitua-os, se necessário.

### 12.10.56 Falha 15 - Motor parado

#### Causa

O motor estolou.

É possível definir diferentes respostas na aplicação para essa falha. Veja o grupo do parâmetro Proteções.

Resolução de problemas

- Verifique o motor e a carga.
- Potência do motor insuficiente; verifique a parametrização da proteção contra parada do motor.

### 12.10.57 Falha 16 - Superaquecimento do motor

Causa

Há uma carga muito pesada no motor.

<u>Danfoss</u>

**Especificações**

É possível definir diferentes respostas na aplicação para essa falha. Veja o grupo do parâmetro Proteções.

- Resolução de problemas
- Reduza a carga do motor.
- Se não houver sobrecarga no motor, verifique os parâmetros do modelo de temperatura.

### 12.10.58 Falha 17 - Subcarga do motor

#### Causa

A proteção contra subcarga do motor desarmou.

É possível definir diferentes respostas na aplicação para essa falha. Veja o grupo do parâmetro Proteções.

Resolução de problemas

- Verifique a carga.
- Verifique a parametrização da proteção de subcarga.

### 12.10.59 Falha 18 - Desbalanceamento, Subcódigo S1 - Desbalanceamento de corrente

#### Causa

Desequilíbrio entre os módulos de potência em unidades de potência paralelas.

Esta falha é do tipo A (Alarme).

Resolução de problemas

Se a falha for exibida novamente, solicite instruções ao distribuidor local.

#### 12.10.60 Falha 18 - Desbalanceamento, Subcódigo S2 - Desbalanceamento de tensão CC

#### Causa

Desequilíbrio entre os módulos de potência em unidades de potência paralelas.

Esta falha é do tipo A (Alarme).

Resolução de problemas Se a falha for exibida novamente, solicite instruções ao distribuidor local.

### 12.10.61 Falha 19 - Sobrecarga de corrente

Causa

Advertência de sobrecarga da corrente do motor. Resolução de problemas Peça instruções do distribuidor local.

### 12.10.62 Falha 22 - Falha de parâmetro, Subcódigo S1 - Erro de soma de verificação da variável de desligamento da interface do firmware

#### Causa

Falha ao salvar parâmetro.

- Defeito operacional
- componente defeituoso

Resolução de problemas Se a falha for exibida novamente, solicite instruções ao distribuidor local.

### 12.10.63 Falha 22 - Falha de parâmetro, Subcódigo S2 - Erro de soma de verificação de variável da interface do firmware

Causa Falha ao salvar parâmetro.

- Defeito operacional
- componente defeituoso

#### Resolução de problemas

Se a falha for exibida novamente, solicite instruções ao distribuidor local.

Danfoss

### 12.10.64 Falha 22 - Falha de parâmetro, Subcódigo S3 - Erro de soma de verificação da variável de desligamento do sistema

Causa

Falha ao salvar parâmetro.

- Defeito operacional
- componente defeituoso

#### Resolução de problemas

Se a falha for exibida novamente, solicite instruções ao distribuidor local.

### 12.10.65 Falha 22 - Falha de parâmetro, Subcódigo S4 - Erro de soma de verificação de parâmetro do sistema

Causa

Falha ao salvar parâmetro.

- Defeito operacional
- componente defeituoso

#### Resolução de problemas

Se a falha for exibida novamente, solicite instruções ao distribuidor local.

#### 12.10.66 Falha 22 - Falha de parâmetro, Subcódigo S5 - Desligamento definido pela aplicação, erro de soma de verificação da variável

Causa

Falha ao salvar parâmetro.

- Defeito operacional
- componente defeituoso

#### Resolução de problemas

Se a falha for exibida novamente, solicite instruções ao distribuidor local.

### 12.10.67 Falha 22 - Falha de parâmetro, Subcódigo S6 - Desligamento definido pela aplicação, soma de verificação de variável

#### Causa

Falha ao salvar parâmetro.

- Defeito operacional
- componente defeituoso

### Resolução de problemas

Se a falha for exibida novamente, solicite instruções ao distribuidor local.

#### 12.10.68 Falha 22 - Falha de parâmetro, Subcódigo S10 - Erro de soma de verificação de parâmetro do sistema

#### Causa Falha ao salvar parâmetro.

- Defeito operacional
- componente defeituoso

#### Resolução de problemas

Se a falha for exibida novamente, solicite instruções ao distribuidor local.

#### 12.10.69 Falha 22 - Falha de parâmetro, Subcódigo S13 - Erro de soma de verificação no conjunto de parâmetros específicos da aplicação

Causa Falha ao salvar parâmetro.

<u> Danfoss</u>

Resolução de problemas

- Recoloque a aplicação em funcionamento.
- Verificar parâmetros.

### 12.10.70 Falha 24 - Falha do contador

Causa Os valores mostrados nos contadores estão incorretos.

Resolução de problemas Tenha uma atitude crítica em relação aos valores mostrados nos contadores.

### 12.10.71 Falha 25 - Falha de watchdog do microprocessador, Subcódigo S1 - Temporizador de watchdog da CPU

Causa

- defeito operacional
- componente defeituoso

Resolução de problemas

- Redefina a falha e inicie o conversor novamente.
- Se a falha for exibida novamente, solicite instruções ao distribuidor local.

#### 12.10.72 Falha 25 - Falha de watchdog do microprocessador, Subcódigo S2 - Redefinição do ASIC Causa

- defeito operacional
- componente defeituoso

#### Resolução de problemas

- Redefina a falha e inicie o conversor novamente.
- Se a falha for exibida novamente, solicite instruções ao distribuidor local.

# 12.10.73 Falha 26 - Inicialização impedida, Subcódigo S1 - Prevenção de inicialização acidental

Causa

A inicialização do conversor de frequência foi evitada. A solicitação de funcionamento será LIGADA quando uma nova aplicação for baixada para o conversor.

Resolução de problemas

- Cancele a prevenção de inicialização se isso puder ser feito com segurança.
- Remova a solicitação de funcionamento.

### 12.10.74 Falha 26 - Inicialização evitada, Subcódigo S2 - A solicitação de funcionamento é mantida ativa após o conversor retornar do estado seguro para o estado PRONTO

Causa

A inicialização do conversor foi evitada. O comando de partida é LIGADO ao retornar para o estado PRONTO após a desativação segura estar ativa.

Resolução de problemas

- Cancele a prevenção de inicialização se isso puder ser feito com segurança.
- Remova a solicitação de funcionamento.

### 12.10.75 Falha 26 - Inicialização evitada, Subcódigo S30 - Solicitação de funcionamento fornecida muito rapidamente

#### Causa

A inicialização do conversor foi evitada. O comando de partida é LIGADO após o download do software ou aplicativo do sistema ou após a substituição do aplicativo.
<u>Danfoss</u>

#### Resolução de problemas

- Cancele a prevenção de inicialização se isso puder ser feito com segurança.
- Remova a solicitação de funcionamento.

#### 12.10.76 Falha 29 - Falha de termistor, Subcódigo S1 - Entrada de termistor ativada na placa OPTAF Causa

A entrada de termistor da placa opcional detectou aumento da temperatura do motor.

É possível definir diferentes respostas na aplicação para essa falha. Veja o grupo do parâmetro Proteções.

Resolução de problemas

- Verifique o resfriamento e a carga do motor.
- Faça uma verificação na conexão do termistor.
- (Se a entrada de termistor da placa opcional não estiver em uso, ele deverá estar em curto-circuito).

# 12.10.77 Falha 29 - Falha de termistor, Subcódigo S2 - Aplicação especial

#### Causa

A entrada de termistor da placa opcional detectou aumento da temperatura do motor.

É possível definir diferentes respostas na aplicação para essa falha. Veja o grupo do parâmetro Proteções.

Resolução de problemas

- Verifique o resfriamento e a carga do motor.
- Faça uma verificação na conexão do termistor.
- (Se a entrada de termistor da placa opcional não estiver em uso, ele deverá estar em curto-circuito).

## 12.10.78 Falha 30 - Desativação segura

#### Causa

#### A entrada na placa OPTAF foi aberta.

As entradas de STO SD1 e SD2 são ativadas através da placa opcional OPTAF.

Resolução de problemas

Cancele a Desativação Segura se isso puder ser feito com segurança.

## 12.10.79 Falha 31 - Temperatura do IGBT (hardware)

#### Causa

A proteção contra superaquecimento da ponte do inversor do IGBT detectou uma corrente de sobrecarga de curto prazo muito alta. Resolução de problemas

- Verifique a carga.
- Verifique o tamanho do chassi do motor.
- Faça uma identificação do motor.

## 12.10.80 Falha 32 - Arrefecimento por ventilador

#### Causa

O ventilador de arrefecimento do conversor de frequência não é iniciado quando o comando LIGAR é dado.

Resolução de problemas Peça instruções do distribuidor local.

## 12.10.81 Falha 34 - Comunicação do barramento CAN

#### Causa Mensagem enviada não confirmada. Resolução de problemas Certifique-se de que haja outro dispositivo no barramento com a mesma configuração.

## 12.10.82 Falha 35 - Aplicação

Causa Problema no software da aplicação.

<u>Danfoss</u>

#### **Especificações**

**Guia de Operação**

Resolução de problemas

- Peça instruções do distribuidor local.
- Para um programador de aplicação: faça uma verificação do programa de aplicação.

## 12.10.83 Falha 36 - Unidade de controle

Causa

• O software precisa de uma versão mais recente da unidade de controle.

Resolução de problemas

• Altere a unidade de controle.

## 12.10.84 Falha 37 - Dispositivo substituído (mesmo tipo), Subcódigo S1 - Placa de controle

Causa

Uma nova placa opcional substituiu a antiga no mesmo slot. Os parâmetros estão disponíveis no conversor.

#### Resolução de problemas

Redefina a falha. O dispositivo está pronto para uso. O conversor começará a usar as programações dos parâmetros antigas.

## 12.10.85 Falha 38 - Dispositivo adicionado (mesmo tipo), Subcódigo S1 - Placa de controle

Causa

A placa opcional foi adicionada. A mesma placa opcional foi usada no mesmo slot antes. Os parâmetros estão disponíveis no conversor.

Resolução de problemas

Redefina a falha. O dispositivo está pronto para uso. O conversor começará a usar as programações dos parâmetros antigas.

## 12.10.86 Falha 39 - Dispositivo removido

Causa Uma placa opcional foi removida do slot. Resolução de problemas O dispositivo não está disponível. Redefina a falha.

## 12.10.87 Falha 40 - Dispositivo desconhecido, Subcódigo S1 - Dispositivo desconhecido

Causa Um dispositivo desconhecido ou incompatível foi conectado (unidade de potência ou placa opcional). Resolução de problemas Peça instruções do distribuidor local.

## 12.10.88 Falha 40 - Dispositivo desconhecido, Subcódigo S2 - StarCoupler: as subunidades de potência não são idênticas

Causa

Um dispositivo desconhecido ou incompatível foi conectado (unidade de potência ou placa opcional).

Resolução de problemas Peça instruções do distribuidor local.

## 12.10.89 Falha 40 - Dispositivo desconhecido, Subcódigo S3 - StarCoupler não compatível com a placa de controle

Causa

Um dispositivo desconhecido ou incompatível foi conectado (unidade de potência ou placa opcional).

Resolução de problemas Peça instruções do distribuidor local.

## 12.10.90 Falha 40 - Dispositivo desconhecido, Subcódigo S4 - Tipo de propriedades incorreto na EEPROM da placa de controle

Causa

Um dispositivo desconhecido ou incompatível foi conectado (unidade de potência ou placa opcional).

Resolução de problemas Peça instruções do distribuidor local.

<u>Danfoss</u>

# 12.10.91 Falha 40 - Dispositivo desconhecido, Subcódigo S5 - Detectado tamanho incorreto da EE-PROM na placa de controle do VACON® NXP

Causa

Um dispositivo desconhecido ou incompatível foi conectado (unidade de potência ou placa opcional).

Resolução de problemas

Peça instruções do distribuidor local.

## 12.10.92 Falha 40 - Dispositivo desconhecido, Subcódigo S6 - Incompatibilidade entre antiga unidade de potência (Asic) e novo software

Causa

Um dispositivo desconhecido ou incompatível foi conectado (unidade de potência ou placa opcional).

Resolução de problemas

Peça instruções do distribuidor local.

# 12.10.93 Falha 40 - Dispositivo desconhecido, Subcódigo S7 - ASIC antiga detectada

Causa

Um dispositivo desconhecido ou incompatível foi conectado (unidade de potência ou placa opcional).

Resolução de problemas

Peça instruções do distribuidor local.

## 12.10.94 Falha 41 - Temperatura do IGBT, Subcódigo S1 - Temperatura calculada do IGBT muito alta

Causa

A proteção contra superaquecimento da ponte do inversor do IGBT detectou uma corrente de sobrecarga de curto prazo muito alta. Resolução de problemas

- Verifique a carga.
- Verifique o tamanho do chassi do motor.
- Faça uma identificação do motor.

## 12.10.95 Falha 41 - Temperatura do IGBT, Subcódigo S3 - Temperatura calculada do IGBT muito alta (proteção a longo prazo)

Causa

A proteção contra superaquecimento da ponte do inversor do IGBT detectou uma corrente de sobrecarga de curto prazo muito alta. Resolução de problemas

- Verifique a carga.
- Verifique o tamanho do chassi do motor.
- Faça uma identificação do motor.

## 12.10.96 Falha 41 - Temperatura do IGBT, Subcódigo S4 - Corrente de pico muito alta

Causa

A proteção contra superaquecimento da ponte do inversor do IGBT detectou uma corrente de sobrecarga de curto prazo muito alta. Resolução de problemas

- Verifique a carga.
- Verifique o tamanho do chassi do motor.
- Faça uma identificação do motor.

## 12.10.97 Falha 41 - Temperatura do IGBT, Subcódigo S5 - BCU: Corrente filtrada muito alta por algum tempo

#### Causa

A proteção contra superaquecimento da ponte do inversor do IGBT detectou uma corrente de sobrecarga de curto prazo muito alta.

<u>Danfoss</u>

**Especificações**

Resolução de problemas

- Verifique a carga.
- Verifique o tamanho do chassi do motor.
- Faça uma identificação do motor.

## 12.10.98 Falha 41 - Temperatura do IGBT, Subcódigo S6 - BCU: Corrente momentaneamente muito alta

#### Causa

A proteção contra superaquecimento da ponte do inversor do IGBT detectou uma corrente de sobrecarga de curto prazo muito alta. Resolução de problemas

- Verifique a carga.
- Verifique o tamanho do chassi do motor.
- Faça uma identificação do motor.
- Verifique a resistência do resistor de frenagem.

## 12.10.99 Falha 42 - Superaquecimento do resistor de frenagem, Subcódigo S1 - Superaquecimento do circuito de frenagem interno

Causa

A proteção contra superaquecimento do resistor de frenagem detectou frenagem muito pesada.

Resolução de problemas

- Redefina a unidade.
- Defina um tempo de desaceleração mais longo.
- O dimensionamento do circuito de frenagem não está correto.
- Use o resistor de frenagem externo.

## 12.10.100 Falha 42 - Superaquecimento do resistor de frenagem, Subcódigo S2 - Resistência de frenagem muito alta (BCU)

Causa

A proteção contra superaquecimento do resistor de frenagem detectou frenagem muito pesada.

Resolução de problemas

- Redefina a unidade.
- Defina um tempo de desaceleração mais longo.
- O dimensionamento do circuito de frenagem não está correto.
- Use o resistor de frenagem externo.

## 12.10.101 Falha 42 - Superaquecimento do resistor de frenagem, Subcódigo S3 - Resistência de frenagem muito baixa (BCU)

Causa

A proteção contra superaquecimento do resistor de frenagem detectou frenagem muito pesada. Resolução de problemas

- Redefina a unidade.
- Defina um tempo de desaceleração mais longo.
- O dimensionamento do circuito de frenagem não está correto.
- Use o resistor de frenagem externo.

## 12.10.102 Falha 42 - Superaquecimento do resistor de frenagem, Subcódigo S4 - Resistência de frenagem não detectada (BCU)

Causa

A proteção contra superaquecimento do resistor de frenagem detectou frenagem muito pesada.

Danfoss

Resolução de problemas

- Redefina a unidade.
- Defina um tempo de desaceleração mais longo.
- O dimensionamento do circuito de frenagem não está correto.
- Use o resistor de frenagem externo.

## 12.10.103 Falha 42 - Superaquecimento do resistor de frenagem, Subcódigo S5 - Fuga na resistência de frenagem (falha de aterramento) (BCU)

#### Causa

A proteção contra superaquecimento do resistor de frenagem detectou frenagem muito pesada.

Resolução de problemas

- Redefina a unidade.
- Defina um tempo de desaceleração mais longo.
- O dimensionamento do circuito de frenagem não está correto.
- Use o resistor de frenagem externo.

#### 12.10.104 Falha 43 - Falha do encoder, Subcódigo S1 - O canal A do encoder 1 está ausente

#### Causa

#### Problema detectado em sinais do encoder.

#### O canal A do encoder está ausente.

Resolução de problemas

- Verifique as conexões do encoder.
- Verifique a placa opcional.
- Meça os pulsos do encoder.
	- Se os pulsos estiverem corretos, a placa opcional está com defeito.
	- Se os pulsos não estiverem corretos, o encoder/cabeamento está com defeito.

## 12.10.105 Falha 43 - Falha do encoder, Subcódigo S2 - O canal B do encoder 1 está ausente

#### Causa

Problema detectado em sinais do encoder.

O canal B do encoder está ausente.

Resolução de problemas

- Verifique as conexões do encoder.
- Verifique a placa opcional.
- Meça os pulsos do encoder.
	- Se os pulsos estiverem corretos, a placa opcional está com defeito.
	- Se os pulsos não estiverem corretos, o encoder/cabeamento está com defeito.

# 12.10.106 Falha 43 - Falha do encoder, Subcódigo S3 - Os dois canais do encoder 1 estão ausentes

#### Causa

Problema detectado em sinais do encoder.

Os canais A e B do encoder estão ausentes.

Resolução de problemas

- Verifique as conexões do encoder.
- Verifique a placa opcional.
- Meça os pulsos do encoder.
	- Se os pulsos estiverem corretos, a placa opcional está com defeito.
	- Se os pulsos não estiverem corretos, o encoder/cabeamento está com defeito.

# 12.10.107 Falha 43 - Falha do encoder, Subcódigo S4 - Encoder invertido

#### Causa

#### Problema detectado em sinais do encoder.

O encoder está invertido. A frequência de saída foi definida com o valor positivo, mas o sinal do encoder está negativo.

#### Resolução de problemas

Inverta a polaridade do valor da frequência de modo que o sinal do encoder fique positivo. Em alguns encoders, é possível inverter os canais do encoder para alterar o sentido de rotação indicado.

# 12.10.108 Falha 43 - Falha do encoder, Subcódigo S5 - Placa do encoder ausente

#### Causa

A placa do encoder está ausente.

#### Resolução de problemas

- Verifique a placa do encoder.
- Verifique os terminais.
- Verifique as conexões da placa.

## 12.10.109 Falha 43 - Falha do encoder, Subcódigo S6 - Falha de comunicação serial

#### Causa

Problema detectado em sinais do encoder.

Falha de comunicação serial. O cabo do encoder não está conectado ou há interferências no cabo.

#### Resolução de problemas

- Verifique o cabeamento entre o encoder e o OPTBE, especialmente os sinais de dados e de relógio.
- Verifique se o tipo de encoder atual corresponde ao parâmetro "Operating mode" (Modo de operação) do OPTBE.

## 12.10.110 Falha 43 - Falha do encoder, Subcódigo S7 - Incompatibilidade do canal A e canal B

#### Causa

Problema detectado em sinais do encoder.

Os canais A e B do encoder estão incompatíveis.

Resolução de problemas Verifique os terminais e as conexões de cabo.

## 12.10.111 Falha 43 - Falha do encoder, Subcódigo S8 - Incompatibilidade do par de polos do motor/resolver

#### Causa

Problema detectado na parametrização da placa opcional.

Há uma incompatibilidade no número do par de polos do motor/resolver. O número do par de polos do resolver (se > 1) não corresponde ao número do par de polos do motor.

#### Resolução de problemas

Verifique se o parâmetro "Resolver Poles" (Polos do resolver) do OPTBC e os possíveis parâmetros da relação de engrenagem na aplicação correspondem ao número de polos do motor.

## 12.10.112 Falha 43 - Falha do encoder, Subcódigo S9 - Ângulo de partida ausente

## Causa

A identificação de posicionamento zero do encoder não foi realizada.

O ângulo de partida do encoder está ausente.

Resolução de problemas Execute a identificação do motor.

# 12.10.113 Falha 43 - Falha do encoder, Subcódigo S10 - Feedback do encoder Sin/Cos ausente

#### Causa

Problema detectado em sinais do encoder.

Para o controle de malha fechada, os modos "EnDat only" (somente EnDat) ou "SSI only" (somente SSI) (somente canal absoluto) do encoder não são permitidos.

**Guia de Operação**

<u>Danfoss</u>

Resolução de problemas

- Verifique a fiação, as configurações de jumpers e o modo do encoder.
- Altere o parâmetro "Operating mode" (Modo de operação) do OPTBE para "EnDat+SinCos", "SSI+SinCos" ou "SinCos only" (somente SinCos), ou evite usar o controle de malha fechada.

#### 12.10.114 Falha 43 - Falha do encoder, Subcódigo S11 - Desvio no ângulo de partida Causa

Ângulo de erro entre o ângulo lido do canal absoluto e o ângulo calculado a partir dos canais incrementais.

Resolução de problemas

- Verifique o cabo do encoder, a blindagem do cabo e o aterramento da blindagem do cabo.
- Verifique a montagem mecânica do encoder e certifique-se de que ele não está deslizando.
- Verifique os parâmetros do encoder (por exemplo, encoder ppr).

#### 12.10.115 Falha 43 - Falha do encoder, Subcódigo S12 - Falha de supervisão de velocidade dupla Causa

Supervisão da velocidade do encoder. A diferença entre a velocidade do encoder e a velocidade estimada está muito grande. Supervisão de velocidade dupla: A diferença entre a velocidade estimada e a velocidade do encoder está muito alta (0,05 x f<sub>n</sub> ou frequência nominal mínima de escorregamento do motor). Veja a variável EstimatedShaftFrequency.

Resolução de problemas

- Verifique o sinal de velocidade do encoder ShaftFrequency versus EstimatedShaftFrequency.
- Se ShaftFrequency estiver incorreto, verifique o encoder, o cabo e os parâmetros do encoder.
- Se EstimatedShaftFrequency estiver incorreto, verifique os parâmetros do motor.

# 12.10.116 Falha 43 - Falha do encoder, Subcódigo S13 - Falha de supervisão do ângulo do encoder

Causa

O erro estimado da posição do eixo (ângulo estimado - ângulo do encoder) está acima de 90° elétrico.

Veja a variável EstimatedAngleError.

Resolução de problemas

- Repita a identificação do motor do encoder (encoders absolutos).
- Verifique a montagem mecânica do encoder e certifique-se de que ele não está deslizando.
- Verifique o número ppr do encoder.
- Verifique o cabo do encoder.

## 12.10.117 Falha 43 - Falha do encoder, Subcódigo S14 - Falha estimada de pulso ausente do encoder, alterne do CL ctrl para o ctrl sem sensor OL

Causa

Problema detectado em sinais do encoder.

O software detectou a ausência de muitos pulsos no encoder. O controle de malha fechada é alternado para controle de malha aberta sem sensor.

Resolução de problemas

- Verifique o encoder.
- Verifique o cabo do encoder, a blindagem do cabo e o aterramento da blindagem do cabo.
- Verifique a montagem mecânica do encoder.
- Verifique os parâmetros do encoder.

**Guia de Operação**

<u>Danfoss</u>

**Especificações**

# 12.10.118 Falha 44 - Dispositivo substituído (tipo diferente), Subcódigo S1 - Placa de controle

Causa

- Placa opcional ou unidade de potência substituída.
- Novo dispositivo de tipo ou valor nominal da potência diferente.

Resolução de problemas

- Redefina.
- Se a placa opcional foi alterada, ajuste os parâmetros da placa opcional novamente.
- Se a unidade de potência foi alterada, ajuste os parâmetros do conversor de frequência novamente.

## 12.10.119 Falha 45 - Dispositivo adicionado (tipo diferente), Subcódigo S1 - Placa de controle

#### Causa

#### Placa opcional de tipo diferente adicionada.

Resolução de problemas

- Redefina.
- Defina os parâmetros da unidade de potência novamente.

## 12.10.120 Falha 49 - Divisão por zero na aplicação

#### Causa

Ocorreu uma divisão por zero no programa da aplicação.

#### Resolução de problemas

- Se a falha for exibida novamente enquanto o conversor de frequência estiver em funcionamento, solicite instruções ao distribuidor local.
- Para um programador de aplicação: faça uma verificação do programa de aplicação.

## 12.10.121 Falha 50 - Entrada analógica Iin < 4 mA (faixa do sinal sel. de 4 a 20 mA)

#### Causa

A corrente na entrada analógica está < 4 mA.

- O cabo de controle está rompido ou solto
- fonte do sinal falhou.

É possível definir diferentes respostas na aplicação para essa falha. Veja o grupo do parâmetro Proteções.

Resolução de problemas Verifique o circuito da malha de corrente.

## 12.10.122 Falha 51 - Falha externa

#### Causa

Falha da entrada digital.

A entrada digital foi programada como entrada de falha externa e essa entrada está ativa.

Resolução de problemas

- Verifique a programação.
- Verifique o dispositivo indicado pela mensagem de erro.
- Verifique o cabeamento do respectivo dispositivo.

## 12.10.123 Falha 52 - Falha de comunicação do teclado

#### Causa

A conexão entre o painel de controle (ou VACON® NCDrive) e o conversor está com defeito.

Resolução de problemas

Verifique a conexão do painel de controle e o cabo do painel de controle.

## 12.10.124 Falha 53 - Falha do fieldbus

Causa

A conexão de dados entre o mestre do fieldbus e a placa fieldbus está defeituosa.

Danfoss

Resolução de problemas

- Faça uma verificação da instalação e do mestre do fieldbus.
- Se a instalação estiver correta, peça instruções ao distribuidor local.

## 12.10.125 Falha 54 - Falha no slot

Causa

Placa opcional ou slot defeituosos.

Resolução de problemas

- Verifique a placa e o slot.
- Peça instruções do distribuidor local.

#### 12.10.126 Falha 56 - Temperatura medida

#### Causa

Mostra a falha de medição de temperatura para a placa opcional OPTBH ou OPTB8.

- A temperatura excedeu o limite definido.
- Sensor desconectado.
- Curto circuito.

Resolução de problemas Encontre a causa da elevação de temperatura.

## 12.10.127 Falha 57 - Identificação

Causa Falha na identificação do motor.

Esta falha é do tipo A (Alarme).

Resolução de problemas

- Comando de funcionamento foi removido antes de finalizar a identificação do motor.
- O motor não está conectado ao conversor de frequência.
- Há carga no eixo do motor.

## 12.10.128 Falha 58 - Freio

Causa

O status real do freio é diferente do sinal de controle.

É possível definir diferentes respostas na aplicação para essa falha. Veja o grupo do parâmetro Proteções.

Resolução de problemas Verifique o estado e as conexões do freio mecânico.

## 12.10.129 Falha 59 - Comunicação do seguidor

Causa

Comunicação SystemBus ou CAN interrompida entre Mestre e Seguidor. Resolução de problemas

- Verifique os parâmetros da placa opcional.
- Verifique o cabo de fibra óptica ou o cabo CAN.

## 12.10.130 Falha 60 - Arrefecimento

Causa Falha no arrefecimento externo. Normalmente, essa falha é proveniente da unidade do trocador de calor. Resolução de problemas Verifique o motivo da falha no sistema externo.

## 12.10.131 Falha 61 - Erro de velocidade

Causa Velocidade do motor diferente da referência.

<u>Danfoss</u>

**Especificações**

Resolução de problemas

- Verifique a conexão do encoder.
- O motor PMS excedeu o torque de retirada.

## 12.10.132 Falha 62 - Desativação do funcionamento

Causa O sinal ativar funcionamento está baixo. Resolução de problemas Verifique o motivo do sinal ativar funcionamento.

#### 12.10.133 Falha 63 - Parada rápida

Causa Comando de parada rápida recebido da entrada digital ou do fieldbus. Esta falha é do tipo A (Alarme). Resolução de problemas Redefina a falha.

#### 12.10.134 Falha 64 - Interruptor de entrada aberto

Causa A chave de entrada do conversor está aberta. Esta falha é do tipo A (Alarme)

Resolução de problemas Verifique a chave de potência principal do conversor.

#### 12.10.135 Falha 65 - Temperatura medida

Causa

Mostra a falha de medição de temperatura para a placa opcional OPTBH ou OPTB8.

- A temperatura excedeu o limite definido.
- Sensor desconectado.
- Curto circuito.

Resolução de problemas

Encontre a causa da elevação de temperatura ou o mau funcionamento no sensor.

#### 12.10.136 Falha 70 - Falha de filtro ativo

Causa

Falha acionada por entrada digital (consulte o parâmetro P2.2.7.33).

É possível definir diferentes respostas na aplicação para essa falha. Veja o grupo do parâmetro Proteções.

Resolução de problemas

Corrija a situação de falha no filtro ativo.

## 12.10.137 Falha 74 - Falha do seguidor

Causa

Ao usar a função Seguidor de mestre normal, este código de falha será fornecido se um ou mais conversores seguidores desarmarem com falha.

Resolução de problemas

Corrija a causa da falha no seguidor e redefina a falha.

## Índice  $\Delta$

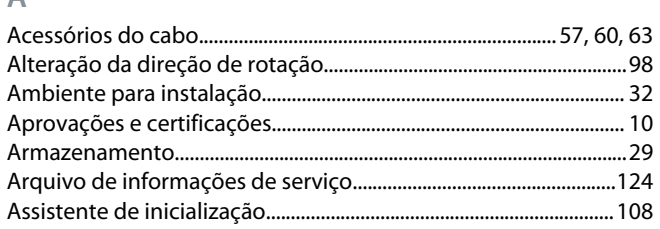

## $\sf{B}$

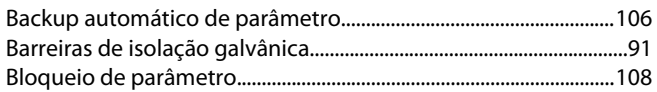

# $\mathsf{C}$

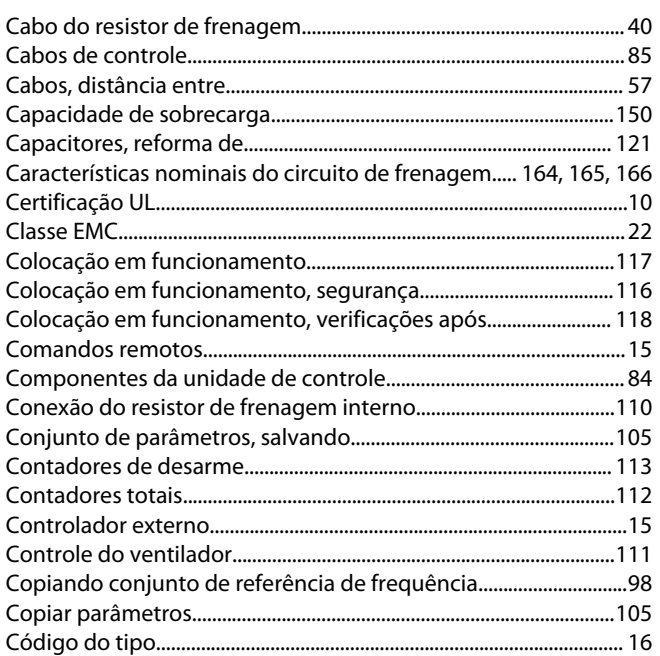

## $\overline{D}$

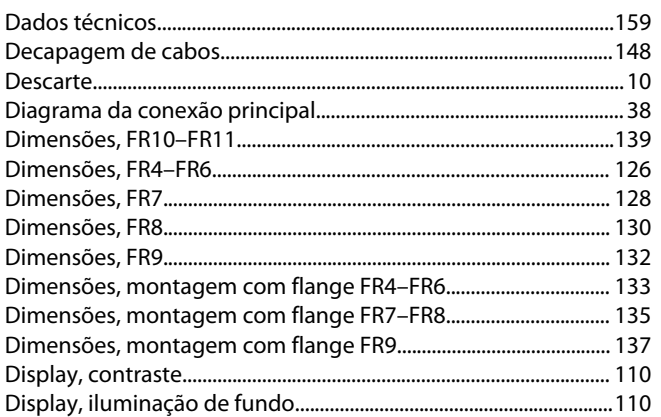

## $\mathsf{E}% _{T}$

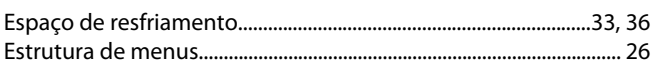

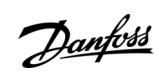

# Índice

# $\bar{\mathbb{F}}$

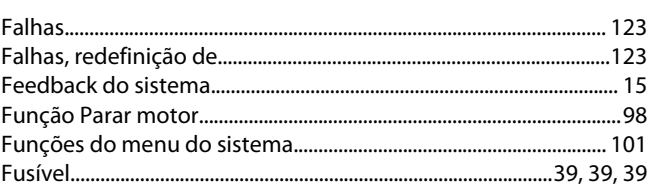

# G

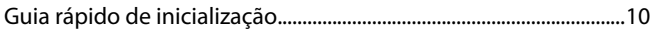

#### $\mathsf I$

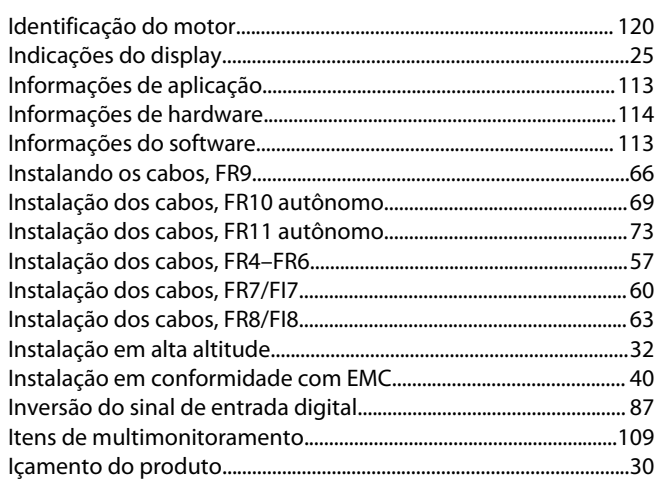

# $\mathsf{J}$

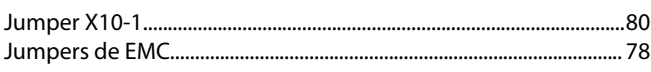

## ${\sf M}$

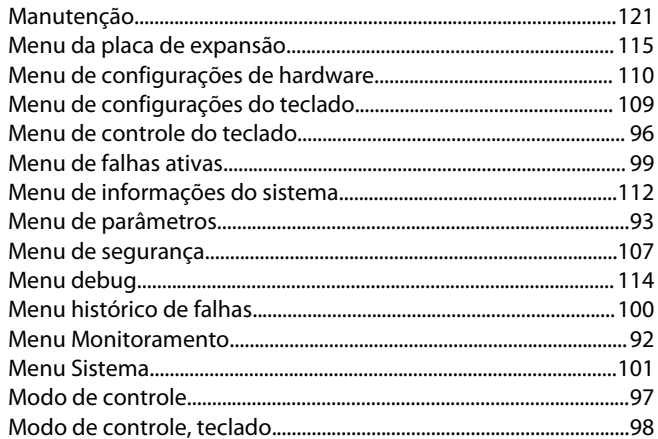

## $\overline{N}$

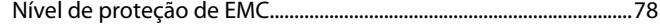

#### $\overline{P}$

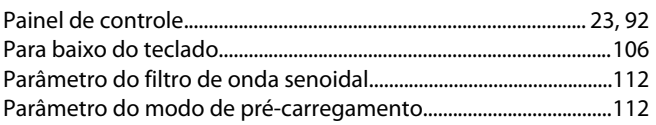

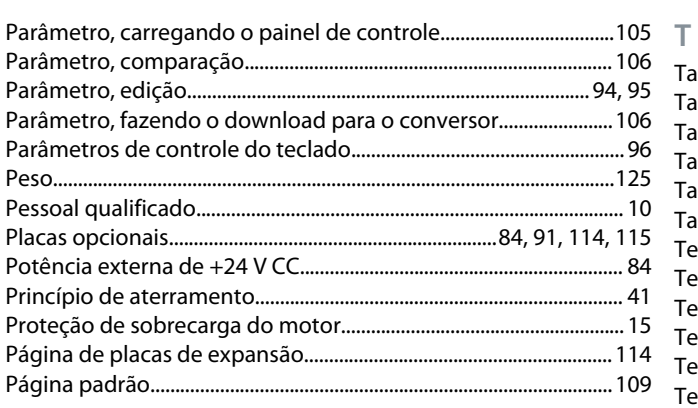

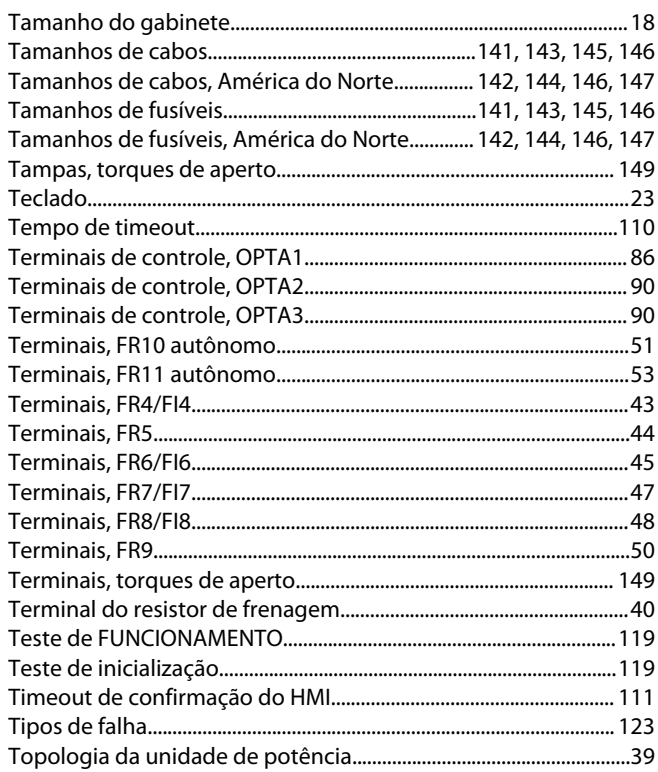

#### $\overline{R}$

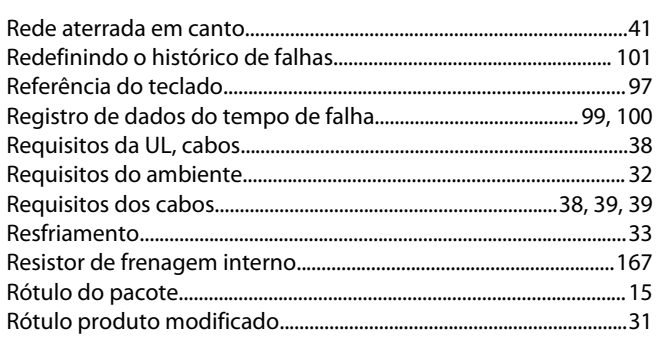

## $\overline{\mathsf{S}}$

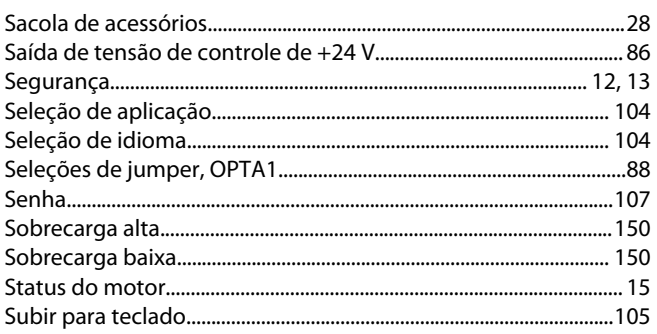

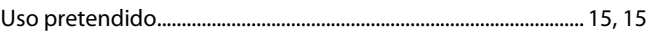

# $\vee$

 $\cup$ 

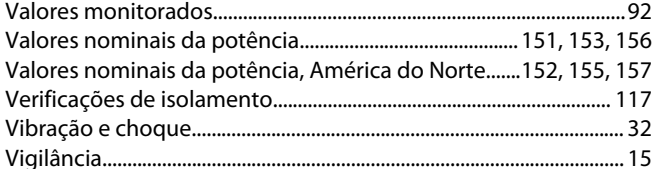

## Índice

Danfoss

**Índice**

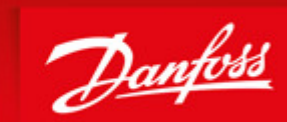

**ENGINEERING**<br>TOMORROW

Danfoss can accept no responsibility for possible errors in catalogues, brochures and other printed material. Danfoss reserves the right to alter its products without notice. This also applies to products already on order provided that such alterations can be made without subsequential changes being necessary in specifications already agreed. All trademarks in this material are property of the respective<br>companies. Danfoss

uamu<del>Wo</del>ze∆<br>щета е ва шихаФаnfossGroup Runsorintie 7 65380 Vaasa Finland drives.danfoss.com

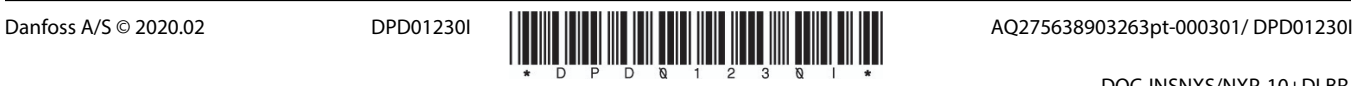

DOC-INSNXS/NXP-10+DLBR